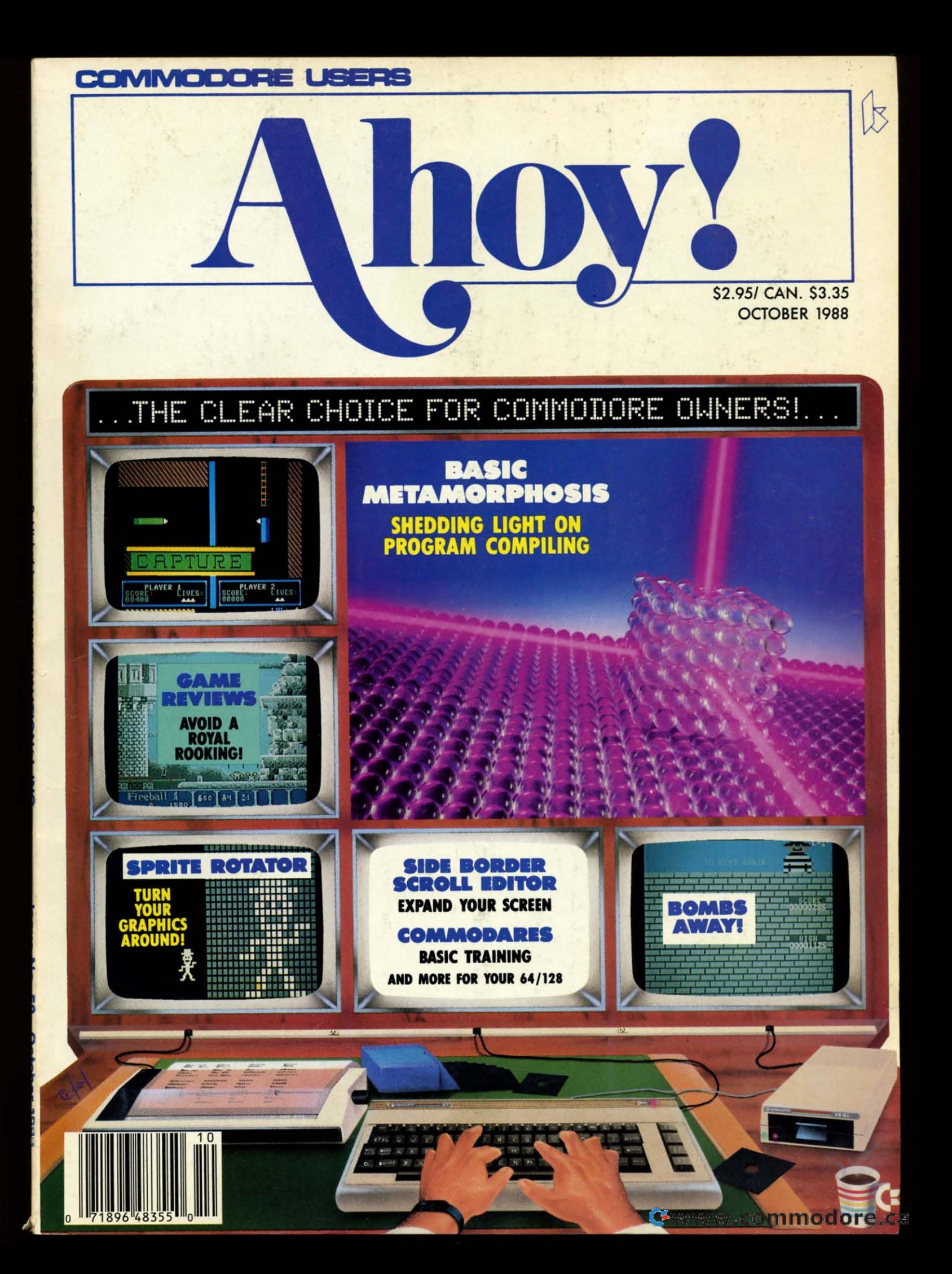

# The wait is over...<br>but the excitement<br>has just begun.

ore than two years in the making, Warriors of Destiny sets the new standard for roleplaying games. No other game can offeryou as beautifully detailed a world or as exciting an adventure. Ultima V is the game for all role-playing gamers: Warriors of Destiny will enchant the novice and challenge the expert.

### **Highlights of Ultima V**

- · Powerful new combat and magic systems, increasing in sophistication as your skill increases.
- Over twice the graphic detail, animation and sound effects of earlier games.
- · Hundreds of truly life-like people who can carry on complex conversations and interactions with you.

Warriors of Destiny

Screen displays shown from the<br>Apple<sup>TM</sup>. Others may vary.<br>Allows the use of Ultima IV<br>characters. No previous Ultima<br>experience required.

ader Service No. 240

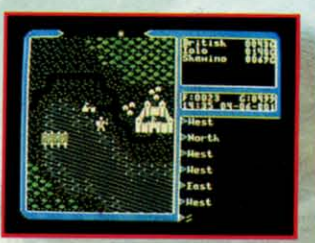

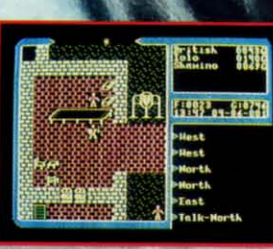

Available on Apple and Commodore

**Countries** Fax

RIG.

SYSTEMS IN

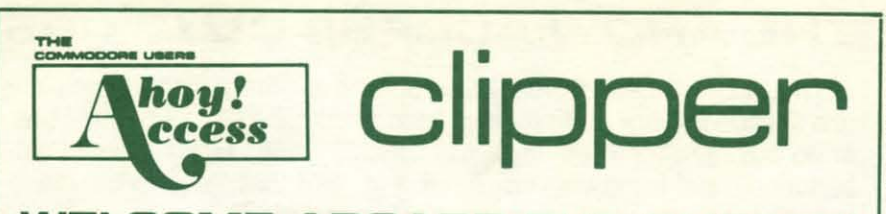

### **WELCOME ABOARD THE CLIPPERI WELCOME ABOARD THE CLIPPER!**

Bound into all subscriber copies of Ahoy! and Ahoy!'s AmigaUser, Bound into all subscriber copies of Ahoy! and Ahoyt's AmigaUser, The Clipper offers discount prices and other special deals on mer-The Clipper offers discount prices and other special deals on mer-<br>chandise sold at full price elsewhere in the magazine. These offers are available only to members of the Ahoy! Access Club! (That inare available only to members of the Ahoy! Access Club! (That in-<br>cludes you-because your membership is free for the duration of any subscription paid for prior to December 31, 1988.) any subscription paid for prior to December 31, 1988.)

Io take advantage of any of the offers below, simply fill in the information requested on the back of the coupon, then clip it and mail it with your check or money order. Use the coupon, then clip it and mail it with your check or money order. Use the original coupon only-pho-It with your check or money order. Use the original coupon only-pho-<br>tocopies and facsimiles will not be accepted. tocopies and facsimiles will not be accepted.

### **till** ~- --------------------- ---------------<sup>T</sup>**------------------------------------**

to receive a free modem and member-<br>ship kit for O-Link, the leading Commo-<br>if you have any doubts, see their letters speeds of 100 characters per second in ship kit for Q-Link, the leading Commo- if you have any doubts, see their letters is peeds of 100 characters per second in<br>dore online service. That's a good deal to f support in last month's Flotsam. Seek- Draft mode and dore online service. That's a good deal : <sup>or support in last months Flotsam.</sup> Seek- Draft mode and 20 cps in Near Letter<br>already—but Q-Link is sweetening the : ing to expand its base of satisfied cus- ; Quality (accessibl already—but Q-Link is sweetening the Ing to expand its base of satisfied cus-<br>jackpot for *Ahoy!* Access Club members | tomers, P.A.V.Y. is offering a fall special | front panel switch). In addition, it's View of Amby: Access State Incident of the S164.95 package – only \$129.95 among the quietest dot matrix printers<br>
View the art dot matrix printers (see their ad on page 11).<br>
List you try your luck at online poker, But for lets you try your luck at online poker, i only, they've lowered that special price shange and other games of the **\$119.95** (plus \$4.00 postage and but RJ's offers one advantage over ac-<br>tual casinos —if you lose your shirt, anywhere. (Offer expires December 31.) **dard shipping charge** to any location you'll do it in the privacy of your home.<br>Send this coupon along with the coupon Send this coupon along with the coupon **\$10 OFF** where you live, that amounts to a \$13 to from Q-Link's ad on page 55; or, call

**FREE DISK**

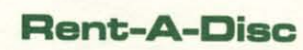

As long as you don't abuse the privi-<br>Aniga 500: \$199 with trade-in of your the C-64/128 is Free Spirit. Their Super<br>Aide offers a staggeringly large collec-<br>C-129 exposition 1571 drive and 1999 tege by making lilegal copies, rental soft-<br>ware offers an excellent safeguard monitor: or \$355 with your C \$4 computer ition of tools for C-64 programmers (see ware offers an excellent safeguard . monitor; or, \$355 with your C-64 com-<br>against getting stuck with high-priced . puter, 1541 drive, and 1702. programs you don't want. And Rent-A-<br>Disc, as you can see from their ad on of your C-128 and 1571 or 64C community management options to anyone who page 14, offers hundreds of titles in every category.

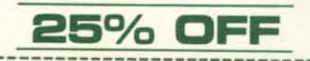

l

blackjack, slots, and other games of Ito \$119.95 (plus \$4.00 postage and : -\$139.95. But for Ahoy! Access Club chance. Realistic vegas odds are used, inandling)—the lowest price available imembers only, Lyco will waive the stan-

Computer Repeats provides you with **FREE SHIPPING** a good reason to upgrade to a new sys-**Holder Constitution Constitution Constitution Constitution Constitution Constitution Constitution Constitution Constitution Constitution Constitution Constitution Constitution Constitution Constitution Constitution Consti** are for the general public; Ahoy! Access One of the few companies still produc-<br>Club members receive 20% more for

of your C-128 and 1571, or 64C compu-

ery category.<br>
Write or call for their free brochure.<br>
Write or call for their free brochure.<br>
Write or call for their free brochure.<br>
Write or call for their free brochure.

only requirement is that the order be<br>your first from Rent-A-Disc. Be sure to<br>your first from Rent-A-Disc. Be sure to<br>clude this coupon. (Offer expires Octo-<br>clude, sold for \$29.95, is \$24.95

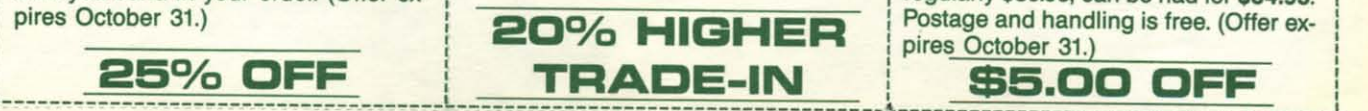

### **Software Support** ~------------------------------------. , , I **Softwara Support** , ------ --------------- ---------------

Software Support's Kracker Jax pa-: Software Support's Kracker Jax pa· rameter copying system is already of-: rameter copying system is already I fered at a bargain price: Volumes 14 for fered at a bargain price: Volumes 1-4 for \$9.95 each, and 5-7 for \$19.95 each (see pages 24 and 25). But that's for the gen-<br>eral public-not for Ahoy! Access Club eral public-not for Ahoy! Access Club members. **I members.** 

I If you buy any two Volumes, you can take one free. You can mix and match %; take one tree. You can mix and match<br>prices any way you want-even buy two prices any way you want—even buy two<br>\$9.95 Volumes and get a \$19.95 one free.<br>That's an offer that needs no candy cost. That's an offer that needs no candy coat-I mats an oner that needs no candy coat-I ling charges. (Offer expires October 31.)  $\mathbf{I}$  $\mathbf{I}$  $\frac{1}{1}$  $\mathbf{I}$ 

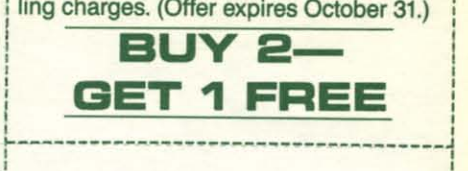

I

, , ,  $\frac{1}{1}$ I

,

### : **P.A.V.V. Lyco Computar**

• , •, • I , • :, , •

, , , , , , I , , f ,  $\mathfrak{f}$ **,**  $\mathbf{i}$ • , • ļ. ,

 $\frac{1}{2}$  $\frac{1}{2}$ 

, , , , •

The Seikosha SP1000VC printer is a<br>Users of Landmark, The Computer true Commodore-compatible-no Q-Link's ad on page 55 tells you how Users of Landmark, The Computer | true Commodore-compatible-no ex-<br>receive a free modem and member. Reference Bible are a devoted bunch- | pensive interface is required. It offers

But for *Ahoy!* Access Club members Lyco Computer already offers the liv, they've lowered that special price printer at the lowest price we've seen Vou'll do it in the privacy of your shirt,<br>
you'll do it in the privacy of your home.<br>
Send this coupon along with the coupon<br>
from Q-Link's ad on page 55; or, call<br>
800-782-2278/ext. 1480. (Offer expires<br>
December 15.)<br>
C December 15.) **Computer Repeats** (Offer expires October 31.)

As long as you don't abuse the privi-<br>their equipment, as follows:<br>the C-64/128 is Free Spirit. Their Super page 1541, and 1702.<br>ter, 1541, and 1702.<br>1581 disk drive.

Write or call for their free brochure.<br>
Then, with your first order, enclose this<br>
coupon. You'll receive 25% off on the<br>
entire order, whatever the amount. The<br>
lar system. Mention your membership usual full page ad in th get the brochure first—save this coupon culture this coupon. (Offer expires Octo- for Club members. Super 81 Utilities, intil you send in your order. (Offer ex-<br>pires October 31.) regularly \$39.95, can be had for \$34.95.<br>P

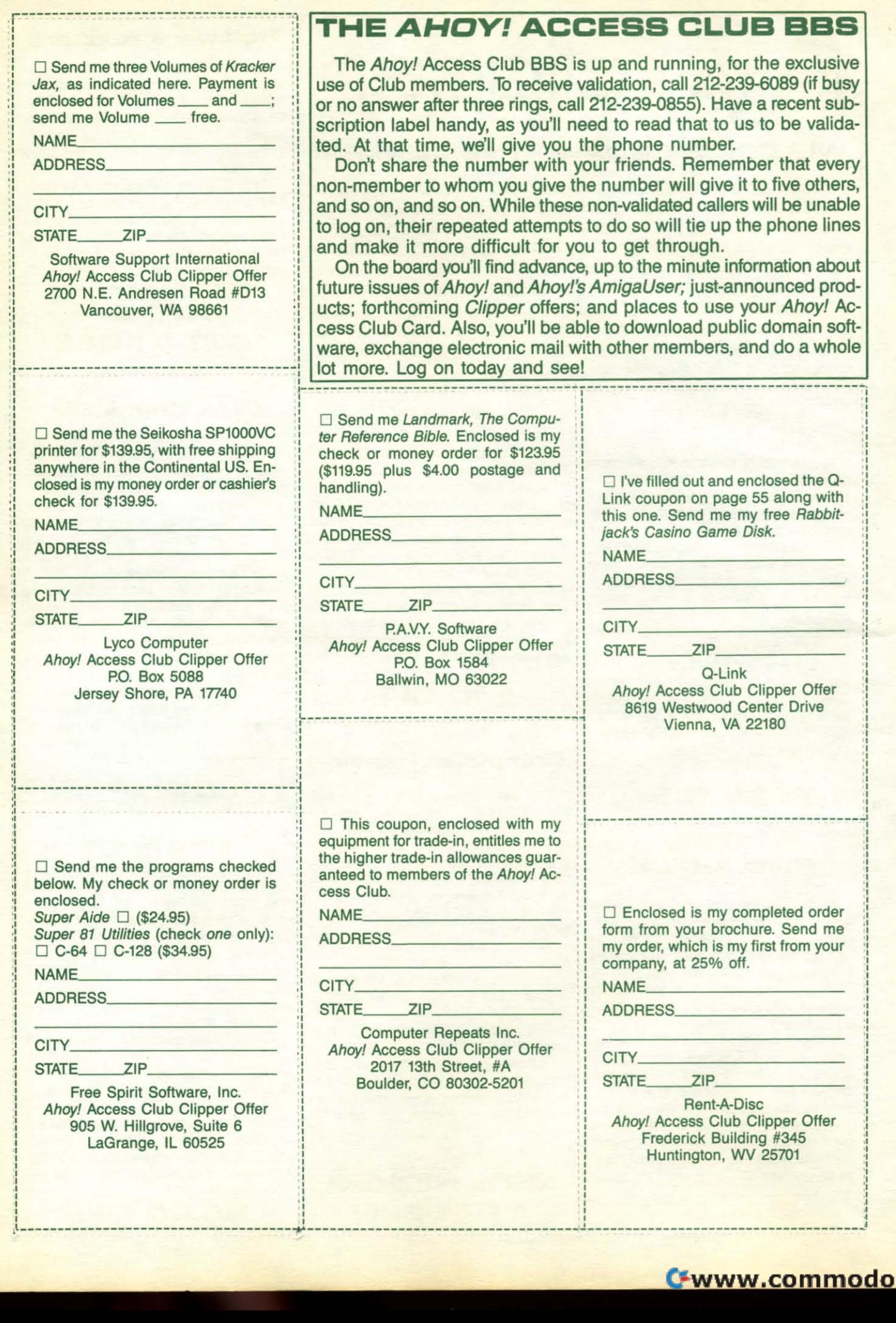

~------------------------------------~-----------------------------------~------------------------------------~

---- -------------------------- ------~ -------------------------- --------~------------------------------------~

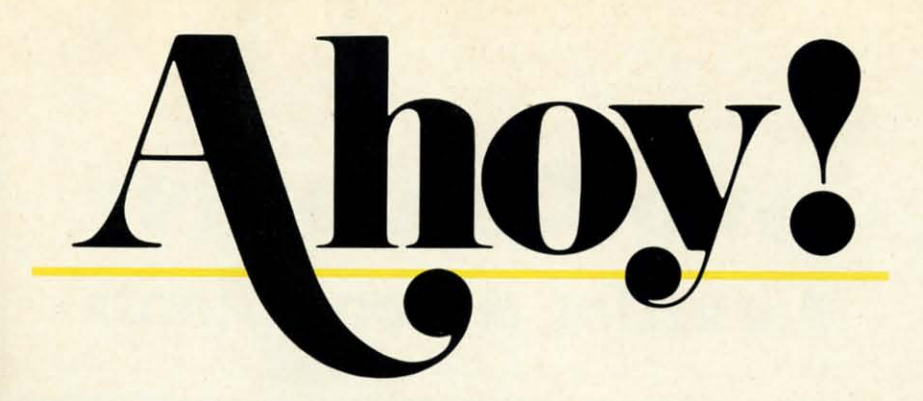

### **CONTENTS**

### **DEPARTMENTS**

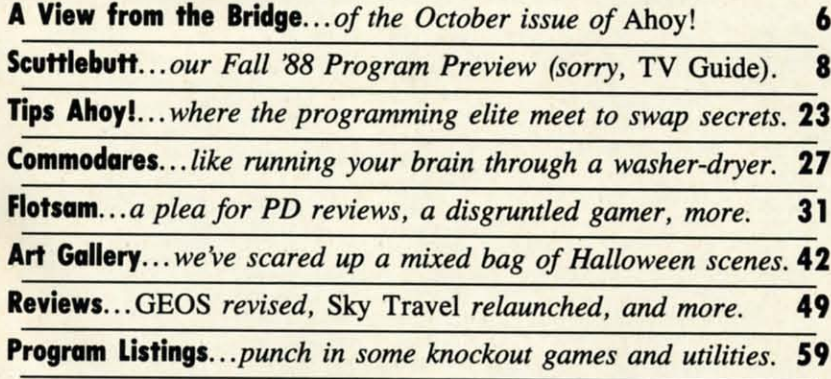

### **FEATURES**

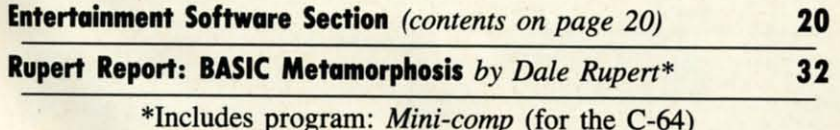

### **PROGRAMS**

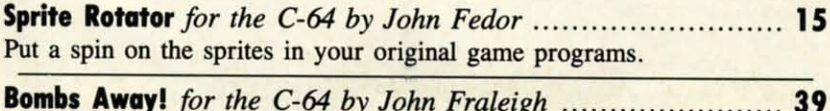

Explosive adventure as you play catcher to a crazed arsonist.

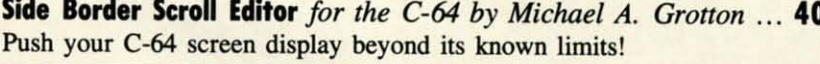

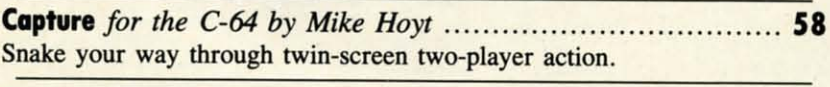

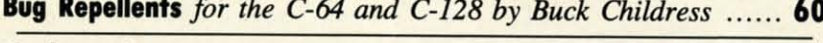

Flankspeed for the C-64 by Gordon F. Wheat ............................ 61

Cover art by James Regan; photography by Christopher Gould and Michael R. Davila

Commodore owners-save on computer software, hardware, and accessories with the *Ahoy!* Access Club! See page 53 for details.

**President Michael Schneider** 

> **Publisher David Allikas**

**Executive Editor Michael R. Davila** 

**Art and Production Director** Laura Palmeri

> **Technical Editors David Barron Bob Lloret**

**Consulting Editors Morton Kevelson Tim Moriarty Dale Rupert** 

**Entertainment Editor Arnie Katz** 

**Art Production Christopher W. Carter** 

**Circulation Director W. Charles Squires** 

**Advertising Director Lynne Dominick** 

**Director of Promotion Mark Kammerer** 

**Promotion Art Director Stacy Weinberg** 

> **Controller Dan Tunick**

**Advertising Representative JE Publishers' Representative** 6855 Santa Monica Blvd. **Suite 200** Los Angeles, CA 90038  $(213)$  467-2266 Boston (617) 437-7628 Dallas (214) 660-2253 New York (212) 724-7767 Chicago (312) 445-2489 Denver (303) 595-4331 San Francisco (415) 864-3252

#### **ISSUE NO. 58**

**OCTOBER 1988** Ahoy! (ISSN #8750-4383) is published monthly except March, May, July, and September by Ion International Inc., 45 W. 34th St., Suite 500, New York, NY 10001. Subscription rate: 8 issues for \$16.95, 24 issues for \$31.95 (Canada and elsewhere \$22.95 and \$42.95 respectively). Second class postage paid at New York, NY 10001 and additional mailing offices. <sup>o</sup> 1988 by Ion International Inc. All rights reserved. <sup>©</sup> under Universal International and Pan American Copyright conventions. Reproduction of editorial or pictorial content in any manner is prohibited. No responsibility can be accepted for unsolicited material. Postmaster, send address changes to *Ahoy!*, 45 W. 34th Street, Suite 500, New<br>York, NY 10001. Direct all address changes or matters concerning your subscription to Ahoy!, P.O. Box #341, Mt. Morris, IL 61054 (phone: 815-734-4151). All editorial inquiries and products for review should be sent to Ahoy!, 45 W. 34th St., Suite 500, New York, NY 10001.

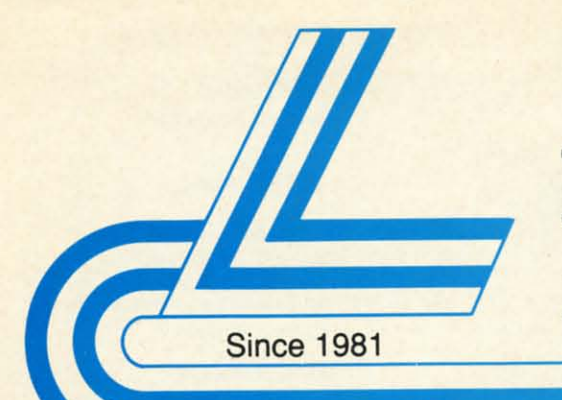

# **Lyco Computer**

### **Marketing & Consultants**

**COMMODORE** 

### Air orders processed within 24 hours.

### **Lyco Means Total Service.**

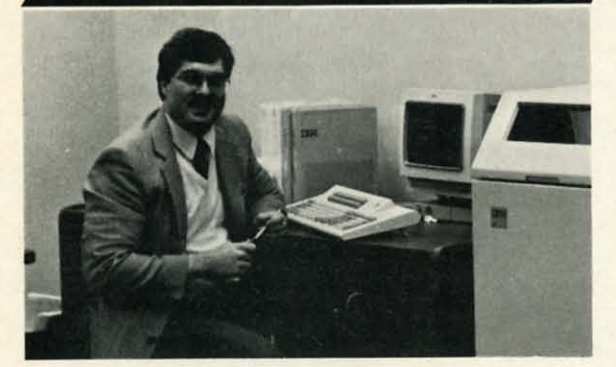

#### Mark "Mac" Bowser, Sales Manager

I would personally like to thank all of our past customers for helping to I would personally like to the largest mall order companies are relative to the largest mall order companies and a leader in the industry. Also, I would like to extend my personal invitation to all computer embusiasts who

First and foremost our philosophy is to keep abreast of the changing<br>market so that we can provide you with not only factory-fresh merchandise<br>but also the newest models offered by the manufacturers at the absolute best<br>po

Feel free to call Lyco If you want to know more about a particular Item. I<br>can't stees enough that our toll-free number is not just for orders. Many<br>companies have a toll-free number for ordering, but if you just want to a

Once you've placed your order with Lyco, we don't forget about you.<br>Our friendly, professional customer service representatives will find answers to your questions about the status of an order, warranties, product availabi ty, or prices.

Lyce Computer stocks a multimilion dollar inventory of factory-fresh<br>merchendise. Chances are we have exactly what you want right in our ware-<br>house. And that means you'll get it fast. In fact, orders are normally shipped

I can't see why anyone would shop anywhere else. Selection from our huge<br>In-stock inventory, best price, service that can't be beat—we've got it all here<br>at Lyco Computer.

### TO ORDER, CALL TOLL-FREE: 1-800-233-8760 New PA Wats: 1-800-233-8760<br>Outside Continental US Call: 1-717-494-1030

Hours: 9AM to 8PM, Mon. - Thurs.<br>9AM to 6PM, Friday — 10AM to 6PM, Saturday

**VISA** 

For Customer Service, call 1-717-494-1670,<br>9AM to 5PM, Mon. - Fri.

Or write: Lyco Computer, Inc. P.O. Box 5088, Jersey Shore, PA 17740

**C.O.D. Risk-Free Policy: • full manufacturers' warranties • no sales tax outside PA • prices show 4% cash discount; add 4% for credit cards • APO, FPO, international: add \$5 plus 3% for pricity**  $\bullet$  **4-week clearance on p** apply<br>Conti

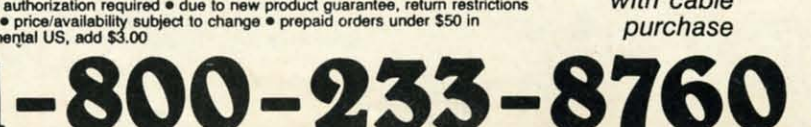

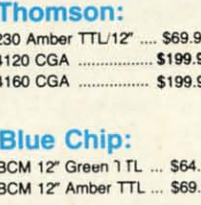

**Monitors** 

#### **NEC** Multisync II

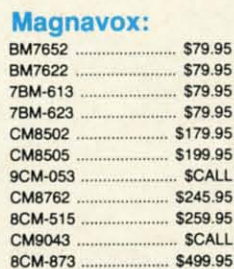

### **Modems**

#### **Avatex:**

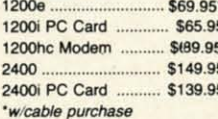

#### Hayes:

Smartmodem 300 ...... \$139.95 Smartmodern 1200 .... \$279.95 Smartmodem 2400 .... \$419.95

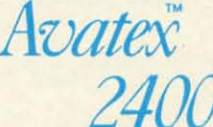

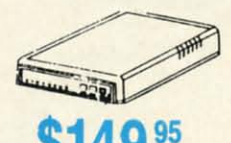

 $a - b$ 

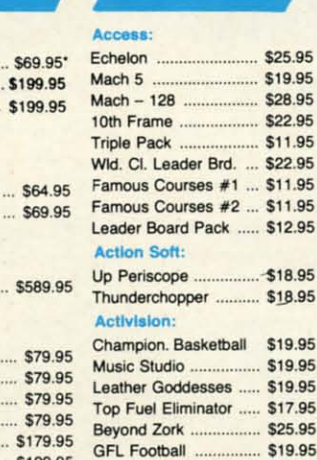

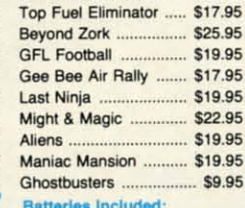

Paperclip III . \$31.95 Outrageous Pages ...... \$31.95 **Berkeley Softworks:** Geofile C64 \$29.95 Geocalc C64 \$29.95 Geopublish C64 \$39.95 Geos 64 \$35.95 \$29.95

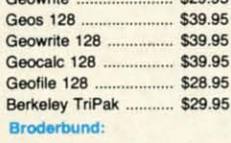

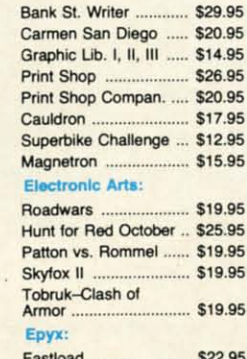

95

95

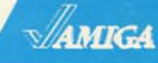

Se<br>SP<br>SP

SP

SP

 $SP$ 

**SP** 

**SP** 

**SL** MF

 $SP$ 

SK SK

SF

 $\overline{\mathsf{S}}$ 

Access:

\$25.95 \$19.95 \$28.95 \$22.95

\$11.95

 $$18.95$ 

.. \$19.95

..... \$19.95

.......... \$18.95

| World Class Lead. Bd. . SCALL |  |
|-------------------------------|--|
| <b>Activision:</b>            |  |
| Champ. Basketball  \$25.95    |  |
| GFL Football  \$25.95         |  |
| Gee Bee Air Rally  \$22.95    |  |
| <b>Electronic Arts:</b>       |  |
| Weaver Baseball  \$33.9       |  |
| Return to Atlantis  SCALI     |  |
| Ferrari Formula One  \$33.9   |  |
| Hunt for Red October  \$33.9  |  |
| Epyx:                         |  |
| Apshai Trilogy  \$11.9        |  |
| Winter Games  \$11.9          |  |
| World Games  \$22.9           |  |
| Destroyer  \$22.9             |  |
| Firebird:                     |  |
| Guild of Thieves  \$25.9      |  |
|                               |  |
| Starglider  \$25.9            |  |
| Microprose:                   |  |
| Silent Service  \$22.9        |  |
| Sublogic:                     |  |
| Flight Simulator II  \$31.4   |  |
| Scenery Disk  SCAL            |  |
|                               |  |
|                               |  |

IBM

#### Access: Wid CL Leader Board \$27.95

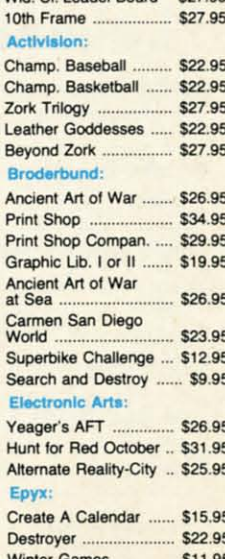

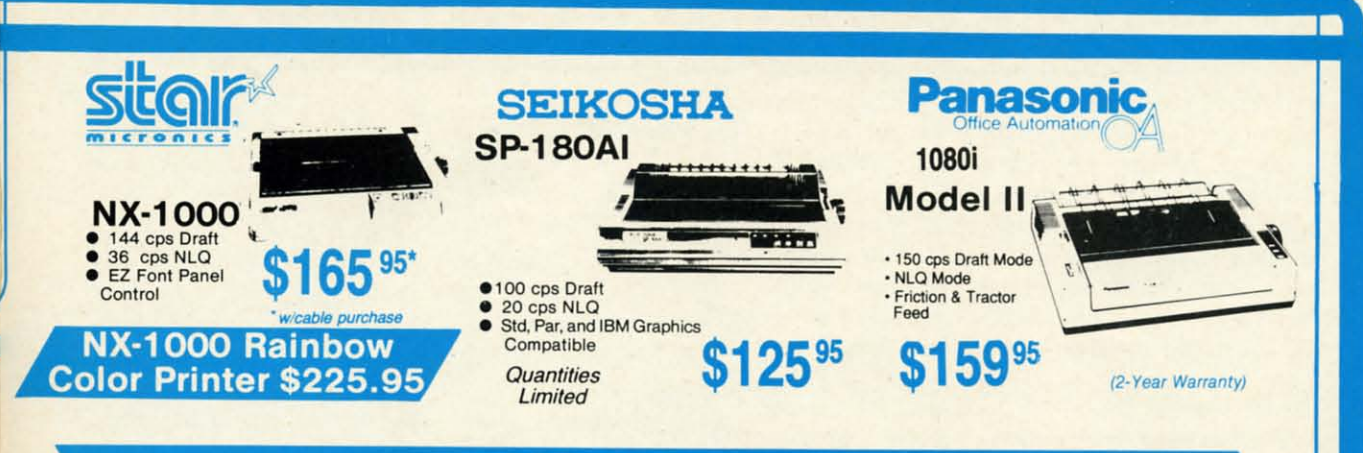

### **PRINTERS**

#### **Seikosha**

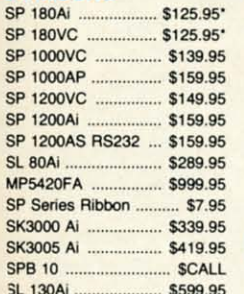

#### **'Quantities Limited**

Interfacing available for IBM C 64, Apple and Atari

#### 1091i Model II \$189.95 1092i \$299.95 \$375.95 \$419.95 \$289.95 \$459.95 KXP 4450 Laser ...... \$1649.95 1524 24 Pin ... .. \$529.95

\$159.95

\$579.95

**Panasonic** 

1080i Model II ..

1592

1595

3131

3151

Fax Partner

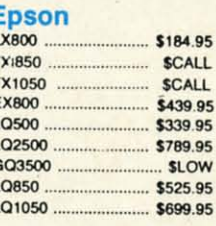

Optical Scanner ......... \$859.95

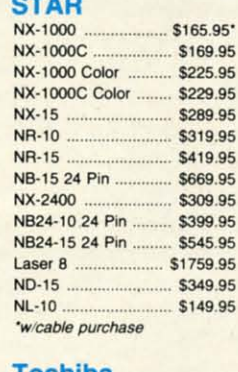

#### **Toshiba**

64C Computer

1581 Disk Drive

1802C Monitor

1084 Monitor

C1351 Mouse

1764 RAM C64

**1700 RAM** 

Colt PC

C128D Computer/Drive

1541 II Disk Drive ......

Excel 2001 C128 Drive

Excel FSD-2+ C64 Drive ...

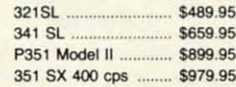

**COMMODORE** 

**HARDWARE** 

\$149.95

\$439.95

\$175.95

\$189.95

\$199.95

\$149.95

\$189.95

\$299.95

\$39.95

\$109.95

\$117.95

\$689.95

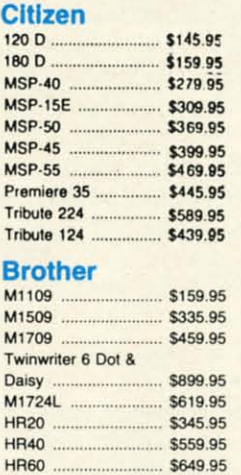

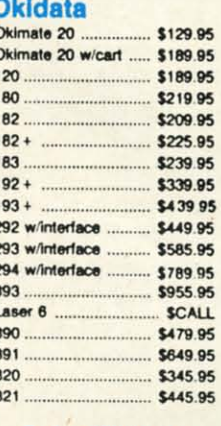

**Color Ribbons** Available

### **COMMODORE** \$439<sup>95</sup> 128 D System Commodore<br>128D Plus<br>Thomson 4120 **PEER BERRI BERY Monitor** \$649.95

### **Color System**

- Ready to plug in and use<br>immediately
- · Ultra fast 8 Mhz Intel 8088-2 Processe
- 512K RAM memory<br>expandable to 768K
- · 2-360K disk drives standard • First complete system with<br>clock calendar and built-in ports for printer, RS232, 2<br>joysticks, mouse and light pen
- · Includes \$500 worth FREE<br>software programs
- · Hi Res color monitor included!

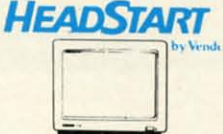

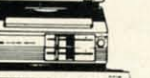

**\$989 95** 

**JAWANA HIP** 

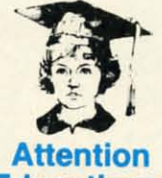

### **Educational Institutions:**

If you are not currently using our educational service program, please call our representatives for details.

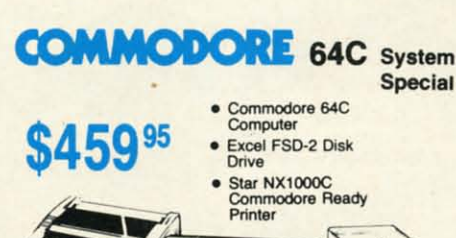

### **COMMODORE** COLT PC

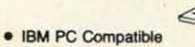

- · 640K Std.
- · Two 51/4 Drives Std.
- · Expansion for Hard<br>Drive
- · Turbo Processor · MSDOS + GW Basic<br>Included

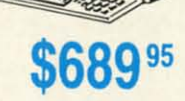

Serial + Parallel Ports Mono/RGB Color Card Included

f you're not a subscriber, there's a page missing from your magazine. Is it important? You decide:

**THEW FROM THE BRIDG** 

f you're not a subscriber, there's a page missing from<br>your magazine. Is it important? You decide:<br>Are you thinking of placing an order with Rent-A-<br>Disc in this issue? You'd pay 25% less if you had<br>that missing page. Or t Are you thinking of placing an order with Rent-A-Disc in this issue? You'd pay 25 % less if you had a free modem and membership kit? They'd throw in a free a free modem and membership kit? They'd throw in a free Rabbitjack's Casino Game Disk-if you had that missing page. Maybe Software Support's *Kracker Jax* series caught your eye. You could buy two and get one free if-you guessed it! guessed it! If you're not a subscriber, there's a page missing from<br>your magazine. Is it important? You decide:<br>Are you thinking of placing an order with Rent-A-<br>Disc in this issue? You'd pay 25% less if you had<br>hat missing page. Or t Are you thinking of placing an order with Rent-A-<br>Disc in this issue? You'd pay 25% less if you had

The October edition of the *Ahoy! Access Club Clipper* The October edition of the *Ahoy! Access Club Clipper*  includes these and other special offers from *Ahoy!* advertis-includes these and other special offers from *Ahoy!* advertisers. Some let you save money, some allow you to get more ers. Some let you save money, some allow you to get more for the same money-but all are special deals available ex-for the same money-but all are special deals available exclusively to Club members! clusively to Club members!

But don't feel left out. Joining the Club couldn't be eas-But don't feel left out. Joining the Club couldn't be easier-see page 53 for details. (Yes, you'll need your checkbook handy-but your only charge will be for the subscripier-see page 53 for details. (Yes, you'll need your check-<br>book handy-but your only charge will be for the subscrip-<br>tion to *Ahoy!* that you meant to take out long ago. Club membership is free!) membership is free!)

Note also that while this month's *Clipper* is a single double-sided page, future editions will be considerably larger, ble-sided page, future editions will be considerably larger, with more mail order offers, lists of dealers around North America offering discounts, and much more. Do you really America offering discounts, and much more. Do you really want to miss all that in the months ahead-and pay more for *Ahoy!* on the newsstand? Naaaah! for *Ahoy!* on the newsstand? Naaaah!

Now let's rum to the rest of the October *Ahoy!* (If *that's* Now let's turn to the rest of the October *Ahoy!* (If that~ missing, please call us right away!) missing, please call us right away!)

• The flow of the new non-entertainment software for • The flow of the new non-entertainment software for the 64/128 has slowed to a trickle, but one of the year's more

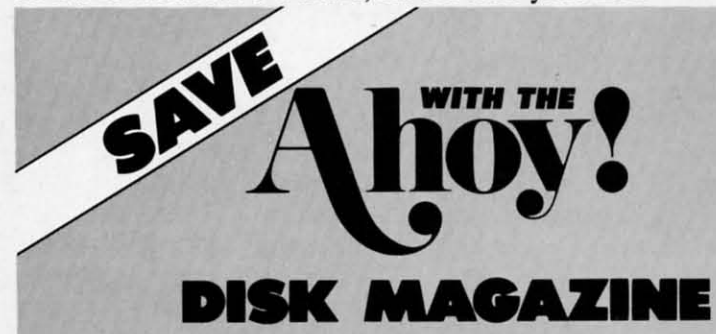

Save even more on top of the already money-saving subscription rates for *Ahoy!* and the *Ahoy!* program disk!

If you subscribe to the *Ahoy! Disk Magazine* - magazine and disk packaged together-you'll receive the two at substantial savings over the individual subscription prices! vidual subscription prices!

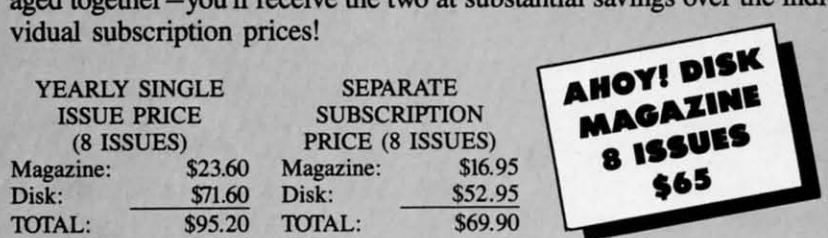

Use the postpaid card bound between pages 50 and 51 of this magazine Use the postpaid card bound between pages 50 and 51 of this magazine to subscribe. (Canadian and foreign prices are higher.)

1be *Ahoy! Disk Magazine* is also available at most newsstands, as weU The *Ahoy! Disk Magazine* is also available al most newsstands, as well as WaIdenbooks, B. Dalton's, and other fine software outlets. as Waldenbooks, B. Dalton's, and other fine software outlets.

### FREE Q-LINK SOFTWARE FREE Q-LINK SOFTWARE

Included free on the back of this month's *Ahoy! Disk* is Q-Link version 4 software, enabling you to log on to the Commodore world's leading online service. Also included free are your first month's membership (regularly \$9.95); your first hour of plus time (regularly \$4.80); and Q-Link's *Sea Strike* and *Hangman* games, playable online. Use the coupon on page 41 to order the October '88 Ahoy! Disk.

significant new programs appeared in prerelease form at significant new programs appeared in prerelease form at press time. Almost any odler product would have been slated press time. Almost any other product would have been slated for the following month, but this was the eagerly anticipa-for the following month, but this was the eagerly anticipated GEOS 2.0. Morton Kevelson gave up his weekend to ted GEOS 2.0. Morton Kevelson gave up his weekend to get his review into this issue. (Thm to page 49.) get his review into this issue. (Thm to page 49.)

• The photo that accompanied last month's *Rupert Re-*• The photo that accompanied last month's *Rupert Report* depicted crystal-clear spheres forming into a cube in midair-an artistic interpretation of Dale Rupen's step-by-midair- an artistic interpretation of Dale Rupert's step-bystep construction of a *Lighming Speed Compiler.* In this step construction of a *Lighming Speed Compiler.* In this month's photo, the cube has come to rest in the plain of month's photo, the cube has come to rest in the plain of spheres below, radiating light in all directions - represent-<br>ing the way compilers (like Dale's *Mini-comp* in this issue) ing the way compilers (like Dale's *Mini-comp* in this issue) effect a *BASIC Metamorphasis,* changing your programs effect a *BASIC Metamorphosis,* changing your programs into high-speed machine language. And you thought we only into high-speed machine language. And you thought we only published artwork because it looked good! (Thm to page 32.) published artwork because it looked good! (Thm to page 32.)

• Michael A. Grorton had to travel a long way-to Hol-• Michael A. Grotton had to travel a long way-to Holland, to be exact- to get the inspiration for *Side Border* land, to be exact -to get the inspiration for *Side Border* 

*Scroll Editor.* Because he shares his *Scroll Editor.* Because he shares his discovery with you in this issue, you discovery with you in this issue, you don't have to travel as far. But Side Bor*der Scroll Editor* will take you to places you've never been-the hitherto undon't have to travel as far. But *Side Bor-der Scroll Editor* will take you to places you've never been - the hitherto unusable edges of your C-64 screen. (Turn to page 40.)

• You've told us in your letters that • You've told us in your letters that there's nothing you like better than there's nothing you like better than game programming utilities written by game programming utilities written by your favorite *Ahoy!* game programmers. This month, John Fedor shows you This month, John Fedor shows you how to create graphics that will make how to create graphics that will make players flip with *Sprite Rotator.* (Thm players flip with *Sprite Rotator.* (Thm to page 15.) to page 15.)

• We've said it many times- the bet-• We've said it many times -- the bet-<br>ter the computer game, the more agonizing it is to wait for your turn while you watch your buddy play. So it's foryou watch your buddy play. So it's for-<br>tunate that Mike Hoyt programmed *Capture* for solitaire or head-to-head *Capture* for solitaire or head-to-head  $c$ ompetition  $-it$ 's so good that some of you might get hurt wrestling over joysticks. (Turn to page 58.)

Roam around inside-you'll find a Roam around inside-you'll find a whole lot more of interest. Us-we're off to clip some coupons! off to clip some coupons!

-David *Allikas* - David *Allikas* 

### CHIP LEVEL DESIGNS PRESENTS

**128**<br>  $\alpha R^{11}$  werelong!<br>  $\alpha R^{11}$  werelong in Equipment of the SUPER-FAST PARALLEL DISK OPERATING SYSTEM ~ **~~~** ~ ~~

# CP | M version now **FOR THE COMMODORE 64 AND 1541 DISK DRIVE!** FOR THE COMMODORE 64 AND 1541 DISK DRIVE!

- All disk access is handled at super-fast parallel Many useful, timesaving features (DOS speed! (LOAD, SAVE, directory, SEQ & REL Wedge, screen dump, resident monitor). speed! (LOAD, SAVE, directory, SEQ & REL Wedge, screen dump, resident monitor). files, scratch, validate, format). .No loss of compatibility. files, scratch, validate, format). ' No loss of compatibility.
- .Parallel Centronics printer support with file perhaps in this magazine! Parallel Centronics printer support with file perhaps in this magazine! .Designed to support multiple drive systems.
- spooling capability. (Call or write to get all the details!) spooling capability. (Call or write to get all the details!)

- 
- GCR conversion! change disk name). GCR conversion! change disk name).
- 
- 
- •Designed to support multiple drive systems. •Far too many features to list in this ad . . . and

### \_\_ **\_and If you want the ultimate, get RapiDOS Professional!** \_\_\_ and if *vou* want *the u.tlmate,* get AapiDOS Professiona.!

- •Gives even faster disk access! Provides 40 track extension (749 blocks free!)
- •Uses 8k RAM track buffering and hardware Adds 20 new disk commands (i.e., lock files,

### **Here's what people are saying about RapIDOS:** *Here's what* peop'e are saving about AapiDOS:

Mike J. Henry (Basement Boys Software) - "It's amazing how incredibly fast it is, I'm impressed!" Mitch S. (Eaglesoft Inc.) - "Very fast, very reliable, and very compatible. I love it!" J.F. Jones (AOP) - "Superbases' speed is increased greatly, and it's now a dream to use'" J.F. Jones (ADP) "Superbases' speed is increased greatly, and it's now a dream to use!"

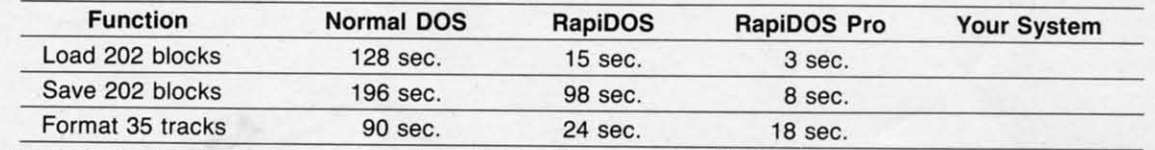

Compare these speeds with your current system and see why RapiDOS puts the C-64 into a different league!

RapiDOS requires a socketed kernal ROM U4, and is available in versions for the 64c, 128 in 64 mode, and 1541c (please specify when ordering). RapiDOS is easily upgradeable to the Professional Version. RapiDOS Professional drive controller is (c) '87 mts data GbR, the creators of the best European parallel systems. RapiDOS requires a socketed kernal ROM U4, and is available in versions for the 64c, 128 in 64 mode, and 1541c (please specify when ordering). RapiDOS is easily upgradeable to the Professional Version. RapiDOS Professional drive controller is (c) '87 mts data GbR, the creators of the best European parallel systems.

### **At these affordable prices no C-M owner should be without RaplDOSI** At these affordable prices no C-64 owner should be wlth'out RapIDOS! **RaplDOS \$49.95 RaplDOS Professional \$99.95** RaplDOS \$49.95 RapiDOS Professional \$99.95

### **MASS DUPLICATOR 1541** MASS DUPLICATOR 1541

- -For the C641128 with a single · For the C64/128 with a single 1541 disk drive. 1541 disk drive.
- -IS second, 4 pass backup for ' 15 second, 4 pass backup for standard disks! standard disks!
- -25 second full GCR Super Nibbler, ' 25 second full GCR Super Nibbler, the most powerful yell the most powerful yet!
- **-9 second disk format!** 9 second disk format!
- **-Fast loader!** Fast loader!

#### -Quick installation. **\$32.95** - Quick installation. \$32.95

-Can be uP9raded to RapiDOS ' Can be upgraded to RapiOOS

### **MASS DUPLICATOR MSD** MASS DUPLICATOR MSD

- ·A must tor any MSD SD·2 owner. ' A must for any MSO SO-2 owner.
- ·,5 second standard disk backup! ' 15 second standard disk backup!
- ·18 second full GCR Quick Nibbler! ' 18 second full GCR Quick Nibbler!
- -9 second disk format! **\$25.95** ' 9 second disk format! \$25.95

### **MSD AUTO COPY ROM** MSD AUTO COPY ROM

- -Adds new Fast Backup ' Adds new Fast Backup **commands!** commands!
- -Turns the MSD SD-2 into a Turns the MSO SO-2 into a dedicated copying drive dedicated copying drive (no computer needed). **\$29.95** (no computer needed). \$29.95

### **C·64 BURST· ROM** C·64 BURST· ROM

- -Gives the 64 'Burst Mode' when ' Gives the 64 'Burst Mode' when used with a 1571 or 1581 used with a 1571 or 1581 **disk drive!** disk drive!
- -Loads 100 blocks in 6 seconds Loads 100 blocks in 6 seconds
- on a 1571, 4 seconds on a 1581! on a 1571 , 4 seconds on a 1581! -Fast directory, SEQ, and REL - Fast directory, SEQ, and REL
- **file access!** file access!
- ·Built in DOS wedge! ' Built in DOS wedge! **-Simple installation.** -Simple installation. (Kernal ROM U4 must (Kernal ROM U4 must be socketed) \$39.95 be socketed) \$39.95

### **C·128** BURST· ROM C·128 BURST· ROM

- -Lets the 128 run at 'Burst' speed 'Lets the 128 run at 'Burst' speed when in 64 mode! when in 64 model
- \$49.95 **·Provides the same features as** • Provides the same features as the C-64 Burst-ROM! \$49.95

### **STILL TO COME** STILL TO COME

- MSD SD-l Fast Copier! MSD SO-1 Fast Copier!
- -1571 Mass Duplicator! ' 1571 Mass Duplicator!
- ·1581 Utility Pack! ' 1581 Utility Pack!

### **TURBO 64** TURBO 64

- -Speed-up cartridge tor the C-64, ' Speed-up cartridge for the C-64, just plug it in! just plug it in!
- -Adjust the clock rate from 100 khz Adjust the clock rale from 100 khz (1110 normal) to 4 mhz (4x normal)! (1110 normal) to 4 mhz (4x normal)!
- -Uses 8/16 bit 65816 microproc-- Uses 8116 bit 65816 microprocessor (same as the Apple ][gs...<br>but twice as fast)! but twice as fast)!
- -Spread sheets, BASIC, flight 'Spread sheets, BASIC, flight sims, graphics, and now GEOS... sims, graphics, and now GEOS ...

Gwww.commodore.ca

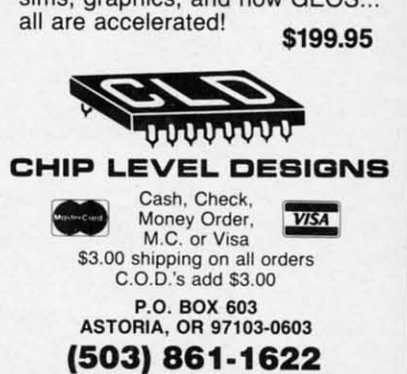

**Dealer. Distributor. & Group Pricing Available**

SPEECHWRITER • COMMODORE SHOWS • EDUCATIONAL GUIDE • REPAIR MANUALS • MATH PROGRAMS • GAMES FROM DATA EAST, MINDSCAPE, **RAINBIRD, FIRST ROW • TYPING TUTOR UPGRADE • ERGONOMIC JOYSTICK** • REMOTE COMPUTER CONTROL • READING DISK • FOOTBALL FORECASTER

**CCUTTLEBUTT** 

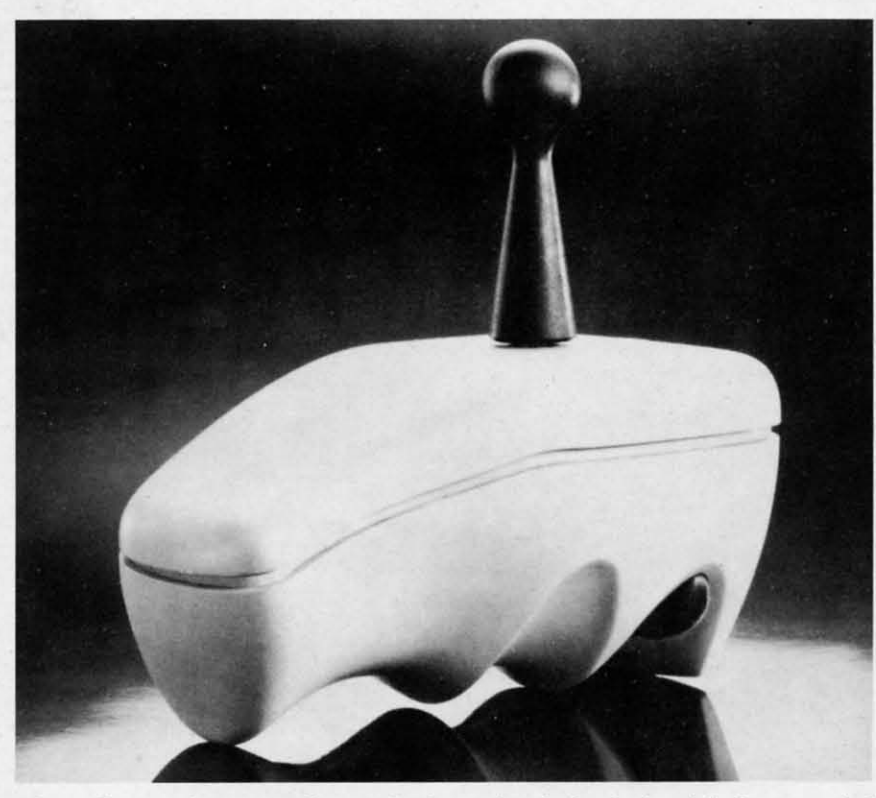

The callouses that come from gripping a hard plastic joystick for extended *periods should be forestalled by Wico's soft, rubberlike Ergostick.* 

### **...OIllOMIC JOYSTICK ••• ONOMIC JOYSTICK**

For use with the 64 among other sys-For use with the 64 among other systems, Wico's Ergostick is form-fit to the human hand with individually sized human hand with individually sized finger grooves. The soft, pliable mafinger grooves. The soft, pliable ma-<br>terial used for the body of the joystick makes it easy to grip. A 90-day limi-<br>ted warranty is included. ted warranty is included.

Wico Corporation, 312-647-7500 (see Wico Corporation, 312-647-7500 (see address list, page 14)<br> **Circle #275 on Reader Service Card** 

Eircle #275 on Reader Serv<br> **GEOS WITH 1541** 

Effective July 1, Commodore will no longer include *GEOS* and *GEOS* ap-longer include *GEOS* and *GEOS* plications with the 64. Instead, the plications with the 64. Instead, the *GEOS deskTop* (consisting of *GEOS GEOS deskTop* (consisting of *GEOS*  kernal, desk accessories, and a variety kernal, desk accessories, and a variety of fonts) will be included with the 1541 of fonts) will be included with the 1541

### **FOR YOUR CONVENIENCE...**

 $...$ every product listed in Scuttlebutt will now be ac**companied by a Reader Ser-companied by a Reader Service Number. To save the vice Number. 1b save the time** and expense of writing **directly to individual man-directly to individual manufacturers, turn to the ufacturers, turn to the Reader Service Card bound Reader Service Card bound between pages SO and 51 between pages SO and 51 and circle the numbers corresponding to the items and circle the numbers responding to the items you're interested in. you're interested in.** 

disk drive, and *geoRtire* and *geoPain1,* disk drive, and *geoH7ire* and *geoi'ainr,*  previously packaged with the 64, will previously packaged with the 64, will be sold separately. be sold separately.

 $\overline{\phantom{0}}$ 

[

E E ( f f f

E E C ~ F F F **C** F F E E E \ \ \ [

f f  $\overline{m}$  $(n(n)\pi)$ .<br>.nov.c  $\overline{\phantom{a}}$ \ \ [

> ا<br>1 J I

[

[

! f  $\mathbf{C}$ f  $.077$ 

j

Commodore Business Machines, 215- Commodore Business Machines, 215<br>431-9100 (see address list, page 14).<br>Circle #273 on Reader Service Card

#### **WORLD OF COMMODORE**

**WORLD OF COMMODORE**<br>The Toronto International Center hosts the sixth annual World of Comhosts the sixth annual World of Com-<br>modore Show December 1-4. Over 20,000 consumers are expected to attend to buy hardware and software, 20,000 consumers are expected to tend to buy hardware and software, both Commodore and non, from a va-both Commodore and non, from a variety of vendors. riety of vendors.

And right in Commodore USA's backyard, at the Philadelphia Civic backyard, at the Philadelphia Civic Center, the first annual World of Commodore Show U.S.A. will take place modore Show U.S.A. will take place November 3-6. November 3-6.

The Hunter Group Inc., 416-595- The Hunter Group Inc., 416-595- 5906 (see address list, page 14). 5906 (see address list, page 14).  $Circle$  #274 on Reader Service Card

#### **KEY EXCHANGE**

Sincle #274 on Reader Service Card<br> **KEY EXCHANGE**<br>
Simon & Schuster will allow owners of their *Typing Tutor III* to upgrade ers of their *Typing Tutor III* to upgrade to  $IV$  by sending a check for \$20.00 plus \$3.00 postage and handling, along plus \$3.00 postage and handling, along with the original disks, to Microser-with the original disks, to Microservices (see address list, page 14).<br>Circle #276 on Reader Service Card

### **THE ABC'S OF C**

A trio of books on C programming: A trio of books on C programming: *Advanced* C: *TIps and Techniques Advanced* C: *TIps and Techniques*  (\$24.95) takes a 456-page look at C, (\$24.95) takes a 456-page look at C, stressing portability, execution efficienstressing portability, execution efficiency, and programming techniques. Chapters are devoted to debugging Chapters are devoted to debugging techniques, C's run-time environment, **techniques, C's run-time environment,**  and arrays and pointers. Techniques are provided from applications like allo-provided from applications like alIocating storage for multidimensional arrays at run-time, working with complex rays at run-time, working with complex C expressions, and speeding up pro-C expressions, and speeding up programs with multidimensional arrays. grams with multidimensional arrays.

Hayden Books, 317-298-5400 (see Hayden Books, 317-298-5400 (see address list, page 14).<br>Clicle #289 on Reader Service Card

TEVEX Computer Software 1-800-456-1162

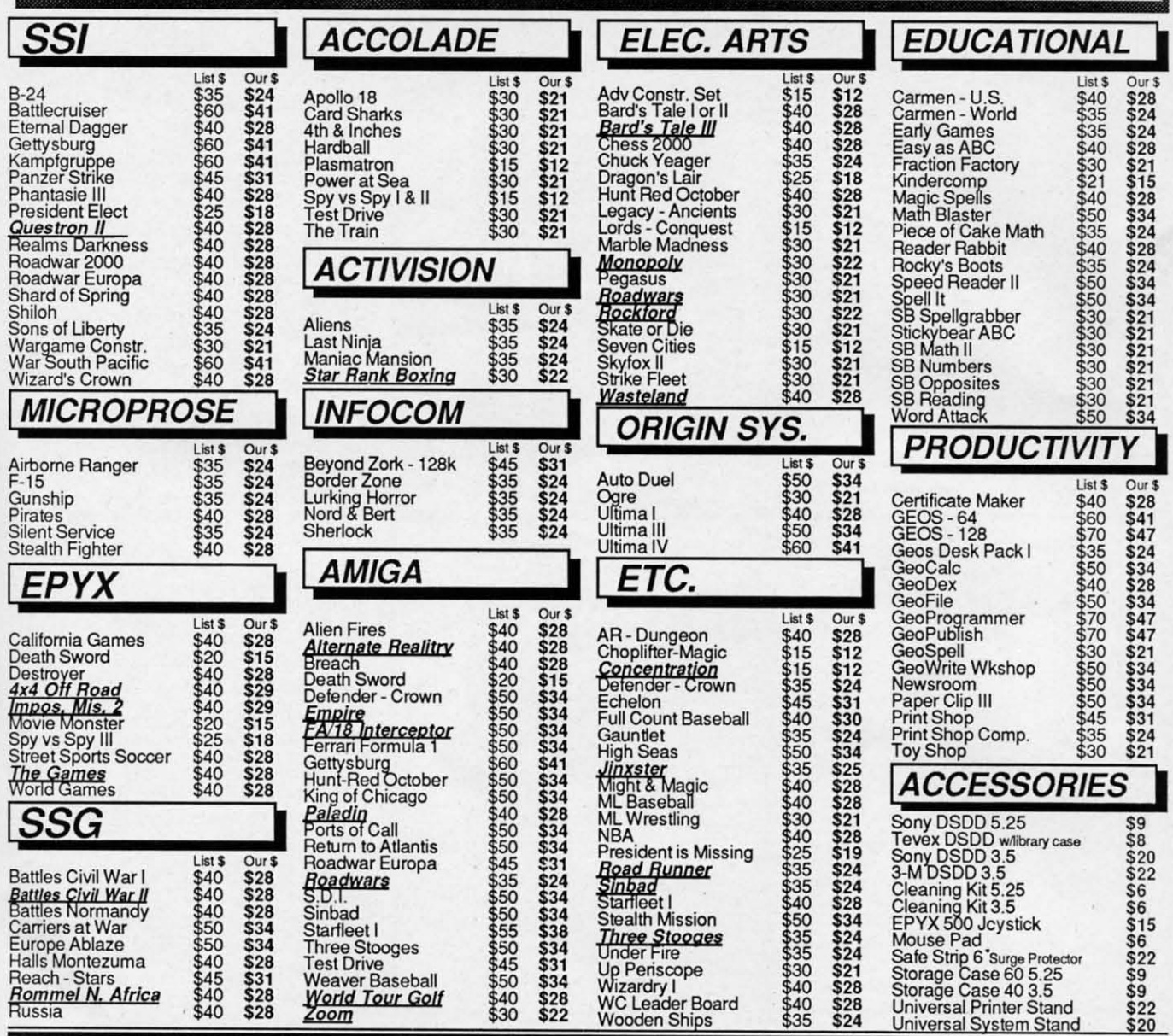

### **Same Day Shipping**

Just call before 3:30 and we'll ship your order today by UPS. Your package is only days away with Tevex.

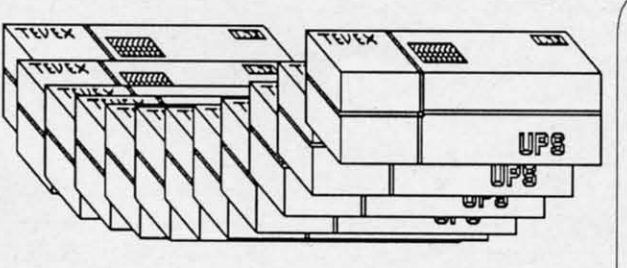

### CALL TOLL-FREE 1-800-456-1162 **FREE CATALOG WITH YOUR FIRST ORDER** Open 9-8 Mon. - Fri. 10-5 Sat.

Retail Store open same hours.

Georgia residents call 404-934-5059. When ordering by mail send money order. Include phone number. SHIPPING: Add \$3.00 for shipping and handling charge. Georgia residents add 4% sales tax. Shipping for Canadian orders is 5% of order, with a \$4.00 minimum. U.S. Mail, APO & FPO orders add 5% of order, with a \$4.00 minimum. Shipping for all other foreign orders is 15% of order, with a \$10.00 minimum. All sales are final. **New Titles are underlined** 

### **COMING SOON**

 $$20$ 

 $$35$  \$24

**Battles of Napoleon Covert Action Dive Bomber** The Games - Summer Ed. **Heroes of the Lance** Pool of Radiance **Red Storm Rising** S.D.I. **Sporting News Baseball Ultima V** 

### **TEVEX**

4205 First Ave, Suite 100 Tucker (Atlanta), GA 30084 404-934-5059

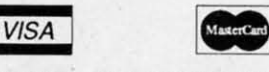

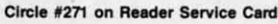

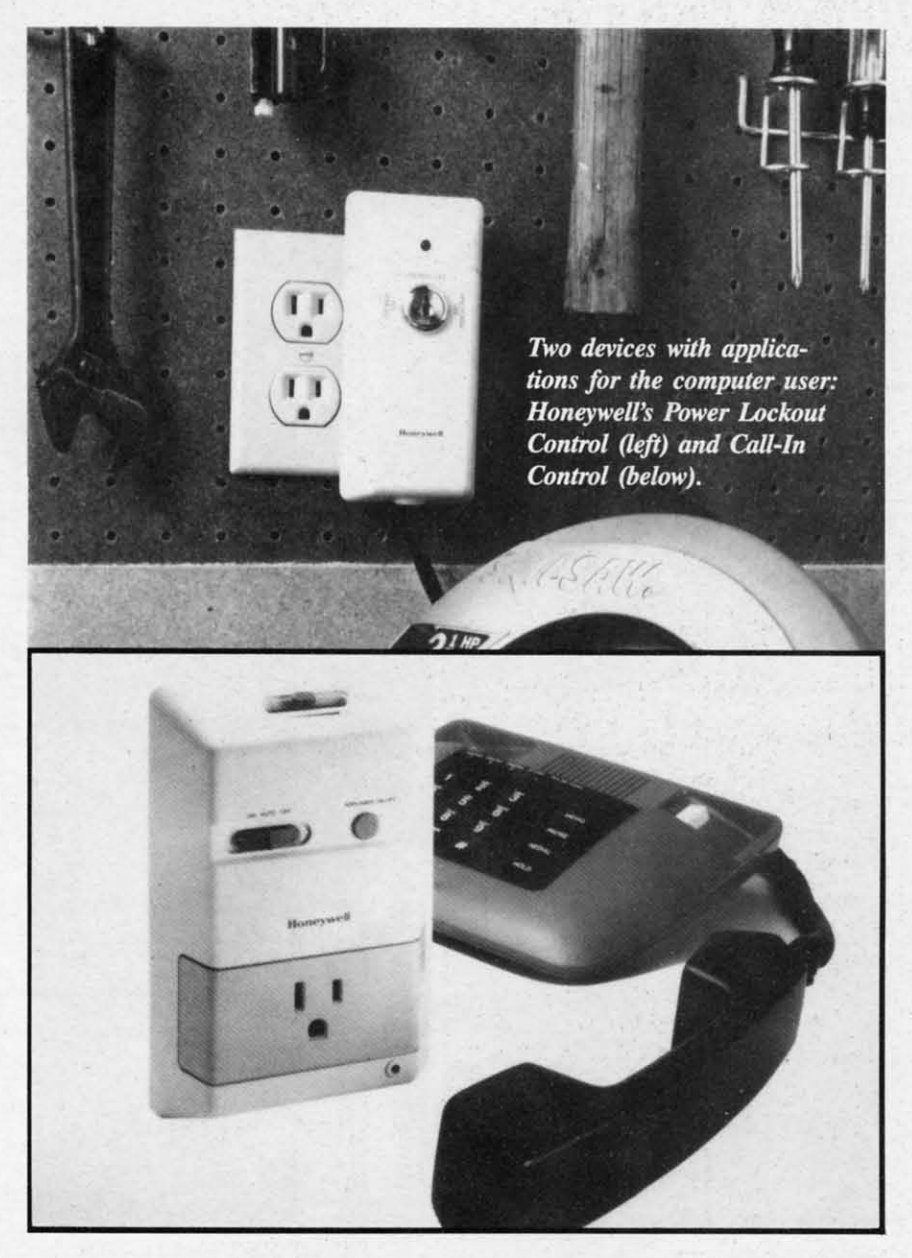

*Artijiciallntelligence Programming Anijiciallntelligence Programming in* C offers an introduction to the subin  $C$  offers an introduction to the subject and a library of over 100 programs and functions (also available on disk) illustrating all aspects of artificial intelligence and enabling programmers illustrating all aspects of artificial telligence and enabling programmers to build rheir own expert system. 260 to build their own expert system. 260 pages; \$17.95 (paperback). pages; \$17.95 (paperback).

TAB Books Inc. (see address list, TAB Books Inc. (see address list, page 14). page 14).

#### **Circle #290 on Reader Service Card**

The C *Progromming Language, Sec-*The C *Programming Language, Second Edition* is based on the draft-pro-<br>posed ANSI C Standard now being de-<br>veloped to standardize and modernize posed ANSI C Standard now being developed to standardize and modernize rhe language. New features from rhe the language. New features from the ANSI standard are delineated. Also ANSI standard are delineated. Also added are a C reference manual and an added are a C reference manual and an appendix describing the standard library. 284 pages; \$40 c1orhbound, \$28 brary. 284 pages; \$40 clothbound, \$28 paperback. paperback.

Prentice Hall, 201-592-2000 (see ad-Prentice Hall, 201-592-2000 (see dress list, page 14).<br>
Circle #291 on Reader Service Card

### **1'1'. A LOCK 11". A LOCK**

You can prevent unauthorized persons from getting access to your com-You can prevent unauthorized persons from getting access to your com-<br>puter by locking Honeywell's new Power Lockout Control onto its cord. The er Lockout Control onto its cord. The device can also be used for preventing device can also be used for preventing a child from playing wirh power tools, a child from playing with power tools, monitoring that same rotten kid's TV or VCR viewing, and orher uses wirh or VCR viewing, and other uses with any tool or appliance up to 1650 watts. 6KV surge protector and a noise filter 6KV surge protector and a noise filter are built in.

Honeywell Inc., 612-542-3339 (see Honeywell Inc., 612-542-3339 (see

address list, page 14).<br>Circle #280 on Reader Service Card

### **REMOTE POSSIBILITIES**

**REMOTE POSSIBILITIES**<br>Also from Honeywell comes the Call-In Control (\$79.95), making it Call-In Control (\$79.95), making it possible to tum on or tum off your possible to tum on or tum off your computer (or air conditioner, crock computer (or air conditioner, crock pot, entry light, etc.) from a remote lopot, entry light, etc.) from a remote lo-<br>cation. You plug the Control into any outlet, and rhen plug rhe appliance you outlet, and then plug the appliance you wish to operate and a touch tone phone wish to operate and a touch tone phone into rhe Control. Then call home and into the Control. Then call home and let rhe phone ring 6, 9, or 12 times; let the phone ring 6, 9, or 12 times; when it stops ringing, the phone will beep twice if the appliance is on or once if it's off. By using the buttons on your phone you can start, shut off, on your phone you can start, shut off, or monitor the appliance.

Honeywell Inc., 612-542-3339 (see Honeywell Inc., 612-542-3339 (see address list, page 14). **Circle 1211 on Ruder 5ervk:. C&rd** address list, page 14). **Circle ' 21; on Rellder Service C&rd** 

### GAMES

All rhe following games are for rhe All the following games are for the C-64. C-64.

As *Kamov* (\$29.95), a fire-brearh-As *Kamov* (\$29.95), a fire-breathing Russian in search of the Lost Treasure of Babylon, you run, swim, jump, climb, and fly through nine levels of gameplay while battling enemies of gameplay while battling enemies of various sizes and strenglhs. You have various sizes and strengths. You have 10 special combat-enhancing options to 10 special combat-enhancing options to choose from, including super-jumping choose from, including super-jumping boots, bombs, ladders, boomerangs, boots, bombs, ladders, boomerangs, wings, shields, and more. But none of rhem will help you against rhe Boss them will help you against the Boss Enemy, who can only be destroyed by Enemy, who can only be destroyed by a direct hit. At rhe end of each level, a direct hit. At the end of each level, you receive a clue to help you complete you receive a clue to help you complete the next.

Data East USA Inc., 408-286-7074 Data East USA Inc. , 408-286-7074 (see address list, page 14).<br>Circle #293 on Reader Service Card

Mediagenic (née Activision) has added four previously released titles to added fOur previously released titles to its Solid Gold line of \$14.95 software its Solid Gold line of \$14.95 software for rhe C-64: *Aliens:* The *Computer* for the C-64: *Aliens:* The *Computer Game,* lnfocom's *Lemher Goddesses of Game,* lnfbcom's *LeaIher Goddesses of Phobos,* and Gamestar's *GBA* Cham-*Phobos,* and Gamestar's *GBA Championship Basketball: Two-an-Two* and *pionship Basketball: Two-on-Two* and *Championship Baseball. Championship Baseball.* 

Mediagenic, 415-329-0500 (see ad-Mediagenic, 415-329-0500 (see dress list, page 14).<br>Circle #294 on Reader Service Card

Three games to be distributed by Three games to be distributed by Electronic Arts under its affiliated la-Electronic Arts under its affiliated bels program: bels program:

Paragon's *Master Ninja:* ShadOIV Paragon's *Master Ninja: Shadow*  Warrior of Death sends you into the 25-

### **NEWS**

chamber castle of a Japanese warlord chamber castle of a Japanese warlord in search of a stolen magic sword. Martials arts skills (20 moves are provid-tials arts skills (20 moves are provided) and historic ninja weapons (blow ed) and historic ninja weapons (blow dart, bow and arrow, stars, blinding powder, knives) are needed to over-powder, knives) are needed to overcome samurai guards, deadly tigers, come samurai guards, deadly tigers, black magic curses, and more. The black magic curses, and more. The large size of the characters (over  $3\frac{1}{2}$ " tall) makes the action easy to follow. tall) makes the action easy to follow.

Paragon's *Master Ninja: Shadow* Paragon's *Master Ninja: Shadow Warrior of Death* sends you into the 25chamber castle of a Japanese warlord chamber castle of a Japanese warlord in search of a stolen magic sword. Martials arts skills (20 moves are provid-tials arts skills (20 moves are provided) and historic ninja weapons (blow ed) and historic ninja weapons (blow dart, bow and arrow, stars, blinding powder, knives) are needed to over-powder, knives) are needed to overcome samurai guards, deadly tigers, come samurai guards, deadly tigers, black magic curses, and more. The black magic curses, and more. The large size of the characters (over  $3\frac{1}{2}$ " tall) makes the action easy to follow. tall) makes the action easy to follow.

DataSoft's *Cosmic Relief:* Prof. *Rene-*DataSoft's *Cosmic Relief:* Prof. *gade to the Rescue* (\$24.95) sends players in quest of K.K. Renegade, who *gade to the Rescue* (\$24.95) sends ers in quest of K.K. Renegade, who 40 years ago predicted the arrival of 40 years ago predicted the arrival of a huge asteroid. Now that the space a huge asteroid. Now that the space rock has been sighted, the Professor rock has been sighted, the Professor may be the only man who can save the may be the only man who can save the Earth. You must surmount such bizarre obstacles as stone snakes, reptilian obstacles as stone snakes, reptilian birds, and acid storms, as well as find birds, and acid storms, as well as find and utilize sucb curiosities as unicy-and utilize such curiosities as unicycles and vacuum cleaners to complete cles and vacuum cleaners to complete your task. Once you find Renegade, your task. Once you find Renegade, you'll help him build an anti-asteroid deflector. deflector.

b-

ee

the it our xck lomy ou me nd  $\mathsf{ss}$ : 'nЩ or ms ff.

, of<br>of

ve  $\mathfrak{g}$ ıg S,  $\mathfrak{h}$ 3S

> Adapted bY Leisure Genius from the Adapted by Leisure Genius from the board game, *Risk* allows Commodore board game, *Risk* allows Commodore imperialists to play against friends or imperialists to play against friends or against computer opponents who em-against computer opponents who employ a variety of strategies. All the popular game variations are possible, such ular game variations are possible, such as US, UK, and short game.

Electronic Arts, 415-571-7171 (see ad-Electronic Arts, 415-571-7171 (see address list, page 14).<br>Circle #295 on Reader Service Card

Consisting of 20 different and in-Consisting of 20 different and increasingly difficult levels, *Rbrlock* creasingly difficult levels, *Rbrlock*  (\$29.95) nonetheless requires minimal (\$29.95) nonetheless requires minimal hand-eye coordination. Instead, quick hand-eye coordination. Instead, quick payoffs and endearing characters enpayoffs and endearing characters encourage novice to advanced players to continue the action/adventure until the continue the action/adventure untiJ the Warlock achieves his goal of finding Warlock achieves his goal of finding the stolen Kama. the stolen Kama.

Three-Sixty, Inc., 408-879-9144 (see Three-Sixty, Inc., 408-879-9144 (see

address list, page 14).<br>Circle #296 on Reader Service Card

Mindscape will distribute C-64 Mindscape will distribute C-64

adaptations of several SEGA coin-op adaptations of several SEGA coin-op hits. *Out Run* and *Space Harriet* will hits. *Out Run* and *Space Harriet* will be released this fall, with *After Burn-*be released this fall , with *After Burner, Thunderblades,* and other titles to *er, Thunderblades,* and other titles to follow. follow.

Mindscape, 312-480-7667 (see ad-Mindscape, 312-480-7667 (see address list, page 14).<br>Circle #297 on Reader Service Card

For the 64 from Rainbird: For the 64 from Rainbird:

*Enlightenment* (\$19.95) concerns the return of the evil wizard Acamantor to Belom, 103 years after be was banished Belorn, 103 years after he was banished bY Hasrinaxx the Druid. To defeat him by Hasrinaxx the Druid. To defeat him once again, Hasrinaax must make his once again, Hasrinaax must make his way through the ten lands of Belorn and Acamantor's five level dungeon, aided Acamantor's five level dungeon, aided bY the powers of earth, air, water, and by the powers of eanh, air, water, and fire. fire.

*Black Lamp* (\$19.95) fullows Jolly *Black Lamp* (\$19.95) follows Jolly Jack the Jester's quest to win the prin-Jack the Jester's quest to win the princess's hand by defeating a forest full of skull-dropping buzzards, spitting skull-dropping buzzards, spitting witches, and other beasties, and ulti-witches, and other beasties, and ultimately taking the black lamp away mately taking the black lamp away from the fire breathing dragon that from the fire breathing dragon that guards it. guards it.

Scheduled for fourth quarter release:

The *Universal Military Simulator* The *Universal Military Simulator*  (\$39.95) makes it possible to recreate (\$39.95) makes it possible to recreate the battles of Gettysburg, Atbella, the battles of Gettysburg, Arbella, Hastings, Marston Moor, and Waterloo, with complete and accurate locales, with complete and accurate locales, geographical features, combat troops, geographical features, combat troops, and annaments. A battle can be recre-and armaments. A battle can be recreated as it occurred, or the original par-ated as it occurred, or the original parameters can be altered to explore "what ameters can be altered to explore "what if" scenarios. The program's 3-D if" scenarios. The program's 3-D graphics system lets you view the ac-graphics system lets you view the tion from any angle. tion from any angle.

*Carrier Command* (\$34.95) puts you *Carrier Command* (\$34.95) puts you at the bridge of a futuristic vessel as at the bridge of a futuristic vessel as you attempt to capture the enemy's islands and destroy its forces. You're aided bY a squadron of remote fighters and ed by a squadron of remote fighters and an amphibious assault division, up to an amphibious assault division, up to four of each controllable at once. You four of each controllable at once. You protect your ship with defense drones protect your ship with defense drones and a 360 degree turret mounted laser and a 360 degree turret mounted laser cannon with telephoto tracking. cannon with telephoto tracking.

Rainbird, 415-322-Q412 (see address Rainbird, 415-322-0412 (see address list, page 14). list, page 14).<br>Circle #298 on Reader Service Card

Sir-Tech continues its Wizardry series with *Wizaniry II:* The *Knight of* ries with *Wizardry II:* The *Knight of Diamonds* (\$39.95), sequel to Decem-*Diamonds* (\$39.95), sequel to December's *Wizardty I: Proving Grounds of the Mad Overloni.* The adventurer *the Mad Overlord.* The adventurer must find over 100 items and battle must find over 100 items and battle more than 100 monsters, in groups of more than 100 monsters, in groups of as many as five at a time. Characters as many as five at a time. Characters

developed in *Proving Grounds* are used developed in *Proving Grounds* are used to maneuver in the 6-level 3-D maze to maneuver in the 6-level 3-D maze of*Knigh!.* Average playing time is 50+ of *Knight.* Average playing time is 50+ hours. hours.

Sir-Tech Software, Inc., 315-393- Sir-Tech Software, Inc., 315-393- 6633 (see address list, page 14).<br>Circle #299 on Reader Service Card

Based on the novel of the same name (a copy of which is included), *Not a* (a copy of which is included), *Not a*  Penny *More, Not a* Penny *Less (\$29.95) Perury More, Not a Perury Less (\$29.95)*  requires the player to solve a series of requires the player to solve a series of puzzles that will lead to the recovery puzzles that will lead to the recovery of \$1,000,000 swindled bY a con man. of \$1 ,000,000 swindled by a con man. You must bring three fellow victims to-<br>gether and orchestrate a "countersting" gether and orchestrate a "countersting" that will take you to Monte Carlo, London, Ascot, Wimbledon, and Oxford. A hint sheet will help you get back on A hint sheet will help you get back on track if you get lost. track if you get lost.

Simon & Schuster, 212-373-8882 Simon & Schuster, 212-373-8882 (see address list, page 14).<br>Circle #300 on Reader Service Card

*Terror* contains four graphic/text adventures on two disks: *Dracula*, *Frankenstein, Rblfman,* and *Jack the Ripper. enstein, fIlllfman ,* and *Jack the Ripper.*  The documentation features the four The documentation features the four stories rewritten to follow the events of the games, to aid frustrated players. the garnes, to aid frustrated players.

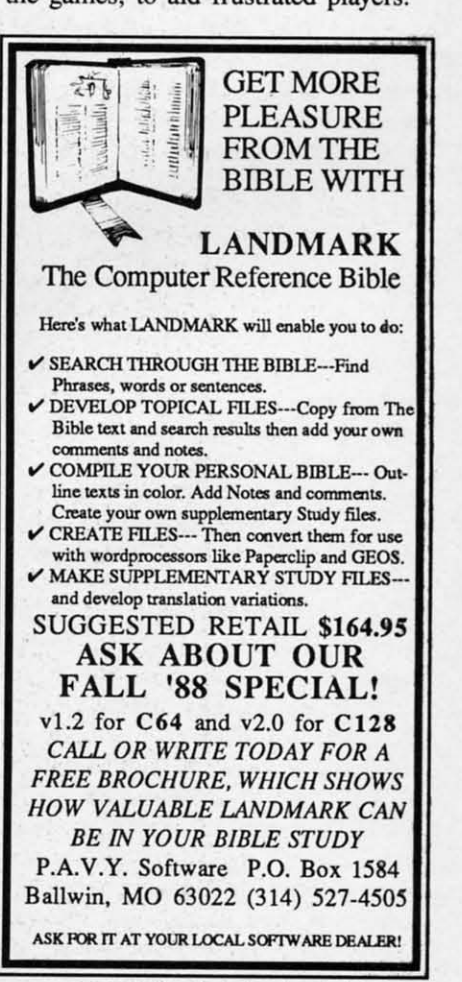

Circle #111 on Reader Service Card

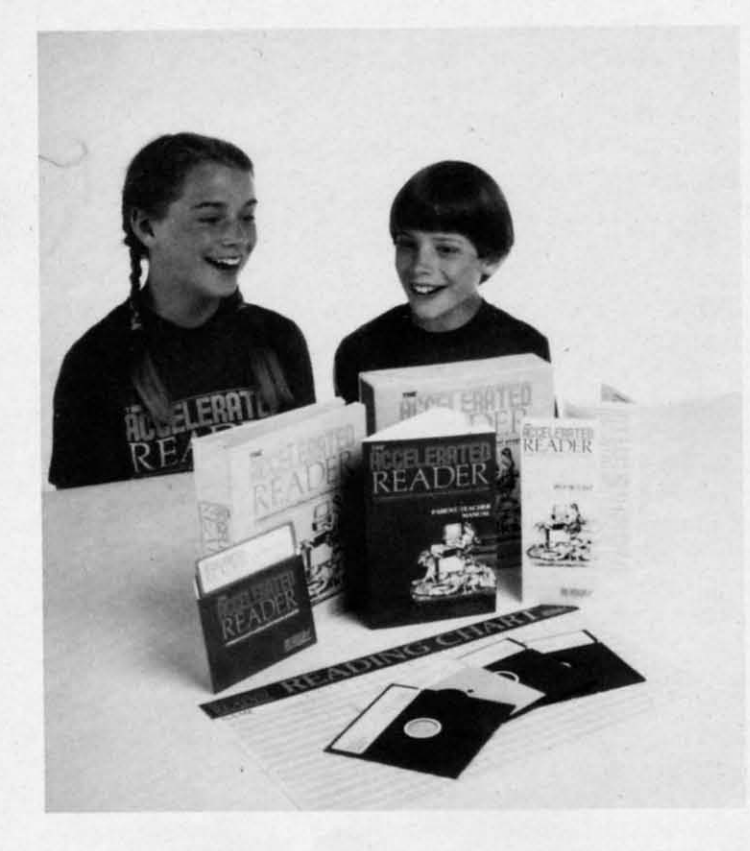

Super Tanks lets players drive three futuristic tanks: *Traxxon*, *Lifeforce*, and Stratton. Each vehicle is designed for a different mission, allowing players to concentrate on infiltrating, destroying, concentrate on infiltrating, destroying, or escaping from any of three scenarios.

Scorpion, 201-663-0202 (see address list, page 14).<br> **Circle** #101 on Reader Service Card

An Advanced Battle Disk for use An Advanced Battle Disk for use with Lucasfilm/EA's PHM Pegasus includes 10 new battle scenarios that pit cludes 10 new battle scenarios that pit the NATO hydrofoil against terrorists and Eastern bloc armadas in political and Eastern bloc armadas in political hotspots around the globe. Among the hotspots around the globe. Among the new missions are Missile Alley (ex-new missions are Missile Alley (exchange hostilities with a fleet of Sovi-change hostilities with a fleet of Soviet Komar missile ships), Turkey Shoot (face Soviet Hormone Helicopters that outnumber you 12 to I), Pegasus Vice outnumber you 12 to I), Pegasus Vice (intercept drug-running speedboats), (intercept drug-running speedboats), Sink the Bismarck (match your speed Sink the Bismarck (match your speed against the firepower of the famed Ger-<br>man battleship), and Jihad II (escort man battleship), and Jihad II (escort a cargo ship as every maniac between a cargo ship as every maniac between the Port of Kuwait and the Straights of the Port of Kuwait and the Straights of Hormuz tries to deep-six you). Unavailable at retail, the disk can be ordered directly by sending a check or money order for \$19.95 (postage included) to Lucasfilm Games, or writing or calling with a VISA or Master-Card number. Hormuz tries to deep-six you). Un-<br>available at retail, the disk can be or-<br>dered directly by sending a check or money order for \$19.95 (postage cluded) to Lucasfilm Games, or w<br>ing or calling with a VISA or Mas<br>Card number.

Lucasfilm Games, 415-662-1902 (see Lucasfilm Games, 415-662-1902 (see address list, page 14).<br>Circle #102 on Reader Service Card

*Available to Available to present us-present users of the ers of the*  Accelerated Accelerated Reader Reader *ptrekllge package (shown) for (shown) for*  an *addition*al \$5(}, *a1* \$50, *Readup's Readup's first* in *a first in a series of series of Supplemental* Dishtles *tal Diskettes adds tests adds tests for 50 more for 50 more*  books in-books *including* A *cluding* A Wrinkle in Wrinkle in TIme, Call TIme, Call of the of the Wtld, The Wild, The Black Stal-Black Stallion, and lion, and *more.* **mOTe.** 

Adaptations of two Konami arcade Adaptations of two Konami arcade titles: titles:

*Contra* pits mortals against interga-<br>lactic badman Red Falcon in a guer-<br>rilla war in the Amazon jungle. lactic badman Red Falcon in a guerrilla war in the Amazon jungle.

Rush N' Attack sends you, a guerrilla fighter armed only with a knife, be-la fighter armed only with a knife, behind enemy lines to rescue dozens of hind enemy lines to rescue dozens of POW's hidden in an isolated camp. If you can't imagine how this is possible, you can't imagine how this is possible, give Sylvester Stallone a call. give Sylvester Stallone a call.

Konami, 312-595-1443 (see address Konami, 312-595-1443 (see address list, page 14).<br> **circle** #103 on Reader Service Card list, page 14).

For the 64 from First Row, \$29.95 For the 64 from First Row, \$29.95 each: each:

Prime Time lets players see what it's like to run a TV network, buying and like to run a TV network, buying and cancelling shows, doing lunch, and say-<br>ing things like "Sweetie-Baby-Cookie." ing things like "Sweetie-Baby-Cookie."

*Moses:* The *Old Tesramelll* #1 leIS the *Moses:* The *Old Testament* #1 lets the player follow Moses' mission in a light-<br>hearted but historically accurate graphhearted but historically accurate graphic adventure designed for the novice. ic adventure designed for the novice.

First Row Software Publishing, Inc., First Row Software Publishing, Inc., 215-337-1500 (see address list, page 14).<br>Circle #104 on Reader Service Card

#### **READING TESTS**

**READING TESTS**<br>Readup has made available the first

of a series of Supplemental Diskettes of a series of Supplemental Diskettes for use with The *Accelerated Reader,* for use with The *Accelerated Reader,*  which tests students' reading comprewhich tests students' reading compre-<br>hension and accumulates results for each child and for the class as a whole. each child and for the class as a whole. The \$50 diskette adds tests for 50 The \$50 diskette adds tests for 50 books to the original program's list of books to the original program's list of 200. The original package is priced at 200. The original package is priced at \$300 for the C-64. \$300 for the C-64.

Readup Inc., 715-887-2333 (see ad-Readup Inc., 715-887-2333 (see<br>dress list, page 14).<br>**Circle #286 on Reader Service Card** 

### **.1...95 SOl iWAill \$14.9' SOIIWAilI**

Two additions to IntraCorp's line of \$14.95 software for the 64: \$14.95 software for the 64:

*Space Math* uses an arcade game to *Space Math* uses an arcade game to improve math skills. Players 8 and older can compete on 8 levels at 27 difficulty settings. improve math skills. Players 8 and er can compete on 8 levels at 27 d<br>culty settings.

Pro *Football rocts and Predictions, Pro Football RIcts and Predictions,*  1988 *Edition* contains five years of *1988 Edition* contains five years of gridiron Slats, from 1983 through the gridiron stats, from 1983 through the January 1988 Super Bowl, with an an-January 1988 Super Bowl, with an analysis program to help predict this alysis program to help predict this year's winners. year's winners.

IntraCorp, 305-252-9040 (see ad-IntraCorp, 305-252-9040 (see dress list, page 14).<br>
Circle *1*287 on Reader Service Card

### **.IAL WORLD MATH RIAL WOIILD MATH**

Gamco's *Math for Successful living* Gamco's *Math for Successful Living*  series provides students with mathema-series provides students with mathematical situations they are likely to en-tical situations they are likely to encounter in real life. In TImecards and counter in real life. In *Timecards and*  Paychecks (\$44.95) they compute over-Paychecks (\$44.95) they compute overtime, commission, piecework pay, tips, gross and net pay, and various deducgross and net pay, and various deductions. *Managing a Checking Account* (\$44.95) covers making deposits, keep-(\$44.95) covers making deposits, keep-<br>ing a check register, and reconciling a monthly statement. *Shopping Strategies* monthly statement. *Shopping Strategies*  (\$74.95) is two disks' worth of planning (\$74.95) is two disks' worth of planning a menu and buying the groceries re-a menu and buying the groceries required, figuring out unit prices, applyquired, figuring out unit prices, applying coupons and specials, making change, and determining sales tax.

Gamco Industries, Inc., 800-351- Gamco Industries, Inc., 800-351-<br>
1404; in TX call collect 915-267-6327 (see address list, page 14).<br> **Circle #288** on Reader Service Card

### **MAKE A SPEECH**

Don't let what happened to Joe Bi-Don't let what happened to Joe Biden happen to you. Based on Robert den happen to you. Based on Robert Shelley's *Pocket Speechwriter* book, Shelley's *Pocket Speechwriter* book, *Computer SpeecilWriter* (\$39.95) allows *Computer Speechwriter* (\$39.95) allows you to create a quasi-original speech you to create a quasi-original speech in minutes on the C-64. If you have a in minutes on the C-64. If you have a subject in mind, you call up the key subject in mind, you call up the key word index, find appropriate material, word index, find appropriate material,

### EWS

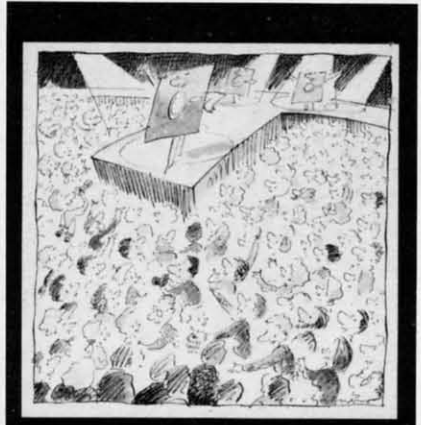

Guide To **Selecting Educational Software** 

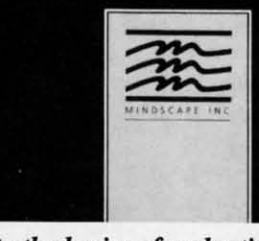

Free guide to the basics of evaluating and selecting educational software.

and tailor it to your speech; if you have no subject in mind, you can choose from dozens of prewritten speeches on different topics, or combine an opening line, a theme, a few quips, an observation, and a clincher. Included is a speaker's guide full of tips on delivery, timing, preparation, and presentation, covering topics like sizing up an audience and overcoming stage fright. An unconditional money-back guarantee is offered.

Pageant Publishing Co., 514-935-8273 (see address list, page 14).<br>Circle #277 on Reader Service Card.

#### **GUIDANCE DEPT.**

In "A Guide to Selecting Educational Software," Mindscape outlines the basics of software evaluation and selection. A free copy of the leaflet is available for a self-addressed, stamped envelope; organizations and institutions may order up to 99 leaflets for 15c

each, 100-249 for 12¢ each, and 250+ for 10c each.

Mindscape, 312-480-7667 (see address list, page 14).<br>Circle #278 on Reader Service Card

### **PHOTO CONTEST**

In conjunction with Computer Learning Month (which happens to be October), Mindscape is offering prizes of educational software for photographs that capture the experience of kids learning with technology. Awarded will be a grand prize of \$500 worth of programs, two second prizes of \$250 worth, three third prizes of \$100 worth, and ten prizes of one program each. Photos, which become the property of Mindscape, must be submitted by October 31 to Mindscape, c/o Educational Division Photo Contest.

Mindscape, 312-480-7667 (see address list, page 14).<br>Circle #279 on Reader Service Card

### QUICK FIXES

Two computer repair books: Microcomputer Troubleshooting &

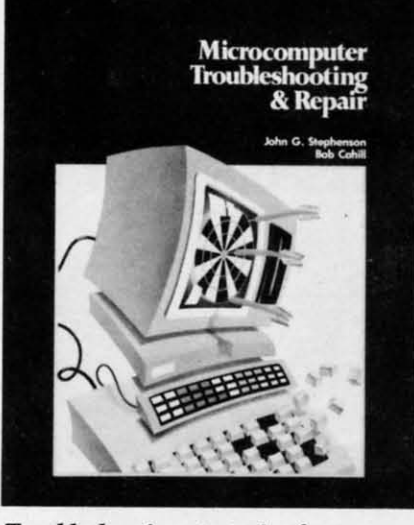

HOWARD W. SAMS & COMPANY

Troubleshooting strategies for computers, printers, monitors, disk drives.

Repair (\$21.95) describes ways of making computer equipment more reliable, and saving time and money on repairs. Basic troubleshooting principles are discussed, along with methods of applying them. Along with computers,

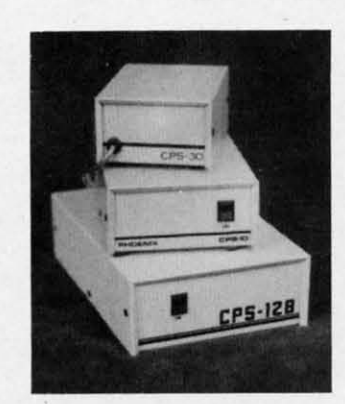

A POWER SUPPLY THAT **WORKS AND WORKS AND** AS REVIEWED IN THE **MARCH 88 AHOY.** 

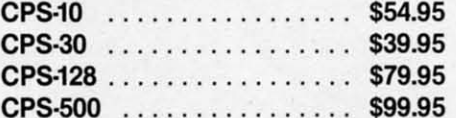

The standard by which all others are measured. Your replacement power supply for Commadore computers.

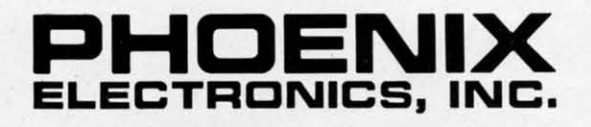

P.O. Box 156, 314 Court - Clay Center, KS 67432 PHONE: (913) 632-2159 **Charge to Visa or Mastercharge** 

Circle #112 on Reader Service Card

**AHOY! 13** 

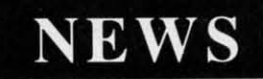

### **TRY TRY BEFORE BEFORE YOU BUY' YOU BUY.**

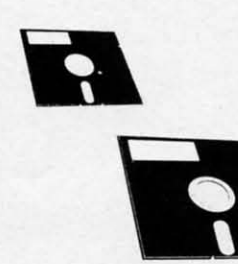

Best selling games, Best selling games, utilities, educational, utilities, educational, and classics, plus and classics, plus new releases. new releases.

- 100's of titles 100's of titles
- Same day shipping Same day shipping
- Low prices Low prices
- FREE brochure FREE brochure

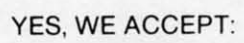

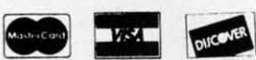

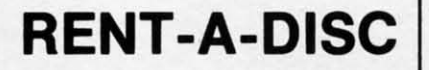

Frederick Building #219<br>
Huntington, WV 25701<br>
(304) 529-3232 Huntington, WV 25701 Huntington. WV 25701 (304) 529-3232 (304) 529-3232

**Circle #118 on Reader Service Card 14 AHOYI 14 AHOYI** 

the book covers printers, modems, the book covers printers, modems, monitors, disk drives, and interfaces, monitors, disk drives, and interfaces. Howard W. Sams & Company (see Howard W. Sams & Company (see address list below).

**Clrele 1213 on Aeade, service card Circle ' 212 on Reade' Service Certl Circle 12.3 on Reacte, Service card**  address list below). **Circle '212 on Re.cSer 5er'vke Card**

*Commodo", ca'" Manual: Diagnos-Conunodore Core Manual: Diagnosing and Maintaining }bur* 64 *or 128 ing and Maintaining }bur* 64 *or 128 System* (\$16.95) includes diagnostic *System* (\$16.95) includes diagnostic program modules that let the user 10- program modules that let the user 10 cate problems and determine if the computer is working properly after repairs. For those who don't know pairs. For those who don't know BASIC, the programs are explained line BASIC, the programs are explained line by line. Using the book as a guide, by line. Using the book as a guide, Commodore owners can perform preventive maintenance, troubleshoot mal-Commodore owners can perform pre-<br>ventive maintenance, troubleshoot mal-<br>functions, make simple repairs, and write diagnostic programs for troublewrite diagnostic programs for trouble-<br>shooting other peripherals. Complete listings for the BASIC programs are listings for the BASIC programs are

**1.8 Companies Menticular Companies Menticular Scuttlebuff**<br>1200 Wilson Drive **1.1999 (Seman Scuttlebuff** Phone: 215-431-9100<br>
West Chester, PA 19380 **Lucasfilm Games** Scorpion<br>
Phone: 215-431-9100 P.O. Box 2009 Lella Haratterie Phone: 215-431-9100 Phone: 215-431-9100

Data East USA, Inc. Phone: 415-662-1966 Phone: 201-663-0202 470 Needles Drive 470 Needles Drive San Jose, CA 95112<br>Phone: 408-286-7074

First Row Software Phone: 415-329-0500 P.O. Box 245 POO E. 8th Ave.-Ste. 300 Microsorvices Charlestown Mall King of Prussia, PA 19406 M1croservlces Ogdensburg, NY <sup>13669</sup> King of Prussia, PA 19406 **Microservices** Ogdensburg, NY \3669 Phone: 215-337-1500 200 Old Tappan Road Phone: 315-393-6633

Box 1911 NJ 800-624-0024 Blue Ridge Summit, PA Big Spring, TX 79721 17294-0850 Phone: 800-351-1404; in Mindscape, Inc. Phone: 717-794-2191

(c/o Macmillan, Inc.) West, Suite 410

Honeywell, Inc. **P.O. Box 1288** M5V 1V6 Canada 1985 Douglas Drive Nonh Champlain. NY 12919 Phone: 416-595-5906 1985 Douglas Drive North Champlain, NY 12919 Phone: 416-595-5906 Golden Valley, MN 55422 Phone: 514-935-8273 Three-Sixty, Inc.<br>Phone: 612-542-7500 **Phone: Hell** 2005 Sputter Press Golden Valley, MN 55422 Phone: 514-935-8273<br>
Phone: 612-542-7500<br>
Prentice Hall 2105 South Basco

given in the appendices, or readers can given in the appendices, or readers can order the software on disk. order the software on disk.

TAB Books Inc., 717-794-2191 (see TAB Books Inc. , 717-794-2191 (see address list below). address list below).

### **KODACOLOR**

**KODACOLOR**<br>10-packs of colored Kodak diskstwo each in red, yellow, orange, blue and green - are now available from and green-are now available from 'krbatim, Kodak's subsidiary. The soft-Verbatim, Kodak's subsidiary. The softsectored disks are double-sided, dousectored disks are double-sided, dou-<br>ble-density. Consumers who send in a coupon from specially marked packcoupon from specially marked pack-<br>ages along with two proofs of purchase will receive a free Kodak Data Highlighter. Suggested list price is \$15.50 will receive a free Kodak Data lighter. Suggested list price is \$15.50 per lo-pack. per IO-pack.

Verbatim News Services, 716-724- Verbatim News Services, 7<br>5130 (see address list below). **CIn:1e 1214 on R\_IId.r S.rvke Certl Circle ' 284 on Reacter Servke Cerci** 

# **Commodore Business**<br> **1200 Wilson Drive <b>1200** Wilson Drive **1200** Wilson Drive **1200** Common **Except of the Scorpion**

Lucasfilm Games<br>**P.O.** Box 2009

**Macmillan, Inc.** Simon & Schuster San Jose, CA 95112 Macmman, Inc.<br>
4300 W 62nd Street Software

San Mateo, CA 94404 Mediagenic, Inc. Phone: 212-373-8882 Phone: 415-571-7171 3885 Bohannon Drive

Tappan, NJ 07675<br>Gamco Industries, Inc. Phone: 800-624-0023; in TAB Books Inc. Tappan, NJ 07675

TX 915-267-6327 3444 Dundee Rd. **The Hunter Group, Inc.** 3444 Dundee Rd. **The Hunter Group, Inc.** 

Pageant Puhllshlng Co. **Toronto, Ontario** Pageant Publlshlng Co. **Toronto, Ontario** 

Prentice Hall 2105 South Bascom Ave. Prentice Hall 2105 South Bascom Ave. Howard W. Sams & Co. Prentice Hall Building Campbell, CA 95008 (c/o Macmillan, Inc.) Englewood Cliffs, NJ 07632 Phone: 408-879-9144

Miami, FL 33186 3885 Bohanoon Drive 343 Stale Street Miami, FL 33186 **3885 Bohannon Drive** 343 State Street Phone: 800-INTRACO Menlo Park, CA 94025 Rochester, NY 14650 or 305-252-9040 Phone: 415-322-0412 Phone: 716-724-5130 or 305-252-9040 Phone: 415-322-0412 Phone: 716-724-5130

Konami Inc. **Readup Inc.** Wico Corporation Wood Dale, IL 60191 Port Edwards, WI 54469 Niles, IL 60648 Phone: 312-595-1443 Phone: 715-887-2333 Phone: 312-647-7500 Phone: 312-595-1443 Phone: *715-887-2333* Phone: 312·647-7500

San Rafael, CA <sup>94912</sup> Lake Hopatcong, NJ 07849 San Rafael, CA 94912 Lake Hopatcong, NI 07849 19 Harbor Drive<br>Lake Hopatcong, NJ 07849

Phone: 408-286-7074 4300 W. 62nd Street Gulf+Western Building Indianapolis, IN 46268 Gulf+Western Building Electronic Arts Phone: 317-298-5400 One Gulf+Western Plaza 1820 Gateway Drive New York, NY 10023

Menlo Park, CA 94025 Sir-Tech Software, Inc.

Hayden Books Phone: 312-480-7667 <sup>204</sup> Richmond Street Hayden Books Phone: 312-480-7667 204 Richmond Street

**IntraCorp, Inc.** Phone: 201-592-2000 Verbatim News Services 14160 S.W. 139th Court Rainbird Software Eastman Kodak Company

815 Mittel Drive P.O. Box 95 6400 W. Gross Point Rd.

### **SPRITE SPRITE ROTATOR**

11

e

e

Ie  $\mathbf{m}$ I-Ii (- Ie

Ie m \- Ja tie )- o

o

### **For the (-64 For the (-64 By John Fedor**

In programming your own special game, you may need to create an object that appears to rotate in shape. For example, a stick thrown to a dog must look like it is turning end over end. While doing this manually is cumbersom n programming your own special game, you may n programming your own special game, you may need to create an object that appears to rotate in need to create an object that appears to rotate in shape. For example, a stick thrown to a dog must look like it is turning end over end. While doing look like it is turning end over end. While doing accurate, doing the same project with this program will be accurate, doing the same project with this program will be easier and much more accurate. easier and much more accurate.

*Sprite Rotator* lets you take a shape (from another sprite creator, or the C-128's built-in one) and rotate it any num-creator, or the C-12S's built-in one) and rotate it any number of degrees. The program contains eight routines built ber of degrees. The program contains eight routines built in for use. Each function is centered around two sprites: in for use. Each function is centered around two sprites: a source and a destination. In order for certain routines to a source and a destination. In order for certain routines to function properly, the source or destination sprite must be function properly, the source or destination sprite must be preset. For others, the source or destination sprite might be changed in some way or another. The particular situation is described for each below. is described for each below.

To load a file of shapes, choose option 1. Type in the name of the file and the computer will load in the shapes. name of the file and the computer will load in the shapes. The source sprite will now point to the beginning of the The source sprite will now point to the beginning of the shapes just loaded. shapes just loaded.

To change which shape the source sprite points at, choose the second option. By using the onscreen instructions, you the second option. By using the onscreen instructions, you can easily change the source sprite's pointer. If you need can easily change the source sprite's pointer. If you need to change the destination pointer, choose the third option to change the destination pointer, choose the third option which follows the same guideline.

To aetually rotate a sprite, the source pointer must be To actually rotate a sprite, the source pointer must be preset to point to the original shape which will be rotated. preset to point to the original shape whlch will be rotated. The destination pointer must be preset to point to the place The destination pointer must be preset to point to the place where you would like to put the rotated shape. The current where you would like to put the rotated shape. The current destination shape will be destroyed by calling this routine. destination shape will be destroyed by calling this routine. Press 4 (for this option) and type in the number of degrees Press 4 (for this option) and type in the number of degrees you want the shape to be rotated. Then wait as it rotates you want the shape to be rotated. Then wait as it rotates the shape. Be certain that the destination sprite is *not* an the shape. Be certain that the destination sprite is *not* an important shape, because it will be destroyed by the new important shape, because it will be destroyed by the new rotated shape. rotated shape.

Once you have rotated several shapes, you may need to Once you have rotated several shapes, you may need to see ifthe shape change is smooth enough for your purpose. see if the shape change is smooth enough for your purpose. Choose the fifth option to find out. You choose the starting Choose the fifth option to find out. You choose the starting and ending of the animation cycle. The shapes will then and ending of the animation cycle. The shapes will then flip continuously until you abort the routine. Pressing the flip continuously until you abort the routine. Pressing the  $+$  or  $-$  key will adjust the speed of the animation.

After the shapes have been created to your liking, the After the shapes have been created to your liking, the save function will put the shapes onto disk. The source pointer is the first shape put on. All the shapes between pointer is the first shape put on. All the shapes between

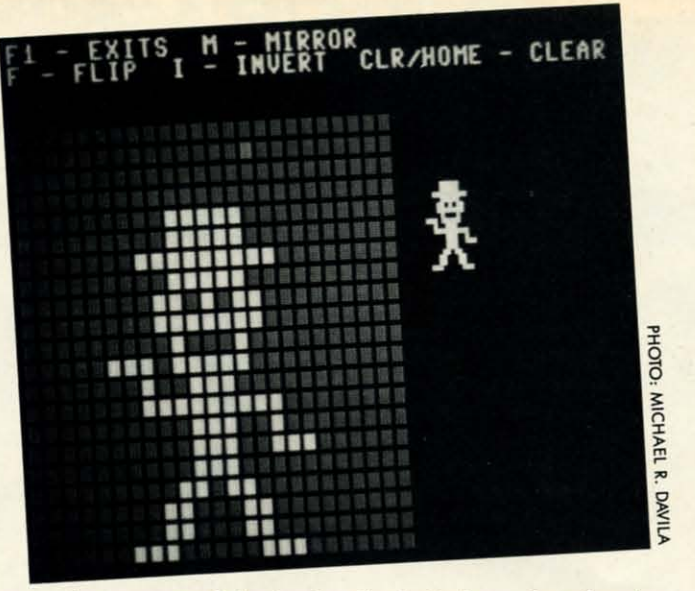

the source and destination (inclusive) are also placed onto the source and destination (inclusive) are also placed onto the disk in the filename that you chose. the disk in the filename that you chose.

If, after you rotated the shape, you are not satisfied with If, after you rotated the shape, you are not satisfied with the appearance of the shape, you can call this routine which will allow you to change the shape of the source sprite. Using a joystick in Port 2, move the yellow cursor around the ing a joystick in Port 2, move the yellow cursor around the grid. Pressing the button will flip the pixel on or off. Press-grid. Pressing the button will flip the pixel on or off. Pressing I will invert all the pixels. Pressing M will mirror the ing I will invert all the pixels. Pressing M will mirror the shape, while F will flip it. Pressing CLR/HOME will clear the shape. If you do not have a sprite creator, you could the shape. If you do not have a sprite creator, you could use this to create your own shapes. Pressing Fl will exit from this routine. from this routine.

The last routine that can be called is copy. With the source The last routine that can be called is copy. With the source and destination preset, the source is copied to the destinaand destination preset, the source is copied to the destination as soon as you press the key. Again, make sure your destination is where you think it is. Take the extra key press to see if the destination is at the proper address. Better safe than sorry. than sorry.

A word of warning: beware of the edges. Because your A word of warning: beware of the edges. Because your sprite is a 24x21 pixel shape, there is a 3 pixel difference between the X and Y axes. The program disregards any between the X and Y axes. The program disregards any points that fall out of the 24x21 range. These points may have been important to the shape. To fix this problem, make the longer part the Y axis; that way nothing will be lost the longer part the Y axis; that way nothing will be lost when rotated. when rotated.

This utility is made up of two programs. The first is writ-This utility is made up of two programs. The first is written in BASIC. It contains the main routines. The second is in ML. Anything that was too slow was put into ML, is in ML. Anything that was too slow was put into ML, if possible. The sprite rotation routine (which uses trig func-if possible. The sprite rotation routine (whlch uses trig functions) could not be easily changed to ML, so it was left tions) could not be easily changed to ML, so it was left in BASIC. This program does not handle multicolor shapes properly. But you could make the shape in one color, r0- properly. But you could make the shape in one color, rotate it, and see what the new shape should look like. tate it, and see what the new shape should look like.

Th type in *Sprite Rotator,* type in the BASIC portion and To type in *Sprite Rotator,* type in the BASIC portion and save it to disk. The ML routines need to be entered with *F1ankspeed* (page 61). Save as "Ror.ML". When ready to *Flankspeed* (page 61). Save as "ROf.ML". When ready to use, load the BASIC portion. The ML routines will be use, load the BASIC portion. The ML routines will be loaded automatically. loaded automatically.

This program is quite easy to use, and powerful. Many great games can be created with rotating shapes for spe-great games can be created with rotating shapes for special effects. Introduction screens can have that extra "some-cial effects. Introduction screens can have that extra "something" to make them more memorable. This utility adds a new dimension to your programs.  $\square$ 

*SEE PROGRAM USTING ON PAGE 6S SEE PROGRAM USTING ON PAGE 65* 

**AHOYI 15 AHOY/ 15** 

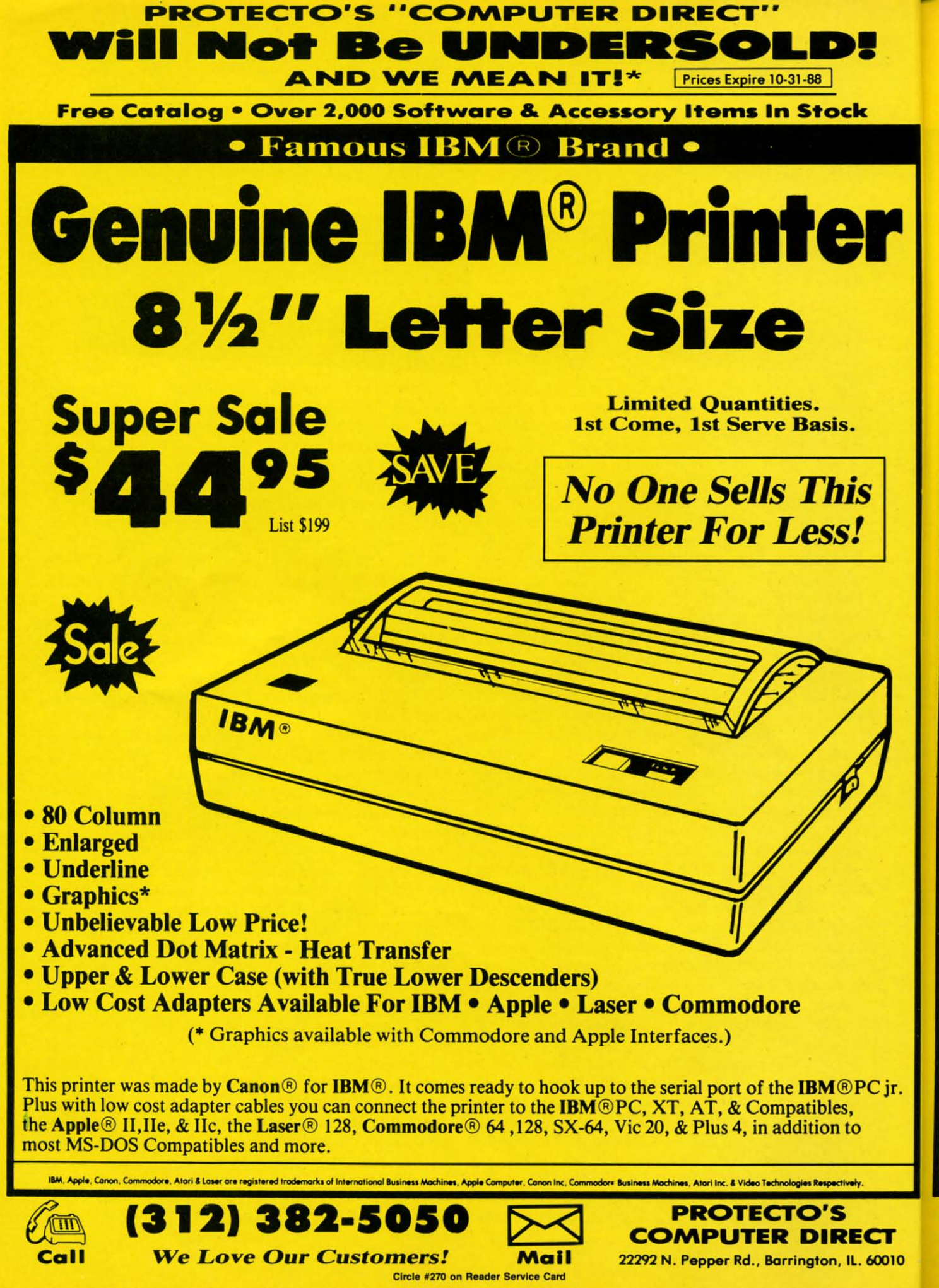

Gwww.commodore.ca

 $\bullet$  S

 $\cdot$  2 • 11  $\frac{1}{2}$ 

C

 $_{\rm cc}$ 

2229

 $<sub>ca</sub>$ </sub>

### **PROTECTO'S "COMPUTER DIRECT" Is 1st in PRICE, SUPPORT, & GUARANTEE! WE LOVE OUR CUSTOMERS!** Prices Expire 10-31-88

15 Day Home Trial . 90 Day Immediate Replacement Policy

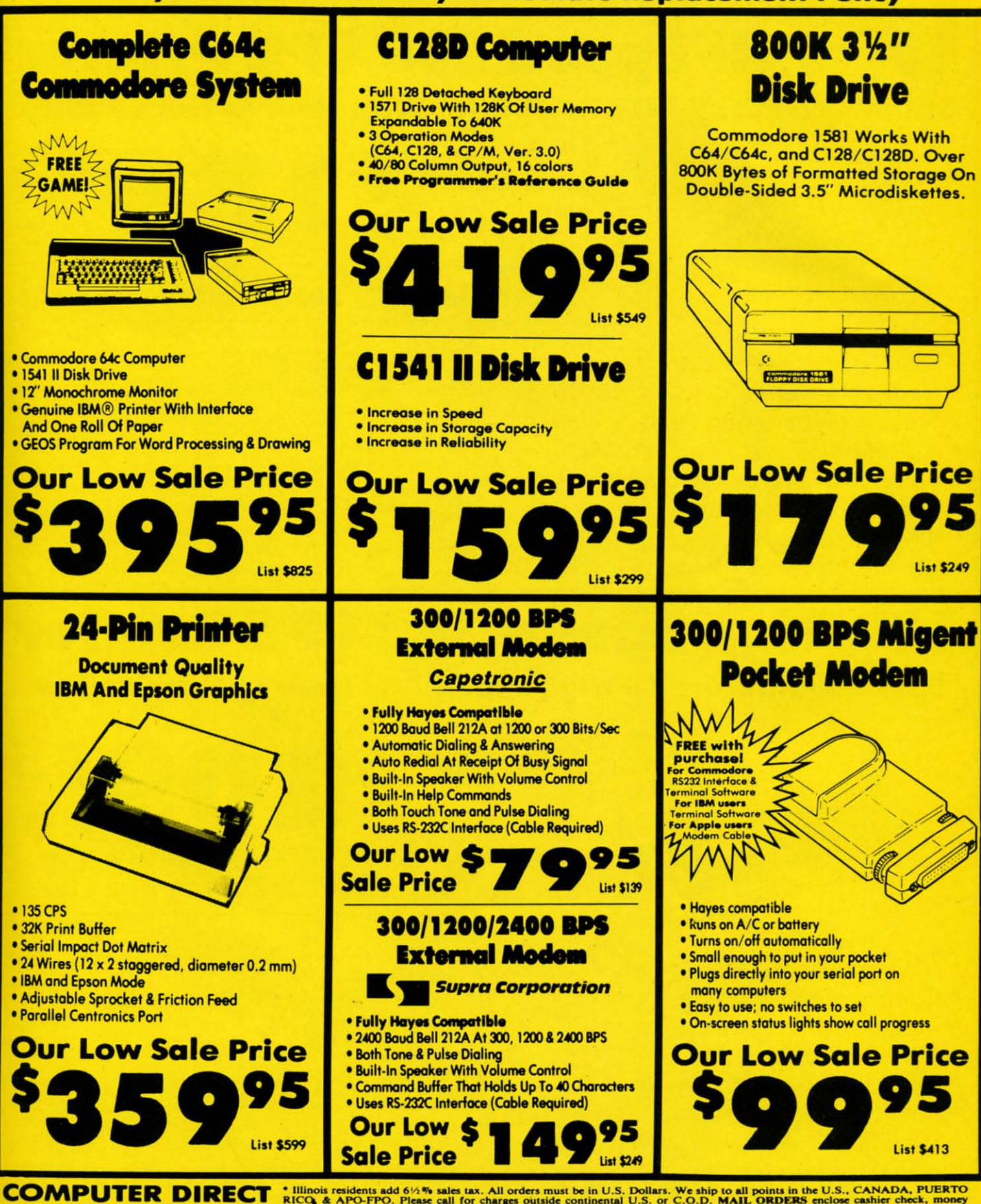

22292 N. Pepper Rd, Barrington, IL. 60010 Call (312) 382-5050 To Order!

iг.

**O** 

<sup>\*</sup> Illinois residents add 61/2% sales tax. All orders must be in U.S. Dollars. We ship to all points in the U.S., CANADA, PUERTO RICO, & APO-FPO. Please call for charges outside continental U.S. or C.O.D. MAIL ORDERS enc

Circle #270 on Reader Service Card

**NO** 12. **AND WE MEAN IT!\*** Prices Expire 10-31-88 Free Catalog . Over 2,000 Software & Accessory Items In Stock

**PROTECTO'S "COMPUTER DIRECT"** 

Super Hi-Speed 200 CPS Printer **Star Micronics LV-2010 10" Printer With Near Letter Quality** 

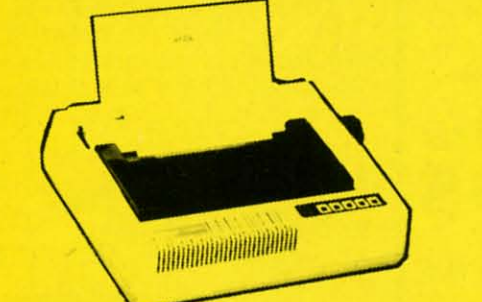

**Sale \$ List \$499** 

**No One Sells This Printer For Less!** 

- · High Speed 200 CPS Draft
- . Near Letter Quality
- **Tractor and Friction Feed**
- **Automatic Sheet Feed Loading**
- **Both Parallel & Serial Interface Ports**
- Continuous Underline
- IBM Compatible
- · Ultra High-Res Bit Image Graphics

**Printing Speed 200 Characters Per Second Draft 45 Characters Per Second NLQ** 

**Print Method Serial Impact Dot Matrix** 

**Print Buffer** 16K Bytes

Sale \$

Port **Both Centronics Parallel & Serial Ports** 

## **High Speed 160 CPS Printer**

**Splendid Mixture Of High Speed And Near Letter Quality** 

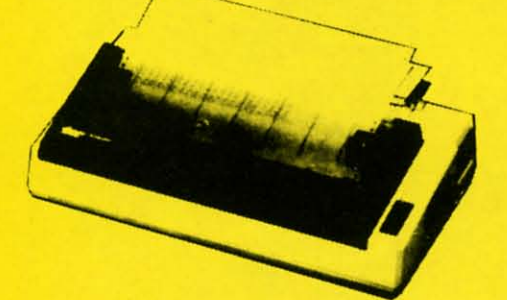

- NLQ and High Draft Speed
- Continuous Underline
- **Skip Over Perforation**
- IBM Compatible
- **Friction and Tractor Feeds**
- **Both Parallel & Serial Interface Ports**

(312) 382-5050

**We Love Our Customers!** 

**• High Res Graphics Printing** 

**Printing Speed 160 Characters Per Second Draft** 

**Print Method Serial Impact Dot Matrix** 

**Paper Feed Sprocket or Friction Feed** 

Port **Both Centronics Parallel & RS-232 Serial Ports** 

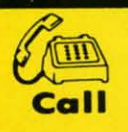

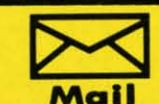

Circle #270 on Reader Service Card

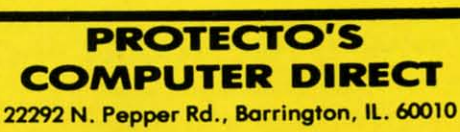

CC 2229 Cal

### **Gwww.commodore.ca**

**No One Sells This Printer For Less!** 

 $\bullet$ 

 $\bullet$  Wo  $• 160$  $• 12k$ · Bat  $•5li$ 

 $• 60.$ • Sel

О

Sn

The<sup>'</sup> **Typ** 

 $• <sub>Wa</sub>$ Rel A Int

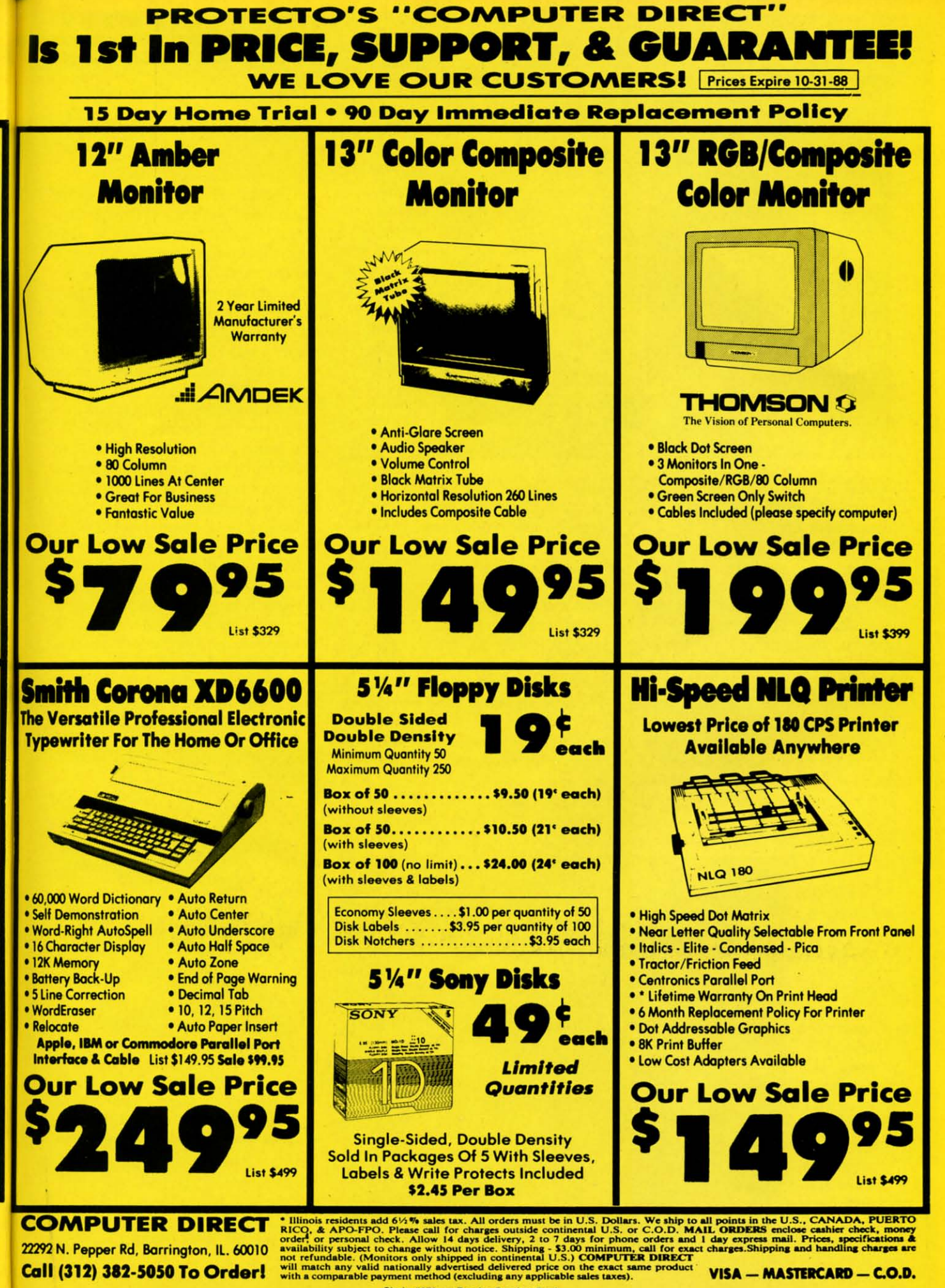

Call (312) 382-5050 To Order!

10

Circle #270 on Reader Service Card

VISA - MASTERCARD - C.O.D.

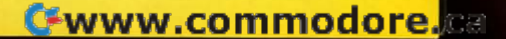

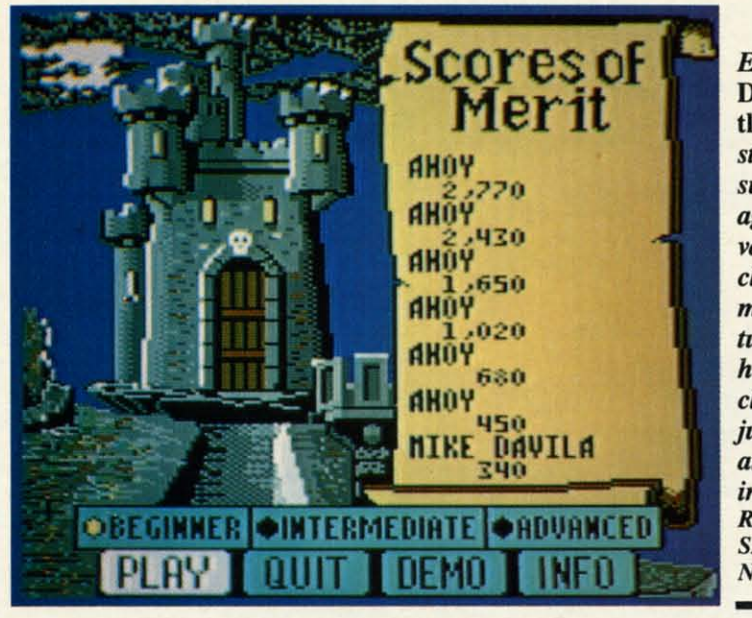

**Enter** the Dark Castle and struggle to survive against a variety of cleverly animated creatures and humans by climbing, jumping, and fighting. **READER SERVICE** NO. 107

### **DARK CASTLE Three-Sixty Pacific** Commodore 64 Disk; \$34.95

This fantasy-oriented action game transports the Commodore 64 to two strange worlds which may seem hauntingly familiar. The game concerns the exploration of a creepy mansion inhabited by the Black Knight and his nasty crew. That should certainly be a familiar theme to veteran gamers, though the treatment of the situation is surprisingly fresh and distinctive.

And the other strange world? The realm of Macintosh entertainment software. Dark Castle, published by SIL-ICON Beach Software, drew raves from critics and Macintosh owners

alike last year, and Three-Sixty evidently hopes to win similar approval from owners of other home computer systems.

They are probably doomed to disappointment. What was fresh on the Mac turns out to be pretty standard stuff for the Commodore 64.

Dark Castle is quite well programmed (by Sculptured Software) and has clever animations for objects like scuttling animals and whip-wielding henchmen. Yet there's little to separate it from a dozen other side-perspective climbing, jumping, and fighting games.

The player controls a hero who enters a haunted castle and battles for survival against a variety of evil creatures

### ENTERTAINMENT **SOFTWARE SECTION**

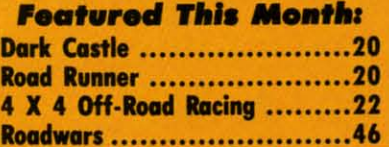

and humans. The game begins with the "Great Hall" screen, which displays four possible pathways. Using the joystick, the player positions a cursor over the desired door and presses the action button to send the hero to the play screen which lies behind the selected entrance. Each non-scrolling field shows a side view of several floors of the castle, connected by ladders, staircases, and ropes.

The computerist employs combinations of joystick movement and the action button to make the hero walk in either direction, take three different trajectory jumps, or throw rocks at the numerous antagonists. There is an alternate keyboard-based control system for players who disdain joysticks.

"A rose is a rose is a rose," the poet said, but there is evidently a difference between rules for flowers and computer games. Dark Castle does not thrill as deeply in the Commodore universe as it did in Macintosh-land.

Three-Sixty Pacific, 2105 So. Bascom Ave., Campbell, CA 95008 (phone: 408-879-9144). - Arnie Katz

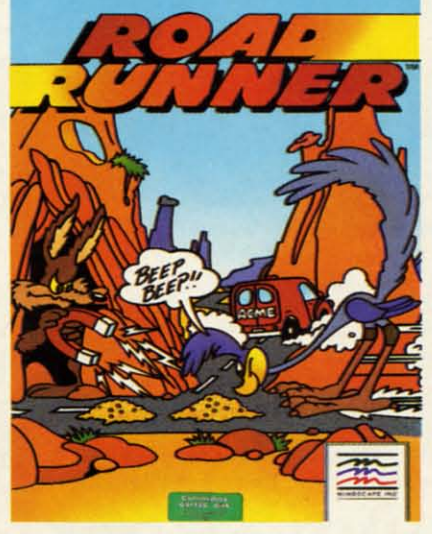

Road Runner: starve a coyote today. **READER SERVICE NO. 108** 

**ROAD RUNNER Mindscape** Commodore 64 Disk: \$34.95 BeepBeep! Road Runner, speedy

Combinations of joystick movement and the action button are used to make the hero walk, jump, and throw rocks at foes. There is an alternative keyboardbased control system

as well.

# **TM**

Ŋ d d )f

ht

**Game Play** Pure-Stat Baseball's underlying statistical framework simulates the realities of baseball like never before. Within this framework the program considers each player's batting statistics against both LEFT- and RIGHT-handed pitchers, where available, and pitchers stats vs. both LEFT- and RIGHT-handed batters. Every player's fielding and base-running abilities are also considered (an important factor when attempting to steal a base, etc.)

Select the team you'd like to manage, then pick the team you want to play against. Every team from the 1985 season is accurately represented, along with eight classic teams from the past. Determine your starting lineup, designate a starting pitcher, and make player substitutions when necessary. You call the plays, offense and defense. In a one-player game, your computer opponent displays un-canny intelligence in reacting to your managing decisions.

#### **Manager's Functions**

Built-in manager's functions provide extra versatility. The Trading function gives you the opportunity to create the "what if" team(s) you've always dreamed about. With this function you can have Dwight Gooden playing with Mickey Mantel and Babe Ruth. Or, if you like, you can form your own draft leagues from existing teams and play against your friends for your own pennant and World Series.

The Stat-Keeper function compiles all of the players' statistics for you and calculates Batting Averages and pitchers' ERAs. You can track your own teams' performances and print the season statistics for your club or league.

#### Stadium Disk

An optional Stadium Disk is also available that lets you play in any of the twenty-six Major League stadiums.

#### **Statistics**

Pure-Stat Baseball<sup>TM</sup> can maintain a complete statistical record of each team player's performance. You can print all of your players' year-to-date performance statistics at anytime throughout the season. All player stats and game Box Scores can be displayed on the screen or sent to an external printer for a hardcopy printout. The PRINT TEAM STATS function can be used at the end of the season to determine your Most Valuable Player, or to review vour club's performance.

From Software Simulations comes an incredibly sophisticated, realistic, and complete statistical baseball simulation for zero, one or two players. Game play, manager's functions, graphics, and a complete statistical library establish Pure-Stat Baseball<sup>TM</sup> as the ultimate

sports simulation program.

**Team Disks Available.** Available for C-64/128, Apple,

**IBM-PC** 

**Suggested retail price** 

**Optional Team and Create Your Own** 

Pure-Stat Baseball<sup>TM</sup> also includes a unique Auto-Play option that lets the computer play a complete game in less than three minutes. A whole series of games can be played unattended, and an entire season of player and team statistics can be compiled over several days with all game stats printed out for your records.

Discover for yourself just how enjoyable a baseball simulation game can be. Pure-Stat Baseball<sup>™</sup> the first real baseball game on a computer.

See vour local dealer, or call:

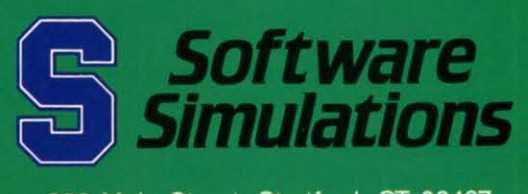

959 Main Street, Stratford, CT 06497 203/377-4339

Reader Service No. 161

### **•• <sup>T</sup> ••TA ••••• <sup>T</sup> SOFTWARE SECTION**

and speechless star of numerous clas-and speechless star of numerous classic Warner Brothers cartoons, just arrived on the computer game scene in rived on the computer game scene in his perennial cloud of dust, only a lit-<br>tle ahead of his frustrated predator tle ahead of his frustrated predator Wile E. Coyote. These two adversar-Wile E. Coyote. These two adversar-<br>ies romp through miles of desert terrain, in an abnormally cute multigame arcade-style program. arcade-style program.

Developed by programmer Sean Developed by programmer Sean Townsend, graphics artist Martin Calvert, and audio man Fred Gray (col-Townsend, graphics artist Martin Cal-<br>vert, and audio man Fred Gray (col-<br>lectively known as Canvas), *Road Runner* is a visual delight. It captures *Runner* is a visual delight. It captures the rich colors and textures of anima-the rich colors and textures of animator Chuck Jones' Death Valley landtor Chuck Jones' Death Valley land-<br>scapes as accurately as it reproduces the two sparring stars. Every stretch the two sparring stars. Every stretch ofroadway is a potential deathtrap, the of roadway is a potential deathtrap, the implications of which have already implications of which have already been grasped by the fertile imaginabeen grasped by the fertile imagin<br>tion of "genius" Wile E. Coyote.

The player controls Road Runner via The player controls Road Runner via joystick as he zips over the neatly joystick as he zips over the neatly scrolling highway. The game uses a scrolling highway. The game uses a "false" perspective very popular in "false" perspective very popular in games of this type: characters are seen from the side while the terrain is dis-from the side while the terrain is displayed from an angled aerial view. played from an angled aerial view.

Constantly pursued by the fiendish-Constantly pursued by the fiendishly clever Coyote, the player must nav-ly clever Coyote, the player must igate RR over twisting pathways to igate RR over twisting pathways to collect the birdseed scattered along the collect the birdseed scattered along the road (a classic Wile E. ruse!). road (a classic Wile E. ruse!).

The control system consists of com-The control system consists of compass commands and a jump button, and the games themselves are equally elethe games themselves are equally ele-<br>mentary. There are simple mazes, traps, and avoidance games, as well traps, and avoidance games, as well as the basic pursuit contest in which as the basic pursuit contest in which the Road Runner can attempt to lure the Road Runner can attempt to lure Wile E. in front of passing vehicles Wile E. in front of passing vehicles while collecting birdseed (and, later, while collecting birdseed (and, later, lemonade). lemonade).

A window at the top of the screen A window at the top of the screen displays a "Seed Meter," a cute but somewhat awkward device for monisomewhat awkward device for monitoring the bird's strength. Five bowls of birdseed are arrayed side by side of birdseed are arrayed side by side and Road Runner constantly munches and Road Runner constantly munches on them, starting at the right. As long as the player keeps collecting birdseed, as the player keeps collecting birdseed, the Road Runner remains at the far the Road Runner remains at the far right end of the window, indicating optimal strength. timal strength.

Players start with five lives, and one is lost every time Wile E. catches up is lost every time Wile E. catches up with the feathered surrogate. But fear with the feathered surrogate. But fear not: the game's star is not slaughtered not: the game's star is not slaughtered and devoured onscreen-Wile E. hustles his prize offscreen in order to feast ties his prize offscreen in order to feast on him discreetly. on him discreetly.

For all its charm, however, *Road* For all its chann, however, *Road Runner* is not without flaws. The char-*Runner* is not without flaws. The characters are quite small, and though they are marvelous reproductions, one must are marvelous reproductions, one must peer intently into the screen in order peer intently into the screen in order to adequately appreciate that fact. The to adequately appreciate that fact. The landscape dwarfs them, which may landscape dwarfs them, which may have been desirable from an aesthetic have been desirable from an aesthetic point of view, but not from a game de-<br>sign perspective. sign perspective.

It's also a shame that there isn't a It's also a shame that there isn't a two-player version of the game where one player could control Road Runner while the other manipulated Wile E. The Coyote acquires all sorts of neat The Coyote acquires all sorts of neat gizmos through the course ofthe game gizmos through the course of the game (a rocket pack, super pogo stick, etc.). (a rocket pack, super pogo stick, etc.). These tend to go slightly awry, but These tend to go slightly awry, but work well enough that he remains a work well enough that he remains a threat. It would have been great fun threat. It would have been great fun to play this game head to head. to play this game head to head .

But the major problem here is the But the major problem here is the creators' failure to adequately com-creators' failure to adequately communicate the game's dominant element: municate the game's dominant element: speed. Although the characters' legs speed. Although the characters' legs churn furiously, as in the cartoons, the chum furiously , as in the cartoons, the actual onscreen movement is tedious. actual onscreen movement is tedious. To compensate, the road is heavy on To compensate, the road is heavy on sharp twists and numerous turns, but sharp twists and numerous turns, but the lack of a satisfying velocity keeps the lack of a satisfying velocity keeps the game from generating any real heat. the game from generating any real heat.

Road *Runner* is *very* cute. It contains Road *Runner* is *very* cute. It contains many of the elements that make the many of the elements that make the Road Runner-Wile E. Coyote contest Road Runner-Wile E. Coyote contest a cult favorite. But, larger graphics and the addition of a head-to-head mode the addition of a head-to-head mode would have made this simple contest would have made this simple contest more than just a pretty face! more than just a pretty face!

Mindscape, 3444 Dundee Rd., Northbrook, IL 60062 (phone: 312- Northbrook, IL 60062 (phone: 312-*480-7667). -Bill Kunkel*  480-7667). - **Bill Kunkel** 

### 4 X **4 OFF·ROAD RACING** 4 X **4 OFF-ROAD RACING Epyx Epyx Co\_odore 64 Commodore 64**  DIsk; \$39.95 **Disk; \$39.95**

Many have described America as a Many have described America as a nation on wheels. We are a people wbo nation on wheels. We are a people who enjoy motoring along the highways enjoy motoring along the highways and country roads almost as much as and country roads almost as much as reaching our acrual destinations. "Getreaching our actual destinations. "Get-<br>ting there is half the fun" is a concept deeply rooted in the American psyche. deeply rooted in the American psyche.

One expression of this love affair One expression of this love affair with vehicles is the tremendous number of driving games and simulations ber of driving games and simulations available for home computers. 4 *x 4* available for home computers. 4 *x 4 OfJ-Road Racing* is the second title in- *Off-Road Racing* is the second title involving all-terrain vehicles released for volving all-terrain vehicles released for the Commodore this year. the Commodore this year.

This Ogdon Micro Design creation This Ogdon Micro Design creation bas much more depth than *Speed Bug*has much more depth than *Speed Bug-*<br>gy (Data East), which is essentially a boot and play arcade game. Although boot and play arcade game. Although the "beginner" skill level facilitates a the "beginner" skill level facilitates a nearly instantaneous startup, menu-acnearly instantaneous startup, menu-ac-<br>tivated modules permit the player to pick a course, select a car, and cus-**pick a course, select a car, and cus**tomize it with handy items like an extomize it with handy items like an ex-<br>tra gas tank, a winch, or a camper body. body.

*4 x* 4 *Off-Road Racing* features four *x* 4 *Off-Road Racing* features four obstacle-strewn courses: Baja, Death obstacle-strewn courses: Baja , Death Valley, Georgia, and Michigan. Each Valley , Georgia, and Michigan. Each presents the driver with a different set presents the driver with a different set of problems. Rugged terrain and exof problems. Rugged terrain and ex-<br>treme heat are the main challenges on the Death Valley run, while snow, ice, the Death Valley run, while snow, ice, and mud bedevil those who test the and mud bedevil those who test the Michigan course. Michigan course.

The program evaluates the perfor-The program evaluates the perfor-<br>mance characteristics of each of the four vehicles included in 4 *x* 4 0fJ-four vehicles included in 4 *x* 4 *Off-Road Racing* in seven areas. The *Road Racing* in seven areas. The Stormtrooper, Tarantula, Highlander, Storrntrooper, Tarantula, Highlander, and Katana are rated for power, and Katana are rated for power, weight, gas mileage, endurance, ease weight, gas mileage, endurance, ease of repair, payload with cap (camper of repair, payload with cap (camper body), and fuel capacity. body), and fuel capacity.

These seven factors exert a strong These seven factors exert a strong effect on the race. A heavier truck like effect on the race. A heavier truck like the Stormtrooper runs through the gas the Storrntrooper runs through the gas faster, but it can take more bumps and faster, but it can take more bumps and bangs from rocks, loose tires, compet-bangs from rocks, loose tires, competing off-road racers, and other hazards. ing off-road racers, and other hazards. Matching the car to the course is a key Matching the car to the course is a key part of the game's strategy. part of the game's strategy.

 $\ddot{\phantom{a}}$ :

After the player presses the joystick After the player presses the joystick button to pick a car, the scene shifts button to pick a car, the scene shifts to auto parts row, moving the onscreen to auto parts row, moving the onscreen character to the door of one of the two stores. The Auto Mart vends basic stores. The Auto Mart vends basic supplies like oil, water, coolant, transmission fluid, batteries, spare tires, resupplies like oil, water, coolant, trans-<br>mission fluid, batteries, spare tires, re-<br>pair tools, and a map. Hiring a skilled mechanic to ride shotgun fills up pre-mechanic to ride shotgun fills up precious cargo space, but it can drastically trim repair times. A six-pack is a cious cargo space, but it can ly trim repair times. A six-pack is a frivolous (but potentially satisfying) frivolous (but potentially satisfying) extra which is also available at this extra which is also available at this shop. shop.

The Custom Shop carries three The Custom Shop carries three grades of tires, winches, extra-capacity fuel tanks, and caps. fuel tanks, and caps.

The wise driver customizes his or her vehicle to meet the rigors of the her vehicle to meet the rigors of the chosen route. For instance, mudder chosen route. For instance, mudder *Co1ltinued on page 46 Co1ltinued on page 46* 

### $=$  $\frac{11.3747131}{5}$ **Co.plled by Michael R. Davila C.lllpileel by Michael R. Daylla**

 $\blacksquare$  12) APUT 1

Send your best programming and hardware hints to *Tips Ahoy!*, *do* 1000lnremationaJ Inc., 45 W. 34Ih SI.-Suite 500, NY, NY *clo* Ion International Inc., 45 W. 34th St. - Suite 500, NY, NY 10001. Include a stamped and self-addressed envelope. 10001. Include a stamped and self-addressed envelope.

.--------.i **<sup>1</sup>**

### **DOWNSHIFT 64**

Whoa, pardner! Hil the skids! Downshift, already! Ever Whoa, pardner! Hit the skids! Downshift, already! Ever feel like that when running or listing a program? Well, now you can vary the speed at which your computer runs with *Downshift* 64. Here's how il works. *Downshift* 64. Here's how it works.

With *Downshift* 64 installed as your new transmission, the F1 key "shifts" the computer to a lower gear for a slightly slower speed. F3 slows il down even more, and F5 reduces slower speed. F3 slows it down even more, and F5 reduces it 10 a crawl. F7 is like neutral. The program (or lisl) jusl it to a crawl. F7 is like neutral. The program (or list) just sits there while the world continues to rotate on its axis. *Downshift* 64 is greal for perusing lists, or better yet, track-*Downshift* 64 is great for perusing lists, or better yet, tracking program execution 10 locate bugs. Whal the heck?! It's ing program execution to locate bugs. What the heck?! It's fun just to watch Ol' Reliable in slow motion!

First load and run *Downshift* 64. To activate it, type SYS 53000. Now press RETURN. II remains undisturbed in a 53000. Now press RETURN. It remains undisturbed in a free area of memory while you load, save, or work on your free area of memory while you load, save, or work on your BASIC programs. BASIC programs.

RUN SlOPfRESlORE deactivates *Downshift* 64. SYS RUN STOPfRESTORE deactivates *Downshift* 64. SYS to the appropriate address to reactivate it.

The program can easily be relocated if you want. Just The program can easily be relocated if you want. Just change the variable A in line 2 10 your new starting ad-change the variable A in line 2 to your new starting address. Don't forget to SYS there if you do. dress. Don't forget to SYS there if you do.

Zip through the gears with *Downshift* 64. And fear not Zip through the gears with *Downshift* 64. And fear not ...you don't need a clutch! - Buck Childress Salem, OR Salem, OR

- ·1 REM \*\*\* DOWNSHIIT 64 \*\*\* ·2 A=53(}}J:PRINTCHR\$(147) ·1 REM \*\*\* DOWNSHIFT 64 \*\*\* · 2 A=53000:PRINTCHR\$(147)
- 
- ·3 FORJ=ATOA+67:READB:POKEJ,B:X=X+B:NEXTJ
- •3 FORJ=ATOA+67:READB:POKEJ,B:X=X+B:NEXTJ<br>•4 IFX<>9903THENPRINT"ERROR IN DATA[3"."]
- ":END " : END

f, r, Ie

> ıs d

ts 'n  $\overline{0}$ ic

d

f-Ie 'f-Ie

ie

IIf  $th$ :h et 'h 6 x-HI

I II

)n ga !h a cto *s-*Ker

оr

- ·5 C=INT(A/256):D=(A-(C\*256))+13:POKEA+1, ·5 C=INT(A/256):D=(A-(C\*256))+13:POKEA+1, D:POKEA+3,C D:POKEA+3,C
- ·6 PRINT"DATA OK \* SYS"A"TO ACTIVATE[3"." ·6 PRINT"DATA OK \* SYS"A"TO ACTIVATE[3"." ]":END ]":END
- ·7 DATA169,21,162,207,120,141,20,3,142,21 ·7 DATA169,21,162,207 ,120,141,20, 3,142,21 , 3,88 ,3,88
- ·8 DATA96,165,203,160,0,201,4,208,8,232,2 ·8 DATA96,165,203,160,0,201,4,208,8,232,2 (J8,253 (J8,253
- ·9 DATA2(}J,192,64,144,248,201,5,208,8,232 ·9 DATA200,192,64,144,248,201,5,208,8,232 , 208, 253
- ·10 DATA2(}J,192,128,144,248,201,6,208,8,2 ·10 DATA200,192,128,144,248,201,6,208,8,2 32, 208, 253
- ·11 DATA200,192,192,144,248,201,3,208,8,3 ·11 DATA200,192,192,144,248,201,3,208,8,3 2,159,255 2,159,255
- ·12 DATA165,203,184,80,244,76,49,234 · 12 DATA165,203,184,80,244,76,49,234

### **..... HACK seallll HACK**

•

Below is a program listing that produces a very original Below is a program listing that produces a very original and very impressive screen display. I'm not going to tell

you exactly what it does; you'll have 10 type it in to find you exactly what it does; you'll have to type it in to find out. Be sure to save a copy first (a typo in this program can crash your computer megafast). After you've done that, grab hold of something solid and run the program. grab hold of something solid and run the program.

**1125 AI-ICY <u>|</u> International PS** 

- $\cdot$  10 PRINT" [CLEAR] [WHITE]": FORA=49152T0491 95:READB:POKEA,B:NEXT:POKE2,.:POKE792,.: 95 :READB:POKEA,B :NEXT :POKE2 ,.: POKE792, .: POKE793, 192 POKE793,l92
- ·20 POKE56580,100:POKE56581,l:POKE56582,. :POKE56583,. ·30 POKE56589,130:POKE56590,17:POKE56591, ·20 POKE56580,100 :POKE56581,l:POKE56582, . :POKE56583 ,. · 30 POKE56589 ,130 :POKE56590,17:POKE56591,
- 81 81
- ·40 DATA 72,138,72,152,72,164,2,200,192,1 ·40 DATA 72,138,72,152,72,164,2,200,192,1 6,208,2,160,0,132,2,185,28,192,141,32 6, 208,2,160 ,0,132,2,185,28,192,141,32 '
- '50 DATA 208,141,33,208,76,81,254 50 DATA 208 ,141, 33,208,76,81,254
- ·60 END:REM COLORS
- ·80 DATA 6,14,3,5,13,7,10,8,2,0,0,0,0,0,0  $\cdot$   $\sigma$ ·60 END:REM COLORS<br>·80 DATA 6,14,3,5,13,7,10,8,2,0,0,0,0,0,0,0<br>.0
- '100 PRINT" [CLEAR]": POKE56580, 101: POKE565 81, 1:POK56582, 2 81,1:POK56582,2<br>•110 FORA=90TO109STEP.1:POKE56580,A:NEXT:
- FORA=109T090STEP-.1:POKE56580,A:NEXT FORA=109T090STEP-.1:POKE56580,A:NEXT

The display can be customized in any number of ways. The display can be customized in any number of ways. First of all, you can make the splits different sizes. Try these POKEs: POKEs:

SUPERSMALL: SUPERSMALL :

POKE 56580,152:POKE 56581,.:POKE 56582,. POKE 56580 ,152 :POKE 56581,. :POKE 56582, . SMALL: SMALL:

POKE 56580,100:POKE 56581,1:POKE 56582,.<br>BIG: BIG:

POKE 56580,23:POKE 56581,2:POKE 56582,. POKE 56580,23:POKE 56581,2:POKE 56582, . ECONOMY SIZED: ECONOMY SIZED:

POKE 56580,101:POKE 56581,1:POKE 56582,2 POKE 56580,101:POKE 56581,l :POKE 56582,2

You can achieve some really wild effects by making slight changes to the number you POKE to 56580. Type GOTO 100 after the hack has been enabled 10 see an example. Also, 100 after the hack has been enabled to see an example. Also, using supersmall splits will make further use of the computer unpredictable, and any use of peripherals when the hack ter unpredictable, and any use of peripherals when the hack is enabled won't work. Disable with STOP/RESTORE first.

The colors used are contained in line 80. Change these The colors used are contained in line 80. Change these to make different displays. Always be sure there are exactly 16 numbers in this line, and always disable the hack be-<br>fore you rerun the program. fore you rerun the program.

Here are some other POKEs you may wish 10 try: Here are some other POKEs you may wish to try:

BORDER ONLY BORDER ONLY POKE 49172,32:POKE 49175,32 POKE 49172,32:POKE 49175,32 BACKGROUND ONLY BACKGROUND ONLY POKE 49172,33:POKE 49175,33 POKE 49172,33 :POKE 49175,33 BACKGROUND AND BORDER: BACKGROUND AND BORDER: POKE 49172,32:POKE 49175,33 POKE 49172 , 32:POKE 49175,33

**AHOYI 23 AHOYt 23** 

#### LET'S FACE IT-MAIL ORDER HOUSES ARE NOT ALL THE SAME! SUPPORT INTERN  $\mathcal{S}$  ( 3로 AT **CONVENIENCE-FAST SERVICE-RELIABILITY-SUPPORT**

#### Abacus **William** Software

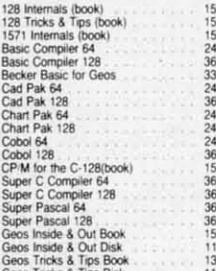

3636979797979797979797979797978

### **ACCESS**

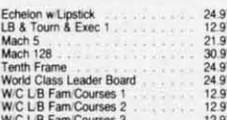

### **ACCOLADE-**

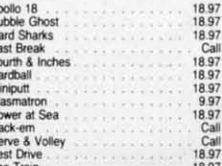

 $m \pm \sqrt{2}$ 

### **ACTIONSOFT**

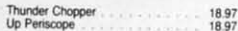

### ACTIVISION

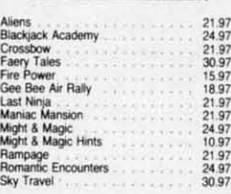

### Softworks

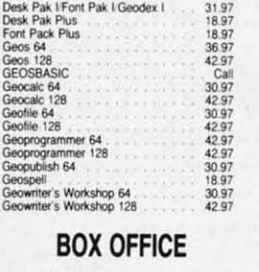

### \$100,000 Pyramid

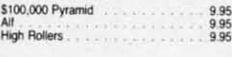

### Broderbund Software

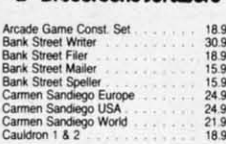

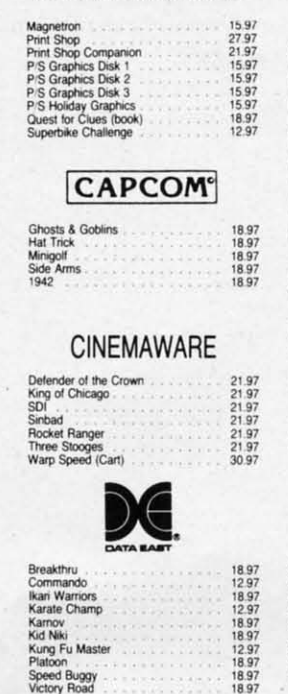

"Broderbund Software"

### eakthru Breakthru<br>Commando<br>Kari Warriors<br>Karate Champ<br>Kung Fu Master<br>Platoon<br>Photo Buyev Speed Buggy<br>Victory Road

### **DATASOFT**

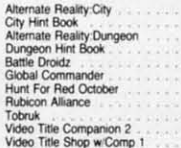

 $S \leq$ 

Alien<br>Amchard Bard Bard Bard<br>Bard Bard Bard<br>Bard Bard<br>Delhi Loga<br>Loga<br>Loga<br>Amchard<br>And Mard<br>Papega<br>Rock<br>Scrush<br>Scrush<br>Scrush<br>Scrush<br>Scrush<br>Scrush<br>Scrush<br>Scrush<br>Scrush<br>Scrush<br>Scrush<br>Scrush<br>Scrush<br>Scrush<br>Scrush<br>Scrush<br>Scrush

Twili<br>Was

### $\frac{1}{2}$

Dictionary Disk<br>Digital Superpak<br>Pocket Filer 2<br>Pocket Planner 2  $\begin{array}{r} 9.97 \\ 60.97 \\ 36.97 \\ 36.97 \\ 36.97 \\ \end{array}$ Pocket Writer 2

#### E. ELECTRONIC ARTS\*

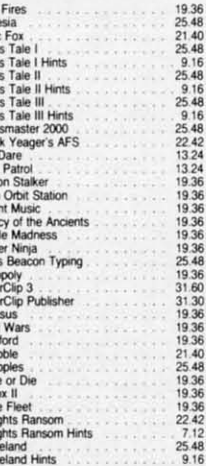

### **EDYX**

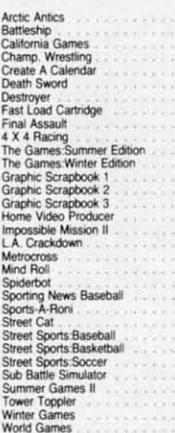

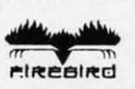

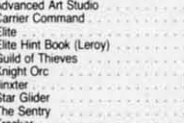

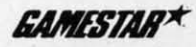

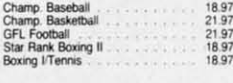

### **INKWELL**

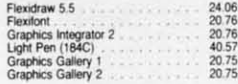

### **KRACKER JAX**

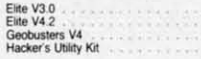

### **MICRO PROSE**

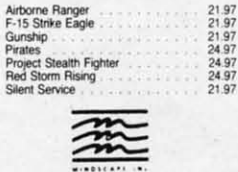

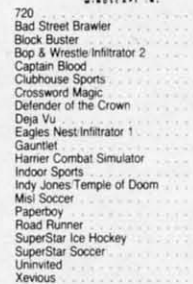

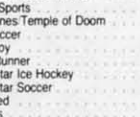

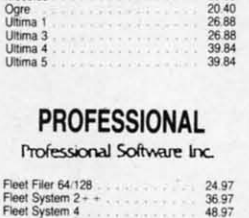

**ORIGIN** 

Autoduel<br>Moebius

24.97<br>Call<br>11.97<br>5.77<br>24.97<br>24.97<br>24.97<br>24.97

6.95<br>14.95<br>9.95<br>19.95

 $219$ 21.97<br>18.97 Fig<br>Fig<br>Fig<br>Fig

じえまえる

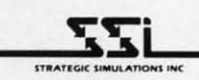

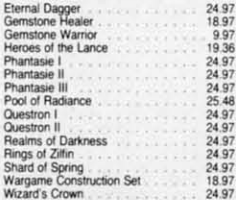

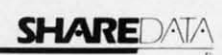

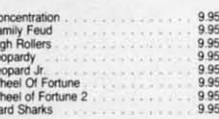

### **SOLUTIONS UNLIMITED**

24.97<br>12.97<br>24.97<br>18.97<br>18.97

27.36<br>33.96

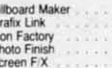

#### SPRINGBOARD W

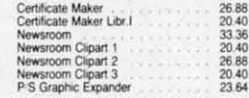

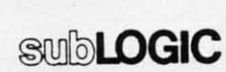

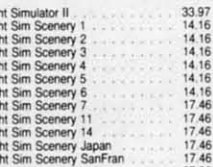

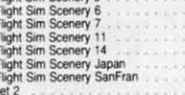

### **TITIELIETAS**

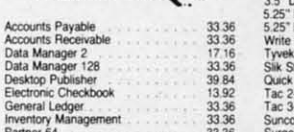

### **ULL** VISON WORD PICOPORATED Art Gallery 1<br>Art Gallery 2<br>Art Gallery 4 Amer Hist<br>Art Gallery 3<br>Printmaster Plus 15.97<br>15.97<br>Call<br>15.97<br>21.97 **MISCELLANEOUS** Art Worx/Bridge 5.0<br>Assembly for Kids (book)<br>Avalon Hill NBA Basketball<br>Baginer's Guide Basic 8<br>Bob's Term Pro 128<br>CPM<br>Bob's Term Pro 128<br>Easy Working Trials Pak 21.97<br>11.76<br>24.97<br>29.95<br>19.95<br>27.97 30.97 Boo's Term Pro 128<br>
Easy Working Triple Pak<br>
Easy Working Triple Pak<br>
B. W. Bass Word Publisher<br>
Easy Working Triple Pak<br>
EAM Gless Word Publisher<br>
Club Backgammon<br>
CSM Protection Manual II<br>
CSM Protection Manual II<br>
Dark 12.97<br>24.97<br>24.97<br>21.97<br>20.40<br>30.12 22.55<br>26.15 21.97<br>24.97 30.97<br>30.97<br>36.97<br>36.97 36.97 Geos Companion<br>Hes Mon 64 (cart)<br>IHT/CAD 3D 995<br>995<br>30.97<br>18.97<br>18.97<br>30.97 42.97<br>36.97 24.95<br>21.97<br>15.36<br>36.97<br>18.97<br>12.97<br>12.97

**TITTELIORIS** 

39.84<br>33.36<br>17.16<br>33.36<br>33.36<br>46.32<br>33.36<br>33.36

Partner 128<br>Payroll Management<br>Swiftcalc Sideways 128<br>Sylvia Porter F-P 64<br>Sylvia Porter F-P 128<br>Sylvia Porter F-P 128<br>Word Writer 3.<br>Word Writer 128

33.36<br>26.88

Hes Mon B4 (car)<br>HTCAD 30<br>HTCAD 30<br>Konami Hush N Attack<br>Konami Hush N Attack<br>Konami Hush N Attack<br>Merrin Assembler 128<br>Merrin Assembler 128<br>Merrin Assembler 128<br>Merrin Scott Western<br>Same Sc 44 Prog. Base Hef. Guide<br>Strip P Vampire's Empire<br>Wizardry/Sir Tech

### **ACCESSORIES**

48.97

48.97<br>12.48<br>23.64<br>30.97<br>42.97<br>12.48<br>8.88<br>18.97<br>24.97

**HAMMO** 

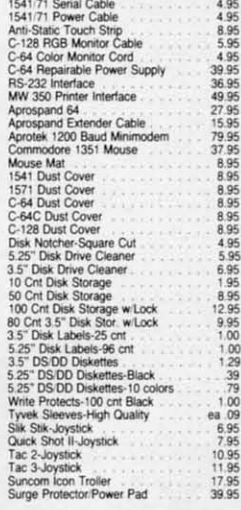

### MANY OTHER C-64/128 TITLES AVAILABLE - CALL FOR PRICES!

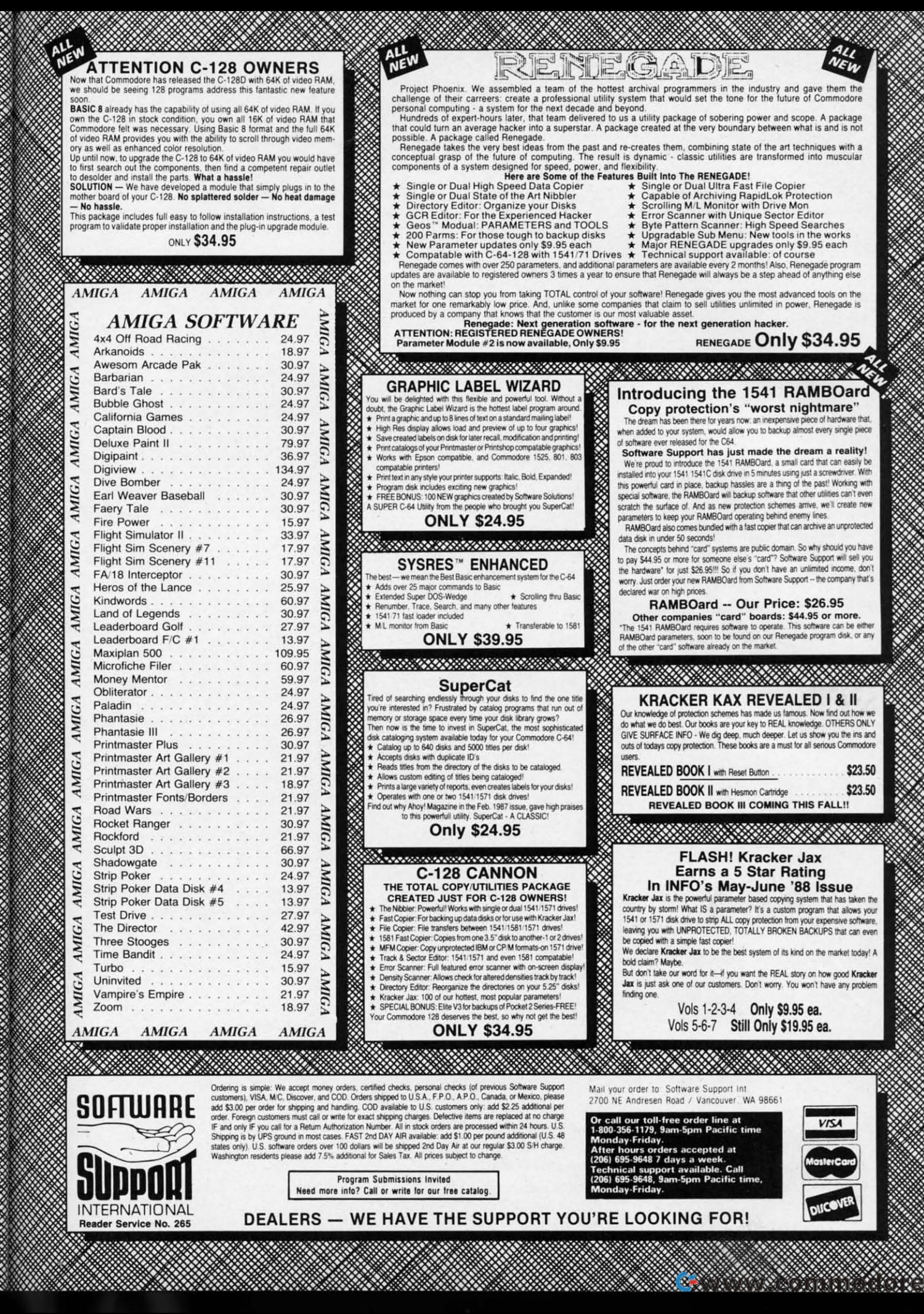

Feel free to try other VIC register numbers in the POKE Feel free to tty other VIC register numbers in the POKE statements. If you use the fourth example above, don't for-<br>statements. If you use the fourth example above, don't for-<br>get to put the sprites on the screen so you can see the effects! get to put the sprites on the screen so you can see the effects!

Machine language programmers can learn a lot about timer A interrupts (not the same as an IRQ!) by examining the program. But whatever the case, I'm sure you'll enjoy the wild displays you can create. Have fun! wild displays you can create. Have fun!

> -Melvin Savage - Melvin Savage Dear Park MD Dear Park MD

### **'lllACK 'IlIACI TRACK TRACI**

Have you ever wanted to find out just where that certain track and sector leads to? Well, Track Trace for the C-64 track and sector leads to? Well, Track Trace for the C-64 and C-128 is here to do the job. and C-I28 is here to do the job.

Enter and save the program below. After running Track Enter and save the program below. After running Track Trace, you will be prompted for a track and sector. Enter Trace, you will be prompted for a track and sector. Enter zero for both if you want to end the program. Otherwise, zero for both if you want to end the program. Otherwise, the program will proceed to trace tracks and sectors, starting with the one you entered. ing with the one you entered.

Those of who who know how to examine track 18 (direc-Those of who who know how to examine track 18 (directory) can find the beginning track and sector of a program. This way, you can trace an entire program just to see how This way, you can trace an entire program just to see how many sectors it takes up. - Michael Jaecks Alamogordo, NM Alamogordo, NM

- ·10 REM TRACK TRACE ·10 REM TRACK TRACE
- ·15 PRINT"[CLEAR]"
- •15 PRINT"[CLEAR]"<br>•20 INPUT"ENTER TRACK,SECTOR (0,0 TO QUIT
- )";T,S: A=T: B=S: PRINT: D=(): IFT=() THEN END )";T,S:A=T:B=S:PRINT:D=0:IFT=0 THEN END ·3() PRINT"TRK:";A;"SEC:":B; :OPEN15,8,15:0 .30 PRINT"TRK:"; A; "SEC:"; B; : OPEN15, 8, 15: 0
- PEN5,8,5,"#" .40 PRINT"--> ";: D=D+1: IFD>1THENPRINTCHR\$  $(13); D=0$ PEN5,8,5,"#"
- $\cdot$  50 PRINT#15, "U1"; 5; 0; T; S: GET#5, A\$: GET#5, B\$: IFA\$=""THENA=0: GOT070
- $\cdot$  60 A=ASC(A\$)
- ·6(J A=ASC(A\$) •70 IFB\$=""THENB=(J:GOT09() 70 IFB\$=""THENB=(): GOT09()
- $-80$  B=ASC(B\$)
- .90 IFA>OTHENPRINT"TRK:"; A; "SEC:"; B; : T=A:  $S = B : GOTO4G$
- 100 PRINT"LAST SECTOR": PRINT
- ·110 CLOSE5:CLOSE15:GOT020 ·110 CLOSE5:CLOSE15 :GOT020

### **ML LOCKUP LOCATOR**

One of the most frustrating aspects of machine language One of the most frustrating aspects of machine language programming is locating the exact section of code causing programming is locating the exact section of code causing a machine lockup. Sometimes RUN STOP/RESTORE gets you out of trouble but you still have no clue as to why it happened. In BASIC, you have more than enough error messages that tell you what went wrong, but in ML you are sages that tell you what went wrong, but in ML you are on your own. on your own.

That's why I wrote the *Lockup Locator*. It installs a short ML wedge program at 53199 (SCFCF) and is armed by ML wedge program at 53199 (\$CFCF) and is armed by typing SYS 53199. After that, load and run your ML program with the lockup troubles. When your program reaches the lockup, just press the back arrow key and the system will reset itself. Then type SYS 53236 and the address typing SYS 53199. After that, load and run your ML program with the lockup troubles. When your program reaches the lockup, just press the back arrow key and the system will reset itself. Then type SYS 53236 and the address

that the computer was executing (or trying to execute!) at that the computer was executing (or ttying to execute!) at the point when you pressed the back arrow key will be disthe point when you pressed the back arrow key will be dis-<br>played. Now you at least have a reference point to where your ML troubles are. -Jeff Cobb your ML troubles are. - Jeff Cobb Otsego, MJ Otsego, MJ

- · 10 REM LOCK UP LOCATOR
- ·20 FORX=53199T053247:READA:B=B+A:POKEX,A ·20 FORX=53199T053247:READA:B=B+A:POKEX,A :NEXT : NEXT
- .30 IFB<>6795THENPRINT"ERROR IN DATA. TRY AGAIN.":END AGAIN . " :END
- •MJ PRINT" [CLEAR J[ DOWN] [4"\*"] LOCK UP LO ·4() PRINT"[CLEAR][DOWN] [4"\*"] LOCK UP LO CATOR INSTALLED[3" "][4"\*"]"
- CATOR INSTALLED[3" "][4"\*"]"<br>'50 PRINT" [4"\*"] SYS 53199 TO ACTIVATE,[ 6" "][4"\*"]"
- 6" "J[4"\*"]" •6(J PRINT" [4"\*"] PRESS '[BACKARROW]' TO ·6() PRINT" [4"\*"] PRESS '[BACKARROW]' TO TRIGGER, AND[3" "][4"\*"]"
- TRIGGER, AND[3" "][4"\*"]"<br>•70 PRINT" [4"\*"] SYS 53236 FOR A REPORT. [5" "J[4"\*"]" •70 PRINT" [4"\*"] SYS 53236 FOR A REPORT.<br>[5" "][4"\*"]"<br>•80 DATA 120,169,207,141,21,3,169,220,141
- ·80 DATA 120,169,207,141,21,3,169,220,141 ,20,3,88,96,165,197,201,57,240,3,76 ,20,3,88,96,165,197,201,57,240,3,76
- ·90 DATA 49,234,104,104,104,104,104,141,2 ·90 DATA 49,234,104,104,104,104,104,141,2 54,207,104,141,255,207,76,226,252,173 54,207,104,141,255,207,76,226,252,173

I t r a II  $\mathbf{o}$ 

t r a I, o

 $\ddot{\omega}$ i, i.

u r.

s

ta eJ e) ". th<br>. v, 3 pi

d gr

ta

·100 DATA 255,207,174,254,207,32,205,189, ·100 DATA 255,207,174,254,207,32,205,189, 96,rJ, () 96,(),()

### **.aM CHICK .aM CHICK**

Do any of your disks need to be validated? Why does Do any of your disks need to be validated? Why does a drive fail to validate some disks? Does your 1571 *really* a drive mil to validate some disks? Does your 1571 *really*  need that new ROM upgrade? Find out with this program. need that new ROM upgrade? Find out with this program.

I didn't realize how *bad* my 1571 was until I started using this simple check program, which adds up the number I didn't realize how *bad* my 1571 was until I staned ing this simple check program, which adds up the number 30f blocks of each directory entry. If the disk is sound, "Unused Blocks" should be equal to the "Blocks Free" total of used Blocks" should be equal to the "Blocks Free" total of the directory, which is read from the BAM. If "Unused Blocks" is bigger, then the disk needs to be validated. If Blocks" is bigger, then the disk needs to be validated. If it is srnaIler, then you're in trouble: your sloppy 1571 has it is smaller, then you're in trouble: your sloppy 1571 has been allocating blocks already used by other files, and your been allocating blocks already used by other files, and your disk probably cannot be validated. Because this bug shows disk probably cannot be validated. Because this bug shows up when the 1571 is writing to the second side, you can up when the 1571 is writing to the second side, you can avoid it by using single-sided disks. A better solution is to get the new ROM upgrade. get the new ROM upgrade.

To use this program with a C-64, delete line 15 and "D!- To use this program with a C-64, delete line 15 and "DI-RECTORY" in line 140. With a 1581 (a very neat little drive), replace 664 with 3160 in line 20. – Michael Laliberté Outremom, QUE Outremont, QUE

- ·10 REM BAM CHECK
- ·15 IF RWINDOW(2)=80 THEN FAST
- ·20 DIM L%(300):TB=664:A=0:C=0:N=0:P=0:R=  $(j: F=0: A$ = 111$ • 10 REM BAM CHECK<br>• 15 IF RWINDOW(2)=80 THEN FAST<br>• 20 DIM L%(300):TB=664:A=0:C=0:N=0:P=0:R=<br>0:F=0:A\$=""
- " .30 OPEN 15,8,15, "IO":OPEN 1,8,2, "\$0,S,R "<br>--
- ·35 PRINT CHR\$(l47):PRINT" READING TRACK 18 [3"."] >:COUNTED FILE":PRINT 18 [3"."] ) :COUNTED FILE":PRINT ·35 PRINT CHR\$(l47):PRINT" READING TRACK
- ·40 IF ST THEN CLOSE1:CLOSE15:GOTO 130 ·40 IF ST THEN CLOSE1:CLOSE15:GOTO 130
- '50 IF P THEN N=N+1
- 
- ·60 GET#l,A\$:A=ASC(A\$+CHR\$(0)):IF C<254 T ·50 IF P THEN N=N+1 ·60 GETH1,A\$:A=ASC(A\$+CHR\$(0)) :IF C<254 T *Continued on page 44 Continued on page 44*

**EXAMPLE SEE A INICIO DE LA INFERITACIÓN DE LA INFERITACIÓN DE LA INICIO DE LA INICIO DE LA INICIO DE LA INICIO DE LA INICIO DE LA INICIO DE LA INICIO DE LA INICIO DE LA INICIO DE LA INSTRATACIÓN DE LA INICIO DE LA INVESTI** 

**By Dale Rupert By Dale Rupert** 

ach month, we'll present several challenges de-<br>signed to stimulate your synapses and toggle the<br>bits in your cerebral random access memory. We<br>invite you to send your solutions to:<br>Commodares c/o Ahov/ signed to stimulate your synapses and toggle the signed to stimulate your synapses and toggle the bits in your cerebral random access memory. We bits in your cerebral random access memory. We invite you to send your solutions to: invite you to send your solutions to:

*Commodares, clo Ahoy! Commodores,* c/o *Ahoy!*  P.O. Box 723 P.O. Box 723 Bethel, CT 06801

We will print and discuss the cleverest, simplest, short-We will print and discuss the cleverest, simplest, shortest, most interesting and/or most unusual solutions. Be sure to identify the *name* and *number* of the problems you are to identify the *name* and *number* of the problems you are solving. Put *your* name and address on the listings as well. solving. Put *your* name and address on the listings as well . Show sample runs if possible. Briefly describe your solutions and tell what makes them unique or interesting, if they are. You must enclose a stamped, self-addressed envelope if you You must enclose a stamped, self-addressed envelope if you want any of your materials returned. Solutions received by want any of your materials returned. Solutions received by the middle of the month shown on the magazine cover are most likely to be discussed, but you may send solutions most likely to be discussed, but you may send solutions and comments any time. Your original programming proband comments any time. Your original programming problems, suggestions, and ideas are equally welcome. The best ones will become *Commodares!* ones will become *Commodores!* 

### **PROBLEM #58-1: UNDIVIDED PRIMES**

**PROBLEM #58-1: UNDIVIDED PRIMES**<br>This problem was submitted by Robert Boomers (Agnos, AR). Write a program which can find and display all prime AR). Write a program which can find and display all prime integers (divisible only by themselves and 1) which are less integers (divisible only by themselves and I) which are less than 30000. Only one catch: no division or multiplication than 30000. Only one catch: no division or multiplication is allowed. Sift through your programming experiences to is aIlwed. Sift through your programming experiences to solve this one. solve this one.

### **PROBLEM #58-2: TIME ANGLE**<br>Here's an interesting problem from line

Here's an interesting problem from Jim Speers (Niles, Here's an interesting problem from *lim* Speers (Niles, Ml). The user enters a time in HH:MM:SS (hours, min-MI). The user enters a time in HH:MM:SS (hours, min-<br>utes, seconds) format. Write a program which gives the (smaller) angle between the hour hand and the minute hand (smaller) angle between the hour hand and the minute hand in degrees. You need some acute thinking here. in degrees. You need some acute thinking here.

### **PROBLEM #58-3: CHARITABLE TASK**<br>This one from Necab Bevukdura (Ankara Turka)

This one from Necah Beyukdura (Ankara, Turkey) is certainly no giveaway. You have 9 donated envelopes of monainly no giveaway. You have 9 donated envelopes of mon-<br>by to be distributed to 3 equally poor families. Each envelope contains at least \$100 and less than \$1000. Knowing ope contains at least \$100 and less than \$1000. Knwing the amount of money in each envelope, your task is to dithe amount of money in each envelope, your task is to di-<br>vide, in the most equitable manner, the 9 envelopes into 3 groups. (Unlike the "11 apples divided evenly by 12 people" problem, applesauce is not an acceptable answer.) ple" problem, applesauce is not an acceptable answer.)

Stated more formally, write a program which takes 9 ran-Stated more formally, write a program which takes 9 random integers from 100 to 999 and distributes them into 3 dom integers from 100 to 999 and ctistributes them into 3 groups in such a manner that the sum of integers in each groups in such a manner that the sum of integers in each

•

group is smaller or as close as possible to the sum of the group is smaller or as close as possible to the sum of the 3 integers in any of the other groups. 3 integers in any of the other groups.

**PROBLEM #58-4: WORD ORDER**<br>The user enters two words. The computer tells which of the two words would come first alphabetically if the letters the two words would come first alphabetically if the letters of each word were first arranged alphabetically. To "COM-MODARES" and "AHOY" the computer responds "COM-MODARES" and "AHOY" the computer responds "COM-MODARES" since "ACDEMMOORS" precedes "AHOY". Sort out your ideas before starting this easy one.

This month we will discuss the best solutions to *Com-*This month we will discuss the best solutions to modares from the April 1988 issue of*Ahoy! Problem 1152-1: modores* from the April 1988 issue of *Ahoy! Problem #52-1:*  Later Date was submitted by Wallace Leeker (Lemay, MO). The problem is to write a subroutine which determines whe-<br>ther the date stored in A\$ is earlier than, later than, or the ther the date stored in A\$ is earlier than, later than, or the same as the date in B\$. The dates are in MM/DD/YY for-<br>mat and are in the 20th century. mat and are in the 20th century.

There were essentially two classes of solutions. One class converted the dates from strings into numbers, then compared them. A better method is simply to compare the strings directly. This program from Leslie Walden (Detroit, MI) is a good example of the preferred method: MI) is a good example of the preferred method:

- -I REM ================================== -2 REM COMMODARES PROBLEM #52-1 -2 REM COMMODARES PROBLEM #52-1 -1 REM ==============<br>-2 REM COMMODARES
- 
- -3 REM LATER DATE
- -4 REM SOLUTION BY -3 REM LATER DATE -4 REM SOLlITION BY
- ·5 REM LESLIE WALDEN -5 REM LESLIE WALDEN
- $-6$  REM ========================
- $\cdot$ 10 FOR N=1 TO 3: READ A\$,B\$
- -20 GOSUB 50: NEXT N: END
- ·30 DATA 03/08/88, 09/16/74, 01/02/03, 01 -10 FOR N=l TO 3: READ A\$,B\$ -20 GOSUB 50: NEXT N: END -30 DATA 03/08/88, 09/16/74, 01/02/03, 01 /(J2/(J4 /()2/()4
- -40 DATA 08/10/80, 08/10/80
- -50 AV\$=RIGHT\$(A\$,2) + LEFT\$(A\$,2) + MID\$ -40 DATA 08/10/80, 08/10/80 -50 AV\$=RIGHT\$(A\$,2) + LEFT\$(A\$,2) + MID\$  $(A$, 4, 2)$
- $-60$  BV\$=RIGHT\$(B\$,2) + LEFT\$(B\$,2) + MID\$ (B\$,4,2) (B\$,4,2)
- 
- 70 IF AV\$=BV\$ THEN C\$="THE SAME AS "<br>80 IF AV\$<BV\$ THEN C\$="EARLIER THAN"
- ·9(J IF AV\$>BV\$ THEN C\$="LATER THAN" -90 IF AV\$>BV\$ THEN C\$="LATER THAN"
- ·100 PRINT A\$; " IS "; C\$; B\$; "."<br>·110 RETURN
- $\cdot$ 110 RETURN

Lines 50 and 60 construct strings arranged in YYMMDD Lines 50 and 60 construct strings arranged in YYMMDD order. Now the strings may be compared to determine which late is larger. If YY is the same in both strings, MM will determine the order. If YY and MM are the same in the determine the order. If YY and MM are the same in the

**AHOYI 27 AHOYI 21** 

two strings, DD decides which date is later. If the two strings are equal, so are the dates. are equal, so are the dates.

Jim Speers (Niles, MI) used this ON-GOTO structure to select the message to be printed: to select the message to be printed:

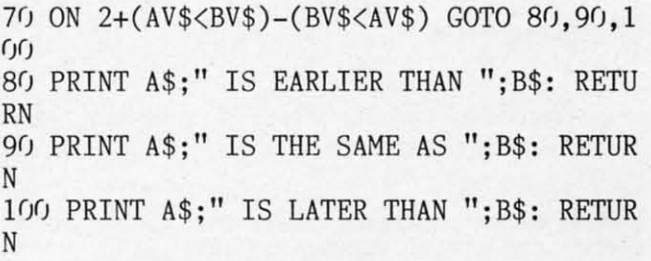

If the logical expression (AVS< BVS) is true, its numeric If the logical expression (AV\$ < BV\$) is true, its numeric value is  $-1$ . If the expression is false, its numeric value is 0. If neither logical expression is true, line 70 becomes ON 2 GOTO 80,90,100 which jumps to line 90, the second line number in the list. If the first logical expression is true, the second must be false, and line 70 becomes ON 1 GOTO 80,90,100 which branches to line 80. Similarly if the second logical expression is true, the minus sign in front of it caus-logical expression is true, the minus sign in front of it causes line 70 to read ON 3 GOTO 80,90,100 which branches to line 100. to line 100.

Congratulations also to John Desclin (Brussels, Belgium), Bob Miller (Memphis, TN), Terry Jernigan (Raleigh, NC), Dale Ickes (Uhrichsville, Oll), and Frank Colaricci (Wmter Dale Ickes (Uhrichsville, OH), and Frank Colaricci (Wmter Park, FL), each of whom sent similar solutions using string Park, FL), each of whom sent similar solutions using string comparisons. comparisons.

*Problem* #52-2: *Trme Clock* was suggested by Jim Speers. *Problem* #52-2: TIme *Clock* was suggested by Jim Speers. The challenge is to write a program which converts any The challenge is to write a program which converts any number of minutes to hours and quarter hours (rounded number of minutes to hours and quarter hours (rounded to the nearest quarter hour). The shortest solution is this to the nearest quarter hour). The shortest solution is this one from Claude Landusky (Honolulu, HI). one from Claude Landusky (Honolulu, H1).

'1 REM ================================== ·2 REM COMMODARES PROBLEM #52-2 ·1 REM ================================== ·3 REM TIME CLOCK ·3 REM TIME CLOCK ·4 REM SOLUTION BY ·5 REM CLAUDE LANDUSKY ·4 REM SOLUTION BY ·5 REM CLAUDE LANDUSKY ·6 REM ================================== •F) INPUT "ENTER MINUTES" ;M: PRINT INT( (M • F) INPUT "ENTER MINUTES" ;M: PRINT INT( (M ·2 REM COMMODARES PROBLEM #52-2  $•6$  REM  $=$ ==========================

+7.5)/15)/4;"HOURS" +7.5)/15)/4;"HOURS"

This solution prints hours and quarter-hours in decimal This solution prints hours and quarter-hours in decimal form. The problem didn't explicitly require fractions, al-form . The problem didn't explicitly require fractions, although most olher readers gave quarter-hours separate from though most other readers gave quarter-hours separate from

### PROGRAMMERS, SUBMIT!

...your best original games and utilities for the 64, 128, . .. your best original games and utilities for the 64, 128, and Amiga for publication in *Ahoy!* and *Ahoy!'s Amiga-*User. Programs must be on disk, accompanied by printed documentation and a stamped, self-addressed return en-documentation and a stamped, self-addressed return envelope. Send to the *Ahoy!* Program Submissions Dept., Ion International Inc., 45 West 34th Street-Suite 500, Ion International Inc., 45 West 34th Street - Suite 500, New York, NY 10001. New York, NY 10001.

the hours. the hours.

The following program from Jim Borden (Carlisle, PA) displays hours and fractional quarter-hours: displays hours and fractional quarter-hours:

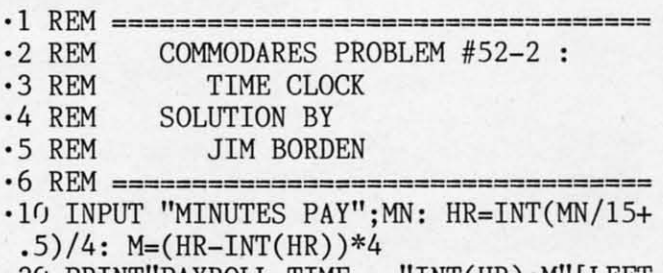

·2() PRINT"PAYROLL TIME = "INT(HR) ;M"[LEFI' 20 PRINT"PAYROLL TIME = "INT(HR);M"[LEFT]/4 HOURS.": IF MN>0 GOTO 10

 $1/4$  HOURS.": IF MN $>$ O GOTO 10

Notice that Jim's formula for rounding to the nearests quarter hour is equivalent to Claude's formula above. hour is equivalent to Claude's formula above.

*Commodores* readers can't resist a challenge, especially *Commodores* readers can't resist a chalJenge, especialJy when it comes to beating someone else's program speed. when it comes to beating someone else's program speed. Case in point is *Problem* #52-3: *Clock Segments* submit-Case in point is *Problem* #52-3: *Clock Segments* submitted by Bob Renaud (Washington, MA). Given a 24-hour, 6-digit, 7-segment digital clock, you are to write a program which displays in HH:MM:SS format all the times during the day when exactly half of the 42 digit segments are turned on. The program must print the number of times each hour and the total number of times within a day which meet this criterion. Times run from  $00:00:00$  to  $23:59:59$ . The numbers of segments lit for numerals "0" through "9" are 6, 2, bers of segments lit for numeraJs "0" through "9" are 6, 2 , 5, 5, 4, 5, 5, 3, 7, and 5. Bob's program ran on the C-64 in 247 seconds. in 247 seconds.

This solution from Craig Ewert (Crystal Lake, IL) is in-This solution from Craig Ewert (Crystal Lake, IL) is interesting in the fact that it runs more slowly on the C-128 in FAST mode (220 seconds) than it does on the C-64 (212 in FAST mode (220 seconds) than it does on the C-64 (212 seconds). seconds).

- .2 TI\$="[6"O"]":DIMCH(23):UL=2:PRINT"[CLE AR)" ARl"
- ·3 DATA2,0,I,4,7,8:DATA2,3,5,6,9:DATA5,6, ·3 DATA2,0,1,4,7,8:DATA2,3,5,6,9:DATA5,6, 2,4,3,7 2,4,3,7
- $\cdot$ 4 FORI= $\sqrt{1010}$ :READNM(I):NEXT:RESTORE:FORI =(JTOI0:READP\$(I):NEXT =0T010:READP\$(I):NEXT
- ·5 FORI=(JT05:READSA(I):NEXT ·5 FORI=r/T05:READSA(I):NEXT
- $\cdot$ 10 FORX1=OTO2:C1=SA(X1)
- '15 FORX2=(JTOUL:C2=Cl+SA(X2) '15 FORX2=0TOUL:C2=Cl+SA(X2)
- ·20 FORX3=(JT03:C3=C2+SA(X3):IFC3>15THEN55 ·20 FORX3=0T03:C3=C2+SA(X3):IFC3>15THEN55
- 
- ·25 FORX4=(JT05:C4=C3+SA(X4):IFC4>17THEN50 ·25 FORX4=0T05:C4=C3+SA(X4):IFC4>17THEN50 · 30 FORX5=r/T03:C5=C4+SA(X5):IFC5>19THEN45 ·30 FORX5=0T03:C5=C4+SA(X5):IFC5>19THEN45
- ·35 FORX6=(JT05:C6=C5+SA(X6):IFC6=21THEN70 ·35 FORX6=r/T05: C6=C5+SA(X6):IFC6=21THEN70
- ·M) NEXT ·M) NEXT
- ·45 NEXT ·45 NEXT
- 
- ·5() NEXT 5r) NEXT · 55 NEXT · 6r) NEXT ·55 NEXT
- $\cdot$  60 NEXT
- $\cdot 65$  UL=5:NEXT:GOT0200
- ·70 HN=NM(X1)\*10: LA=X2: LB=X2: IFX2=OTHENLA  $=6:LB=10$
- ·71 IFX2=0ANDXl=(JTHENLA=6:LB=7 ·71 IFX2=0ANDX1=r/THENLA=6:LB=7
- ·75 LC=X3:LD=X3:IFX3=0THENLC=6:LD=8 ·75 LC=X3:LD=X3:IFX3=r/THENLC=6:LD=8 ·80 LE=X4:LF=X4:IFX4=r/THENLE=6:LF=10
- ·80 LE=X4:LF=X4:IFX4=0THENLE=6:LF=10

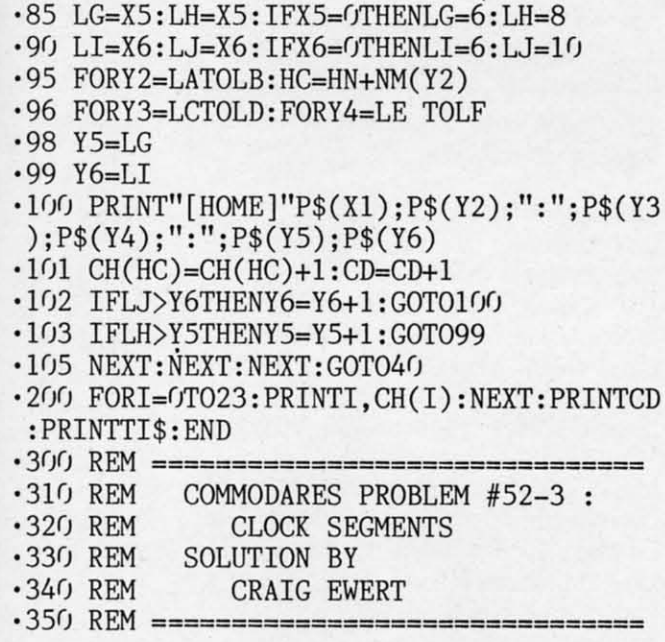

\)

\)

=

**;=** 

=

=

Y I. I·

r,

*r* 

}

}

It is up to you to figure out how the program works. From It is up to you to figure out how the program works. From Craig's notes. P\$ stores the printable characters. and SA Craig's notes, P\$ stores the printable characters, and SA stores the number of segments. Since 2, 3, 5, 6, and 9 all stores the number of segments. Since 2, 3, 5, 6, and 9 all light 5 segments, they are handled by special loops within light 5 segments, they are handled by special loops within the print routine in lines 70-105. Craig mentioned that Y5 the print routine in lines 70-105. Craig mentioned that Y5 and Y6 are not within loops because the C-64 runs out of and Y6 are not within loops because the C-64 runs out of stack space if they are. NM stores the aetual digit repre-stack space if they are. NM stores the actual digit represented by the indexes X1-X6 and Y2-Y6, used only for countsented by the indexes X1-X6 and Y2-Y6, used only for count-<br>ing the occurrences for each hour in lines '70 and 95. Any clues as to why this runs so slowly on the C-128? clues as to why this runs so slowly on the C-128?

The shortest solution of reasonable speed is this one for The shortest solution of reasonable speed is this one for the C-128 from Charles Kluepfel (Bloomfield, NJ). the C-128 from Charles Kluepfel (Bloomfield, NJ).

- ·1 REM ================================== ·2 REM COMMODARES PROBLEM #52-3 ·2 REM COMMODARES PROBLEM #52-3  $\cdot$  1 REM ========<br> $\cdot$  2 REM COMM
- 
- ·3 REM CLOCK SEGMENTS ·3 REM CLOCK SEGMENTS
- ·4 REM SOLUTION BY ·5 REM CHARLES KLUEPFEL ·4 REM SOLUTION BY ·5 REM CHARLES KLUEPFEL
- 
- ·6 REM ======= C-128 ONLY ============= ·7 T=TI ·6 REM ======= C-128 ONLY =============  $\cdot$  7  $T=TI$
- ·10 DATA 6,2,5,5,4,5,5,3,7,5:FOR 1=0 TO 9 ·10 DATA 6,2,5,5,4,5,5,3,7,5:FOR 1=0 TO 9 : READ CT(I): NEXT : READ CT(I): NEXT
- ·20 DIM C(59),TH(23):K=0:FOR J=0 TO 5:FOR ·20 DIM C(59),TH(23):K=0 :FOR J=0 TO 5:FOR 1=0 TO 9:C(K+I)=CT(J)+CT(I):NEXT:K=K+10: 1=0 TO 9:C(K+I)=CT(J)+CT(I):NEXT:K=K+10 : NEXT NEXT
- ·3() PUDEF"0": PRINT" [CLEAR]"; :TH=3: FR=4: TW ' 3() PUDEF"()": PRINT" [CLEAR] "; : TH=3: FR=4: TW =21 =21
- •40 FOR H=0T023:CH=C(H):FORM=0T059:CM=TW-C(M)-CH:IFCM>THTHENBEGIN:IFCM>FRTHENBEGI C(M)-CH:IFCM)THTHENBEGIN:IFCM) FRTHENBEGI N: FORS=(iT059: IFCM=C(S )THENPRINTUSING"##: N: FORS=()T059: IFCM=C(S)THENPRINTUSING"## : ##:##";H,M,S;:PRINT"[HOMEj";:TH(H)=TH(H) ## :##";H,M ,S;:PRINT"[HOMEj";:TH(H)=TH(H) +1 +1
- ·41 NEXT:BEND:ELSEPRINTUSING"##:##:##";H, ·41 NEXT :BEND :ELSEPRINTUSING"##:## :##" ;H, M, 11; :PRINT" [HOME]"; :TH(H)=TH(H)+I: BEND M,ll; : PRINT" [HOME]"; :TH(H)=TH(H)+l: BEND ·45 NEXT:NEXT
- •45 NEXT:NEXT<br>•47 PRINT"[DOWN]":FORI=GTO23:PRINTTH(I);: TT=TT+TH(I):NEXT:PRINTTT
- ·50 PRINT:PRINT(TI-T)/60 TT=TT+TH(I):NEXT:PRINTTT ·50 PRINT:PRINT(TI-T)/60

Charles makes fme use of that "formerly obscure" com-Charles makes fine use of that "formerly obscure" command PUDEF. The statement in line 30 defines the filler mand PUDEF. The statement in line 30 defines the filler character to be a zero instead of a space in the PRINT US-ING instruction. This program runs on the C-128 in FAST ING instruction. This program runs on the C-128 in FAST mode in 228 seconds. C-64 users may enjoy converting this mode in 228 seconds. C-64 users may enjoy converting this program into BASIC 2.0 and testing it. program into BASIC 2.0 and testing it.

Some other solutions to this problem were somewhat faster than these, but they were also much longer (using more er than these, but they were also much longer (using more sophisticated indexing) or incorrect (allowing duplications). sophisticated indexing) or incorrect (allowing duplications). Jim Speers mentioned one of his axioms that programming Jim Speers mentioned one of his axioms that programming tradeoffs are speed v. memory requirements, and/or flexi-<br>bility v. complexity. No argument here. bility v. complexity. No argument here.

Let's wrap it up with *Problem* #52-4: *Factor Fun*, suggested by Dale Ickes (Uhrichsville, OH). The problem is to ted by Dale Ickes (Uhrichsville, OH). The problem is to display all factors of an integer specified by the user. A goal display all factors of an integer specified by the user. A goal is to do this as quickly as possible for large numbers. is to do this as quickly as possible for large numbers.

Dale sent the following program, which he wrote to help his daughter. his daughter.

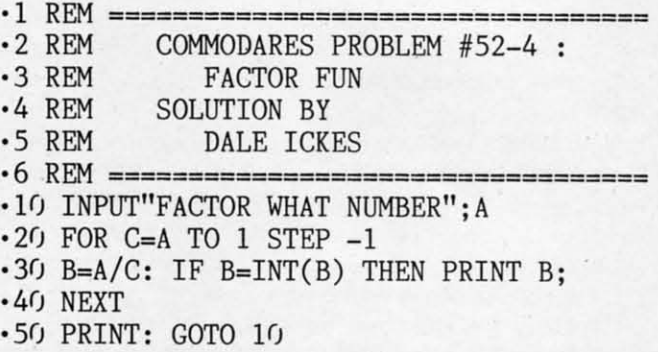

Indeed it runs very slowly for larger numbers. One of the easiest ways to speed up this program is to check for divi-easiest ways to speed up this program is to check for divisors only as large as the square root of the given integer sors only as large as the square root of the given integer (the other factor will always be larger than the square root, (the other factor will always be larger than the square root, but is found when dividing by the smaller factor). The next but is found when dividing by the smaller factor). The next level of speed improvement for large integers is to use a level of speed improvement for large integers is to use a table of prime numbers which has previously been created. table of prime numbers which has previously been created.

Claude Landusky sent this solution which incorporates Claude Landusky sent this solution which incorporates both of these features. both of these features.

·1 REM ================================== ·2 REM CQM}10DARES PROBLEM #52-4 ·2 REM COMMODARES PROBLEM #52-4 ·3 REM FACTOR FUN ·3 REM FACTOR FUN ·4 REM SOLUTION BY · 4 REM SOLUTION BY ·5 REM CLAUDE LANDUSKY ·5 REM CLAUDE LANDUSKY ·6 REM ================================== '1') TI\$=" [6"(J"]": PRINT"INITIALIZATION TAK • F) TI\$=" [6"()"]": PRINT"INITIALIZATION TAK ES OVER AN HOUR FOR NTO REACH 31627[3". ES OVER AN HOUR FOR N TO REACH 31627[3".  $"$ ]":PRINT:PRINT"N ="  $\cdot$ 20 DIM P(3500):P(0)=2:C=1 ·30 FORN=3T031627STEP2:X=0:PRINT N; ·40 Q=P(X):IFQ\*Q>NTHENP(C)=N:C=C+l:GOT070 20 DIM P(3500):P(0)=2:C=1 · 30 FORN=3T031627STEP2:X=0:PRINT N; · 40 Q=P(X):IFQ\*Q)NTHENP(C)=N:C=C+1:GOT070 ''50 IFN/Q=INT(N/Q)THEN70 50 IFN/Q=INT(N/Q)THEN70 · 60 X=X+1:GOT040  $\cdot$  60 X=X+1: GOT040 ·70 NEXT:PRINT TI\$ •70 NEXT:PRINT TI\$<br>•80 INPUT"NUMBER TO FACTOR";N:TI\$="[6"0"] ":F=():C=():IFN>999999999THEN8()<br>'9() Q=P(F):IFQ\*Q>NTHEN12() ·90 Q=P(F):IFQ\*Q>NTHENI20  $\cdot$ 1 REM ====<br> $\cdot$ 2 REM (  $\cdot 6$  REM ============================

**AHOYt 29 AHOYI 29** 

- $\cdot$ 100 IFN/Q=INT(N/Q)THENN=N/Q:C=1:PRINTQ;: GOTO100
- $-110$  F=F+1: GOTO90
- -120 IFC=OTHENPRINT"PRIME"=;: GOTO140
- .130 IFN<>1THENPRINTN;
- ·140 PRINT: PRINTTI\$: GOTO80

The disadvantage of this program is that it takes over an hour to calculate prime numbers up to 31627 (the smallest prime greater than the square root of 999,999,999) and store them in P(). Once they are calculated, the program quickly finds prime factors of integers up to 999,999,999. Do you know the prime factors of 987,654,321?

You might modify this program by removing the PRINT N; in line 30. Also change the limit in line 30 from 31627 to something smaller, thereby limiting the range of input values allowed. Using a limit of 300 in the FOR-NEXT loop lets you find factors of integers up to 300\*300 or 90,000. You may also add instructions to this program to save the prime numbers in a separate disk file. The next time you run the program, just load the prime numbers from disk rather than calculate them. The time savings will be tremendous.

Notice that Claude's program gives only prime factors. You must change it in order to list all pairs of integer factors as given by Dale's program. For example, the prime factors of 12 are 2, 2, and 3. On the other hand, 12 can be factored as  $1*12$ ,  $2*6$ , and  $3*4$ . Changing this program to list all pairs of factors could be an interesting task in itself.

Hopefully you will have fun with this month's challen-

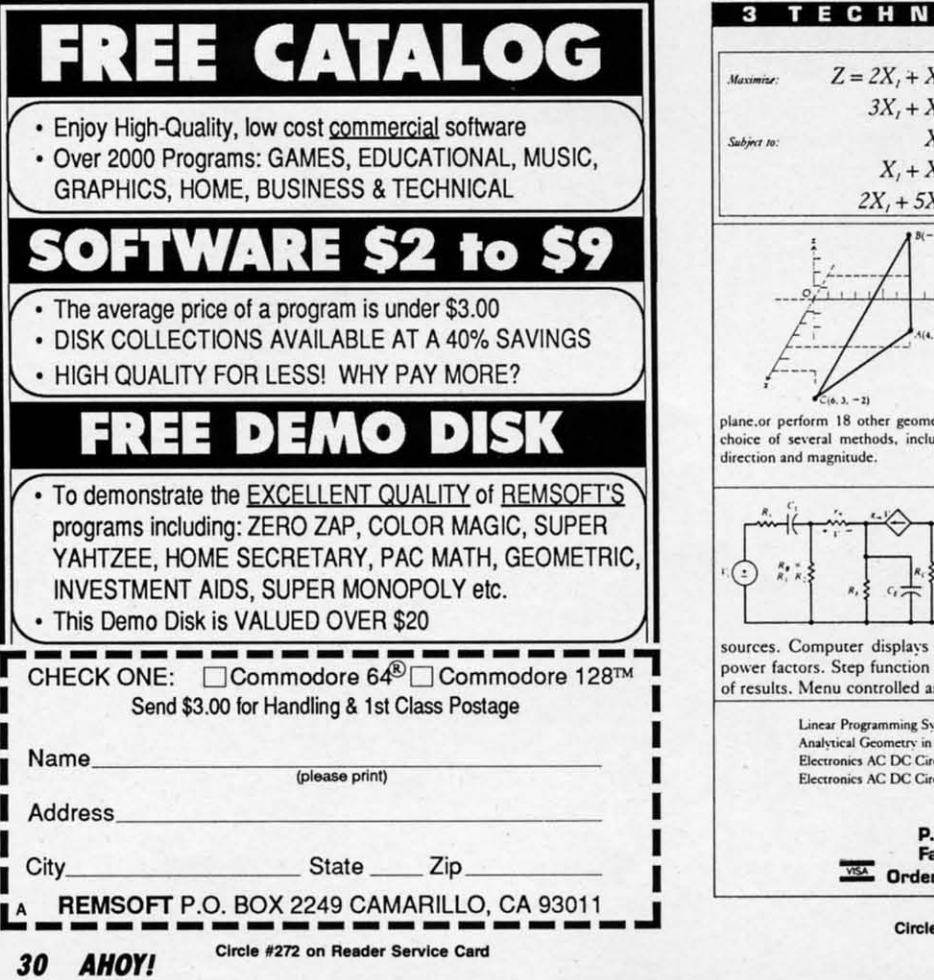

ges. Keep those solutions and problems coming.  $\Box$ 

Congratulations also to these readers who have not already been mentioned:

Saul Betesh (Kingston, ONT) Carlton Burton (Easton, TX) Stephen Byers (Monteagle, TN) Tony Casciato (Virginia Beach, VA) Carlos Centeno (Lares, PR) David Dean (APO, NY) Jerry Dellacca (Beech Grove, IN) Jason Denlinger (Walkersville, MD) Tim Farrell (Antigonish, NS) Jesus Geliga-Torres (Aguadilla, PR) Louis Lemire Elizabeth Lindsey (East Brookfield, MA) Larry Miranda (Toronto, ONT) John Murphy (Neosho, MO) William O'Keefe (Niagara Falls, ONT) David Rice (Phoenix, AZ) Bob Rispoli (Ridge, NY) Andrew Rosenthal (Flushing, NY) Herbert Schlickenmaier (Alexandria, VA) Wayne Silberman (Thornhill, ONT) D. Topper (Gibsons, BC) Sarah Walden (Detroit, MI) Terry Wollner (Tucson, AZ) Patrick Ziegler (Bismarck, ND)

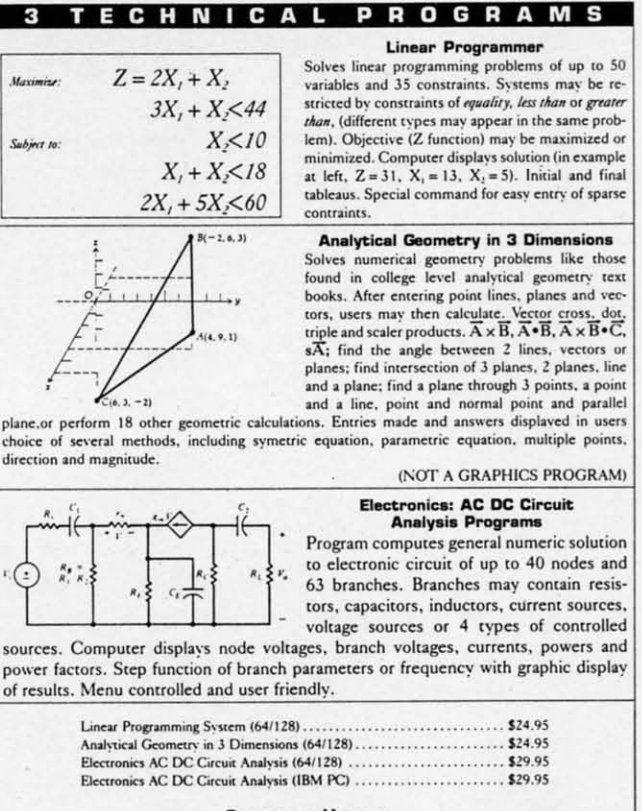

**Computer Heroes P.O. Box 79 Dept. 456**<br>Farmington, CT 06034 Orders Only 1-800-622-4070

Circle #105 on Reader Service Card

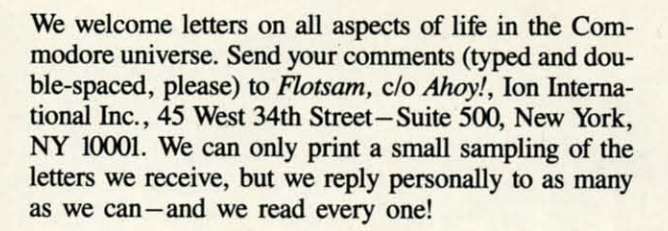

I am in the middle stages of publishing a C-128 user's guide to public domain, freeware, and shareware programs. I am of the belief that the 128 is a fine computer, and I would like to see it around a few more years.

Could you please let your readers know about this book? I need to hear from more 128 authors, and to get their software out to all interested users. I have reviewed over 200 fine C-128 programs for this book, but am still lacking in a few areas. I know your magazine is always cramped for space, but this help will not only benefit me, but all 128 users. Here's what our book will have:

Reviews of all types of 128 software (no commercial programs); BBS's, wordpros, terms, databases, games, utilities, business software, and much more. Also, we will have articles from public domain writers, info on their latest products, and updates on their most current versions. We will supply addresses to all public domain services that wish to be in our book (at no charge). Also, we will be talking to people about hardware upgrades. We will also have a column on the inside front cover for people and companies that helped us get all the information we needed.

Thanks.

**.OTS** 

-Brad S. Burean **Blynd Dog Publishing** 9410 E. 18th Terrace Independence, MO 64052

I must write to protest your past review of Epyx's Sub Battle Simulator (February '88 Ahoy!). From the review one gets the impression that the game is well-designed and worth purchasing. In reality, the simulation is incredibly bad and I cannot believe that a company with Epyx's impressive record would release such a half-baked piece of software. Your reviewers did not even point out that the simulation allows the player to cross land masses with the sub, as well as to operate indefinitely with a dead battery. Lack of attention to these details makes for very ridiculous and unconvincing gameplay (I consider these lapses to be bugs). What is the point of a "simulation" that does not follow obvious rules of logic?

Continued on page 48

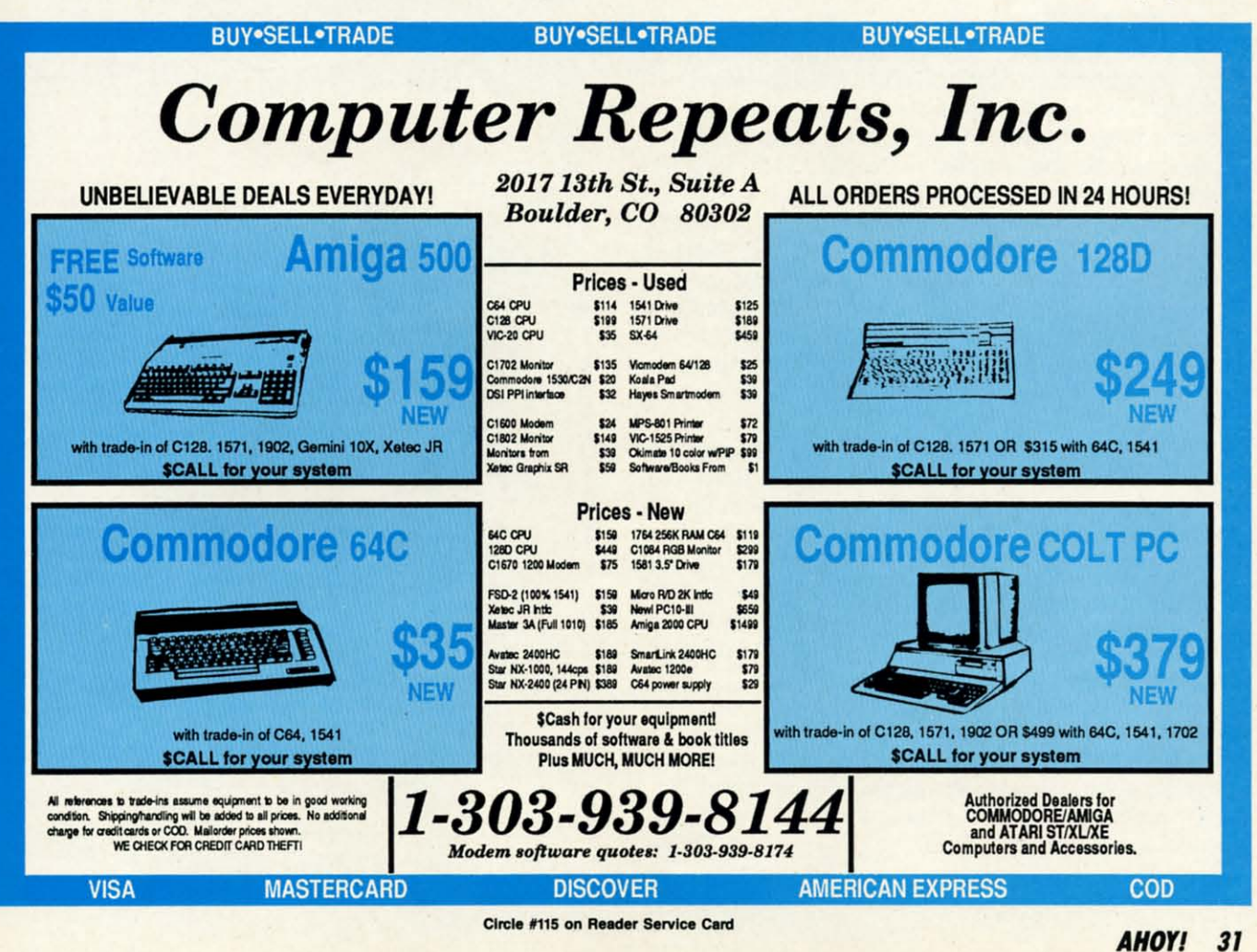

### **PUPERT REPORT**

# **BASIC BASIC**  Metamo<mark>r</mark>

ake a rather drab, slow-moving BASIC program<br>
and compile it. Lo and behold – a sleek, fast ma-<br>
chine language program appears. Last month we<br>
presented a bare-bones compiler written in<br>
BASIC to generate this metamorphos and compile it. Lo and behold-a sleek, fast maand compile it. Lo and behold-a sleek, fast ma-<br>chine language program appears. Last month we presented a bare-bones compiler written in examine the details of the compilation process. examine the details of the compilation process. ake a rather drab, slow-moving BASIC program

We will follow the compiler step by step. Hopefully when we are finished, you will be able to modify the compiler we are finished, you will be able to modify the compiler yourself and increase its capabilities. This is not a task for the novice. It will take some study, a knowledge of BASIC, and some machine language skills. If you have been looking for a challenging and rewarding software project, this may be it. be it.

### **OVERVIEW**

The compiler, called *Mini-comp*, is listed on page 62. It is nearly the same as the original version presented last It is nearly the same as the original version presented last month. Later we will discuss the few changes made to last month. Later we will discuss the few changes made to last month's program. We will also mention some changes re-month's program. We will also mention some changes required to make the compiler run on the C-128. First let's review the procedure for using *Mini-comp*.

With *Mini-comp* loaded into memory, add your BASIC With *Mini-comp* loaded into memory, add your BASIC program to be compiled (caUed the source code) between program to be compiled (caUed the source code) between lines 0 and 999. Delete the lines of the sample program lines 0 and 999. Delete the lines of the sample program given in the listing. Line 999, or the last line of your pro-given in the listing. Line 999, or the last line of your program, should be an END statement. Debug your source gram, should be an END statement. Debug your source code in BASIC as you normally do. RUN your program and edit it until it works the way it should. When the bugs and edit it until it works the way it should. When the bugs are gone, compile it. are gone, compile it.

To compile your program, type RUN 2000. This bypasses the source code and jumps into the compiler. If the compilation is successful, you will see instructions to use the SYS command to execute the compiled program. Your SYS command to execute the compiled program. Your BASIC program has been compiled (translated) into machine language and stored in memory starting at address 49408. language and stored in memory starting at address 49408. The program in memory at that addresss is called the *objeer code.* The object code is an executable machine lan-*ject code.* The object code is an executable machine language program. guage program. To compile your program, type RUN 2000. This bypasses the source code and jumps into the compiler. If the compilation is successful, you will see instructions to use the

Type SYS 49408 in direct mode to run the compiled ver-Type SYS 49408 in direct mode to run the compiled version of your program. The sample program given in the sion of your program. The sample program given in the listing last month runs about 30 times faster when compiled than the corresponding interpreted program does. piled than the corresponding interpreted program does.

If your compilation was not successful, the compiler de-If your compilation was not successful, the compiler describes the first error it found, and you will see a state-<br>ment identifying the line number containing a syntax error. ment identifying the line number containing a syntax error. RecaU from last month that the syntax of *Mini-comp* is very RecaU from last month that the syntax of *Mini-comp* is very

Many Faces of a Compiled **BASIC Program** 

**PHOTOGRAPHY** © CHRISTOPHER GOULD 1988

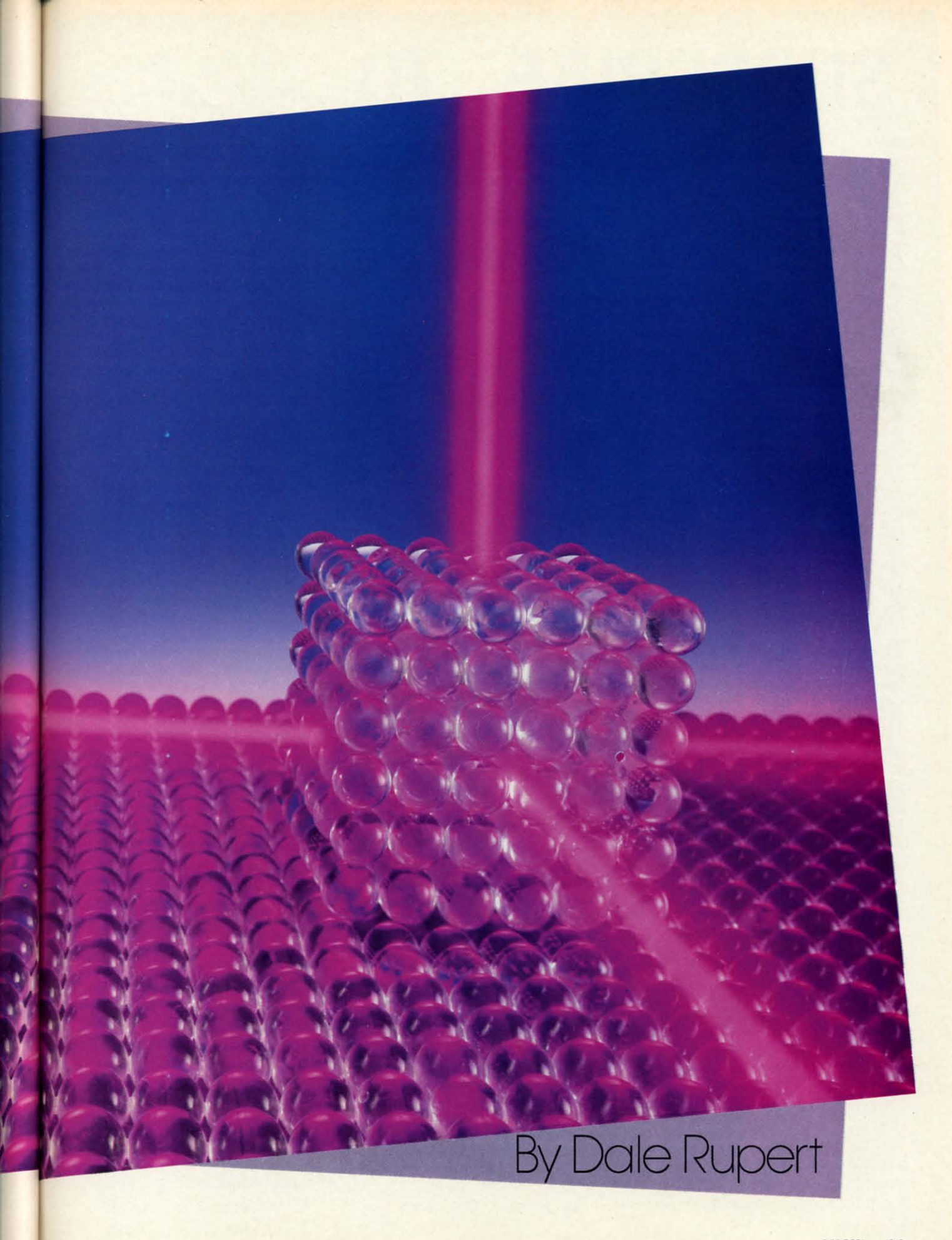

• **AHOYI <sup>33</sup>** • **AHOyt 33** 

# **TO SUBSCRIBE SUBSCRIBE TO**

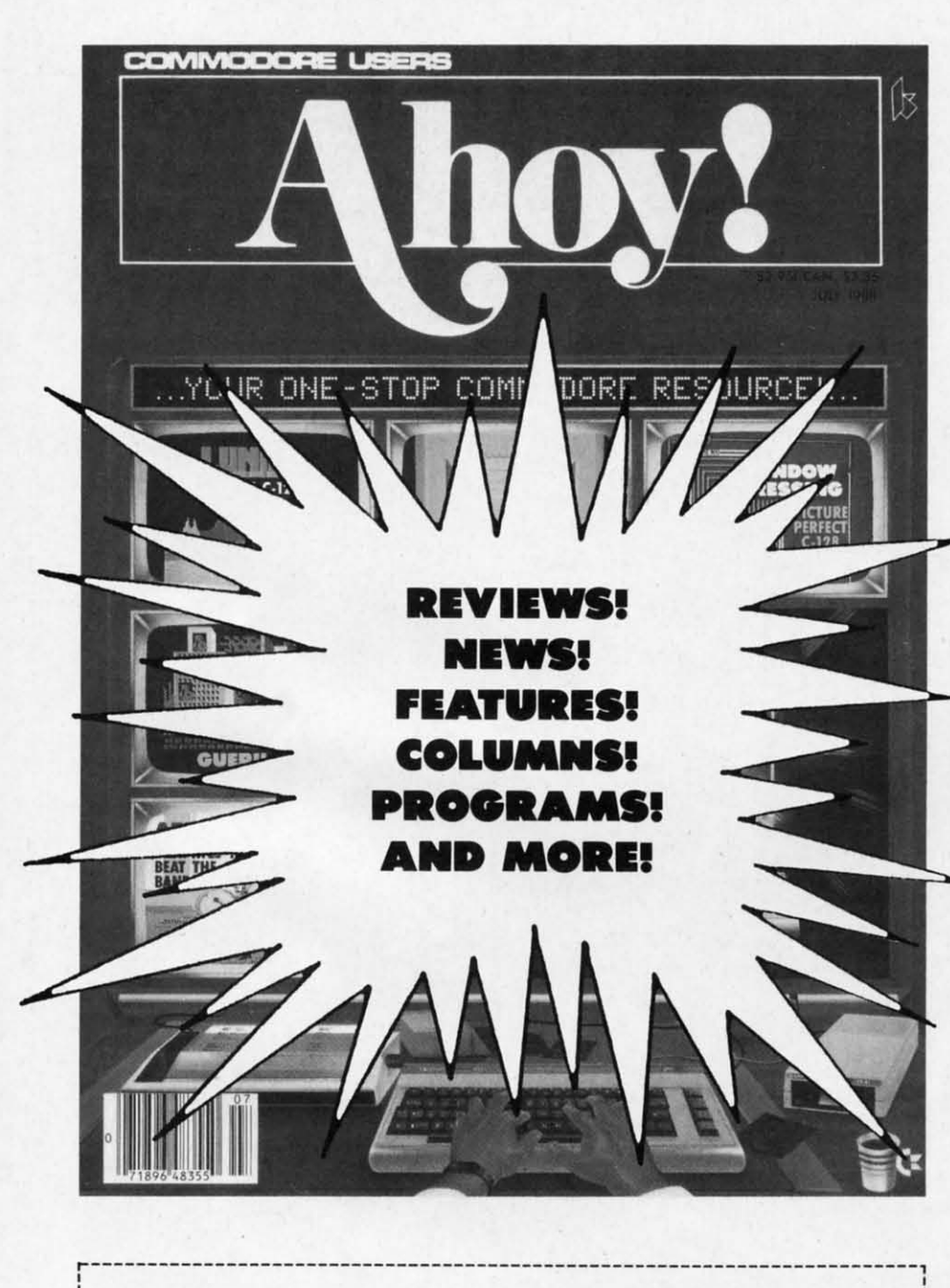

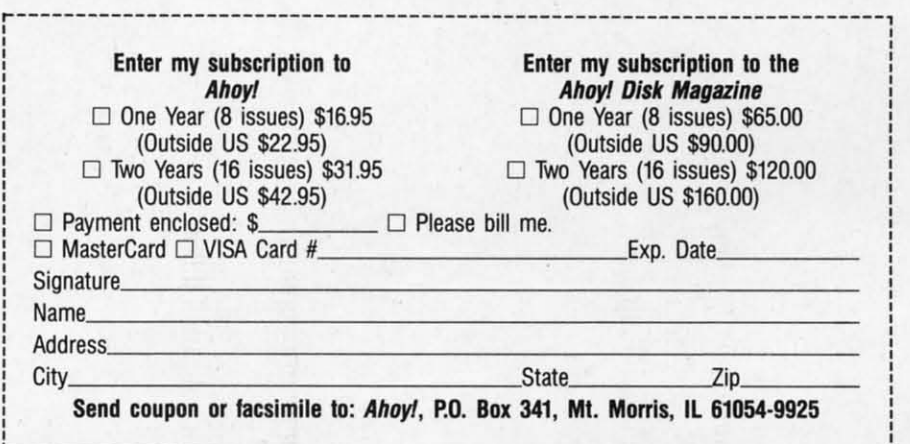

------------------ -- -----------------------------------------------------~

ا<br>ا , , , ,  $\frac{1}{1}$ ا<br>ا , , ,  $\frac{1}{1}$ 

"You don't have "You don't have to sell me on to sell me on *Ahoy!* But why *Ahoy!* But why should I subshould I sub-<br>scribe when I can pick it up at the pick it up at the newsstand?" newsstand?"

Here Are a Few Good Here Are a Few Good Reasons: Reasons:

1. You SAVE 33% off I. You SAVE 33% off the newsstand price when the newsstand price when you subscribe for two you subscribe for two years (16 issues) for years (16 issues) for \$31.95. That's under \$2.00 \$31.95. That's under \$2.00 an issue! Single year an issue! Single year subscribers do almost as subscribers do almost as well-28 % off the well-28 % off the newsstand price. You'll do newsstand price. You'll do even better if you even better if you subscribe to the *Ahoy!* subscribe to the Ahoy! Disk Magazine-disk and Disk Magazine- disk and magazine packaged magazine packaged together- over \$30 off the together - over \$30 off the yearly newsstand price! yearly newsstand price!

2. You're certain never to miss an issue of your to miss an issue of your favorite Commodore magazine- crammed from favorite Commodore azine-crammed from cover to cover with C-64 cover to cover with C-64 and 128 news, reviews, and 128 news, reviews, articles, and programs! articles, and programs! (But we forget-you know (But we forget-you know that already!) that already!)

> 3. You can enjoy the 3. You can enjoy the privileges of the *Ahoy!* privileges of the Ahoy! Access Club, including Access Club, including monthly discounts from monthly discounts from mail order advertisers and mail order advertisers and retailers around North retailers around North America. America.

Convinced? Then fill out the postpaid card out the postpaid card bound between pages 50 bound between pages 50 and 51 and return it today! and 51 and return it today! (If someone beat you to (If someone beat you to it, use the coupon here.) it, use the coupon here.)
limited compared to standard BASIC. Only single-letter variable names are allowed. Only integer variables are suppor-iable names are allowed. Only integer variables are supported (values from *-3Z768* to *3Z767).* The entire syntax is ted (values from *-3Z768* to *3Z767).* The entire syntax is represented in the source line from 5 to 999 this month. represented in the source line from 5 to 999 this month. These are all the allowed forms of instructions that *Mini-*These are all the allowed fonns of instructions that *comp* can handle. Fix up any syntax errors, then re-com-*comp* can handle. Fix up any syntax errors, then re-compile the program with RUN 2000 until it is successful. pile the program with RUN 2000 until it is successful.

#### **MEMORY MAP**

On the C-64, RAM is available from \$COOO to \$CFPF On the C-64, RAM is available from \$COOO to \$CFFF for user programs. *Mini-comp* stores the Object code in for user programs. *Mini-comp* stores the object code in memory beginning at location PM which is 49408 (\$ClOO memory beginning at location PM which is 49408 (\$CIOO hex) in line 2060. Currently the space from 49408 to 53247 hex) in line 2060. Currently the space from 49408 to 53247 (\$CFFF) can be used for your object code. EM in line 2070 stores the last available address for object code. stores the last available address for object code.

Variables are each stored in two bytes (least significant Variables are each stored in two bytes (least significant byte first) beginning at 49152 (\$COOO). The two bytes of byte first) beginning at 49152 (\$COOO). The two bytes of variable A are stored in 49152 and 49153 (\$COOl). B's value variable A are stored in 49152 and 49153 (\$COOI). B's value is stored in 49154 and 49155, and so on, up to Z which is stored in 49154 and 49155, and so on, up to Z which is stored in locations 49202 and 49203. When the compil-is stored in locations 49202 and 49203. When the compiler variable C stores the ASCII value of a source code variable's name  $(A=65, B=66, ..., Z=90)$ , this formula in line 1310 calulates the variable's storage address AD: 1310 calulates the variable's storage address AD:

$$
AD = (C-65)*2 + VM
$$

VM is given the value 49152 in line 2050 as the start of variable storage. RAM from 49204 up to the start of object code at 49408 is unused. code at 49408 is unused.

The memory map for the C-64 is as follows: The memory map for the C-64 is as follows:

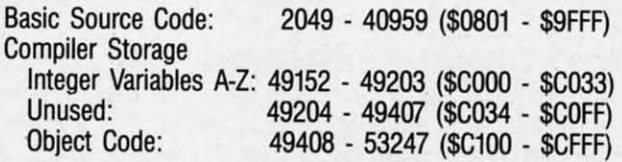

### **IRANSLATION PROCESS**

Last month we discussed the method by which the com-Last month we discussed the method by which the compiler parses the source code, fetching line numbers and inpiler parses the source code, fetching line numbers and in-<br>struction tokens. We also outlined the functions of the general purpose subroutines starting at line 1000. We discussed eral purpose subroutines staning at line 1000. We discussed the array LL( ) which stores source code line numbers and the array LL( ) which stores source code line numbers and the starting addresses of the corresponding object code. Fi-the staning addresses of the corresponding object code. Fihally we analyzed the operation of the "jump table" repre-<br>sented by array  $JT( )$ . sented by array JT().

Now let's see how the compiler translates BASIC source code into machine language. We saw that there are six main code into machine language. We saw that there are six main paths of the syntax diagram corresponding to BASIC statepaths of the syntax diagram corresponding to BASIC statements IF, GOTO, PRINT, REM, and END, as well as the assignment statement (an understood LET statement). Line assignment statement (an understood LET statement). Line 2220 branches to the routine at line 3000 if the first byte 2220 branches to the routine at line 3000 if the first byte in the source line is a variable. Lines  $2230$  through  $2270$ handle the other types of statements. handle the other types of statements.

Consider the source code statement Consider the source code statement

#### $10 B=5$

How is this translated into machine language? Clearly the How is this translated into machine language? Clearly the purpose of this statement is to store the quantity 5 in the purpose of this statement is to store the quantity 5 in the

memory location assigned to the variable B. The compiler memory location assigned to the variable B. The compiler must convert the 5 into a two-byte integer quantity \$0005 and then store those bytes in \$COO2 and \$C003, B's storand then store those bytes in \$C002 and \$C003, B's storage address. The assembly language code to perform this operation is: operation is:

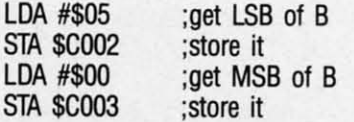

The first statement loads a 5 into the accumulator. This is The first statement loads a 5 into the accumulator. This is the least significant byte (LSB) of variable B's value. The the least significant byte (LSB) of variable B's value. The second statement puts this quantity into memory location second statement puts this quantity into memory location \$C002. Next B's most significant byte (MSB) which is 0 \$COO2. Next B's most significant byte (MSB) which is 0 is loaded into the accumulator. Finally it is stored in location \$C003. tion \$C003.

Follow the steps of the compiler program as it translates the source code and stores the object code for 10 B=5. Asthe source code and stores the object code for 10 B=5. Assuming line 10 is the first program line, the source code in memory looks like this starting at address 2049: in memory looks like this staning at address 2049:

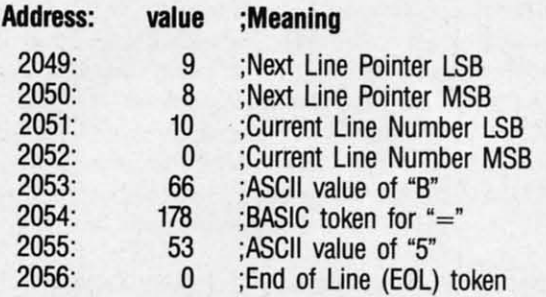

The next line pointer and current line number are handled The next line pointer and current line number are handled in lines 2130 through 2190 of the compiler. Line 2210 fet-in lines 2130 through 2190 of the compiler. Line 2210 fetches and stores the next byte of source code (66) which is the ASCII value for "B".

Line 2220 calls the routine at line 1300 to see if the byte of source code in C is a variable. If the routine at 1300 of source code in C is a variable. If the routine at 1300 returns with the variable flag VG true (it does in our example), the source code byte is a variable. The routine at ample), the source code byte is a variable. The routine at 1300 returns with the two addresses for the variable's stor-1300 returns with the two addresses for the variable's stor-<br>age in A0, A1, A2, and A3. A0 and A1 are the LSB and the MSB of the address of the variable's LSB. A2 and A3 the MSB of the address of the variable's LSB. A2 and A3 are the LSB and the MSB of the address of the variable's are the LSB and the MSB of the address of the variable's MSB. MSB.

In our example, the variable B is stored in \$COO2 (LSB) In our example, the variable B is stored in \$C002 (LSB) and \$C003 (MSB). Consequently  $A0=2$  (\$02),  $A1=192$ (\$CO), A2=3 (\$03), and A3=192 (\$CO). Line 3010 trans-(\$CO), A2=3 (\$03), and A3=192 (\$CO). Line 3010 transfers those values to D0, D1, D2, and D3 representing the "destination" address. "destination" address.

Line 3030 fetches the next byte of source code which Line 3030 fetches the next byte of source code which is the token for "=". BASIC uses values greater than 127 for its key words. These values are called tokens. The token value for "=" is 178. Line 3030 generates an error if the value for "=" is 178. Line 3030 generates an error if the value just fetched is not 178. According to the syntax diagram presented last month, "=" is the only token that may value just fetched is not 178. According to the syntax gram presented last month, "=" is the only token that may follow a variable. Likewise, the byte following the "=" may follow a variable. Likewise, the byte following the "=" may be either a minus sign, an integer, or a variable name. Line be either a minus sign, an integer, or a variable name. Line 3040 fetches the next byte, and line 3050 tests it. 3040 fetches the next byte, and line 3050 tests it.

**AHOY/ 3S AHOYI 3S** 

**C-www.commodore.ca** 

For our example, the next byte is 53, the ASCII value For our example, the next byte is 53, the ASCII value for "5". Line 3060 stores a minus sign if there is one (token value 171). In our case, line 3065 stores a space charken value 171). In our case, line 3065 stores a space character and then the character "5" in C\$. This emulates the way BASIC handles numeric quantities for printing. Addi-way BASIC handles numeric quantities for printing. Additional digits of the integer would be fetched and added a tional digits of the integer would be fetched and added a character at a time by lines 3070 through 3100 until the end of the program line is reached. The End of Line (EOL) of the program line is reached. The End of Line (EOL) character is always zero. character is always zero.

Now C\$ stores the string equivalent of "5". It is conver-Now C\$ stores the string equivalent of "5". It is converted into a numeric quantity in line 3120. Line 3130 verifies ted into a numeric quantity in line 3120. Line 3130 verifies that the quantity is an integer (otherwise a BASIC error that the quantity is an integer (otherwise a BASIC error is generated). Line 3140 converts negative integers from is generated). Line 3140 converts negative integers from  $-32768$  to  $-1$  into positive integers from 32768 to 65535. They are now in "two's complement" form. Line 3150 calls the routine at 1400 to break this number into its LSB and the routine at 1400 to break this number into its LSB and its MSB. Line 3170 stores those values in variables LSB its MSB. Line 3170 stores those values in variables LSB and MSB. and MSB.

Everything is ready to generate the object code for this Everything is ready to generate the object code for this program line. Line 3175 shows the assembly form of the code to be generated. It matches the assembly code listed above. The object code values are stored in C(l) through above. The object code values are stored in C(I) through  $C(10)$ . The object code for LDA immediate is  $169$  (\$A9) (see your Programmer's Reference Manual). The object code for STA absolute is 141 (\$8D). The other values of C() are the variables we have just discussed. are the variables we have just discussed.

If " $10 B = 5$ " is the first line of our source code, CM has a value of 49152, the start of object code memory. The rou-a value of 49152, the start of Object code memory. The routine at  $1500$  POKEs the values of  $C( )$  into memory starting at 49152. Those values for this example will now be: at 49152. Those values for this example will now be:

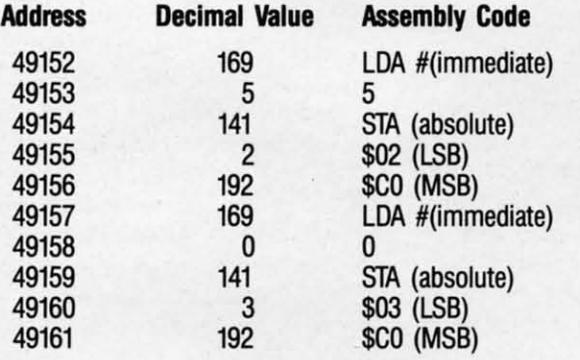

Consequently our source code in addresses 2049 through Consequently our source code in addresses 2049 through 2056 has become 10 bytes of object code shown above.

### **MANY FACES**

in an order , , ,

**International** 

**International** 

**Internet** 1 i **I** ! **International** 

i

!

International Contents of the Contents of Taxable Property and the Contents of Taxable Property and Taxable Property and Taxable Property and Taxable Property and Taxable Property and Taxable Property and Taxable Property

In the second con-,

I

We don't need such excruciating detail to understand the We don't need such excruciating detail to understand the translation of the other paths of the syntax diagram. Figure translation of the other paths of the syntax diagram. Figure 1 shows the many faces of a sample program and the process of its metamorphosis. cess of its metamorphosis.

The first line of source code is the one we just discussed. The first line of source code is the one we just discussed. You should be able to trace through the compiler program You should be able to trace through the compiler program to see how the other BASIC statements are translated into to see how the other BASIC statements are translated into the object code as shown in Part III of Figure 1. Notice that the assembler mnemonics are not aetuaIly generated. that the assembler mnemonics are not acrually generated. They are shown in the Figure to help us interpret the object They are shown in the Figure to help us interpret the object code. code.

Line 30 is compiled into the integer addition routine as Line 30 is compiled into the integer addition routine as shown. The carry flag is cleared (CLC). Variable A's LSB is loaded into the accumulator, and B's LSB is added to is loaded into the accumulator, and B's LSB is added to it. The result is stored as C's LSB. The carry flag stores it. The result is stored as C's LSB. The carry flag stores the carry, if there is one. Now A's MSB is loaded into the accumulator, and B's MSB and the carry are added. The accumulator, and B's MSB and the carry are added . The result is stored as C's MSB. result is stored as C's MSB.

Lines 3410 through 3580 of the compiler create the object Lines 3410 through 3580 of the compiler create the object code for the integer addition. Be careful not to confuse the code for the integer addition. Be careful not to confuse the variable names used in the remarks of the compiler with those of the source code in our example. The compiler re-those of the source code in our example. The compiler remarks are for a source line A=B+C, and our example is  $C = A + B$ .

Line 40 of the source code is GOTO 30. This is com-Line 40 of the source code is GOTO 30. This is compiled into a machine language JMP instruction. On the first pass, the compiler does not try to determine the address pass, the compiler does not try to determine the address of line 30's object code to which to "jump." Instead it creates an entry in the Jump Thble JT( ) indicating the current ates an entry in the Jump Thble JT( ) indicating the current line number (40), the target line number (30), and the mem-line number (40), the target line number (30), and the memory location after the JMP instruction where line 30's starting address will be stored. ing address will be stored.

Initially line 5120 stores O's for the two bytes of line 30's Initially line 5120 stores O's for the two bytes of line 30's starting address. In this example, the object code for line starting address. In this example, the object code for line 30 starts at address 49430 and line 40 starts at address 30 starts at address 49430 and line 40 starts at address 49449. The object code for IMP (76) is stored in 49449. 49449. The object code for lMP (76) is stored in 49449. In pass I of the compiler, 0 is stored in 49450 and 49451. In pass I of the compiler, 0 is stored in 49450 and 49451.

During pass 2 of the compiler, lines 2420 through 2560 look up line 30's starting address in LL(), convert it to LSB/ MSB format, and store those bytes in addresses 49450 and MSB format, and store those bytes in addresses 49450 and 49451 after the IMP instruction. In our example, line 30's 49451 after the lMP instruction. In our example, line 30's starting address is \$C116 (49430). In LSB/MSB format this is \$16/SCI (22/193). So the object code for line 40 starting is \$16/\$CI (22/193). So the object code for line 40 starting at address 49449 becomes 76, 22, 193. at address 49449 becomes 76, 22, 193.

## **conditional Branching**

Mini-comp currently allows only the test IF A=B THEN *Mini-comp* currently allows only the test IF A=B THEN mm where mm is a line number. It is easy also to allow mm where mm is a line number. It is easy also to allow IF A < B THEN mm. The routine at line 4000 handles IF A < B THEN mm. The routine at line 4000 handles the IF/THEN statement. Line 4040 tests for the "=" (token value 178) after the first variable name. To allow a "<" (token value 179), change line 4040, add 4045, and cbange (token value 179), change line 4040, add 4045, and change just the first statement in line 4230: just the first statement in line 4230:

4040 IF C<>178 AND C<>179 THEN STOP 4040 IF C<>178 AND C<>179 THEN STOP 4045 BR=144: IF C=178 THEN BR=208 4045 BR=144: IF C=178 THEN BR=208 4230  $C(15) = BR: ...$ 

Now if the conditional test of the IF/THEN statement is "A <B", line 4045 gives BR, the branch instruction, a value "A < B", line 4045 gives BR, the branch instruction, a value of 144. This is the op-code for BCC (Branch if Carry Clear). Otherwise BR has the value 208 which is the op-code for Otherwise BR has the value 208 which is the op-code for BNE (Branch if Not Equal). BNE (Branch if Not Equal).

The source statements The source statements

50 IF X<Y THEN 80 50 IF X<Y THEN 80

and and

50 IF X=Y THEN 80 50 IF X=Y THEN 80

generate the following object code, shown in assembly lan-generate the following object code, shown in assembly guage fonn: guage form:

Cwww.commodore.ca

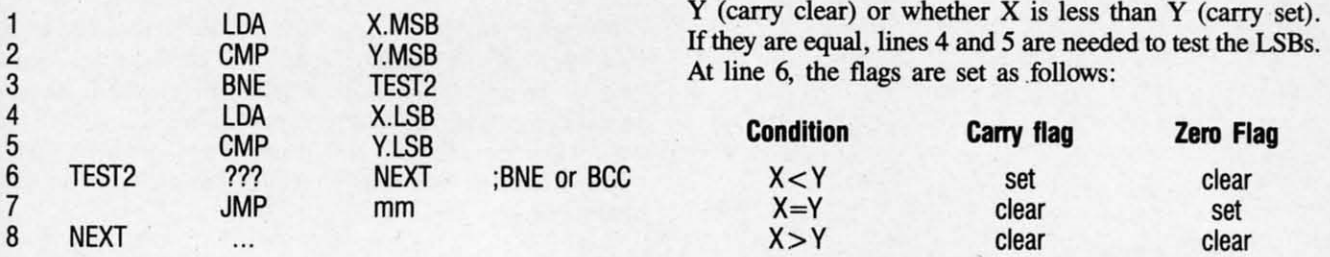

Lines I and 2 compare the MSBs of X and Y. If they Lines I and 2 compare the MSBs of X and Y. If they are not equal, the carry flag tells whether X is greater than

If the IF/THEN statement is testing for  $X = Y$ , line 6 will contain a BNE (branch if zero flag not set) statement to contain a BNE (branch if zero flag not set) statement to

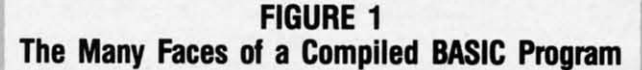

I. Source Code on the Screen

10  $B=5$  $20 A=B$  $30 C = A + B$ 40 GOTO 30 40 GOTO 30

II. Source Code in Memory

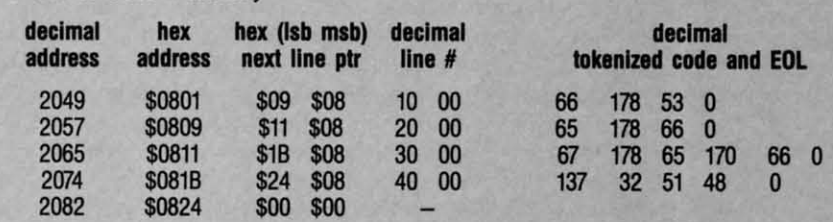

III. Compiled Assembly Code and Object Code

MSB \$C005

 $\dddotsc$ 

••

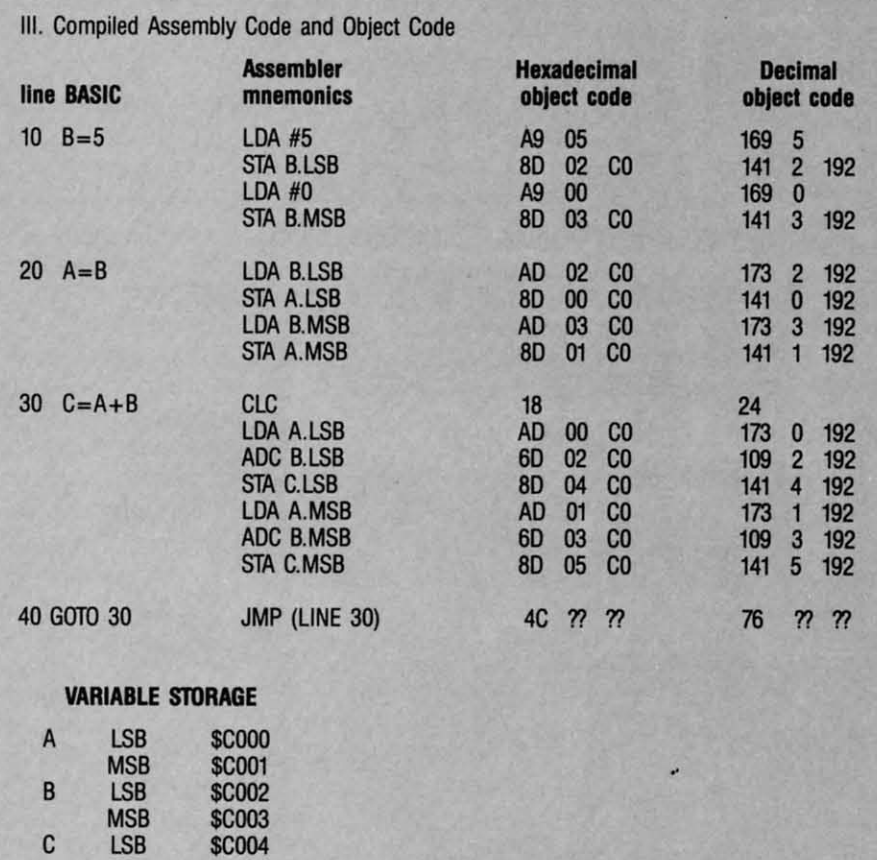

bypass the *IMP* instruction in line bypass the JMP instruction in line 7. If the IF/THEN test is for  $X < Y$ , line 6 will contain a BCC (branch line 6 will contain a BCC (branch if carry clear) statement to bypass if carry clear) statement to bypass the IMP. In line 7, rnm corresponds the JMP. In line 7, mm corresponds to the address of line 80 in object to the address of line 80 in object memory. It is determined just like the GOTO mm statement which we discussed earlier. discussed earlier.

## **........ a.. ...1n .... ...,a.. ... NT**

REM statements are handled by REM statements are handled by the routine at line 8000 which simthe routine at line 8000 which sim-<br>ply fetches the bytes of source code and ignores them. The END stateand ignores them. The END state-<br>ment is converted in line 7000 into a machine language RTS (Return a machine language RTS (Return from Subroutine) instruction. This from Subroutine) instruction. This transfers control from your machine language object code back to the language object code back to the BASIC interpreter. BASIC interpreter.

The only other instruction cur-The only other instruction currently allowed by *Mini-comp* is the PRINT statement. Its variations are PRINT statement. Its variations are PRINT, PRINT A, or PRINT PRINT, PRINT A, or PRINT CHR\$(A), each with an optional CHRS(A), each with an optional semicolon at the end. The routine semicolon at the end. The routine at line 6000 compiles the PRINT at line 6000 compiles the PRINT statements. statements.

PRINT and PRINT CHR\$(A) both use the subroutine at line 6200 both the subroutine at line 6200 to print a single character on the to print a single character on the screen. This subroutine calls the screen. This subroutine calls the Kernal routine CHROUT at address Kernal routine CHROUT at address SFFD2. CHROUT requires that the \$FFD2. CHROUT requires that the accumulator contain the ASCII valaccumulator contain the ASCII value of the character to be displayed. Subsequently JSR SFFD2 displays Subsequently JSR \$FFD2 displays that character. that character.

PRINT without an argument is PRINT without an argument is the same as "PRINT CHR\$(13);" which prints a single carriage rewhich prints a single carriage return. Line 6020 performs that task. PRINT CHR\$(A) is handled at line PRINT CHRS(A) is handled at line 6300. The LSB of the variable  $A$  is loaded into the accumulator. Due to loaded into the accumulator. Due to the fact that CHR\$() only allows arguments from 0 to 255, the MSB arguments from 0 to 255, the MSB of A is ignored. of A is ignored.

The object code for PRINT The object code for PRINT AHOrl 31 AHOrl 37

 $\overline{a}$ 

CHR\$(A); is as follows: CHR\$(A); is as follows:

LDA A.LSB LDA A.LSB JSR \$FFD2 JSR \$FFD2

The object code for PRINT is The object code for PRINT is

#### LDA #13 LDA #13 JSR \$FFD2 JSR \$FFD2

Line 6400 tests for a semicolon after PRINT CHR\$(A). Line 6400 tests for a semicolon after PRINT CHR\$(A). If there is no semicolon, line 6390 adds the object code If there is no semicolon, line 6390 adds the object code to print a carriage return. to print a carriage return.

The most complicated source code statement to imple-The most complicated source code statement to implement in this compiler is PRINT A. It is processed beginment in this compiler is PRINT A. It is processed beginning at line 6040. The remark in line 6050 is corrected from last month's listing. The object code is simply this:

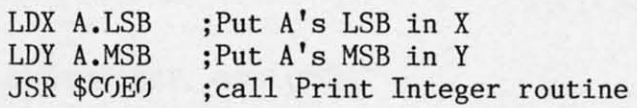

The routine at SCOEO is disassembled in Figure 2. The The routine at \$COEO is disassembled in Figure 2. The routine is called with A's MSB in the Y register and the LSB in the X register. After printing the leading space or LSB in the X register. After printing the leading space or minus sign, the routine converts A from a signed integer minus sign, the routine converts A from a signed integer (-32768 to 32767) into an unsigned integer (0 to 65535). (-3Z768 to 3Z767) into an unsigned integer (0 to 65535). The C-64 BASIC ROM routine at SBDCD converts a 2- The C-64 BASIC ROM routine at \$BDCD converts a byte; unsigned integer into a floating point quantity which byte unsigned integer into a floating point quantity which is then converted into an ASCII string and printed.

This is a very roundabout way to implement PRINT A. This is a very roundabout way to implement PRINT A.

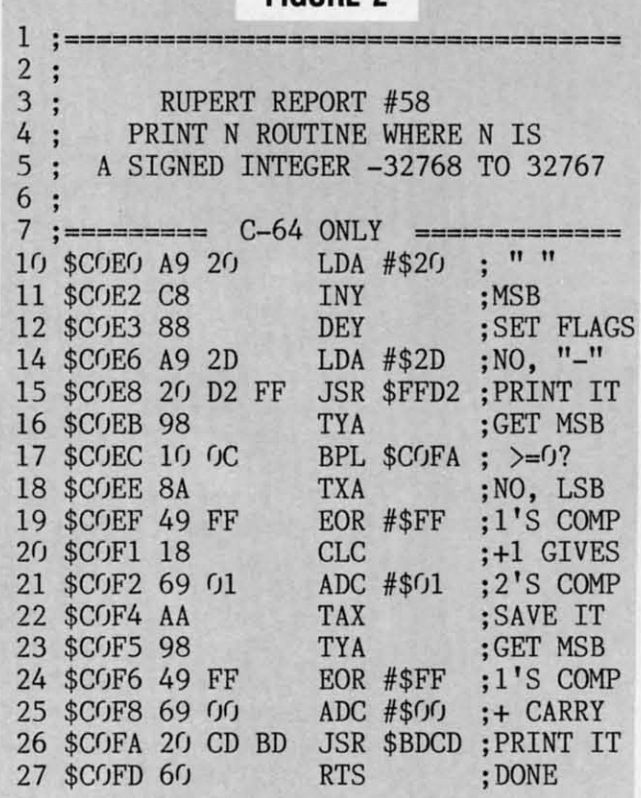

#### **FIGURE 2 FIGURE 2**

It is also relatively slow during execution. You could write It is also relatively slow during execution. You could write a different PRINT A routine and replace the DATA state-a different PRINT A routine and replace the DATA statements starting at line 11080 with your code. Your routine ments starting at line 11080 with your code. Your routine must convert the 2-byte signed integer in the X (LSB) and must convert the 2-byte signed integer in the X (LSB) and Y (MSB) registers into ASCII characters and print them. Your routine should start at \$COEO and end with an RTS instruction. instruction.

#### **C-128 CONVERSION**

**C-128 CONVERSION**<br>If you want to convert *Mini-comp* for the C-128, here are some suggestions. You must supply a PRINT A routine as some suggestions. You must supply a PRINT A routine as described above. The routine at SBDCD for the C-64 is described above. The routine at \$BDCD for the C-64 is not valid for the C-128. There are some documented rounot valid for the C-128. There are some documented routines which you might use, however. The Kernal routine CHROUT (called BSOUT for the C-128) still resides at CHROUT (called BSOUT for the C-I28) still resides at SFFD2 and works the same as on the C-64 to print a sin-\$FFD2 and works the same as on the C-64 to print a gle charncter. gle character.

JSR \$AF03 (GIVAYF) converts a 2-byte signed integer JSR \$AF03 (GIVAYF) converts a 2-byte signed integer (MSB in accumulator, LSB in X register) into a floating (MSB in accumulator, LSB in X register) into a floating point value in the floating point accumulator (FACI). JSR point value in the floating point accumulator (FACI). JSR \$AF06 converts the value in FAC1 into an ASCII string at \$0100 terminated with a 0 byte. Your routine could take \$0100 terminated with a 0 byte. Your routine could take characters starting at \$0100 and print them using BSOUT until the zero byte is reached. until the zero byte is reached.

You must change the memory values in the following lines for the C-128. Here are some suggested values: for the C-I28. Here are some suggested values:

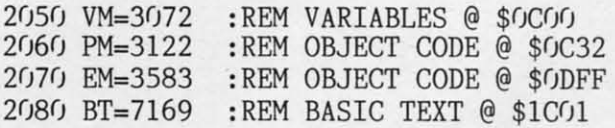

Also change line 11010 to the starting address of your PRINT A routine and change the checksum value CS in line 1I020. A routine and change the checksum value CS in line 11020.

A "pause" key feature has been added to *Mini-eomp* since A "pause" key feature has been added to *Mini-comp* since last month in lines 2300 and 2310. Press any key to stop last month in lines 2300 and 2310. Press any key to stop the display after the current line. Press another key to conthe display after the current line. Press another key to continue. Also line 2595 has been added indicating the range of addresses occupied by the object code. Don't forget the of addresses occupied by the object code. Don't fbrget the change to the remark in line 6050. change to the remark in line 6050.

Hopefully you now have an understanding of the compi-Hopefully you now have an understanding of the compilation process. Following our discussion, you should be able lation process. Following our discussion, you should be able to modify *Mini-eomp* to handle other BASIC commands. to modify *Mini-comp* to handle other BASIC commands. For example, GOSUB can be modeled after the GOTO statement. Use JSR instead of JMP in the object code. The RE-TURN statement becomes simply RfS. It should not be TURN statement becomes simply RTS. It should not be difficult to save your compiled programs to disk for use difficult to save your compiled programs to disk for use by other programs. In future columns we will implement floating-point math operations, string functions, and additional BASIC statements. tional BASIC statements.

If you are not interested in expanding *Mini-comp,* you If you are not interested in expanding *Mini-comp,* you might enjoy creating models using *Mini-eomp's* limited syn-might enjoy creating models using *Mini-comp's* limited syntax to implement more sophisticated BASIC statements and tax to implement more sophisticated BASIC statements and structures. FOR-sTEP-NEXT, ON-GOfO, DO-WHILE can structures. FOR-STEP-NEXT, ON-GOIO, 00-WHIl.E can all be simulated with simpler IF-THEN-GOTO statements. Reduced instruction set (RISC) microprocessors are cur-Reduced instruction set (RISC) microprocessors are currently the trend for new hardware designs. This compiler gives you ample opportunity to work with a reduced instruc-gives you ample opportunity to work with a reduced instruction set. Enjoy it.  $\Box$ 

*SEE PROGRAM USTING ON PAGE 62 SEE PROGRAM USTING ON PAGE 62* 

Cwww.commodore.ca

## **BOMBS AWAY!**

### For the C-64

#### **By John Fraleigh**

ombs Away! seems like a very simple game. A mad arsonist prowls the top of a building, armed with bombs and dynamite sticks. You are equipped with buckets of water which you must use to catch and extinguish the bombs. As I said, it seems very simple-but before you know it the bombs are dropping at a rate of about 15 per second.

rite iteine

Ind m. TS

are

as

is

Ju-

me

at

in-

ger

ng<br>SR

at

ke

JT

es

Π

 $\overline{0}$ 

æ

)p

You start the game with three buckets of water. You move them back and forth via a joystick plugged into Port 2. If you miss a bomb, it will of course explode, and it will cost you one of your buckets. Each consecutive level features more bombs and faster action. Also, the higher the level, the more points each bomb is worth. The game ends when you've lost all three buckets. A high score is kept. You'll need to be very quick to do well-good luck.

Entering the program requires the use of *Flankspeed* (see page 61). The starting address is \$C000 and the ending address is \$C55F. To start, SYS 49152.

The program takes advantage of the sprite, redefined character, color, and sound capabilities of the 64. It also wedg-

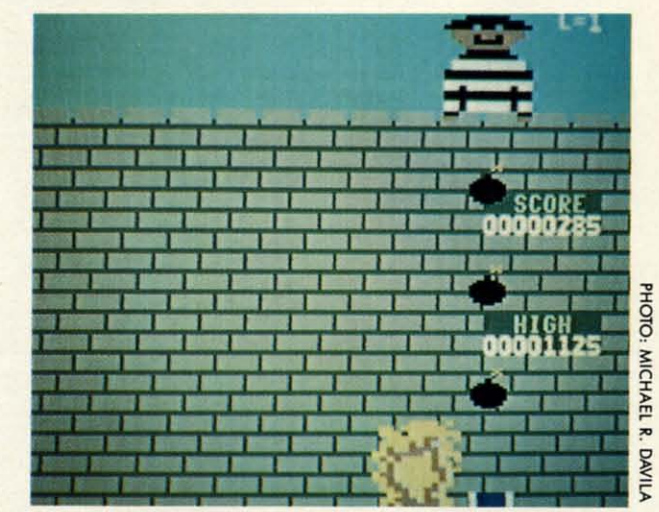

es a short routine into the hardware interrupt to allow for more than two sprite multicolors and to divide the screen into two different screen colors.  $\Box$ 

**SEE PROGRAM LISTING ON PAGE 69** 

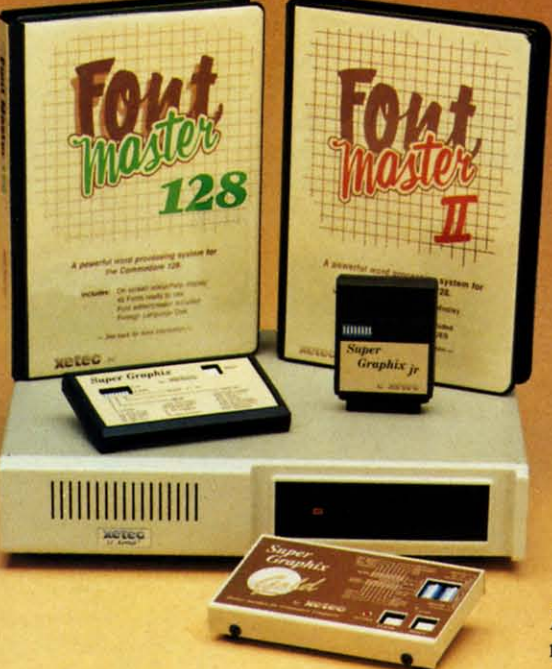

#### Excellence ... for the Commodore

Lt. Kernal - a 20 or 40 Megabyte Hard Drive which supports CP/M, includes enhanced system commands, and is expandable, configurable, & FAST! Great for BBS operation.

Super Graphix GOLD - the ultimate printer interface which supports 128 FAST serial and includes a 32K buffer, 4 built-in fonts, 4 downloadable fonts, and a utility disk with 27 fonts.

**Super Graphix** - an enhanced printer interface which has NLQ built-in and includes an 8K buffer, 2 downloadable fonts, reset button, and a utility disk with 27 fonts.

**Super Graphix jr** - an economical printer interface with NLO built-in and includes 10 printing modes, graphics, and easy operation.

FontMaster II - a powerful wordprocessor for the C64 with 30 fonts ready to use, 65 commands, font creator, data merging, super and subscripting, italicizing and more.

**FontMaster 128** - a super wordprocessor for the 128 with 56 fonts ready to use including foreign language fonts, on screen font preview, 4 column printing, a 102,000 word spell checker and much more.

The Xetec Product Family for the Commodore C64<sup>®</sup> and 128<sup>®</sup> The name that spells *Quality*, *Affordability*, and *Reliability* All Hardware is FCC Certified All Interfaces include a Lifetime Warranty

> Commodore C64 and 128 are registered trademarks of Commodore Business Machines, Inc.  $\equiv$  Xetec, Inc. 2804 Arnold Rd. Salina, KS. 67401 (913) 827-0685

> > Circle #113 on Reader Service Card

**AHOY!** 39

**C-www.commodore.ca** 

## **SIDE BORDER SIDE SCROLL EDITOR SCROLL EDITOR Entering Your Screen's Forbidden Territories Entering Your Screen's Forbidden Territories By Michael A. Grotton**

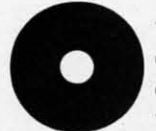

in due time. Now rd like to share one of my own discover- to exit the editor. in due time. Now rd like to share one of my own discover- to exit the editor.

stopped off at a little software shop in Holland. On one for data storage by the sprite scroll. Also, the scroll roustopped off at a little software shop in Holland. On one for data storage by the sprite scroll. Also, the scroll rou-<br>of the monitors I saw a picture setup that was occupying tine uses the hardware interrupt vector at \$031 ing area-the whole screen. The side borders, top border, they offer "transparent" operation. ing area - the whole screen. The side borders, top border, they offer "transparent" operation.

an ML monitor and a computer for awl1ile, he rudely re- border to allow the sprites to show their faces there. an ML monitor and a computer for awhile, he rudely re- border to allow the sprites to show their faces there. sponded: "If you want to do that, go back to America and For one thing, my routine only works if all sprites are secrets. Feeling a little cocky, I replied: "No problem!" And line). The most important factor is timing. I have two dif-

itor I have written for you as an example of side border under \$D01A). I set it to occur when the raster line reach-(about  $2\frac{1}{2}K$ ). It is actually two separate programs com-(about  $2\frac{1}{2}K$ ). It is actually two separate programs com- sure my vital code occurs at that exact moment. I accomcolor changes, and the sprite scroll/side border eliminator. Operations). The NOPs take up about 2 cycles. The count-After entering the editor with *Flankspeed* (page 61), load down routine works like this: After entering the editor with *F/ankspeed* (page 61), load down routine works like this: it up and type SYS 49152 on a blank line and hit RETURN. it up and type SYS 49152 on a blank line and hit RETURN. After a moment or two you will see sprites entering a por-<br>
LDY  $\#\${}^{(j)}$ 6 tion of the side border. For a better effect, set the border LOOP DEY color the same as the screen color. I find that POKE 53281, BPL LOOP 0:POKE 53280,0 works best. 0: POKE 53280,0 works best.

- 
- 
- 
- 

sor will appear. Be careful not to scroll the screen, as what speed of the raster. One interesting note is that by elimiis on the screen will be transported to the sprite scroll area. nating that part of the screen we get some garbage in its Type your text, ending with 20 spaces, place the cursor place. This is somehow controlled by the las fl. The editor will place an endmark on the screen where byte lies at 16383 (\$3FFF). By turning it to a zero the garf1. The editor will place an endmark on the screen where byte lies at 16383 (\$3FFF). By turning it to a zero the your cursor was and move your text into the scroll's buffer. bage is more than taken care of. is on the screen will be transported to the sprite scroll area.

phases which it cycles through to make the scroll flash. To like more info on the trick or a copy of my own source change any one of the seven colors, move the arrow (with files, write me care of  $Ahoy!$ the cursor right/left key) below the color you want to change, SEE PROGRAM LISTING ON PAGE 71

ver the many years of the Commodore 64's and hit "+" to advance the color by one and "-" to decrease existence, many impressive products have it by one. If you prefer a solid color scroll, simply turn come out for it. But existence, many impressive products have it by one. If you prefer a solid color scroll, simply turn existence, many impressive products have it by one. If you prefer a solid color scroll, simply tum come out for it. But every now and then there each of the numbers to the designated color. Next the prowill appear a quirky little routine that is truly gram will ask you for the speed. For this enter 1 for fast, astonishing. The use of mathematical functions in sprite 2 for medium, and 3 for slow. These control how fast the movements, for instance, was a ground-breaking achieve-<br>ment that originated in Europe and made its way to the US fory: Save to save the scroll as a separate routine, and Ouit movements, for instance, was a ground-breaking achieve-<br>ment that originated in Europe and made its way to the US fory: Save to save the scroll as a separate routine, and Quit ver the many years of the Commodore  $64\text{'s}$  and hit "+" to advance the color by one and "-" to decrease existence, many impressive products have it by one. If you prefer a solid color scroll, simply turn

ies with you. The only restriction on the scroll routine is that you can-ies with you. The only restriction on the scroll routine is that you can-While traveling through Europe in the summer of  $87<sub>l</sub>$  not use memory between \$2000 and \$2300. This is used the entire screen. More than just the normal visible view-<br>so not all DOS wedges/cartridges will work with it unless

bottom border-everything! Now that you know how to create a scroll with side bor-bottom border-everything! Now that you know how to create a scroll with side bor-When I asked the store owner if I could possibly borrow der sprites, here is a little info on how I eliminated the side

figure it out for yourself. I ain't gonna help you." It seems on and are in the general vicinity of one another (i.e., the that European programmers are not too willing to share their scroll sets up all 8 sprites next to each other on the same some months later, here I am. **Ferent ways of making sure everything happens when I want** Before getting into specifics, let's take a look at the ed- it to. One is a raster interrupt (check out Mapping the 64 elimination. Side Border Scroll Editor is 10 blocks of code es the same starting line as the sprites. Next I must make bined: the editor for editing the text, color, and speed of plish this by using both a countdown routine and NOPs (No

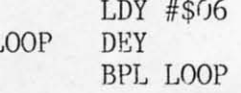

When you are done viewing the scroll, type SYS 49541. So it simply stalls the computer temporarily. Next I need This is the disabling SYS for the routine. Now type SYS the proper amount of NOPs to get the raster right where 50688. This will enter the editor. Your options will be to: I want it. Now the trick: by toggling 53270 (\$D016) in and I) Edit text out of 38 column mode (Le., shrinking the border), the I) Edit text out of 38 column mode (i.e. , shrinking the border), the 2) Edit preferences<br>3) Save the scroll<br>3) Save the scroll<br>3) Save the scroll 3) Save the scroll another part of it is necessary. By pushing the screen down<br>4) Quit the editor using the vertical scroll register at 53265 (\$D011) I insure 4) Quit the editor using the venical scroll register at 53265 (\$DOll) I insure 4) Quit the editor using the vertical scroll register at 53265 (\$0011) I insure If you choose to edit text, the screen will clear and a cur-<br>that nothing will get inside the sprite area to mess up the Type your text, ending with 20 spaces, place the cursor place. This is somehow controlled by the last viewed byte at the end of your typing (or after the 20 spaces), and hit in the VIC chip's current bank. In the normal setting this

Now for preferences. The sprite scroll has seven color I hope you enjoyed this article/program. If you would

C-www.commodore.ca

# hoy! DISK

Why type in the listings in this month's *Ahoy!* when we've done it for you? All the programs in this issue are available on the current Ahoy! Disk for \$8.95. Isn't your time worth more than that?

Use the coupon at the bottom of this page to order disks for individual months, a disk subscription, or the special anthology disks described below.

(You can also subscribe to the Ahoy! Disk Magazinedisk and magazine packaged together at a spe-

cial reduced rate. See the card bound between pages 50 and 51.)

## BEST OF '86

**BEST OF '84** Address Book (3/84) Air Assault (5/84) Alpiner (6/84) Checklist (7/84) Construction Co. (12/84) Emerald Elephant (10/84) **DOS** (9/84) Lawn Job (1084) Lunar Lander (4/84)<br>Lunar Lander (4/84)<br>Math Master (5/84) Micro Minder (984)<br>Micro Minder (984)<br>Multi Draw 64 (184)<br>Mame That (984)<br>Post Time (984)<br>Post Time (984) Post Time (8/84)<br>Salvage Lanes (VIC) (3/84)<br>Salvage Lanes (VIC) (3/84)<br>Space Lanes (64) (3/84)<br>Space Patrol (12/84)<br>Space Patrol (12/84) VIC 40 (10/84)

se

rn

 $\overline{0}$ 

st.

he

a-

ıit

n-

эd

U-

5.

 $\overline{\mathbf{S}}$ 

 $\mathbf{e}$ 

re

ie ie

nt

M

æ

 $\overline{0}$ 

ď

re

ıd

ie , 'n ŕe.

BEST OF '85 Ahoy! Dock (9/85)<br>Ahoy! Dock (9/85)<br>Auto Line Numbers (3/85)<br>Directory Manipulator (12/85)<br>File Lock (9/86) Fontasia (2/85) Futurewar! (2/85) Gameloader (12/85)<br>Gameloader (12/85)<br>Home Budget (12/85)<br>Jewel Quest (12/85) Jewer Luest (1995)<br>Lightning Loader (1185)<br>Midplin (1785)<br>Music Tuor (1895) Salmon Run (3/85) Screen Dump (8/85) Telelink (2/85) Tile Time (5/85)

Disk Cataloger (8/86)<br>Disk Cataloger (9/86)<br>Dogcatcher (9/86)<br>Figure Music School (7/86) Flag! (8/86)<br>Flag! (8/86)<br>Guardian (11/86)<br>Head to Head (2/86) Head to Head (2006)<br>Highlight (8/86)<br>JCALC (4/86)<br>Meteor Run (8/86) Meteor Turi (9/86)<br>Mine Canyon (9/86)<br>Mountaineer Mack (10/86) Star Strike (6/86) Step On It (8/86) Syntax Patrol (9/86)<br>Syntax Patrol (9/86)<br>Teleporter (11/86) tempins (1189)<br>1541 Alignment Check (2/86) **Tenpins** (11/86)

## BEST UTILITIES

Auto Append (7/85)<br>BASIC Trace (4/85) Base Conversions (9/84) Booter (4/85)<br>Booter (4/85)<br>Commodore Font Editor (5/85) **DOS** (9/84) Fastnew (9/85) Formatter (8/85) Lucky Lottery (7/85) Maestro (10/85) Micro Minder (8/84) Primat (1780)<br>Screen Bit Dump (6/85)<br>Screen Magic (6/85)<br>Start & End File Address (9/85) Printat (7/85) Two Column Directory (5/85) Windows (8/85)<br>Windows (8/85)<br>1541 Cleaning Utility (10/85)

### BEST UTILITIES II Alarm Clock (186)<br>BASIC Relocator (186)<br>BASIC Relocator (186) Chrono-Wedge (4/86) Disk Checkup (10/86) Long Lines (1186)<br>Programmer's Aid (3/86)<br>Programmer's Aid (1086)<br>Quick Change (1086)<br>Gevern Sieuth (7/86)<br>Screen Window (4/86)<br>Speeched (9/86) Screen window (4)<br>Speeche4 (9/86)<br>The Editor (12/86)<br>Trackdown (9/86)<br>Very-Able (3/86)<br>Very-Able (3/86) 128 to 64 Autoboot (10/86)

**BEST GAMES** 

Alpiner (6/84)<br>Apiner (6/84)<br>Construction Co. (12/84) Disintegrator (8185)<br>Disintegrator (8185)<br>Dragon Type (8185)<br>Duck Boot (6185)<br>Emerald Elephant (10184) Gators N Snakes (8/85)<br>Gravinauts (10/85)<br>Lawn Job (10/84)<br>Lawn Job (10/84)<br>Mystery at Mycroft (4/84)<br>Nashvana Divary (10/8)<br>Post Time (6/84) Gators N Snakes (8/85) Salvage Diver (9/84) Barvage Diver (785)<br>Script Analysis (786)<br>Space Patrol (1284)<br>Tile Time (585) Wizard of Im (7/85)

BEST GAMES II Actionauts (4/86) Air Rescue (4/86) Brickbusters (3/86) Brickbusters (SI86)<br>Crabfight (2/86)<br>English Darts (5/86) Got a Match? (6/86) Haunted Castle (1/86) **Head On (7/86)** Knockout (1/86) Micro City (12/86)<br>Micro City (12/86)<br>Minotaur Maze (12/86) Penguine (10/86)<br>Ski Folly (5/86) Star Search (5/86) Swoop (4/86)<br>Swoop (4/86)<br>The Last Ninja (9/86)

## **BEST C-128**

Dual Dump (9/86)<br>Dual Dump (9/86)<br>Extended Background Mode (4/87) Ahoy!Term (3/86) Dark Fortress (187) Infoflow (4/87) List Formatter (4/87)<br>List Formatter (4/87)<br>More BASIC 128 (2/87) More BASIC 128 (2187)<br>Nebergall Run (7186)<br>Planet Duel (4187)<br>Planet and Bishop's Tours (6186)<br>Queenin 108 (3187) Rescue 128 (3/87) The Artist (12/86)<br>The Artist (12/86)<br>Variable Manager (9/86) Wordcount (7/86) 128 to 64 Autoboot (10/86)

We've collected Ahoy!'s best programs onto the Anthology Disks described here. Please note that many of these programs will be unusable without the documentation printed in the issues of Ahoy! listed in parentheses.

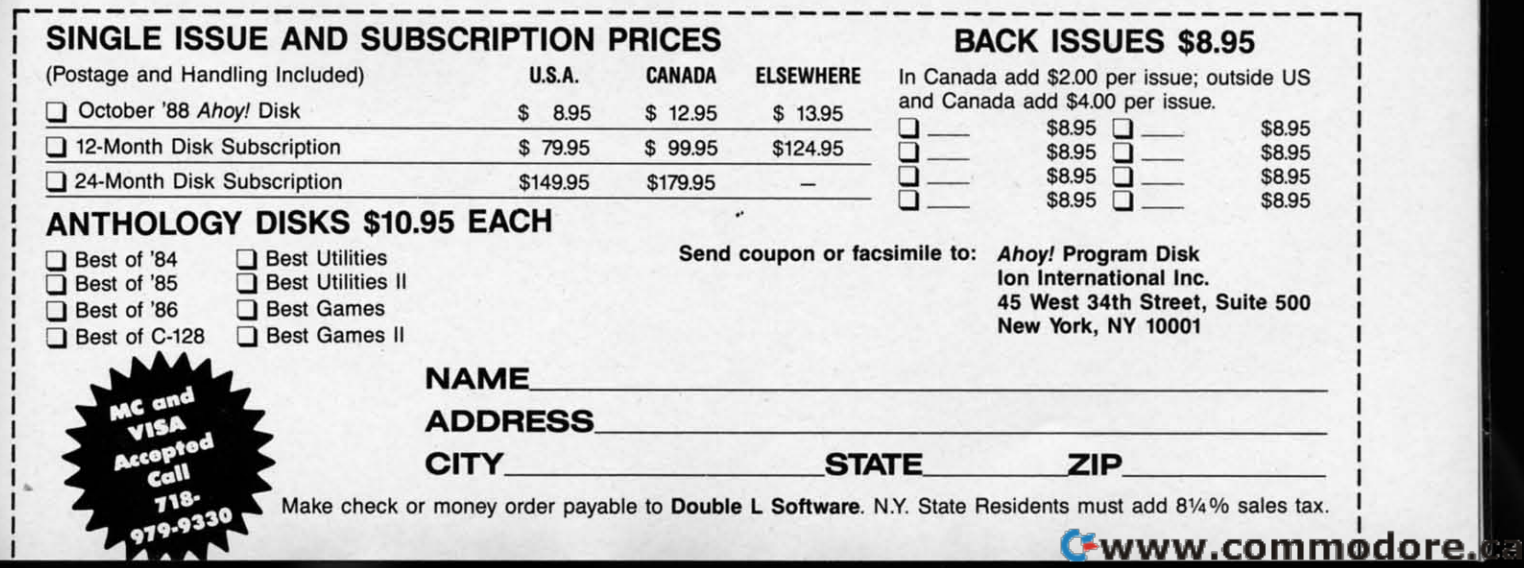

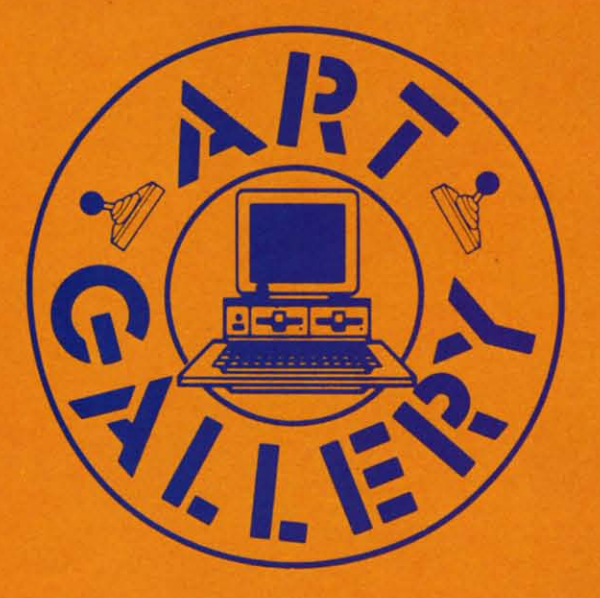

The Art Gallery offers the opportunity for fame and fortune to aspiring Commodore artists. Send your work on disk to Art Gallery, Ion International Inc., 45 West 34th Street-Suite 500, New York, NY 10001. Label each disk with the date of your submission, your name and address, the number of images on the disk, and the graphics or paint program used. Graphics produced on the Amiga are eligible for inclusion in Ahoy!'s AmigaUser; C-64, C-128, and Plus/4 images are eligible for inclusion in *Ahoy!* If your image is published, you will receive a free one-year subscription. Current subscribers will have their subscription extended by one year.

Note that the Art Gallery is not a contest. Published pictures are selected in an arbitrary and capricious fashion by the Art Director, based solely on their artistic merit.

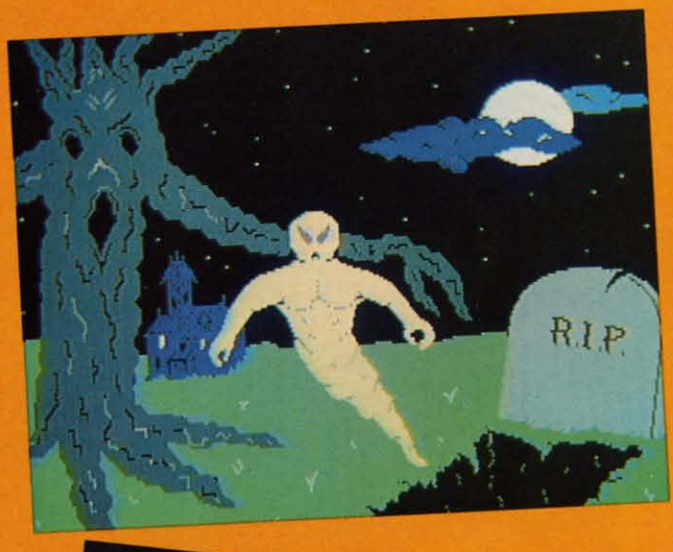

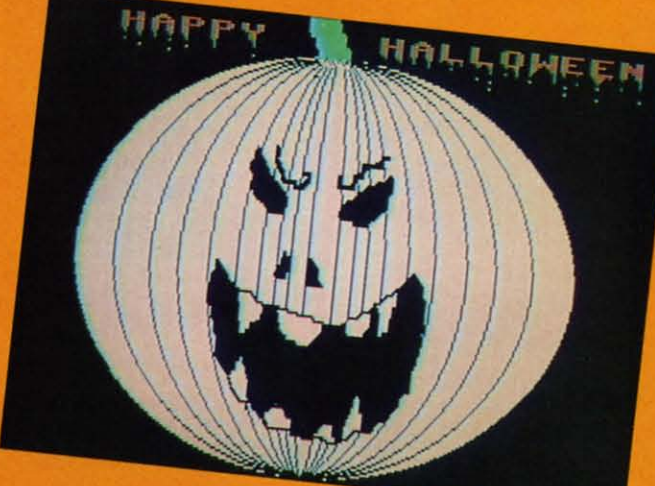

 $cc$ 

COMM<br>COMM<br>COMM

**SPE**  $C-1$  $C-12$ **DISK**  $\cdot$  CO

 $#$ 

COL<br>COL<br>GEC

NO.

**C**www.commodore.ca

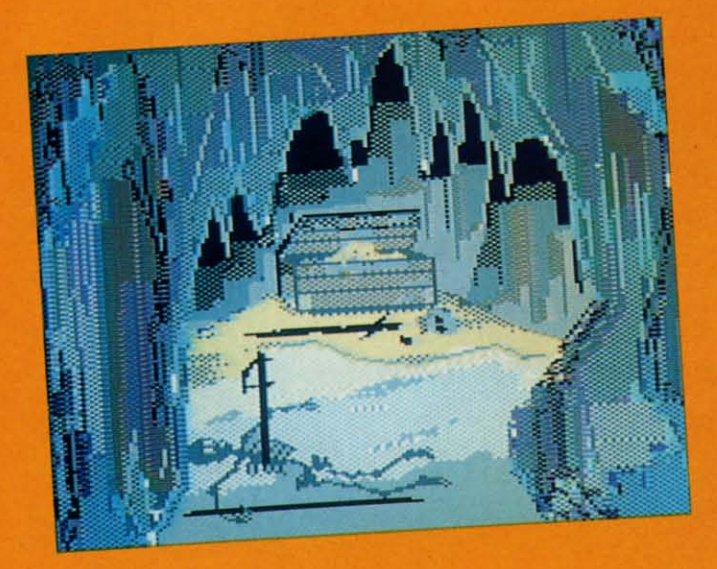

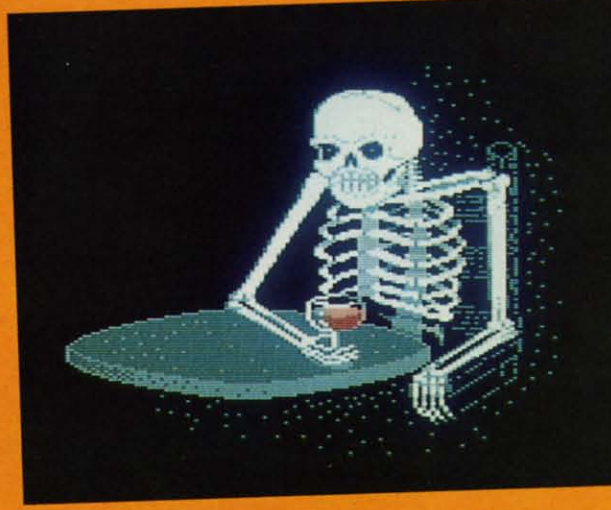

Trick or treating may be a dying institution, but Halloween lives on. At any rate, you won't get cavities from these otherworldly images served up by Laura Palmeri, our bewitching Art Director. At top right is Graveyard, a favorite haunt of Cary Hildebrand (Morden, Manitoba). Didn't we see that tree in the Wizard of Oz? At middle right, a gruesome, toothsome Jack-o'Lantern by Dale E. Clark (Flint, MI). (You have to admire pumpkins for their disposition. Would you smile after somebody carved your guts out to make pie?) At bottom right sits a bar patron who'll have a hard time holding his liquor: Skeleton by Daryl Maksymec (Regina, Saskatchewan). At bottom left is the second most frightening hole in the ground we've ever seen (the most frightening being the New York City subway) - Cave by Heinz Diekert (Vernon, BC). The first two images were created with DOODLE!, the latter two with Koala.

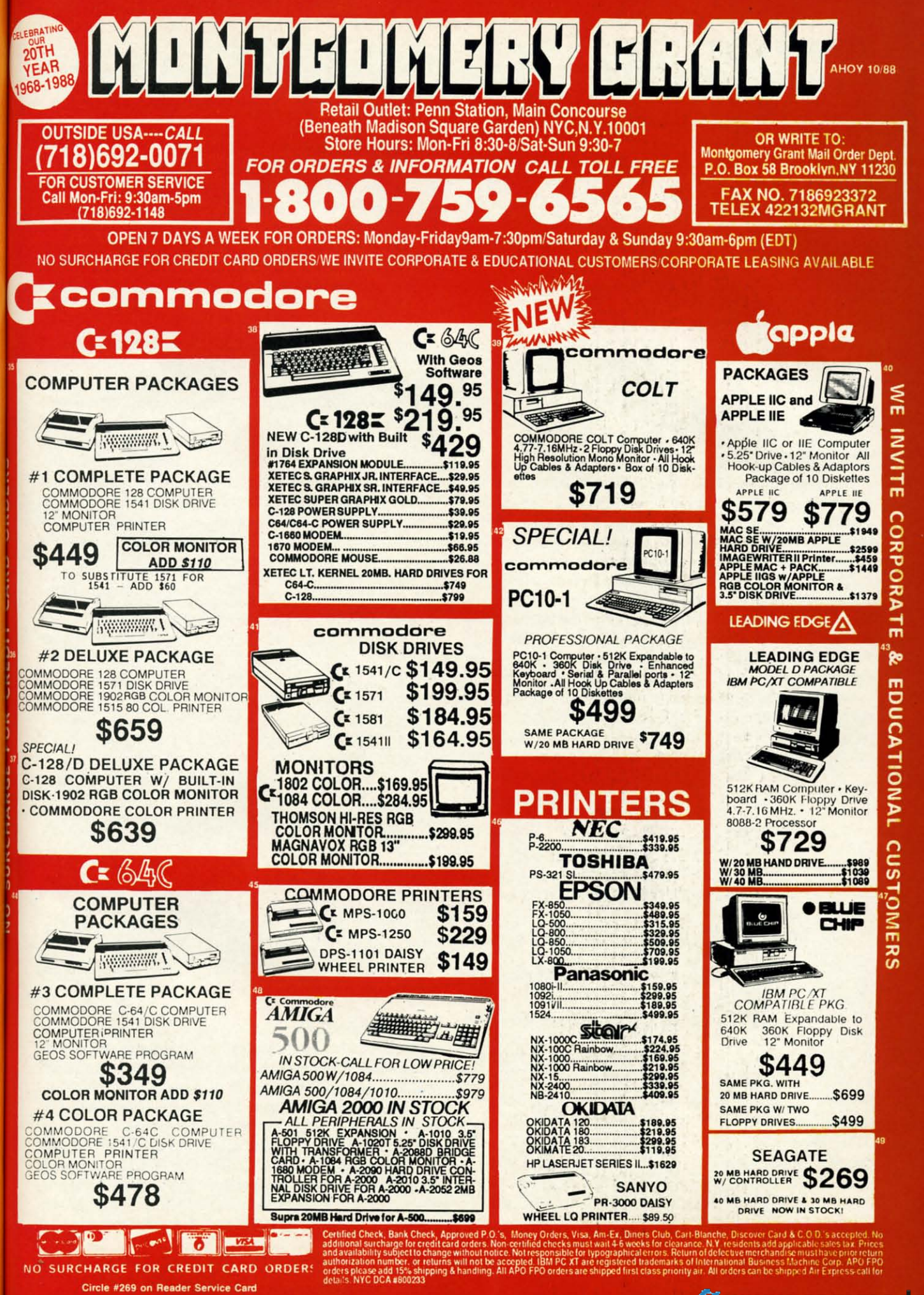

**C**www.commodore.

#### **TIPS AHOY!**

*Continued from page 26 Continued from page 26*  HEN C~C+1:GOTO 95 HEN C~C+1:GOTO 95

- .70 IF A>128 AND A<134 THEN P=1: PRINT">"; : IF A=132 THEN Q=1
- $-75$  IF N=21 AND Q THEN L%(F)=A:Q=0
- ·80 IF N=28 THEN L%(F)=A ·80 IF N=28 THEN L%(F)=A
- '90 IF N=29 THEN L%(F)=L%(F)+256\*A:N=0:P= ·90 IF N=29 THEN L%(F)=L%(F)+256\*A:N=0:P=  $0:$   $F = F + 1$
- ·95 IF C=2 AND A\$=CHR\$(128) THEN TB=1328 ·95 IF C=2 AND A\$=CHR\$(128) THEN TB=1328
- ·100 IF A<32 THEN A\$=CHR\$(46) ·100 IF A<32 THEN A\$=CHR\$(46)
- ·110 IF A>128 AND A<160 THEN A\$=CHR\$(58) ·110 IF A>128 AND A<160 THEN A\$=CHR\$(58)
- ·120 PRINTA\$;:GOTO 40 ·120 PRINTA\$;:GOTO 40
- $\cdot$ 130 PRINT: FOR R=0 TO F-1: PRINT L%(R), : T= T+L%(R):NEXT:PRINT T+L%(R):NEXT:PRINT
- ·140 PRINTF" FILES",T" OCCUPIED BLOCKS",T ·14f) PRINTF" FILES", T" OCCUPIED BLOCKS", T B-T" UNUSED BLOCKS[DOWN]":DIRECTORY" "
- B-T" UNUSED BLOCKS[DOWN]":DIRECTORY" "<br>•150 PRINT"[DOWN]IF BLOCKS FREE <> UNUSED BLOCKS, VALIDATE DISK." BLOCKS, VALIDATE DISK."

#### **STARTING LINE**

**STARTING LINE**<br>Those of you who own a Commodore 64 and a disk drive may have run into the familiar problem of forgetting the may have run into the familiar problem of forgetting the starting address of your machine language program. Most starting address of your machine language program. Most of the time, this starting address is also used to activate the program. *Starting line* is the place to begin. program. *Starting line* is the place to begin.

After RUNning the BASIC loader program below, you After RUNning the BASIC loader program below, you will be advised to the address used to activate the routine. will be advised to the address used to activate the routine. You will know when *Starting Line* is active by the presence of an asterisk. Now any time you load a program from ence of an asterisk. Now any time you load a program from the disk drive, the starting address of that program will be displayed directly below the LOAD command. displayed directly below the LOAD command.

Note: This machine language routine redirects the Ker-Note: This machine language routine redirects the Kernal LOAD Routine Vector for its own purposes. If you plan on using a fast loading program, make sure that you activate Starting Line after you have activated the fast loader. - Michael Jaecks - Michael Jaecks

Alamogordo, NM Alamogordo, NM

- ·10 REM \*\* STARTING LINE \*\* ·10 REM \*\* STARTING LINE \*\*
- ·20 S=53100:REM CHANGE TO RELOCATE ML ·20 S=53100:REM CHANGE TO RELOCATE ML
- ·30 FORI=(Jr095:READA:POKES+I,A:B=B+A:NEXT ·30 FORI=(JT095:READA:POKES+I,A:B=B+A:NEXT
- .4f; IFB<>10742THENPRINT"ERROR IN DATA STA .4f) IFB<>1()742THENPRINT"ERROR IN DATA STA TEMENTSI":END TEMENTS!":END
- ·50 DEFFNHI(X)=INT(X/256):DEFFNLO(X)=X-FN ·50 DEFFNHI(X)=INT(X/256):DEFFNLO(X)=X-FN HI(X)\*256 HI(X)\*256
- ·60 FORI=(Jr04:READA,B:POKES+A,FNLO(S+B):P ·60 FORI=(JT04:READA,B:POKES+A,FNLO(S+B):P OKES+A+1,FNHI(S+~):NEXT OKES+A+1,FNHI(S+B,):NEXT
- ·70 POKES+18,FNLO(S+48):POKES+23,FNHI(S+4 ·70 POKES+18,FNLO(S+48):POKES+23,FNHI(S+4 8) 8)
- .80 PRINT: PRINT"SYS"S"TO ACTIVATE OR DEAC TIVATE":PRINT"'\*' = ACTIVE" TIVATE":PRINT"'\*' = ACTIVE"
- ·90 DATA 173,95,19,208,28,173,48,3,141,94 ·90 DATA 173,95,19,208,28,173,48,3,141,94 ,19,173,49,3,141,95,19,169,48,141,48,3 ,19,173,49,3,141,95,19,169,48,141,48,3
- ·100 DATA 169,19,141,49,3,169,42,32,210,2 ·100 DATA 169,19,141,49,3,169,42,32,210,2 55,96,141,49,3,173,94,19,141,48,3,169,0 55,96,141,49,3,173,94,19,141,48,3,169,0
- ·110 DATA 141,95,19,96,72,165,184,72,165, ·110 DATA 141,95,19,96,72,165,184,72,165, 185,72,169,5,168,166,186,32,186,255,32 185,72,169,5,168,166,186,32,186,255,32
- ·120 DATA 192,255,162,5,32,198,255,32,207 ·120 DATA 192,255,162,5,32,198,255,32,207
- ,255,170,32,207,255,32,205,189,169,5,32 ,255,170,32,207,255,32,205,189,169, 5,32 .130 DATA 195,255,104,133,185,104,133,184<br>,104,76,0,0
- ,If)4,76,(),()
- 140 DATA 1,95,9,94,15,95,37,94,45,95<br> **BASIC FLASHING SCROLL**<br>
You want to put some information on your screen for

#### **BASIC FLASHING SCROLL**

You want to put some information on your screen for your You want to put some information on your screen for your latest game. You could print it with the PRINT statement, latest game. You could print it with the PRINT statement, but that would be too boring. Why not put the information but that would be too boring. Why not put the information in a scroll routine? Belter still, a flashing scroll routine. in a scroll routine? Better still, a flashing scroll routine. It would look good and you could display almost everything It would look good and you could display almost everything your 64K could hold. The only problem is that all the scroll your 64K could hold. The only problem is that all the scroll routine programs that you can find are in machine language and all those data statements take years to type in. There and all those data statements take years to type in. There must be an easier way. must be an easier way.

And now there is! The *BASIC Flashing Scroll Routine*. This program can give you a scroll routine in no time. Here's how to use it. Type in the program as it is but substitute your message in the quotes in lines 30 to 50. If you want a bigger message, add in more lines between lines 51 and a bigger message, add in more lines between lines 51 and 59 in the same fashion as I have in lines 30, 40, and 50. Then run it. It couldn't be simpler. If one scroll routine Then run it. It couldn't be simpler. If one scroll routine is not enough to satisfy you, then erase the B\$ from line is not enough to satisfy you, then erase the B\$ from line 80 and youll have all the scroll routines you can handle. 80 and youll have all the scroll routines you can handle. Who said BASIC was slow? - Nick Jankovic Adelaide, Australia Adelaide, Australia

- ·5 PRINT CHR\$(14) ·5 PRINT CHR\$(14)
- ·10 POKE53280,14:POKE53281,14:PRINTCHR\$(3 ·10 POKE53280,14:POKE53281,14:PRINTCHR\$(3 1)CHR\$(147):H=53270:B\$=CHR\$(19) 1)CHR\$(147):H=53270:B\$=CHR\$(19)
- ·20 A\$(.)=" [11"\*"] [s T]IPS [s A]HOYI [1 ·20 A\$(.)=" [11"\*"1 [s T1IPS [s A1HOY! [1 9"\*") "
- 9"\*"] "<br>•30 A\$(1)="[s B][s A][s S][s I][s C] [s F ]LASHING [s S]CROLL [s R]OUTINE. [s B]Y )LASHING [s S)CROLL [s R)OUTINE. [s B)Y  $[s N]$ ICK  $"$
- -4̄O A\$(2)="[s J]ANKOVIC ([s K][s M][s T])<br>• [s R]EFER TO [s A]HOY! MAGAZINE" • [s R)EFER TO [s A)HOY! MAGAZINE"
- $\cdot$  50 A\$(3)=" [s O]CTOBER 1988 FOR INSTRUCT IONS.[8" "]" IONS. [8" ")"
- ·60 FORA=.T03:FORB=lT040:FORC=7TO.STEP-1 ·60 FORA=.T03:FORB=lT040:FORC=7TO.STEP-1
- ·70 POKE53265,PEEK(53265)OR16:POKEH,C:NEX ·70 POKE53265,PEEK(53265)OR16:POKEH,C:NEX T T
- ·80 POKE53265,PEEK(53265)AND239:PRINTB\$;M ·80 POKE53265,PEEK(53265)AND239:PRINTB\$;M ID\$(A\$(A), B, 40-B); MID\$(A\$(A+1), 1, B)
- ·9(; GETE\$: IFE\$<>""THENPOKE53265PEEK(53265 '9() GETE\$: IFE\$<>''''THENPOKE53265PEEK(53265 )ORI6:POKEH,8:PRINTCHR\$(147):END )OR16:POKEH,8:PRINTCHR\$(147):END
- ·100 NEXT:NEXT:POKE53265,PEEK(53265)OR16: '100 NEXT:NEXT:POKE53265,PEEK(53265)OR16: RUN RUN

#### **CBM MODULO**

I have found a unique function called Modulo to be pres-I have found a unique function called Modulo to be present on some other computers, but not the Commodore computers. It performs the integer division of two values and puters. It performs the integer division of two values and produces an integer remainder. Below is a representation produces an integer remainder. Below is a representation of the MOD function for your Commodore. of the MOD function for your Commodore.

By entering values for the variables A and B, the remain-By entering values for the variables A and B, the remainder is then displayed. One might ask of what use is the MOD function. It can be used for many mathematical pur-MOD function. It can be used for many mathematical purposes, but one unique use is finding which years are leap poses, but one unique use is finding which years are leap years. For example, by entering "1988,4" for the values A

C-www.commodore.ca

and B, you find a remainder of zero. This indicates that and B, you find a remainder of zero. This indicates that 1988 is a leap year. You can go on to fmd leap years in 1988 is a leap year. You can go on 10 fmd leap years in the past or future by just looking for the remainder of zero. the past or future by just looking for the remainder of zero. *(Note:* a value of four must be used for B when looking *(Note:* a value of four must be used for B when looking for leap years.) - Michael Jaecks Alamogordo, NM Alamogordo, NM

- -10 REM THIS OPERATION PRODUCES THE '10 REM THIS OPERATION PRODUCES THE · 20 REM INTEGER REMAINDER OF AN INTEGER ·30 REM DIVISION.
- -20 REM INTEGER REMAINDER OF AN INTEGER
- -30 REM DIVISION.
- ·M) PRINT:INPUT"A MOD B (ENTER A,B)";A,B: ·40 PRINT:INPUT"A MOD B (ENTER A,B)";A,B: B=ABS(B):C=INT(A/B):D=C\*B:E=A-D
- $-50$  PRINT: PRINTA; "MOD"; B; "="; E

### **IICE.USIVE-OR IN BASIC**

There is no command available from BASIC 2.0 to com-There is no command available from BASIC 2.0 to compute the exclusive-or of two numbers. However, the command can easily be simulated with the following line:

*1(fJ0* R=(N1 OR N2)-(N1 AND N2):RETURN 1000 R=(NI OR N2)-(Nl AND N2):RETURN

The variables Nl and N2 contain the variables to be EORed, The variables Nl and N2 contain the variables to be EORed, and the result is stored in R. You might want to "play comand the result is stored in R. You might want to "play com-<br>puter" and solve the equation for the four possible bit-pairs (0,0; 0,1; 1,0; and 1,1) to see how the equation works. (0,0; 0,1; 1,0; and 1,1) to see how the equation works.

> - Melvin Savage -Melvin Savage Deer Park, MD Deer Park, MD

## **NO PROBLEM BASIC INPUT**<br>The following exiting allows we stay

The following routine allows you to get input in your programs without the usual problems associated with BASIC's grams without the usual problems associated with BASIC's input function. It is designed to work on the Commodore input function. It is designed to work on the Commodore 128. It can be added to your program just like any other 128. It can be added to your program just like any other subroutine. When called, it prints a prompt and its own subroutine. When called, it prints a prompt and its own cursor. It will handle all those bothersome input problems cursor. It will handle all those bothersome input problems for you. For instance, it does not allow the keys that typifor you. For instance, it does not allow the keys that typically mess up the input line such as CLR/HOME and the cursor keys to be entered. In addition, it allows for full use cursor keys to be entered. In addition, it allows for full use of the INSTIDEL key to correct typing errors, but does of the INSTIDEL key to correct typing errors, but does not allow more to be deleted than have been typed. When not allow more to be deleted than have been typed. When the user hits the carriage return, the string variable CF\$ the user hits the carriage return, the string variable CF\$ will contain the string that was typed. will contain the string that was typed.

With this routine you can write your program without With this routine you can write your program without worrying about the user typing something that messes up wortying about the user typing something that messes up the screen or puts the cursor in some weird place. I hope the screen or puts the cursor in some weird place. I hope you find it useful. - Paul Maioriello Manalapan, NJ Manalapan, NJ

- $·$  40000 PRINT "?";: PRINT" [c B]";: PRINT CHR \$(157);<br>•40010 CA\$="":CF\$=""  $$(157):$
- 
- -40020 GETKEY CA\$:IF CA\$=CHR\$(20) THEN 40 ·40020 GETKEY CA\$:IF CA\$=CHR\$(20) THEN 40  $020$
- ·40030 IF CA\$=CHR\$(17) OR CA\$=CHR\$(29) OR ·40030 IF CA\$=CHR\$(17) OR CA\$=CHR\$(29) OR CA\$=CHR\$(145) OR CA\$=CHR\$(157) OR CA\$=C CA\$=CHR\$(145) OR CA\$=CHR\$(157) OR CA\$=C HR\$(19) OR CA\$=CHR\$(147) THEN 40020 HR\$(19) OR CA\$=CHR\$(147) THEN 40020
- -40040 IF CA\$=CHR\$(13) THEN 40150 ·40040 IF CA\$=CHR\$(13) THEN 40150
- ·40050 PRINT CA\$;:CF\$=CF\$+CA\$
- •40050 PRINT CA\$;:CF\$=CF\$+CA\$<br>•40060 PRINT"[c B]";:PRINT CHR\$(157);
- ·40070 DO UNTIL CA\$=CHR\$(13) ·40070 DO UNTIL CA\$=CHR\$(13)
- ·40080 :GETKEY CA\$ ·40080 :GETKEY CA\$
- -40090 :IF CA\$=CHR\$(17) OR CA\$=CHR\$(29) 0 ·40090 :IF CA\$=CHR\$(17) OR CA\$=CHR\$(29) 0 R CA\$=CHR\$(145) OR CA\$=CHR\$(157) OR CA\$= CHR\$(19) OR CA\$=CHR\$(147) THEN 40080 CHR\$(19) OR CA\$=CHR\$(147) THEN 40080
- ·40100 IF CA\$=CHR\$(20) AND LEN(CF\$)<l THE ·40100 IF CA\$=CHR\$(20) AND LEN(CF\$) <1 THE N Mjlj8() N MJfJ8(J
- ·40110 PRINT CA\$; ·40110 PRINT CA\$;
- .40120 : IF CA\$<>CHR\$(13) THEN PRINT"[c B] ";:PRINT CHR\$(157); "; : PRINT CHR\$(157);
- $\cdot$ 40130 :IF CA\$=CHR\$(20) AND LEN(CF\$)>0 TH<br>
EN CF\$=LEFT\$(CF\$,LEN(CF\$)-1): ELSE CF\$=CF \$+CA\$ \$+CA\$ EN CF\$=LEFT\$(CF\$,LEN(CF\$)-I):ELSE CF\$=CF
- •MJ14(J LOOP ·MJIMJ LOOP
- ·40150 REM (RETURN TO CALLING POINT) ·40150 REM (RETURN TO CALLING POINT)

#### **COMPUTING A REMAINDER**

Some math applications require you to find the remain-**COMPUTING A REMAINDER**<br>Some math applications require you to find the remain-<br>der of a division, but once again, BASIC doesn't have a command for doing this. The easiest way I've come up with for computing a remainder is to use this function: for computing a remainder is to use this function:

10 DEF FN MOD(X)=X-INT(X/D)\*D

In the function, D is the divisor, and X is the dividend. In the function, D is the divisor, and X is the dividend. The function can be used like this: The function can be used like this:

20 D=10:PRINT FN MOD(25) 20 D=10:PRINT FN MOD(25)

The above line prints the remainder of 25/10.

- Melvin Savage Melvin Savage Dear Park, MD Dear Park, MD

#### *RENTING SOFTWARE RENTING SOFTWARE ISN'T HARD! ISN'T HARD!*

It's as easy as picking up the It's as easy as picking up the phone and giving your order. If phone and giving your order. If you have a credit card, it's even you have a credit card, it's even easier. The hardest part may be easier. The hardest part may be waiting for the mail to come! waiting for the mail to come!

We're having a special sale, We're having a special sale, with up to 80% off selected with up to 80% off selected software. Call now for a com-software, Call now for a complete list. plete list.

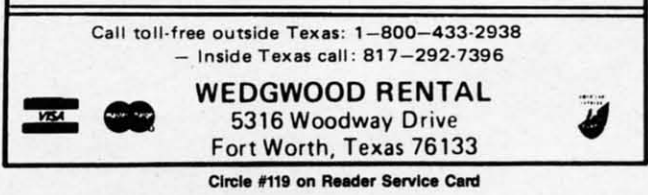

AHOyt 45 AHOYI 45

C-www.commodore.ca

lIlT IUf nt, nl, on on le. leo ng ng oll oU  $ge$ :re 're

It. Ie. e's t's lie lie IDt Ull lid nd iO. iO. De ne De ne Ie. Ie. ic 1C Ua lia

(3 (3

[1 [1

F F *Y*

]) ])

*Y* 

;M ;M

1 EX

CT

כ

 $\mathfrak{h}$ :

I-Id d o

I-

•

le rp r-<br>P<br>A

Ie rp ր<br><br>4

•

#### *Continued from* pag~ *22 Continued from* pag~ *22*

tires and a winch to pull the truck out tires and a winch to pull the truck out of mudholes are particularly wise inof mudholes are particularly wise in-<br>vestments for Georgia-bound gamers.

The joystick controls the player's 4 The joystick controls the player's 4 x 4 during the actual race. The gamer x 4 during the actual race. The gamer moves the joystick left and right to position the truck on the vertically scrollmoves the joystick left and right to position the truck on the vertically scroll-<br>ing course. Pulling back on the stick gradually slows the vehicle, while gradually slows the vehicle, while pushing it forward jolts it to an abrupt pushing it forward jolts it to an abrupt stop. stop.

There are plenty of other trucks try-There are plenty of other trucks try-<br>ing to cross the finish line, and they  $d$ on't let the computerist's  $4 \times 4$  cruise past them without a fight. The bump-past them without a fight. The bumping and banging costs precious seconds ing and banging oosts precious seconds and, if the player isn't careful, significant damage to the truck.

Electronic drivers wbo slam through Electronic drivers who slam through other racing games at top speed are in for a shock. While it is important to for a shock. While it is important to maintain a fast pace, including mak-maintain a fast pace, including making repairs and refueling as quickly as ing repairs and refueling as quickly as possible at the periodic checkpoints, possible at the periodic checkpoints, sheer speed increases the amount of sheer speed increases the amount of damage the trucks take from collisions damage the trucks take from collisions and may cause the truck to run out of gas in the middle of nowhere. gas in the middle of nowhere.

Paul Vernon's graphics, though sim-Paul Vernon's graphics, though sim-<br>ple, are very attractive. The truck's flips, rolls, and wheelies separate 4 *x* flips, rolls, and wheelies separate 4 *x 4 Off-Road Racing* from more ortho-*4 Off-Road RaCing* from more dox racing competitions. dox racing competitions.

Is this yet another recommendation Is this yet another recommendation of a computer racing game? It definitely is. *4x* 4 *Off-Road Racing* is sure itely is. 4 *x* 4 *Off-Road Racing* is sure to bounce and jounce its way into the to bounce and jounce its way into the hearts of every computer driver. hearts of every computer driver.

Epyx, 600 Galveston Dr., P.O. Box Epyx, 600 Galveston Dr. , P . O. Box 8020, Redwood City, CA 94063 8020, Redwood City, CA 94063 (phone: 415-366-0606).

-Arnie Kok. *-Arnie Katz* 

#### **ROADWARS ROADWARS**  Ar<mark>cadia</mark><br>Commodore 64 DiIIt; **\$29.99 DIsk; \$29.99 Arcadia**

This interesting and offbeat action This interesting and offbeat action contest is set in the far future when contest is set in the far future when even moons can be linked together by even moons ean be linked together by cosmic highways under the control of master computers. The player manipu-master computers. The player manipulates a pair of "battlespheres,' robotic lates a pair of "battlespheres," robotic globes equipped with laser cannon and globes equipped with laser cannon and shields, over this computerized outer shields, over this computerized outer space roadway. space roadway.

The computer which controls this The computer which controls this road had the ill grace to go rogue. It has started wiping out any vehicle has started wiping out any vehicle which uses it. The battlespheres have which uses it. The battlespheres have

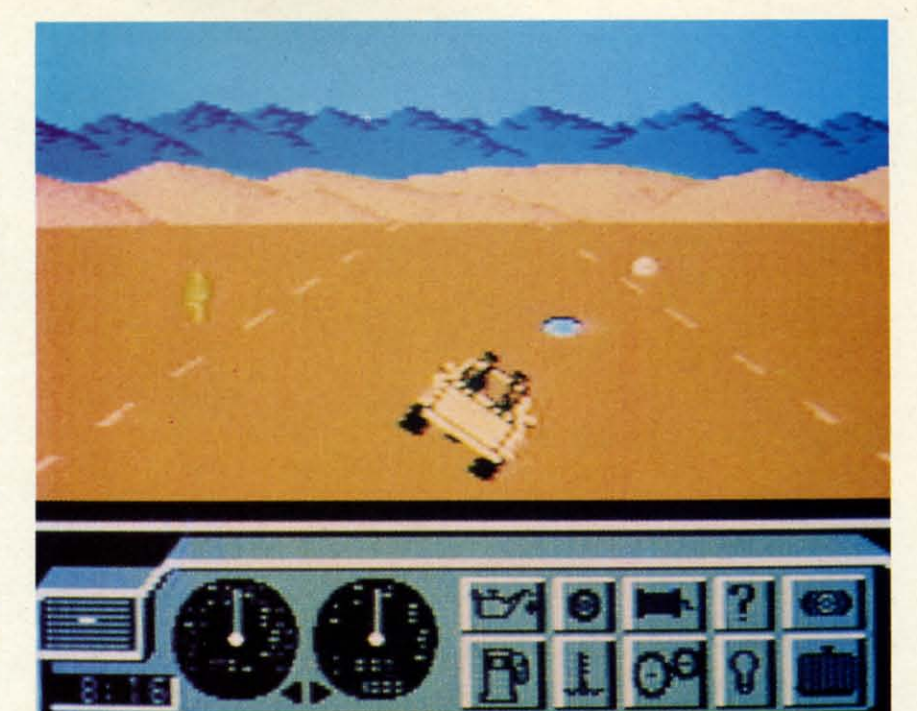

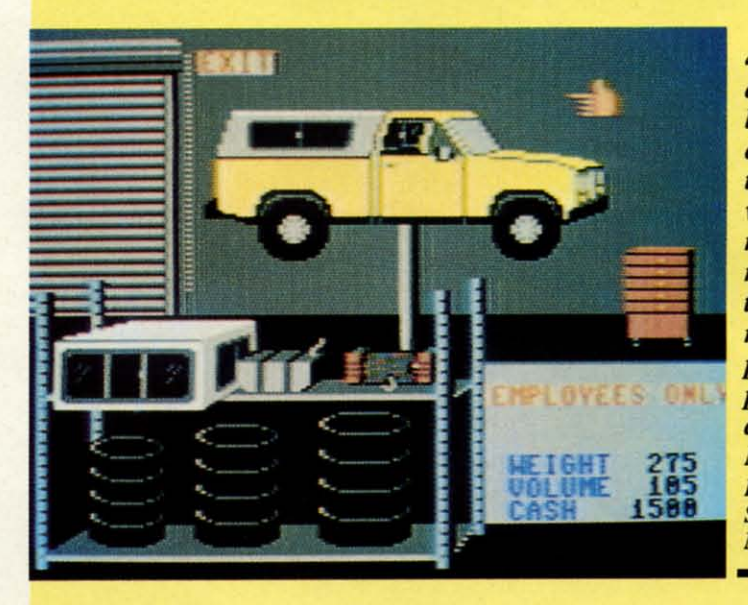

*4x4(top 4x4(top*  and kit) and *left) kts* the *lets the driver cus-driver cus*to~ his *tomize* his *vehick to vehicle to meet the meet the rigors of rigors of*  the chosen *the chosen*  route. Sup*route. Su<br>plies are purchased purr:hased at the Auto at the Auto*  Mart. *Mart. l/E)J)ER READER SERVICE SERVICE*  NO. 109 NO. 109

The *object* The *object of* Road-*of* Roadwars *is to* wars is *to*   $keep$  *the roads clear of obstocks. of obstacles.*  Battle-*Battle*spheres are *used to de-used to stroy the*  stroy the panels that *panels that*  .fire *sporlcs. fire sparks. l/E)J)ER READER SERVICE SERVICE*  NO. *no* NO. *no* 

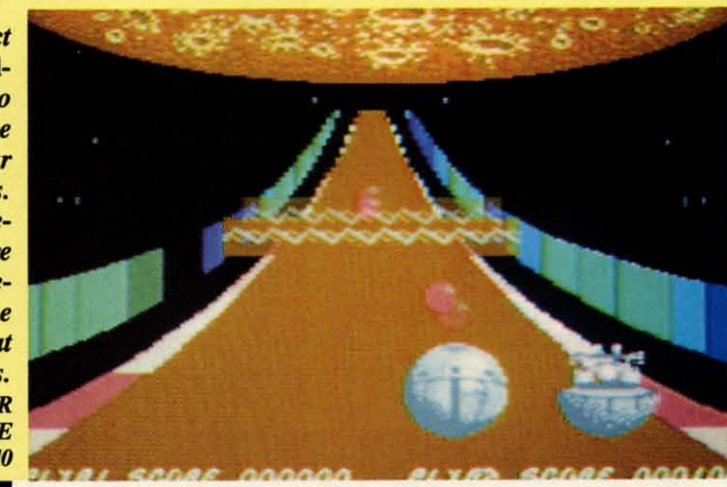

ENTERTAINMENT **SOFTWARE SECTION** 

been assigned the dangerous task of been assigned the dangerous task of clearing the highway. clearing the highway.

That's right, battlespheres. Even in solitaire versions, this is too big a job solitaire versions, this is too big a job for a single droid, so the powers that for a single droid, so the powers that be supply the player with a second be supply the player with a second sphere. If it's not under human consphere. If it's not under human control, the droid sphere "will act as a good but not a perfect partner," accord-<br>ing to the instructions. ing to the instructions.

Players follow just behind the bat-Players follow just behind the bat-<br>tlespheres as they road down this computerized gauntlet, using simple joyputerized gauntlet, using simple joy-<br>stick commands to move the sphere left or right, and engage and disengage left or right, and engage and disengage the shields. the shields.

The basic object of the game is to The basic object of the game is to keep the road clear. On either side of keep the road clear. On either side of the road are colored side panels which the road are colored side panels which ordinarily serve to keep vehicles on the ordinarily serve to keep vehicles on the road. Now, however, under the malign road. Now, however, under the malign guidance of the rogue computer, many of these panels have turned from their of these panels have turned from their ordinary brown to a deep blue. The ordinary brown to a deep blue. The blue panels fire streams of deadly blue panels fire streams of deadly sparks across the road and must be ob-sparks across the road and must be obliterated by the battlespheres. literated by the battlespheres.

Additional obstacles appear as the Additional obstacles appear as the game progresses, including laser-firing satellites and shield-destroying ing sateUites and shield-destroying balls and chevrons.

The documentation is excellent and extensive, a refreshing change from extensive, a refreshing change from most British software. In fact, the story background is, if anything, overdone. It goes on at length about the history of this planet, the lunar highways, the rogue computer, and the battle-the rogue computer, and the battlespheres. Then it blithely informs us: spheres. Then it blithely informs us: "Remember that in the bonus stages "Remember that in the bonus stages you are rewarded for killing your op-you are rewarded for killing your opponent [the second battlesphere], so do ponent [the second battlesphere], so do not cooperate too much: How about not cooperate too much.' How about *that* for a game element out of left *that* for a game element out of left field? One must question the wisdom field? One must question the wisdom of imposing such a complex plot struc-of imposing such a complex plot structure on a game, and then simply ignorture on a game, and then simply ig<br>ing that same story halfway in. most British software. In fact, the sto-<br>ry background is, if anything, over-<br>done. It goes on at length about the his-<br>tory of this planet, the lunar highways,

The most serious flaw in Roadwars, The most serious flaw in *Roadwars,*  however, is its visuals. The graphics however, is its visuals. The graphics are simply not up to current Commoare simply not up to current Commo-<br>dore 64/128 standards. The color selection unsuccessfully contrasts the lection unsuccessfully contrasts the garishly colored road (orange, pink, garishly colored road (orange, pink, and white with blue and brown side and white with blue and brown side panels) with the washed out gray tone panels) with the washed out gray tone battlespheres. This tends to make the battlespheres. This tends to make the battlesphere, which *shauld* be the most battlesphere, which *shauld* be the most visually prominent element onscreen, visuaUy prominent element onscreen, look insignificant. look insignificant.

••

The other graphic features, includ-The other graphic features, includ- pid action game. ing explosions, sparks, and killer sal-ing explosions, sparks, and killer satellites, seem rather perfunctory. As a ellites, seem rather perfunctory. As a result, what should be a red hot road-result, what should be a red hot roadway thriller comes off as a rather te-way thriller comes off as a rather te-

pid action game.

Arcadia, 711 West 17th St., Mesa Arcadia, 711 West 17th St. , Mesa Business Center-Unit 9G, Costa Mesa, CA 92627 (phone: 714-631- Mesa, CA 92627 (phone: 714-631-1(01). -Bill Kunkel *1(01 ). -Bill Kunkel* 

## **CALLING CALLING ALL ALL COMPUTER COMPUTER RETAILERS! RETAILERS!**

#### **Would you like to: Would you like to:**

- **• Get free national advertising? Get free national advertising?**
- **• Increase store traffic? Increase store traffic?**
- **• Acquire the most avid Commodore computerists in your area as steady customers? • Acquire the most avid Commodore ists in your area as steady customers?**

Simply offer a 10% discount to members of the Ahoy! Ac-Simply offer a 10% discount to members of the Ahoy! Access Club, comprised of all subscribers to Ahoy! and Ahoy!'s AmigaUser (see ad elsewhere in the magazine). Ahoy!'s AmigaUser (see ad elsewhere in the magazine). We'll list your store name, address, and phone number in We'll list your store name, address, and phone number in the Clipper (our monthly newsletter) and on the Ahoy! Access Club BBS. Then, the next time a member in your town cess Club BBS. Then, the next time a member in your town wants to make a purchase, he'll pass your competitors by. wants to make a purchase, he'll pass your competitors by. (Unless, of course, your competitors are listed-in which case you'd really better be!) case you'd really better bel)

If an across-the-board discount is not feasible for you, but If an across-the-board discount is not feasible for you, but you'd like to offer our members some other incentive to you'd like to offer our members some other incentive to shop with you, write us. Space restrictions will prevent us shop with you, write us. Space restrictions will prevent us from listing very many individualized offers, but if yours is from listing very many individualized offers, but if yours is significant enough to warrant the space, we'll include it. significant enough to warrant the space, we'll include it.

The deadline for inclusion in the December '88 edition of The deadline for inclusion in the December '88 edition of the Clipper is September 9. Write or call now! the Clipper is September 9. Write or call nowl

Ahoy! Access Club Ahoy! Access Club clo Ion International Inc. clo Ion International Inc. 45 West 34th Street-Suite 500 45 West 34th Street-Suite 500 New York, NY 10001 New York, NY 10001 Phone: 212-239-0855 Phone: 212-239-0855

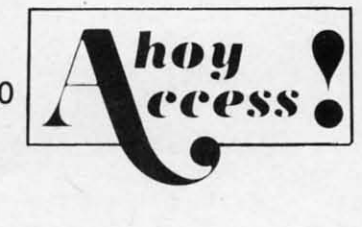

**AHOY/ 41 AHOYI 41** 

#### **FLOTSAM**

#### *Cominued from page 31 Continued from page 31*

This game recently received only 24 out of 100 points This game recently received only 24 out of 100 points in a review by a British magazine, which also described in a review by a British magazine, which also described the simulation as running so slowly that one got the imthe simulation as running so slowly that one got the impression the entire thing was written in BASIC. Contrary to your reviewer's comments, Sub Battle Simulator is not even in the same league as some of the other submarine even in the same league as some of the other submarine simulations on the market, and I think there is no room simulations on the market, and I think there is no room for the "personal preference" argument. With many game for the "personal preference" argument. With many game prices at \$30, I think you owe it to your readers to call a prices at \$30, I think you owe it to your readers to call a turkey a turkey, lest some unsuspecting reader actually go turkey a turkey, lest some unsuspecting reader actually go out and purchase a dismal product like this. Epyx has done some wonderful games in the past, but *Sub &trle Simula-*some wonderful games in the past, but *Sub Battle Simulator* certainly is not one of them. *tor* certainly is not one of them.

I find the rest of your magazine informative and entertaining, although it could use more reviews, and a little lightening up-after all we are talking about a \$150 computer and a young user base. -Anthony Kulesa and a young user base. - Anthony Kulesa Boston, MA Boston, MA

*Me've learned that the more strongly a reviewer praises or condemns a panicular program, the stronger will be the or condemns a panicular program, the stronger will be the rebuttal. And understandably so-emotions are not aroused* by a middle-of-the-road opinion the way they are by a con*tradictory one. We've also learned that even when there seems to* be "no room for the personal preference argument," we *have to make room. Bur we11 also make room for the rebut-have to make room. Butwell also make room for the rebut* $tals$  - and we thank Mr. Kulesa for writing us with his.

**FLOTSAM** To the staff of the BEST Commodore magazine:

Let me start off by saying that I have never before been Let me start off by saying that I have never before been sufficiently motivated to write to any publication (computer-sufficiently motivated to write to any publication (computeroriented or otherwise). But this time I felt it imperative to oriented or otherwise). But this time I felt it imperative to write and commend you on the job you have been doing. write and commend you on the job you have been doing. After letting my subscription lapse several months ago, my After letting my subscription lapse several months ago, my C-128 became more often used as a dust collector than a C-128 became more often used as a dust collector than a creative *tool.* I had become disenchanted with programcreative tool. I had become disenchanted with programming due to repeated (failed) attempts to move from BASIC to machine language programming. But then I once again to machine language programming. But then I once again picked up an issue (July '88)-and immediately had my spir-picked up an issue (July '88)-and immediately had my its bolstered by the amazing feats of BASIC programming its bolstered by the amazing feats of BASIC programming performed by the ever-more-prolific Cleveland M. Blake-performed by the ever-more-prolific Cleveland M. Blakemore. Here were programs (in a MAGAZINE, no less!) more. Here were programs (in a MAGAZINE, no less!) of a quality and playability above that of commercial software! And in BASIC! (Okay, with a little ML support.) I find the rest of your magazine informative and entenain- ware! And in BASIC! (Okay, with a little ML support.)

> My first issue of this magazine was the July '86. I grew into programming with your mag and I cannot fully ex-into programming with your mag and I cannot fully express my thanks in words.

> Hopefully, with my confidence once again on the rise, I will fmally work the bugs out of one of my games and I will finally work the bugs out of one of my games and get it in the mail to you. get it in the mail to you.

> Compared to the venerable *COMPUTE!* and its offspring, and the various other programming magazines, you pro-and the various other programming magazines, you produce a magazine of quality so far superior as to be in another league altogether. You have my complete loyalty. May my subscription never again expire. Once again, thanks. my subscription never again expire. Once again, thanks.

-Jason Prince -Jason Prince Memphis, TN Memphis, TN

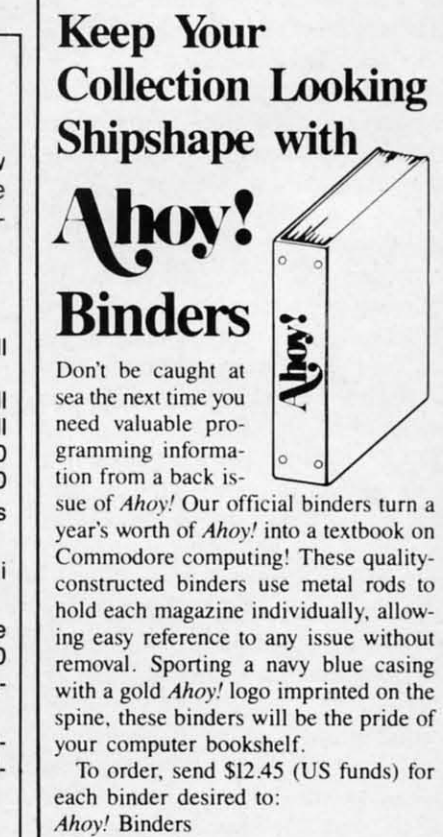

45 West 34lh Sireet- Suite SOO 45 West 34th Street- Suite SOO New York, NY 10001

(Outside Continental US add \$2.50 per binder. Allow 4 to 6 weeks for delivery.)

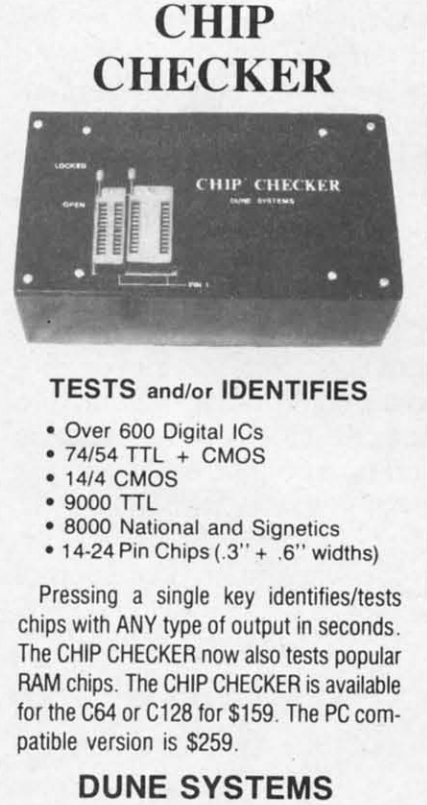

2603 Willa Drive 2603 Willa Drive SI. Joseph, MI 49085 SI. Joseph, MI 49085 (616) 983·2352 (616) 983·2352

Circle #117 on Reader Service Card

print quality of your correspon· print quality of your correspon- dence . dence. EPSON FX·80/100 EPSON FX-80/100 incl. + series ...........................Call incl. + series ......................... Call

tion with your order. tion with your order.

The kit for the EPSON printers (Dots· The kit for the EPSON printers (Dots-Perfect) is a trade mark of Dressel-Perfect) is a trade mark of Dressel-

> ESP Corporation ESP Corporation PO Box 1248 PO Box 1248 Holmes Beach, FL 34218 Holmes Beach, FL 34218 Phone: (813) 778-5773

Circle #116 on Reader Service Card

**NLQ NLQ** 

Near Letter Quality Near Letter Quality You don't have to buy a new You don't have to buy a new printer If you need to improve the printer if you need to improve the

We have an easy-to-install kit for you:

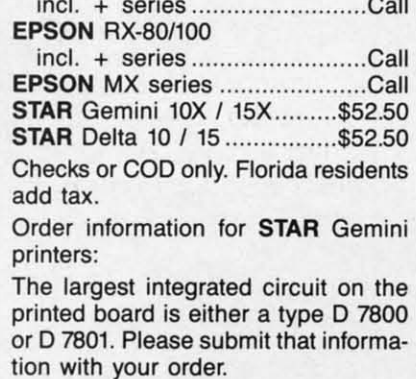

haus Computer Products. haus Computer Products.

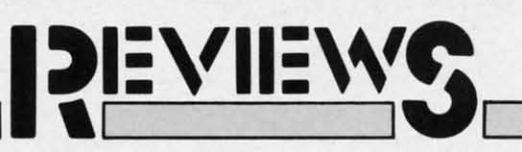

#### **GEOS 2.0 Berkeley Softworks** Commodore 64 Price: \$59.95

Has anyone out there not heard of GEOS? Has any one of you not had the opportunity to try out GEOS? On the off chance that some of our readers may have just bought their computer and have just looked at a Commodore specific magazine for the first time, we will briefly introduce GEOS.

The Graphic Environment Operating System (GEOS) is an easy to use diskbased desktop metaphor for the C-64 and C-128 computers. Since 1985, Commodore has included a copy of GEOS with every C-64 sold. For some reason, Commodore did not see fit to extend the same privilege to C-128 purchasers even after a version of GEOS was developed for the C-128. Thus, if you were a C-128 user and you wanted a copy of GEOS, you had to go buy it yourself.

As of this writing, Commodore intends to remove GEOS from the C-64 package and include it in the disk drive package itself. This makes some sense, as GEOS cannot be used without a disk drive. The program would only gather dust if for some reason you bought the computer without a disk drive. Of course, if you subsequently buy a second disk drive you will now end up with two copies of GEOS which should not cause any difficulties in any event.

The purpose of GEOS is to make the C-64 much easier to use. It replaces the computer's built-in, command driven BASIC and operating system with a graphic interface. Programs are selected by pointing and clicking at graphic representations, or icons, which are displayed on the screen as if they were spread about on a desktop. Instead of the keyboard, the primary input device becomes a joystick or mouse, or even a light pen or a Koala pad. GEOS has the built-in capability to manage the disk contents. Files can be copied and moved around, and entire disks can be duplicated by simply dragging the icons about the desk-Top.

GEOS has become one of the most

A study of **GEOS 2.0's** deceptively familiar screen reveals new menu choices. clock calendar display, and icons for three disk drives. **READER SERVICE** NO. 120

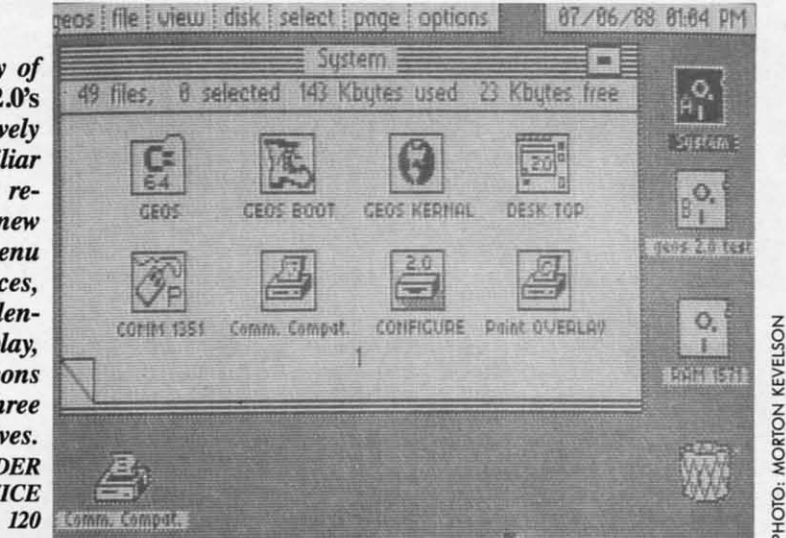

successful applications ever sold for the C-64. This success was virtually inevitable, as it was packaged with every computer sold for the past three years. Since its introduction, GEOS has gone through five revisions which were labeled 1.0 through 1.4. Each of these revisions fixed some bugs and added some features to the program. The last significant improvement was the inclusion of support for the Commodore 17XX series of RAM expansion modules for the C-64 and C-128. These modules let you add up to 512 kilobytes of external RAM to the computer. GEOS let you use this extra memory as a second disk drive to greatly speed up its operation.

The operation of GEOS is extremely disk intensive. Sections of program and data are continuously being swapped between the disk drive and the computer's RAM. Even though GEOS includes software which greatly speeds up the operation of the disk drive, disk speed is still the limiting factor in the use of the program. The 17XX series of RAM expansion modules help overcome this limitation, as they are much faster than the disk drive.

We have just received a Beta 4 release of version 2.0 of GEOS. The jump to a new version number signifies that GEOS 2.0 has some significant improvement over the 1.X series of the program. The remainder of this report will concentrate on the enhancements

which have been made to merit this major upgrade.

#### **Hardware Support**

The most significant improvement in GEOS 2.0 is the inclusion of support for the 1571 and 1581 disk drives. Although these drives have always been supported by GEOS 128, until now C-64 users have had to make do with the 1541 disk drive. As mentioned above, GEOS is extremely disk intensive. The use of the disk drive is essential for GEOS to do what it does in only 64 kilobytes of RAM. A typical GEOS application disk will include the copy of the desktop, a printer and input device driver, and some desk accessories such as the notepad or the photo manager in addition to the application itself and its data files.

Some of the newer GEOS applications, such as *geoPublish*, require a lot of space for both themselves and their data files. In fact the operation of geo-Publish is very restricted if it has to run on an unexpanded C-64 and a single 1541 disk drive. Adding a second 1541 disk drive is beneficial but far from the ideal solution. In this case you have to split the application and its data files across two disks and some restrictions still remain.

The additional hardware support which is provided with GEOS 2.0 should lift all operating restrictions for the foreseeable future. The 1571 dou-

**AHOY! 49** 

C-www.commodore.

it

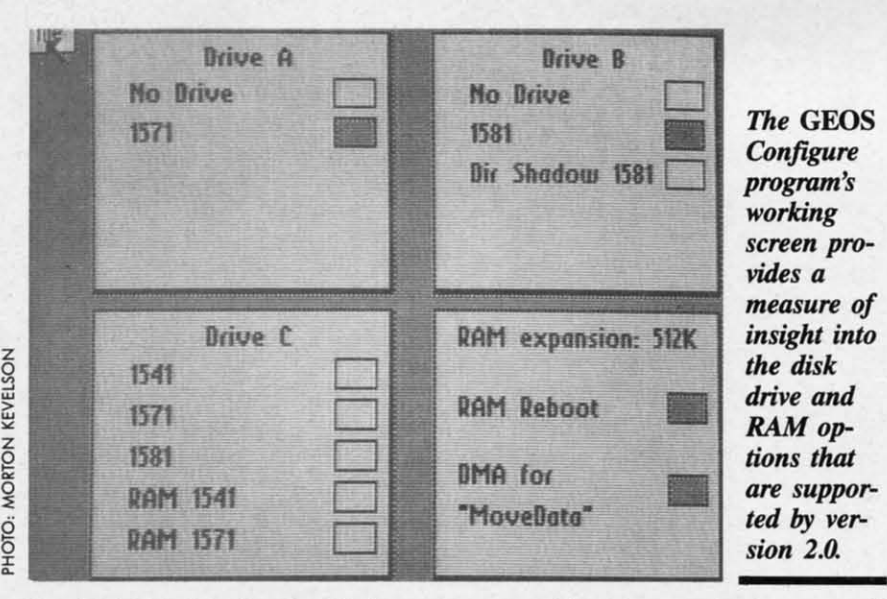

ble sided disk drive has double the ca-ble sided disk drive has double the capacity of the single sided 1541 disk pacity of the single sided 1541 disk drive. This is enough to comfortably hold any *GEOS* application program hold any *GEOS* application program and its data files. The 790 kilobyte capacity of the 1581 disk drive is nearly pacity of the 1581 disk drive is nearly five times the capacity of the 1541. This five times the capacity of the 1541. This is probably enough space to put all of is probably enough space to put all of your *GEOS* applications on a single floppy diskl On top of that, the 1581 floppy disk! On top of that, the 1581 is noticeably faster than a 1541 or 1571, is noticeably fuster than a 1541 or 1571, even on the C-64. even on the C-64.

One limitation in using the 1581 disk One limitation in using the 1581 disk drive still remains. The *GEOS desk-*drive still remains. The *GEOS desk-Top* has a capacity of 18 notepad pag-*Top* has a capacity of 18 notepad pages which can each contain icons for es which can each contain icons for eight files, or a total capacity of 144 eight files, or a total capacity of 144 files. This matches the 144 file capa-files. This matches the 144 file capacity of the 1541 or the 1571 disk drives, but it is less than half of the 296 file capacity of the 1581 disk drive. We do capacity of the 1581 disk drive. We do not expect this to become an actual limitation for most users, as 144 files still itation for most users, as 144 files still represents an average file size of only represents an average file size of only 5<sup>1</sup>/<sub>2</sub> kilobytes on a 1581 disk. Also, *GEOS* 2.0 does not support the file par-GEOS 2.0 does not support the file partitioning and subdirectory capabilities of the 1581 disk drive. Perhaps both of these limitations will be overcome in these limitations will be overcome in a future release of *GEOS.* a future release of *GEOS.* 

If you only have a single 1581 disk If you only have a single 1581 disk drive, you will find *GEOS'* present whole disk copy facilities inadequate. whole disk copy facilities inadequate. The single drive DISK COPY pro-The single drive DISK COPY program, on the *GEOS* system disk, did gram, on the *GEOS* system disk, did not work with the 1581 disk drive. We not work with the 1581 disk drive. We tried using the copy command on the tried using the copy command on the *deskTop's* disk menu, but gave up after *des/{['op's* disk menu, but gave up after 15 disk swaps and nearly 20 minutes. 15 disk swaps and nearly 20 minutes. As a result, depending on your hard-As a result, depending on your hardware, you will either back up a 1581 ware, you will either back up a 1581 disk a file at a time or use a stand-alone disk a file at a time or use a stand-alone

copy utility. Fortunately, the new multifile capability in *GEOS* makes it prac-copy utility. Fortunately, the new tifile capability in *GEOS* makes it practical to back up several files at a time. tical to back up several files at a time. What *GEOS* could use is a fast single drive backup utility which uses all available expansion RAM to minimize available expansion RAM to minimize disk swaps. disk swaps.

Nearly as significant as the inclusion Nearly as significant as the inclusion of support for the new higher capacity disk drives is the inclusion of support for a third disk drive on the *deskTop.* for a third disk drive on the *des/{['op.*  Ifyou have them, the *deskTop* will now If you have them, the *deskTop* will now let you display up to three disk drive let you display up to three disk drive icons at a time. As in prior releases, icons at a time. As in prior releases, one of these icons can still represent one of these icons can still represent a RAM disk in the 17XX series expan-a RAM disk in the 17XX series expansion module. The limitation, in this sion module. The limitation, in this case, is that only two of the drives can be active at any time. To activate the be active at any time. To activate the "C" drive, you have to click on its icon "C" drive, you have to click on its icon and drop it on either the "A" or the "B" drive. Incidentally, the icons for the "A" and "B" drives now display the lerlers and "B" drives now display the lerters "A" and "B" as well as the disk name. "A" and "B" as well as the disk name. The icon for the "C" drive only shows The icon for the "C" drive only shows the disk name. the disk name.

When you drop the "C" drive (only When you drop the "C" drive (only its icon, of course) on the "A" or the "B" drive, it takes its place on the *desk-*"B" drive, it takes its place on the *Top.* The former "A" or "B" drive will *Top.* The former "A" or "B" drive will then become the inactive "C" drive. then become the inactive "C" drive. Note that although the "C" drive is in-Note that although the "C" drive is inactive, it remains logged in on the *desk-*active, it remains logged in on the *Top.* If you intend to remove the disk *Top.* If you intend to remove the disk from the drive you should close it befrom the drive you should close it be-<br>fore you swap it out to the "C" position. Activating the "C" drive is easier tion. Activating the "C" drive is easier than it sounds. An even faster approach is to use oe of the new hot-key sequences such as the COMMODORE-ces such as the COMMODORE-SHIFf-A combination, which swaps SHIFT-A combination, which swaps the "C" drive with the current "A" drive.

Support of external expansion RAM Support of external expansion RAM has not been neglected. At this time, has not been neglected. At this time, the limitations of a mere 512 kilobytes of external RAM become obvious. For of external RAM become obvious. For example, it is possible to create two example, it is possible to create two 1541 disk drives in RAM, but only one 1541 disk drives in RAM, but only one 1571 disk drive can be SO emulated. Of 1571 disk drive can be so emulated. Of course it is not possible to emulate a course it is not possible to emulate a 1581 disk drive in only 512 kilobytes of RAM. A new version of the Configure program automatically shows the figure program automatically shows the available options. For example, if you available options. For example, if you select a RAM 1541 you lose the abil-<br>ity to create a RAM 1571. ity to create a RAM 1571.

The new manual shows options for The new manual shows options for a shadowed 1571, but we were unable a shadowed 1571, but we were unable to bring this up in the Configure pro-to bring this up in the Configure program. A shadowed drive keeps a copy gram. A shadowed drive keeps a copy of all that was read from it in RAM. of all that was read from it in RAM. This greatly speeds up disk access This greatly speeds up disk access when a file or note pad page is ac-when a file or note pad page is accessed again. The Configure program cessed again. The Configure program also showed an option for a Dir Sha-also showed an option for a Dir Shadow 1581 which was not described in dow 1581 which was not described in the manual. The Configure program the manual. The Configure program also let us choose a 1541 or 1571 disk also let us choose a 1541 or 1571 disk drive where an actual 1581 disk drive drive where an actual 1581 disk drive was hooked up. This caused the 1581's was hooked up. This caused the 1581's drive light to faintly flicker while the system locked up. Apparently the Consystem locked up. Apparently the Con-<br>figure program has not been finalized in this Beta 4 version of GEOS. in this Beta 4 version of GEOS.

We also found a new 1351 mouse We also found a new 1351 mouse driver on the disk. This 1351 (a) driver driver on the disk. This 1351 (a) driver is apparently an accelerating driver is apparently an accelerating driver which responds to the speed as well as which responds to the speed as well as the position of the mouse. Fast mouse movements result in greater movement movements result in greater movement of the cursor than a slow mouse movement over the same distance. This pro-ment over the same distance. This vides for greater precision in cursor p0- vides for greater precision in cursor p0sitioning. The old 1351 mouse driver, sitioning. The old 1351 mouse driver, as well as drivers for the Koala pad and the Inkwell Systems light pen, are still the Inkwell Systems light pen, are still included. included.

#### *de,kTop* **Improvements** *d.skTop* **Improvements**

Two changes are immediately appar-Two changes are immediately apparent when you open up the version 2.0 *deskTop.* You may first notice the presdeskTop. You may first notice the presence of a *deskTop* clock in the upper right hand comer, showing the date and right hand corner, showing the date and time. Or, you may immediately spot the time. Or, you may immediately spot the presence of seven menu items, at the presence of seven menu items, at the upper left, where the old *deskTop* only upper left, where the old *des/{['op* only showed five. showed five.

The new *deskTop* clock lets you set The new *deskTop* clock lets you set the date and time by clicking on the the date and time by clicking on the clock icon. After a brief disk access clock icon. After a brief disk access you can adjust the time and date by you can adjust the time and date by

simply typing in the changes over the simply typing in the changes over the existing settings. existing settings.

Four of the menu selections, geos, Four of the menu selections, geos, file, view, and disk, remain the same **file, view, and disk, remain the same**  as before. The special menu on the pre-<br>vious *GEOS* release has been replaced vious *GEOS* release has been replaced by select, page, and options menus. by select, page, and options menus. The contents of the geos menu remains essentially unchanged. The file menu essentially unchanged. The file menu contains two new choices: delete and contains two new choices: delete and undo delete. You will also notice that undo delete. ¥ou will also notice that all of the choices in the file menu can be selected via a hot-key combination. The delete command lets you delete the selected files. It is no longer necessary selected files. It is no longer necessary to drag the file's icon 10 the waste bas-to drag the file's icon to the waste baskel. Also note our use of the plural in ket. Also note our use of the plural in files. *GEOS* now supports multiple file files. *GEOS* now supports multiple file selection. The undo delete command selection. The undo delete command lets you retrieve the last file which was lets you retrieve the last file which was deleted, provided no other disk opera-deleted, provided no other disk operations have taken place. tions have taken place.

The view menu is the same as be-The view menu is the same as before. The disk menu shows some chanfore. The disk menu shows some chan-<br>ges. As for the file menu, all of the disk menu commands now have a hot-key menu commands now have a hot-key option for keyboard selection. The add option for keyboard selection. The add drive command has been removed, as drive command has been removed, as this function has been taken over by the this function has been taken over by the Configure program. In its place you Configure program. In its place you will find an erase command. This lets will find an erase command. This lets you delete all of the flies on a disk you delete aU of the files on a disk without reformatting it.

We mentioned that *GEOS 2.0* sup-We mentioned that *GEOS 2.0* ports multiple file selection. The seports multiple file selection. The se-<br>lect menu is part of this support. This menu adds three commands, all of menu adds three commands, all of which have hot-key alternatives. The which have hot-key alternatives. The all pages command selects all of the all pages command selects all of the files on every page of the current disk files on every page of the current disk

## **REVIEWS REVIEWS**

note pad. The page files command note pad. The page files command selects all the file icons on the current selects all the file icons on the current notepad page. The border files com-notepad page. The border files command selects all the file icons on the mand selects all the file icons on the border of the notepad. It is also possi-<br>ble to select groups of individual files ble to select groups of individual files by holding down the COMMODORE by holding down the COMMODORE key while clicking on the files. Alter-<br>natively, files can be selected by pressnatively, files can be selected by pressing the COMMODORE key and one ing the COMMODORE key and one of the numbers 1 through 8. The numbers correspond to the eight icon pobers correspond to the eight icon positions on the note pad counting from left to right and from top to bottom. Multiple files can be selected by hold-Multiple files can be selected by holding down the COMMODORE and ing down the COMMODORE and SHIFT keys while pressing the num-<br>ber keys. ber keys.

When several files are selected they When several files are selected they can be all copied or deleted en masse. can be all copied or deleted en masse. Clicking on any selected file invokes the multi-file ghost icon which represents the entire group. Just drag this sents the entire group. Just drag this icon around in the same way you would drag the individual icons. The multi-drag the individual icons. The multifile feature cannot be used to copy file feature cannot be used to copy groups of files to another disk with a single disk drive. single disk drive.

The page menu contains two new commands. The append command lets you add a disk note pad page after the you add a disk note pad page after the current page. The delete command lets current page. The delete command lets you delete the current note pad page you delete the current note pad page and all files in it. If there are files on the page you will be able to cancel bethe page you will be able to cancel<br>fore the operation is carried out.

1be options menu contains set clock, The options menu contains set clock, RESET, BASIC, and shortcuts. The RESET, BASIC, and shortcuts. The RESET command reinitializes the *deskTop.* It lets you select a new disk, *deskTop.* It lets you select a new disk,

## **FREE ADDITIONAL 'NFORMAT'ON' INFORMATION'**

Most of the companies listed at right are Most of the companies listed at right are eager to send you free promotional materials eager to send you free promotional materials relating to their products or services. All you relating to their products or services. All you have to do is detach the Reader Service Card have to do is detach the Reader Service Card included here, circle the numbers that correspond to the items you're interested in, and spond to the items you're interested in, and stamp and mail the card prior to the date shown. stamp and mail the card prior to the date shown.

#### READER SERVICE INDEX READER SERVICE INDEX

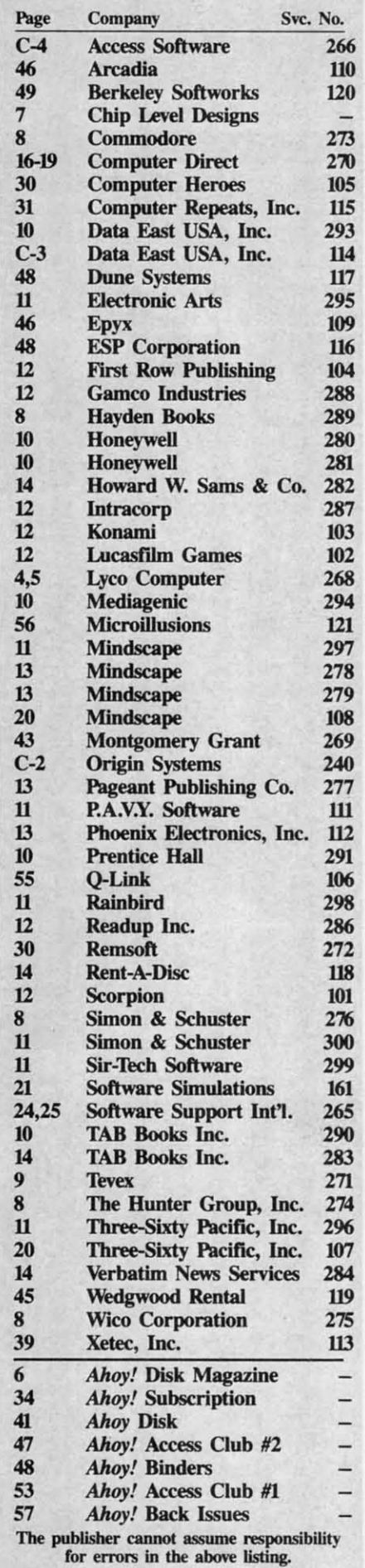

AHOrt S1 **AHOrt** 51

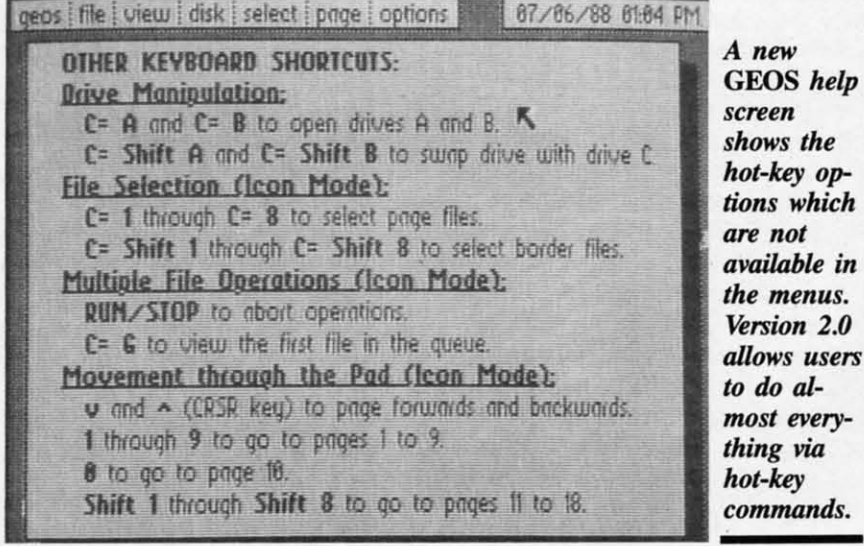

such as for copying to, without having to close the presently open disk. The BASIC command exits GEOS and returns control of the system to the built-in BASIC. The shortcuts command, which is not listed in the manual, displays a screen full of additional hot-key commands which are not shown on any of the other menus. GEOS version 2.0 lets you do nearly everything with hot-key commands. As you become familiar with the system, your reliance on the input device should decrease. In general we found the hot-key commands to be faster than performing the same operations with the mouse.

Conspicuous by its absence from any menu was the command for booting Q-Link directly from GEOS. Nevertheless, Q-Link still remains the official telecommunications network for GEOS users.

#### **Applications**

Along with the GEOS 2.0 you will get new applications software. In particular, the accompanying word processor has been upgraded to *geoWrite 2.1*, the same one which is supplied with the geoWrite Workshop. In fact, with exception of the *geoFont* application, GEOS now includes the entire contents of the geoWrite Workshop and geoSpell. These packages have been sold separately for use with GEOS. We do not have the space to present a complete review of these applications; however, we will highlight some of their features.

GEOS is a graphics-oriented system. Documents which are created by the system are treated as large bit maps for printing on a dot matrix printer. Geo-Write 2.1 lets you use the full 8" width of the printer for its documents. In comparison, the previous release of geoWrite maintained 1" margins on each page. When you tell geoWrite 2.1 to use the full page width, it will automatically reformat the current document. The new format is not compatible with earlier versions of geoWrite. Keep this in mind if you intend to pass a copy of the document to someone who does not have the new version of geoWrite. Other notable improvements in geo-Write 2.1 include headers and footers, the ability to format individual paragraphs, and search and replace.

do al-

The other applications provided with GEOS 2.0 include geoSpell, a full-featured spelling checker, and geoMerge, a mail merge program. The Text Grabber utility lets you convert text files from other word processors to geoWrite format. The supported file types are generic PETSCII, Easy Script, Paper Clip, SpeedScript, and Word Writer. The Paint Drivers application lets you convert a page from a geoWrite document into a *geoPaint* file format. This lets you illuminate your text with geo-Paint, the graphics application which is available separately. If you happen to have access to an Apple LaserWriter printer, you will be able to print your GEOS text and graphics documents on it with the geoLaser application program.

We found one new Desk Accessory on the GEOS disks, the Pad Color Manager. GEOS now lets you code file icons as well as the background and foreground of the disk note pad on the

## **REVIEWS**

*deskTop.* The color combinations are based on file categories such as data files, desk accessories, and System files. The Pad Color Manager provides 16 categories of GEOS files for which you can set any of the 16 available colors. Only the files' icons are colored. The file names remain in the deskTop pad foreground color. Three default color maps are provided, or you can save your own settings. The settings take effect when the disk is logged in. Although color is not essential to the operation of the *deskTop*, it adds a nice touch. The Pad Color Manager lets you adjust the *deskTop* colors to suit your tastes and the characteristics of your video display.

The GEOS manual now numbers over 300 pages, more than double the size of the previous edition. It is supplied as a bound trade size paperback with holes punched for a three ring binder. We miss the spiral binding, which was used for the last edition. which let the manual lay flat on the table. Since the book is nearly an inch thick and firmly bound, we were not sure what the holes were for. Perhaps we are supposed to tear out the pages for inclusion in a loose leaf binder.

Part of the manual's bulk is due to the inclusion of the manuals which accompanied the geoWrite Workshop and geoSpell packages. These manuals were not simply copied over. They were all edited and updated prior to being included in the new GEOS manual. In fact, the entire manual reads better than ever before. Still included are introductory and tutorial chapters, along with separate chapters for each individual application.

#### **Conclusion**

GEOS 2.0 represents a significant improvement over the previous release. Although major emphasis has been on the use of additional hardware, the user interface has not been neglected. The addition of numerous hot-key combinations for most GEOS operations will make GEOS more comfortable for experienced users. The inclusion of geoWrite 2.1 and geoSpell makes GEOS a fully functional word processing package right out of the box.

We still feel that GEOS requires the right hardware to really fly. Although you can get by with one disk drive, our

C-www.commodore.ca

### **GET ACCESS TO REAL BUYING POWER...** WITH THE Ahoy! ACCESS CLUB!

Subscribing to Ahoy! and/or Ahoy!'s AmigaUser has always made sense-for you and for us. We get to keep more of your money when we cut out the middlemen (our distributor and your newsdealer), and we kick some of the savings back to you with a discount rate (see page 34).

And now you can save even more - in fact, you can save the cost of your subscription many times over!

The Ahoy! Access Club, launched in January 1986, has been expanded to offer its members even more clout in the Commodore marketplace. And for a limited time, membership will be awarded free to subscribers!

Here are some of the ways the Ahoy! Access Club can boost your buying power:

. The Ahoy! Access Club Clipper, published 12 times a year, contains exclusive discount offers on products advertised in Ahoy! and Ahoy!'s AmigaUser. Participating vendors offer reductions of 10%, 20%, 30%, or more on selected items, free bonus merchandise, and special closeout and combo offers not advertised elsewhere-all for Club members only!

. The Ahoy! Access Club Card is your ticket to discounts at participating computer software, hardware, and book dealers, and reduced admission at Commodore and Amiga conventions and swap meets across North America. (Details are found in each issue of the Clipper.)

. The Ahoy! Access Club BBS (modem required) offers continuously updated information on new offers available through the Club, as well as late-breaking industry news,

grams in<br>and a d<br>sionally<br>ing of a

ing the usage of many of the<br>tions, such as windows,

GREAT PRICES PLUS A<br>FREE GIFT FROM<br>MONTGOMERY GRANT

**HENTIGOMENT**<br>
When you're in the market for Cor<br>
nodore-compatible peripherals, you<br>
want to be sure to check out the prior<br> **Montgomery Grant.** Whet<br> **Montgomery Grant.** Whet

FREE SOFTWARE WITH<br>\$10 PURCHASE FROM<br>8 & S...

aps the best you'll line<br>immodore and Commodore-<br>hardware and software.<br>ous for you to consider buy-<br>em when you're in the mar-<br>this exciting

a from them when you're in the mail-<br>t, so they're making you this exciting<br>ter. When you clip the S & S coupon<br>page 3 of this Clipper and send it<br>page 3 of this Clipper and send it<br>of the least \$10,<br>10 receive 1 FREE piec

frequence 1 FREE piece of software<br>1 & 85 way of motivating you to con-<br>their good prices and excellent se-<br>5 ee their ad in this months issue<br>by ff you're in a hurry, you may call<br>1-305-538-1384. But be sure to membrar<br>1-

**SASWh** 

**Higomery G**<br>ME CARTRIP

of m<br>
Montgomery Gras<br>
Montgomery Gras<br>
or some other periphenes<br>
Grash is definite:<br>
Strant is definite:<br>
The period of the period of the state of the state of the state of the state of the state of the state of the<br>
mach

you should consider<br>among the lowest in t

ng, menus, gadgets,<br>me of the demo pro-

hoy!

ccess

corrections and updates to articles in Ahoy! and Ahoy!'s AmigaUser, and free electronic mail facilities. Operation is 24 hours a day, 7 days a week-for Club members only!

If you are presently a subscriber to Ahoy! or Ahoy!'s AmigaUser, your membership has already been activated. You'll receive the Ahoy! Access Club Clipper bound into each issue.

If you're not a subscriber, fill out and return the postpaid card bound between pages 50 and 51 today!

Let everyone else pay list price. You don't have to ... when you have Access!

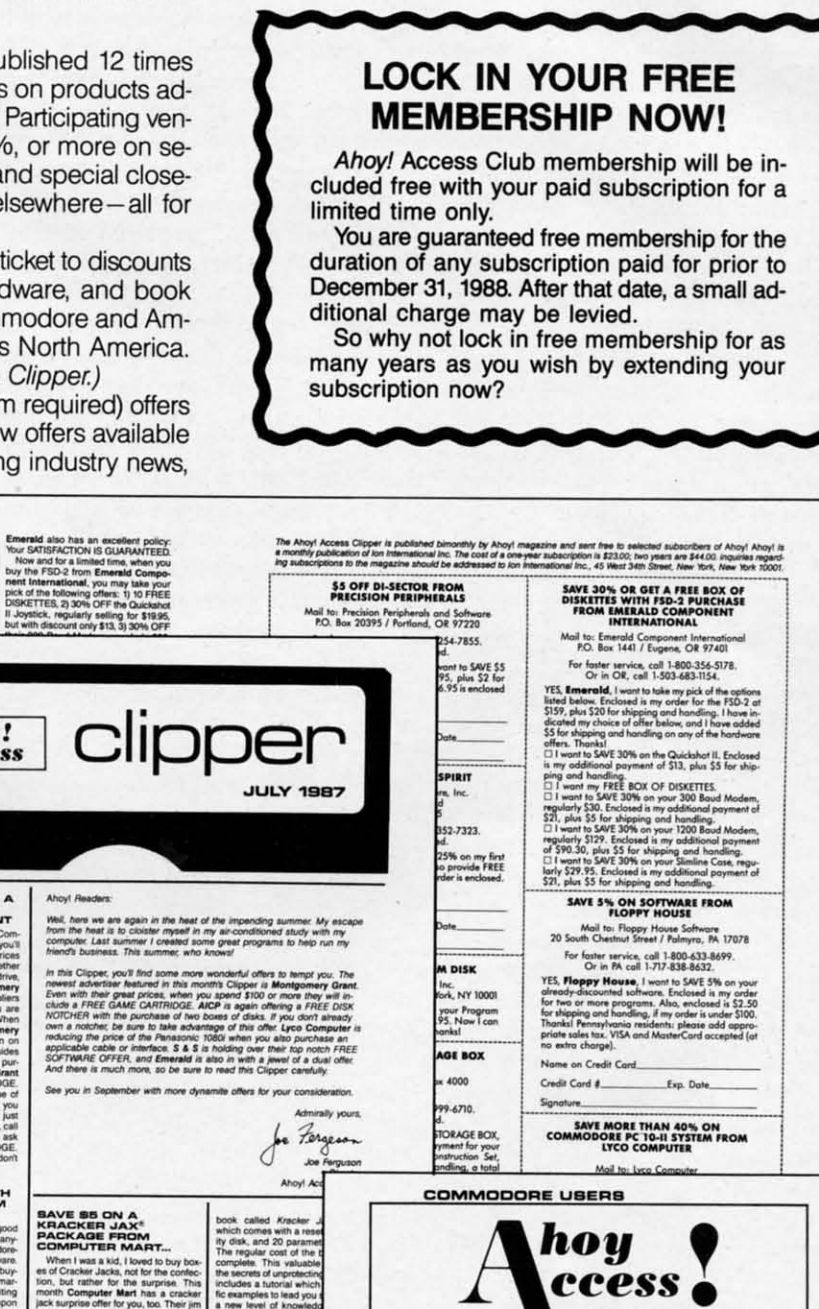

**MEMBERSHIP CARD** 

**Michael Schneider** President

**NNOUNCING EXPLANATION**<br> **EWAPTER DIRECT—A**<br> **EWAPTER DIRECT—A**<br> **PROTECT—**<br> **PROTECT—**<br> **PROTECT EXPLANATION**<br> **CONSIDERATION**<br> **CONSIDER**<br> **CONSIDER**<br> **CONSIDER**<br> **CONSIDER**<br> **CONSIDER**<br> **CONSIDER**<br> **CONSIDER**<br> **CONSIDER** nily keeping a vigilant eye on all<br>is of the operation, things contin

of the operation, things continuing<br>the permutation, the company has been on improving services. They've<br>a mini-computer and upgraded<br>a mini-computer and upgraded<br>in the serve you better.<br>The computer Direct pages in<br>of Co suppo

e<br>Protecto's Computer Directory<br>now you'll be impressed, too

#### **WALNUT DISK<br>AGE BOX FROM**

Oxxl, a relatively come<br>and to announce<br>an's Modula-2: Soft<br>Set for the Amie-<br>mew langua<br>ifficial

ments the entire woodserval<br>defined by Professor Wirth<br>PASCAL and Modula-2<br>Compilation of densely p<br>grams takes place at an ave at 10.00<br>speeds of up to the program is one the program is tor automatically positions<br>to darge entry, and displicit wessage. The error can the<br>same and displicit repositions<br>a skep of the streng a key. and the editor repositioned at the<br>orient by pressing a key. Once a<br>of the program have been complex<br>restrictly, the turbo-speed link<br>into the EMACS-style editor is a<br>humanism and file

sdisc. The program is then linked<br>stand-allone executable file.<br>Benchmark Modula-2: Software<br>Deschmark Modula-2: Software<br>besides those alleady mentioned<br>hardwarehows support library<br>challing Junuiton, ROM Kemal,<br>hodula-2

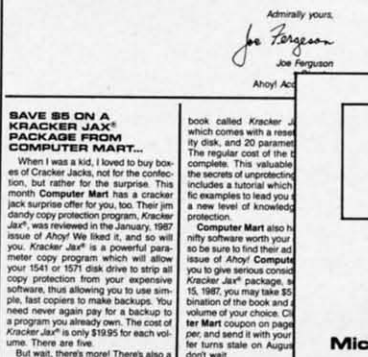

### **C-www.commodore.ca**

Michael Schweider

## **REVIEWS REVIEWS**

recommendations are that the minirecommendations are that the mini-<br>mum system should include two disk drives and a 1351 mouse. You will need drives and a 1351 mouse. You will need a 1541 or a 1571, preferably the latter, a 1541 or a 1571, preferably the latter, as  $GEOS$  is supplied on three  $5\frac{1}{4}$ " disks. For a second disk drive we urge disks. For a second disk drive we urge the use of the 1581. Its large capacity the use of the 1581. Its large capacity and extra speed make it ideal for use and extra speed make it ideal for use with GEOS. We also recommend the with GEOS. We also recommend the inclusion of one of the Commodore inclusion of one of the Commodore 17XX series modules. For C-64 users, l7XX series modules. For C-64 users, the 1764 is a good choice; however, if you can come up with a replacement you can come up with a replacement power supply you should consider the 512K 1750 RAM expander. We were 512K 1750 RAM expander. We were running our copy of GEOS 2.0 on a C-128 with two 1571 disk drives, a 1581 disk drive, and a 512K RAM expanddisk drive, and a 512K RAM expander. GEOS never had it so good.

GEOS still uses copy protection on GEOS still uses copy protection on its system disks. Although an original its system disks. Although an original and a backup disk are provided, they and a backup disk are provided, they cannot be duplicated. On the plus side, cannot be duplicated. On the plus side, you only need one of the original disks when you boot the system. After bootwhen you boot the system. After boot-<br>ing, all work can be done from a copy of the system disk. The first time you of the system disk. The first time you use the system disk it installs itself and use the system disk it installs itself and the backup copy on your system. You the backup copy on your system. You are also given the opportunity to link are also given the opportunity to link all of your GEOS applications to the all of your GEOS applications to the new system disks. This is the only new system disks. This is the only chance you will have to do this, so be chance you will have to do this, so be prepared. prepared.

All of the separately sold GEOS applications, including *geoRtire* 2.1 and plications, including *geoR7ite* 2.1 and *geoSpell* which are supplied with *geoSpel/* which are supplied with GEOS 2.0, are copy protected. The GEOS 2.0, are copy protected. The protection requires that the application protection requires that the application be linked to your original system disk be linked to your original system disk before it can be used. Once the applibefore it can be used. Once the application has been linked it can be freely copied; however, it can only be used on a system which has been booted on a system which has been booted from one of your original system disks. from one of your original system disks. Thus, if your system disk and its back-<br>up should be damaged, all of your ap-<br>plications will be unusable until they up should be damaged, all of your applications will be unusable until they are replaced. This also prevents you are replaced. This also prevents you from selling your original GEOS ap-from selling your original GEOS plications to another user. For example, you may wish to finance your upgrade to GEOS 2.0 by selling your orplications to another user. For example, you may wish to finance your upgrade to *GEOS* 2.0 by selling your original *geoWrite Workshop* and *geoSpell* packages to another user who is not packages to another user who is not ready to upgrade. ready to upgrade.

Ifyou are a serious GEOS user, and If you are a serious GEOS user, and if you have the right hardware for it, if you have the right hardware for it, we strongly recommend that you upgrade to GEOS 2.0 as soon as possible. The improvements in performance we strongly recommend that you upgrade to *GEOS* 2.0 as soon as possible. The improvements in performance

are well worth the cost. If you are new to the C-64 and are looking for an easy to the C-64 and are looking for an easy to use, intuitive graphic operating sys-<br>tem, rest assured that GEOS 2.0 is the tem, rest assured that GEOS 2.0 is the best GEOS yet. best GEOS yet.

Berkeley Softworks, 2150 Shattuck Berkeley Softworks, 2150 Shattuck Avenue, Berkeley, CA 94704 (phone: Avenue, Berkeley, CA 94704 (phone: 415-644-0883). *-Morton [(evelson* 415-644-0883). *-Morton Kevelson* 

#### **TYPING TEACHER TYPING TEACHER Future Age Computers Future Age Computers COllllllOdore 64 Commodore 64 Disk; \$29.95 Dilk; \$29.95**

There has probably never been a bet-There has probably never been a better typing teacher than the personal ter typing teacher than the personal computer. You practice when it is con-computer. You practice when it is convenient; you progress from one lesson venient; you progress from one lesson to another at your own pace; speed drills can be taken whenever the urge drills can be taken whenever the urge moves you; and no one but you need moves you; and no one but you need see your embarrassing early scores. see your embarrassing early scores.

Moreover, computerized typing Moreover, computerized typing teachers use a variety of displays to aid teachers use a variety of displays to aid your drills and lessons, and because of your drills and lessons, and because of this they do a good job of keeping you this they do a good job of keeping you from peeking at the keyboard to see from peeking at the keyboard to see what your fingers are doing. what your fmgers are doing.

That personal computers excel at That personal computers excel at teaching typing has been known for teaching typing has been known for some time, and the variety of programs some time, and the variety of programs on the market attest to that fact. With so many programs available, choices so many programs available, choices are too frequently made on the basis are too frequently made on the basis of gimmicks: which program will betof gimmicks: which program will bet-<br>ter hold my attention, the one that allows me to type missiles at space al-<br>liens or the one that has me typing cars iens or the one that has me typing cars around a race track? around a race track?

The gimmick to *1)ping Teacher* is The gimmick to *Typing Teacher* is that it has no gimmicks. If you've ever wished you could walk into a software wished you could walk into a software store and buy a straightforward, simple, bare-bones typing tutor without alphabet-menacing aliens, you can stop wishing. wishing. store and buy a straightforward, sim-<br>ple, bare-bones typing tutor without al-<br>phabet-menacing aliens, you can stop

*1)ping Teacher* is so uncomplicated *Typing Teacher* is so uncomplicated that the instructions for use occupy that the instructions for use occupy barely more than a single page, the balance of the manual being used to explain puncruation and spacing rules. Don't skip over these rules thinking you know everything, for they will become crucial during the speed drills. crucial during the speed drills. barely more than a single page, the bal-<br>ance of the manual being used to ex-<br>plain punctuation and spacing rules.

In spite of its simplicity, however, *Typing Teacher* has a bit of trouble with balance that almost amounts to an iden-balance that almost amounts to an tity crisis. tity crisis.

One of the first questions to be asked of such a program is whether it is go-of such a program is whether it is going to teach you to type on a typewriting to teach you to type on a typewrit-<br>er or on a computer. If you think there

isn't enough of a difference to matter, isn't enough of a difference to matter, take another look at your computer take another loolc at your computer keyboard. Certainly the letters are the keyboard. Certainly the letters are the same, and they are probably arranged same, and they are probably arranged in the common QWERTY pattern. Yet in the common QWERTY pattern. Yet computers have some characters not computers have some characters not found on common typewriter key-found on common typewriter keyboards, and while some of these (such as "<" and ">") may only be of in-<br>terest to programmers, they are still terest to programmers, they are still there and need to be addressed. Fortunthere and need to be addressed. Fortun-<br>tately, *Typing Teacher* does recognize most of these extra keys.

The second question is whether the The second question is whether the rutorials and speed drills will function tutorials and speed drills will function as typewriters or word processors, and as typewriters or word processors, and it is in this area that *1)'Ping Teacher* de-it is in this area that *1}'Ping Teacher* cides it is a semi-typewriter: words cides it is a semi-typewriter: words continue from one line to the next, but do nOl wrap around. As an example, do not wrap around. As an example, only the first six letters of "respect" might fit on the line, leaving the finaJ might fit on the line, leaving the final "t" to appear on the next line. It may "t" to appear on the next line. It may not seem important, but when you're not seem important, but when you're going through a speed drill and are !ty-going through a speed drill and are trying to type exactly what you see on the ing to type exactly what you see on the screen, such breaks will drive you cra-screen, such breaks will drive you zy. More about that later. zy. More about that later.

You begin at the beginning, although You begin at the beginning, although it is possible to select any of 16 les-it is possible to select any of 16 lessons. It is also possible to select instruction and drills for either QWER-TY or Dvorak keyboards, though few Commodore owners will have use for Commodore owners will have use for the latter. The first lesson drills you on the latter. The first lesson drills you on A,S,D,F, and G-a drill for the left A,S,D,F, and G-a drill for the left hand. At center screen, the letter you hand. At center screen, the letter you are to type appears and, as quickly as you do it, the next letter appears. sons. It is also possible to select instruction and drills for either QWER-<br>TY or Dvorak keyboards, though few

Lesson Two adds keys for the right Lesson Two adds keys for the right hand, and after that you'll begin exploring combinations of hand usage as well ing combinations of hand usage as well as learning the keys on the upper and as learning the keys on the upper and lower rows.

**---**

As each lesson is finished, your word As each lesson is finished, your word count and error count is shown on a final screen, and then you may either final screen, and then you may either repeat the lesson or go on to the next.

In speed drills, a partial paragraph In speed drills, a partial paragraph is shown in the upper half of the screen and your own typed responses are shown in the lower half. One of the most boring things about typing teachmost boring things about typing teach-<br>ers is the quality of prose with which you must practice: "The quick brown you must practice: "The quick brown fox.. .." is interesting the first time it is fox ... . " is interesting the first time it is encountered, but seldom again. In us-encountered, but seldom again. In ing for drill work a short history of the development of the typewriter, *Typing* development of the typewriter, *Typing Teacher* did manage to hold my interest. *Teacher* did manage to hold my interest. You must type exactly what you see

direct line, that is, from your home to Commodore<sup>®</sup> Headquarters via O-Link, the telecommunications service that's everything a Commodore owner could hope for. Using a Commodore 64<sup>®</sup> or 128™, disk drive, modem, and the Q-Link software, you're connected to inside information and help from the programmers and designers here at Commodore who built your machine. It's the best way I know to get you the answers quickly and personally.

FREE MODEM OFFER

Q-Link is also your link to leading Commodore software publishers and their wares, to over 15,000 public domain software programs you can download and keep, to teachers who'll help your kids with their homework, and to clubs, contests, games, and a host of other services that run the gamut of your imagination.

Experience it for yourself. And see why I've put my company on the line for you."

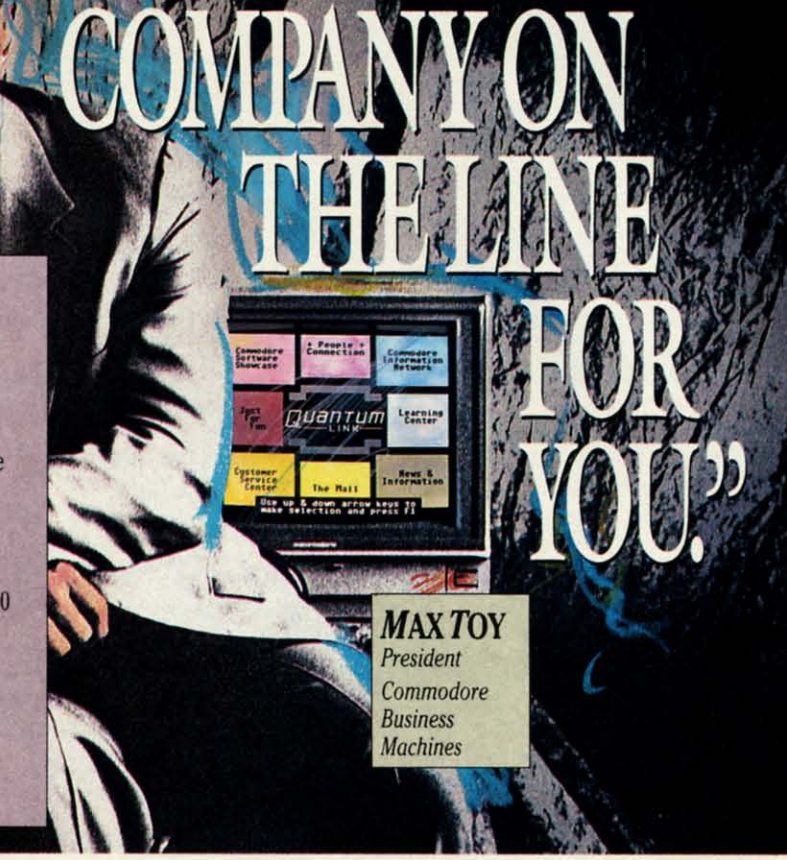

## Get a FREE Commodore modem and FREE Q-Link software when you join Q-Link.

Call toll-free 1-800-782- $\Omega$  ext. 1560

or mail this coupon to Q-Link, 8619 Westwood Center Drive . Vienna, VA 22180

#### **Choose one:**

□ I need a modem. Send me the FREE Commodore 300 baud auto-dial modem and the FREE O-Link software. Charge me now for my first 4 months of O-Link membership at \$39.80 (\$9.95 per month).

I already have a modem. Send me the FREE O-Link software and charge me now for my first month of Q-Link membership at \$9.95.

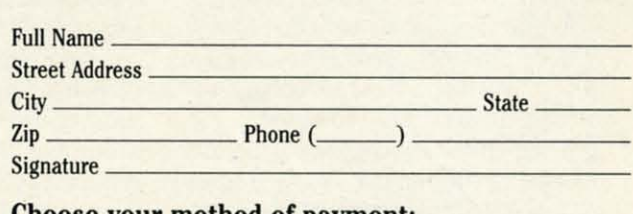

#### Choose your method of payment:

 $\Box$  Please charge my credit card.  $\Box$  MasterCard

Exp.

 $\Box$  Visa

 $Acct. #$  $\Box$  Check enclosed.

30 DAY MONEY-BACK GUARANTEE-YOU RISK NOTHING. Try Q-Link for 30 days. If you're not completely satisfied, send us (within 30 days of registering online) your letter of cancellation along with the Q-Link software and modem you received, and you'll get a full refund of your Q-Link monthly membership fee.

8619 Westwood Center Drive **Vienna, VA 22180** 1-800-782-2278 ext. 1560

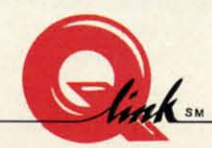

This offer is only valid for new members who respond to this advertisment. Offer expires March 31, 1989.

The Commodore Connection.

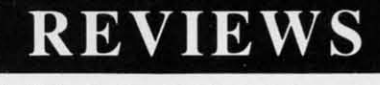

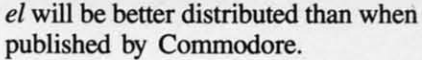

Billed as an "a1l-encompassing as-Billed as an "alI-encompassing astronomy program; *Sky Travel* more tronomy program; *Sky Trovel* more than lives up to its name by providing than lives up to its name by providing you with the computer equivalents of a powerful telescope, an SST airliner, a powerful telescope, an SST airliner, and a time machine. and a time machine.

Select the Map mode and you can Select the Map mode and you can set the cursor at any point in the world from which you may wish to view the from which you may wish to view the sky. And if you know the latitude and sky. And if you know the latitude and longitude, you can set a finely tuned longitude, you can set a finely tuned location. (If you don't know the coor-location. (If you don't know the coordinates, an appendix lists those for most of the world's major cities.) most of the world's major cities.)

In selecting time, *Sky Travel* allows In selecting time, *Sky Trovel* allows you to set month, day, year, and hours you to set month, day, year, and hours and minutes- and displays surprising and minutes - and displays surprising accuracy for any date up to 10,000 years accuracy for any date up to 10,000 years in the past or 10,000 years in *the* future. in the past or lo,ooo years in the future.

As an example of those two power-As an example of those two powerful features, I'll tell a story I've told beful features, I'll tell a story I've told be-<br>fore: On the evening I purchased *Sky Travel,* our family talk on the way *Trovel,* our family talk on the way home was of stars, and naturally somehome was of stars, and naturally some-<br>one looked at the sky and wondered aloud about a bright object near the aloud about a bright object near the moon. When dinner was finished, 1 moon. When dinner was finished, I booted *Sky Travel* and set the proper booted *Sky Trovel* and set the proper coordinates and the current date, and coordinates and the current date, and chose a time about 90 minutes earlier. chose a time about 90 minutes earlier.

It happens that the defuult view of It happens that the default view of the program is the default view of one standing in my driveway, and the object was there. Using the Inform feaject was there. Using the Inform fea-<br>ture, I found that the bright light was Mars. Mars.

 $\frac{10}{10}$ 开<br>51 to<br>Li to<br>in

 $# A n$ A<br>Pitc<br>M

i ။<br>e: h S H u e<br>s s s #  $#$ P I' S # *A* tc<br>S S re<br>-

#tine • b S

#<br>U d S S H o p tc<br>S

*A* \* tc<br>S re<br>—

p g Ä R

Well, I immediately rushed the family back outdoors for another look, ily back outdoors for another look, ready to impress them with my new knowledge, but after telling them what they were looking at 1grew silent and they were looking at I grew silent and thoughtful. thoughtful.

The first and best book of science fiction 1ever read was Ray Bradbury's fiction I ever read was Ray Bradbury's "The Martian Chronicles; but in spite "The Martian Chronicles," but in spite of that and all the books that followed, 1was an astronomical idiot. This may I was an astronomical idiot. This may not have been the first time I'd seen Mars, but it was my first time to see it and know what it was. it and know what it was.

Thanks to *Sky Travel.* Thanks to *Sky Trovel.* 

Once you've set time and location, Once you've set time and location, you return to the Sky mode. Your mon-<br>itor displays a small section of the sky itor displays a small section of the sky with symbols and names for constellations and planets filled in and with lines tions and planets filled in and with lines connecting the constellations. Any or all of these embellishments can be de-all of these embellishments can be *Colltilllled* <sup>011</sup> *page 74 Comillued* <sup>0</sup> <sup>11</sup>*page 74* 

Cwww.commodore.ca

on the screen, down to the last space. on the screen, down to the last space. Paragraphs always begin at the left mar-Paragraphs always begin at the left margin, without indentation; the words break at the right without wrapping break at the right without wrapping around; and if you forget to space af-around; and if you forget to space after a colon (or forget any other punc-ter a colon (or forget any other punctuation convention outlined in the man-tuation convention outlined in the manual) you're in trouble for the rest of the paragraph. It seems rather unfair that paragraph. It seems rather unfair that one error in the middle of your text will cause all the rest of the text to be in cause all the rest of the text to be in error, but it did happen to me more error, but it did happen to me more than once. than once.

•

CMi

ryx

Ant

Since the emulation here is of a Since the emulation here is of a semi-typewriter, you use the RETURN semi-typewriter, you use the RETURN key only when you're ready for your key only when you're ready for your word count. Press it and you'll quickly be given your words-per-minute rate, ly be given your words-per-minute rate, number of errors, corrected score, and number of errors, corrected score, and so on. These results can be saved on so on. These results can be saved on a separate data disk, for later comparisons of improved speed and accuracy. isons of improved speed and accuracy.

While documentation for *Typing* While documentation for *Typing Teacher* is slight, there is no need for *Teacher* is slight, there is no need for it to be any more: there are enough on-it to be any more: there are enough onscreen instructions to guide you screen instructions to guide you through all the lessons. In reading the through all the lessons. In reading the manual, youll find that *1)'Ping Teacher* manual, you'll find that *Typing Teacher*  claims to have a response fast enough claims to have a response fast enough to support typing speeds of up to 350 words per minute. And yet it says noth-words per minute. And yet it says nothing about caring for fried fingers. ing about caring for fried fingers.

There are a lot of good, simple There are a lot of good, simple points to *1)'Ping Teacher.* 1think I'd like points to *'Typing Teacher.* I think fd like it better if, in speed drills, it behaved it better if, in speed drills, it behaved less like a semi-typewriter, and more less like a semi-typewriter, and more like a computer/word processor. like a computer/word processor.

In sum, however, it may be that 1)p-In sum, however, it may be that *Typing Teacher's* claim to fame will lie in the fact that it can teach typing with-

#### **SKY TRAVEL SKY TRAVEl Microilluaiona** Microilluaiona Commodore 64 **Dlak; \$49.95** Diak; \$49.95

For a long time I've been dismayed about the principles of software mar-about the principles of software marketing: the "here today, gone tomorrow" keting: the "here today, gone tomorrow" philosophy that gives very few pro-philosophy that gives very few grams a shelf life of more than six grams a shelf life of more than six months. Those of us wbo have owned months. Those of us who have owned computers for a while and who make computers for a while and who make regular trips to the software store find the practice adequate, but what of the the practice adequate, but what of the new users who may never experience new users who may never experience *the* fun of *Goif*or the challenge of*Jup-*the fun of *Gaif* or the challenge of *Jupiter Landing? iter Landing?* 

Fortunately for those of us who agonize over such things, the past year agonize over such things, the past year has seen many programs reissued in has seen many programs reissued in economy packs, sometimes with a economy packs, sometimes with a name change. But missing from these name change. But missing from these coUections are programs originally collections are programs originally published by Commodore. And in spite published by Commodore. And in spite of what you may have thought from *the* of what you may have thought from the atrocious packaging, Commodore did atrocious packaging, Commodore did publish some winners. publish some winners.

Among these was *Sky Travel,* which Among these was *Sky Trovel,* which 1 first saw in 1985. A new edition has I fin;t saw in 1985. A new edition has just been published by Microillusions. just been published by Microillusions. Granted that it is a repackaging of an Granted that it is a repackaging of an old program- it is a program that was old program -it is a program that was never as successful as some of us never as successful as some of us thought it should have been. Now that thought it should have been. Now that Microillusions has become an affiliate Microillusions has become an affiliate of Activision, it may be that *Sky Trav-*of Activision, it may be that *Sky Trov-*

Sky Travel Sky Travel *lets you lets you view the view the stars from stars from*   $any$  *point* in *the world, the world,*  and at any  $point$  **in** *time up to lime up to 10,000 years 10,000 years in the past in the past or future. or future. READER READER SERVICE SERVICE*  **S** NO. 121 out frills, fancy stuff, and aliens. Future Age Computers, 3 McCracy Future Age Computers, 3 McCracy Drive SW., Rome, GA 30161 (phone: Drive S.w., Rome, GA 30161 (phone: *404-235-4948).* -Ervin *Bobo 404-2354948). -Ervin Bobo*   $\sum_{\text{Mon}}$ lep . f· .Col PUP  $\mathcal{P}$   $\mathcal{P}$ Eri Cap  $A$ TIMEZONE 85 ELEV.<br>! 61°02'  $ALM, \#$  $+54.00$ . RGT ASCN 07·14.6' DECLINAT + 16·29' RATE \_0X VIEW 72· PiC Rfl SKY Dor FS riND r7 IMFRH

## **BACK ISSUES OF Ahoy!**

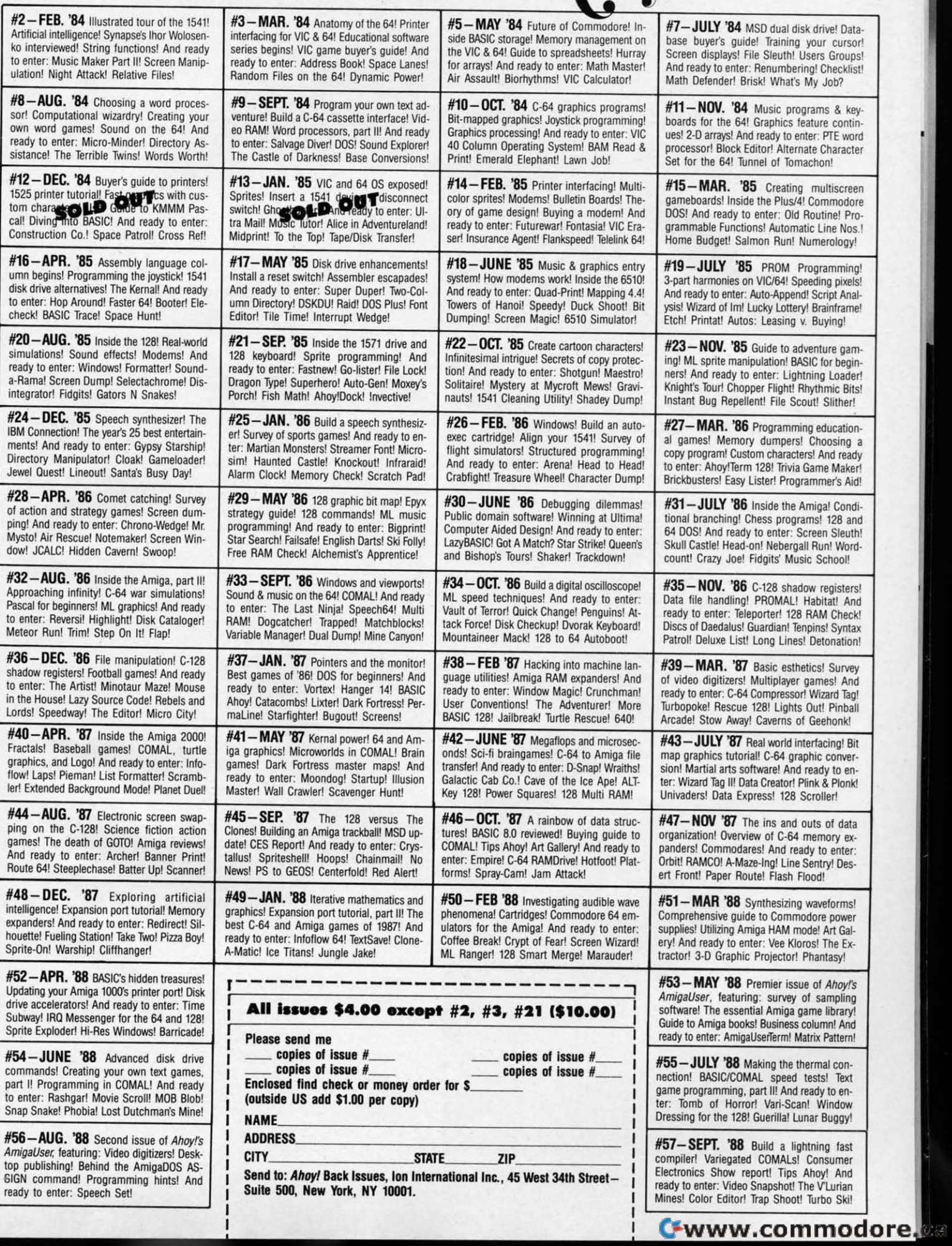

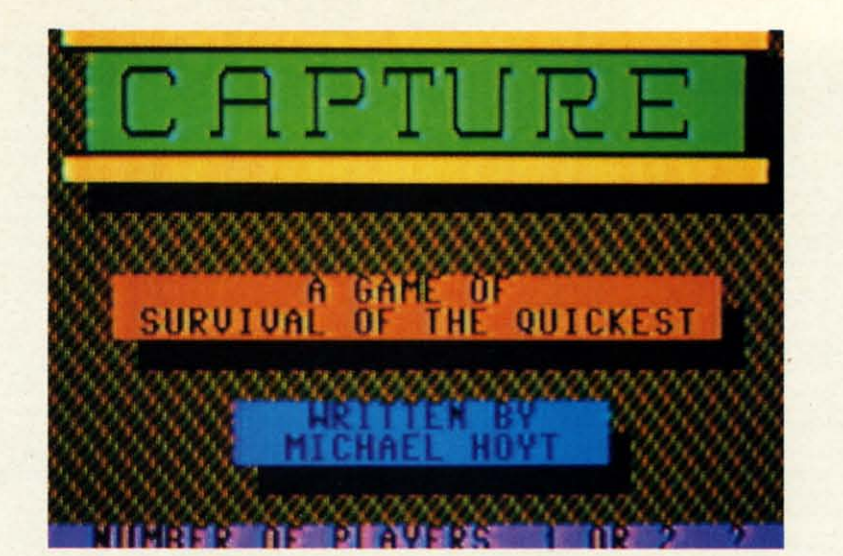

## **For For the the C-64 C-64**

*Capture* is an addictive action/strategy game for the Commodore 64. The object is to achieve the highest score by capturing more objects than your opponent can. *Capture* can be played solo or head. the Commodore 64. The object is to achieve the the Commodore 64. The object is to achieve the highest score by capturing more objects than your opponent can. *Capture* can be played solo or opponent can. *Caprure* can be played solo or head-ta-head. head-ta-head. prure is an addictive action/strategy game for the Commodore 64. The object is to achieve the highest score by capturing more objects than your opponent can. *Capture* can be played solo or head-to-head. highest score by capturing more objects than your

After saving a copy of the game to tape or disk, type After saving a copy of the game to tape or disk, type RUN and press RETURN. After a few seconds a title screen will appear. Select the number of players by pressing 1 or 2. Next you will be asked for the width of the maze. Select 2. Next you will be asked for the width of the maze. Select the width using the number keys, and do the same for the the width using the number keys, and do the same for the maze height. Finally you will be asked for the starting levmaze height. Finally you will be asked for the starting lev-<br>el. Select a number from 1 to 8, level 1 being the least difficult. A maze will then be randomly created, and in a few ficult. A maze will then be randomly created, and in a few seconds the game will begin. seconds the game will begin.

Player 1's joystick should be plugged into Port 1, and Player 2's in Port 2. Once the game starts, you can direct the movement of your ever-growing "snake" by pushing the the movement of your ever-growing "snake" by pushing the joystick in the desired direction. Avoid the walls and borders at all costs; colliding with one will cost you a life and joystick in the desired direction. Avoid the walls and ders at all costs; colliding with one will cost you a life and give your opponent 100 points X the current level. give your opponent 100 points X the current level.

As you move around, you will notice that the screen shows As you move around, you will notice that the screen shows only a small portion of the entire game board. The head

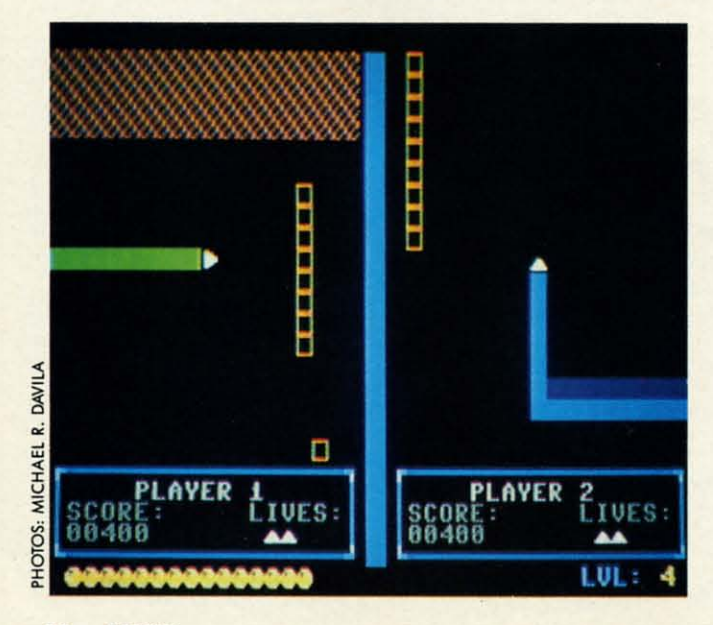

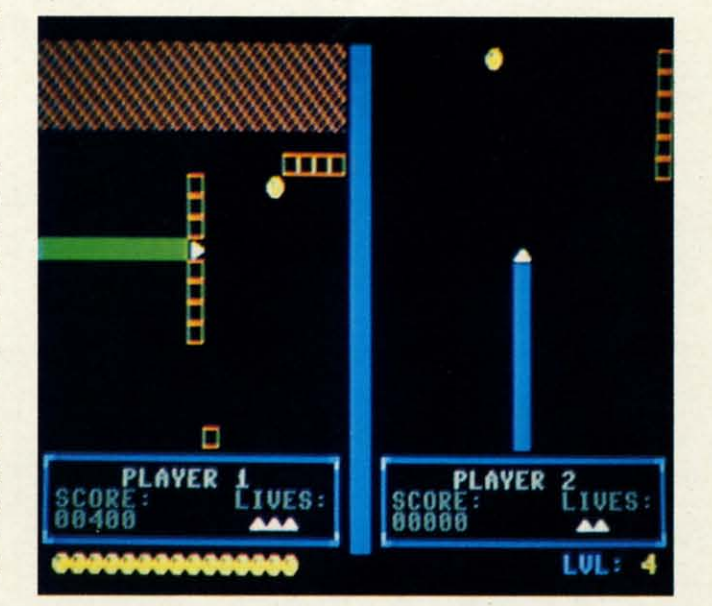

of your snake is always centered on your screen, so while you are moving, the screen will scroll with you. To collect points and advance to the next level, capture all the yellow points and advance to the next level, capture all the yellow spheres in the maze. The number of spheres remaining is displayed at the bottom left of the screen. The player to displayed at the bottom left of the screen. The player to retrieve the last sphere will be generously rewarded with bonus points. Note that in the one player mode you move bonus points. Note that in the one player mode you move about twice as fast as in the head-to-head mode. This faster speed makes it more difficult to move through the maze er speed makes it more difficult to move through the maze and thus partially makes up for the lack of an opponent. and thus panially makes up for the lack of an opponent.

There are several tactics you can use to achieve a higher There are several tactics you can use to achieve a higher score than your opponent. The easiest method is to simply score than your opponent. The easiest method is to simply block off your opponent and cause him to crash into an block off your opponent and cause him to crash into an object, possibly his own tail. This method will greatly in-<br>crease your score, but it will also result in a shorter-lastcrease your score, but it will also result in a shorter-lasting game, since each player begins with only three lives. ing game, since each player begins with only three lives. A second, less difficult tactic is to save one sphere for your-A second, less difficult tactic is to save one sphere for yourself. When the other player bas obtained all the other spberes, self. When the other player has obtained all the other spheres, you can go back and capture the one you saved. Whoever captures the last sphere will receive all the bonus points captures the last sphere will receive all the bonus points for that level.  $\Box$ 

#### *SEE PROGRAM USTING ON PAGE 67 SEE PROGRAM USTING ON PAGE 67*

Cwww.commodore.ca

Attention new Ahoy! readers! You must read the following information very carefully prior to typing in programs listed in Ahoy! Certain Commodore characters, commands, and strings of characters and commands will appear in a special format. Follow the instructions and listings guide on this page.

**ROGRAM LISTING** 

n the following pages you'll find several programs that you can enter on your Commodore computer. But before doing so, read this entire page carefully.

To insure clear reproductions, *Ahoy!'s* program listings are generated on a daisy wheel printer, incapable of printing the commands and graphic characters used in Commodore programs. These are therefore represented by various codes enclosed in brackets []. For example: the SHIFT CLR/HOME command is represented onscreen by a heart

 $\bullet$  . The code we use in our listings is [CLEAR]. The chart below lists all such codes which you'll encounter in our listings, except for one other special case.

The other special case is the COMMODORE and SHIFT characters. On the front of most keys are two symbols. The symbol on the left is obtained by pressing that key while holding down the COMMODORE key; the symbol on the right, by pressing that key while holding down the SHIFT key. COMMODORE and SHIFT characters are represented in our listings by a lower-case "s" or "c" followed by the symbol of the key you must hit. COMMODORE J, for example, is represented by [c J], and SHIFT J by [s J].

Additionally, any character that occurs more than two times in a row will be displayed by a coded listing. For example, [3 "[LEFT]"] would be 3 CuRSoR left commands in a row, [5 "[s EP]"] would be 5 SHIFTed English Pounds, and so on. Multiple blank spaces will be noted in similar fashion: e.g., 22 spaces as [22 ""].

Sometimes you'll find a program line that's too long for the computer to accept (C-64 lines are a maximum of 80 characters, or 2 screen lines long; C-128 lines, a maximum of 160 characters, 2 or 4 screen lines in 40 or 80 columns respectively). To enter these lines, refer to the BASIC Command Abbreviations Appendix in your User Manual.

On the next page you'll find our Bug Repellent programs for the C-128 and C-64. The version for your machine will help you proofread programs after typing them. (Please note: the *Bug Repellent* line codes that follow each program line, in the whited-out area, should not be typed in. See instructions preceding each program.)

On the second page following you will find Flankspeed, our ML entry program, and instructions on its use.

Call Ahoy! at 212-239-6089 with any problems (if busy or no answer after three rings, call 212-239-0855).

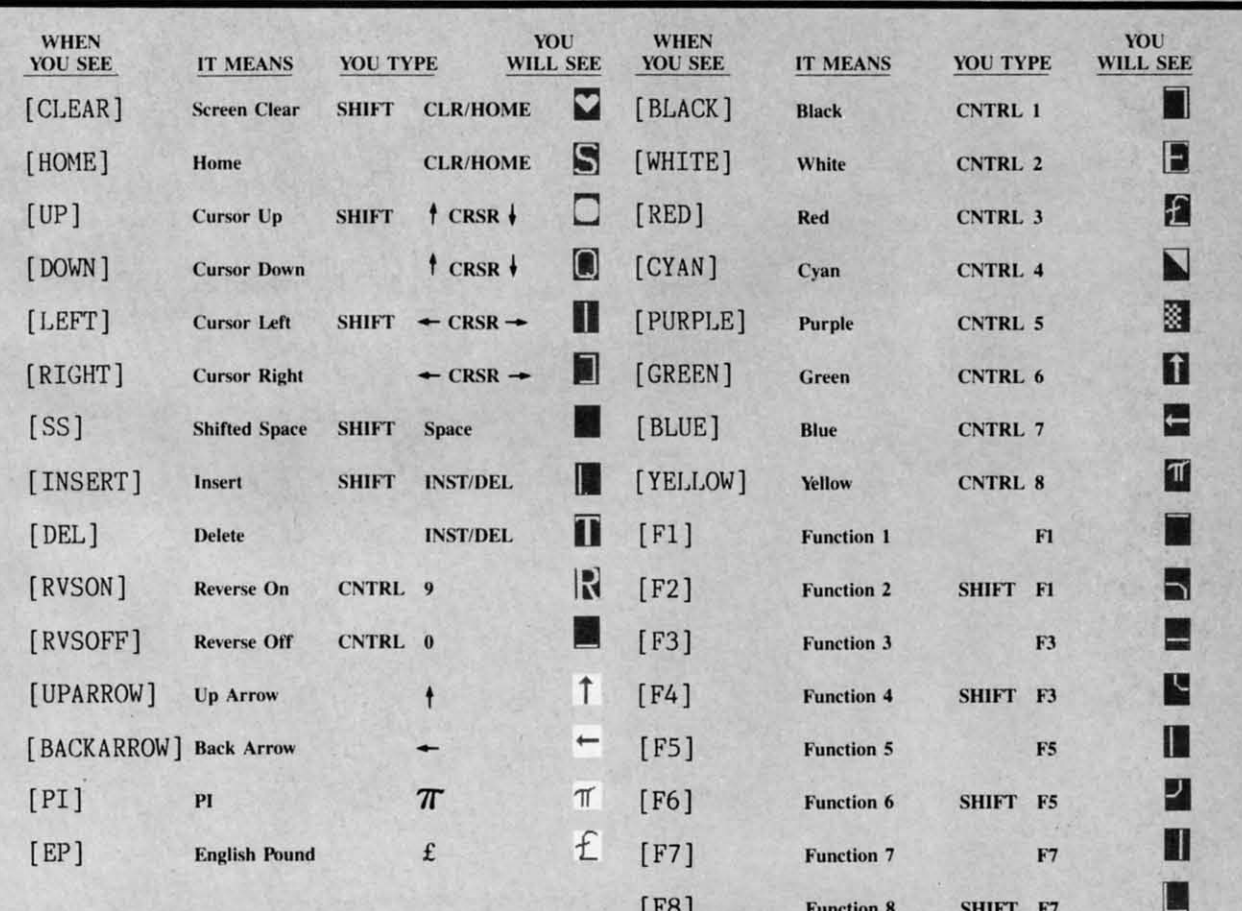

### **BUG REPELLENT FOR THE 64 & 128 By BUCK CHILDRESS**

Please note: the Bug Repellent programs listed here are for Ahoy! programs published from the May 1987 issue onward! For older programs, use the older version.

Type in, save, and run Bug Repellent. You'll be asked if you want automatic saves to take place. If so, you're prompted for the device, DISK (D) or TAPE (T). You then pick a starting file number, 0 through 99. Next, you enter a name, up to 14 characters long. At this point, Bug Repellent verifies your entries and gives you a chance to change them if you want. If no changes are needed, Bug Repellent activates itself. (Pressing RETURN without answering the prompts defaults to disk drive and begins your files with "00BACKUP".)

Type NEW and begin entering an Ahoy! program. As you enter program lines and press RETURN, a Bug Repellent code appears at the top of your screen. If it doesn't match the code in the program listing, an error exists. Correct the line and the codes will match.

If used, automatic saves take place every 15 minutes. When the RETURN key is pressed on a program line, the screen changes color to let you know that a save will begin in about three seconds. You may cancel the save by pressing the RUN STOP key. The file number increments after each save. It resets to 00 if 99 is surpassed. After saving, or cancelling, the screen returns to its original color and the timer resets for 15 minutes.

When you've finished using Bug Repellent, deactivate it by typing SYS 49152 [RETURN] for the Commodore 64 or SYS 4864 [RE-TURN] for the Commodore 128.

#### **C-64 BUG REPELLENT**

.10 PRINTCHR\$(147)"LOADING AND CHECKING THE DATA[3"."]":J  $=49152$ 

-20 FORB=0T011:READA:IFA<00RA>255THEN40

-30 POKEJ+B, A:X=X+A:NEXTB:READA:IFA=XTHEN50

+40 PRINT:PRINT"ERROR IN DATA LINE: "PEEK(64)\*256+PEEK(63)  $:$  END

- ·50 X=0: J=J+12: IFJ<49456THEN20
- .60 POKE198, 0: POKE49456, 0: A\$="Y": B\$=A\$: C\$="D": D\$="DISK": D  $=8:PRINTCHR$(147)$
- -70 INPUT"DO YOU WANT AUTOMATIC SAVES (Y/N)"; A\$: PRINT: IFA \$="Y"THEN90
- .80 PRINT"NO AUTOMATIC SAVES[3"."]":GOTO150
- -90 POKE49456,1:INPUT"DISK OR TAPE (D/T)";C\$:IFC\$<>"D"THE ND=1:D\$="TAPE"
- ·100 POKE49457, D:D\$=D\$+" DRIVE": PRINT: INPUT"FILE NUMBER (  $(1 - 99)^{11}$ ; N
- ·110 N\$=RIGHT\$(STR\$(N), 2): IFN<10THENN\$=CHR\$(48)+CHR\$(N+48
- -120 F\$="BACKUP": PRINT: INPUT"FILENAME"; F\$: F\$=N\$+LEFT\$(F\$,  $14$ ):L=LEN(F\$)
- ·130 POKE49458, L: FORJ=1TOL: POKE49458+J, ASC(MID\$(F\$, J, 1)): NEXTJ: PRINT
- .140 PRINT"SAVING DEVICE \*\* "D\$: PRINT"STARTING WITH \*\* "F
- .150 PRINT: INPUT"IS THIS CORRECT (Y/N)"; B\$: IFB\$<>"Y"THEN6  $f_1$
- .160 POKE770, 131: POKE771, 164: SYS49152: END
- ·170 DATA169, 79, 32, 210, 255, 162, 38, 160, 192, 204, 3, 3, 1507
- ·180 DATA208, 10, 162, 131, 160, 164, 169, 70, 32, 210, 255, 44, 1615
- 
- 
- -190 DATA169, 78, 32, 210, 255, 142, 2, 3, 140, 3, 3, 76, 1113<br>-200 DATA36, 193, 32, 96, 165, 134, 122, 132, 123, 32, 115, 0, 1180<br>-210 DATA170, 240, 243, 162, 255, 134, 58, 144, 3, 76, 150, 164, 1799
- .220 DATA32, 107, 169, 32, 121, 165, 173, 0, 2, 240, 5, 169, 1215
- -230 DATA79, 141, 2, 3, 76, 162, 164, 169, 0, 133, 2, 133, 1064<br>-240 DATA251, 133, 252, 133, 254, 24, 101, 20, 69, 254, 230, 254, 197
- 
- $-250$  DATA24, 101, 21, 69, 254, 170, 230, 254, 164, 252, 185, 0, 1724<br> $-260$  DATA2, 133, 253, 201, 34, 208, 6, 165, 2, 73, 255, 133, 1465
- 
- -270 DATA2, 201, 32, 208, 4, 165, 2, 240, 8, 138, 24, 101, 1125
- -280 DATA253, 69, 254, 170, 44, 198, 254, 230, 252, 164, 253, 208, 23 49
- $-290$  DATA213, 138, 41, 240, 74, 74, 74, 74, 24, 105, 129, 141, 1327<br> $-300$  DATA44, 193, 138, 41, 15, 24, 105, 129, 141, 45, 193, 162, 1230 -310 DATA0, 189, 43, 193, 240, 12, 157, 0, 4, 173, 134, 2, 1147<br>-320 DATA157, 0, 216, 232, 208, 239, 169, 38, 141, 2, 3, 173, 1578 -330 DATA48, 193, 240, 23, 165, 161, 201, 212, 176, 4, 165, 160, 1748  $-340$  DATA240, 13, 238, 32, 208, 160, 0, 32, 225, 255, 208, 6, 1617<br> $-350$  DATA32, 33, 193, 76, 38, 192, 232, 208, 242, 200, 208, 239, 1893 .360 DATA32, 68, 229, 169, 0, 168, 174, 49, 193, 32, 186, 255, 1555  $-370$  DATA173, 50, 193, 162, 51, 160, 193, 32, 189, 255, 169, 43, 1670<br> $-380$  DATA166, 45, 164, 46, 32, 216, 255, 162, 1, 189, 51, 193, 1520 .396 DATA168, 200, 152, 201, 58, 144, 2, 169, 48, 157, 51, 193, 1543 +400 DATA201, 48, 208, 3, 202, 16, 234, 32, 33, 193, 76, 116, 1362 +410 DATA164, 206, 32, 208, 169, 0, 170, 168, 76, 219, 255, 160, 1827  $-420$  DATA1, 1, 160, 0, 0, 65, 72, 79, 89, 33, 0, 0, 500
- .10 PRINTCHR\$(147)"LOADING AND CHECKING THE DATA[3"."]":J  $=4864$
- -20 FORB=0TO11:READA:IFA<0ORA>255THEN40
- .30 POKEJ+B, A:X=X+A:NEXTB:READA:IFA=XTHEN50
- +40 PRINT: PRINT"ERROR IN DATA LINE: "PEEK(66)\*256+PEEK(65) :END
- .50 X=0: J=J+12: IFJ<5213THEN20
- .60 POKE208, 0: POKE5213, 0: A\$="Y": B\$=A\$: C\$="D": D\$="DISK": D= 8: PRINTCHR\$(147)
- .70 INPUT"DO YOU WANT AUTOMATIC SAVES (Y/N)";A\$:PRINT:IFA  $s = "Y"THENGG$
- .80 PRINT"NO AUTOMATIC SAVES[3"."]":GOTO150
- .90 POKE5213,1:INPUT"DISK OR TAPE (D/T)";C\$:IFC\$<>"D"THEN  $D=1:DS="TAPE"$
- .100 POKE5214, D: D\$=D\$+" DRIVE": PRINT: INPUT"FILE NUMBER (0  $-99)$ "; N
- $-110$  N\$=RIGHT\$(STR\$(N),2):IFN<10THENN\$=CHR\$(48)+CHR\$(N+48
- -120 F\$="BACKUP": PRINT: INPUT"FILENAME"; F\$: F\$=N\$+LEFT\$(F\$,  $14$ ):L=LEN(F\$)
- -130 POKE5215, L: FORJ=1TOL: POKE5215+J, ASC(MID\$(F\$, J, 1)): NE XTJ:PRINT
- .140 PRINT"SAVING DEVICE \*\* "D\$: PRINT"STARTING WITH \*\* "F
- .150 PRINT: INPUT"IS THIS CORRECT (Y/N)"; B\$: IFB\$<>"Y"THEN6
- ·160 POKE770, 198: POKE771, 77: SYS4864: END
- $-170$  DATA32, 58, 20, 169, 41, 162, 19, 236, 3, 3, 208, 4, 955
- ·180 DATA169, 198, 162, 77, 141, 2, 3, 142, 3, 3, 224, 19, 1143
- .190 DATA208, 7, 32, 125, 255, 79, 78, 0, 96, 32, 125, 255, 1292
- $-200$  DATA79, 70, 70, 0, 96, 162, 0, 134, 251, 189, 0, 2, 1053<br> $-210$  DATA240, 19, 201, 48, 144, 9, 201, 58, 176, 5, 133, 251, 1485
- 
- .220 DATA232, 208, 238, 134, 252, 165, 251, 208, 3, 76, 198, 77, 2042
- .230 DATA169, 0, 166, 235, 164, 236, 133, 253, 133, 254, 142, 47, 193
- ·240 DATA20, 140, 48, 20, 24, 101, 22, 69, 254, 230, 254, 24, 1206 .250 DATA101, 23, 69, 254, 170, 230, 254, 164, 252, 185, 0, 2, 1704 .260 DATA133, 251, 201, 34, 208, 6, 165, 253, 73, 255, 133, 253, 1965 -270 DATA201, 32, 208, 4, 165, 253, 240, 8, 138, 24, 101, 251, 1625
- ·280 DATA69, 254, 170, 44, 198, 254, 230, 252, 164, 251, 208, 213, 23  $(1)$

-290 DATA138, 41, 240, 74, 74, 74, 74, 24, 105, 65, 141, 88, 1138 .300 DATA20, 138, 41, 15, 24, 105, 65, 141, 89, 20, 32, 79, 769 .310 DATA20, 189, 85, 20, 240, 6, 32, 210, 255, 232, 208, 245, 1742 .320 DATA174, 47, 20, 172, 48, 20, 24, 32, 240, 255, 173, 93, 1298 -330 DATA20, 240, 27, 165, 161, 201, 212, 176, 4, 165, 160, 240, 1771 .340 DATA17, 32, 65, 20, 238, 32, 208, 238, 1, 214, 32, 225, 1322 -350 DATA255, 208, 6, 32, 49, 20, 76, 198, 77, 232, 208, 242, 1603<br>-360 DATA200, 208, 239, 32, 66, 193, 173, 95, 20, 162, 96, 160, 1644 .370 DATA20, 32, 189, 255, 169, 0, 170, 32, 104, 255, 169, 0, 1395  $.380$  DATA174, 94, 20, 168, 32, 186, 255, 169, 45, 174, 16, 18, 1351<br>390 DATA172, 17, 18, 32, 216, 255, 162, 1, 189, 96, 20, 168, 1346 +400 DATA200, 152, 201, 58, 144, 2, 169, 48, 157, 96, 20, 201, 1448  $-410$  DATA48, 208, 3, 202, 16, 234, 32, 49, 20, 141, 0, 2, 955  $-420$  DATA76, 183, 77, 58, 59, 32, 65, 20, 206, 32, 208, 206, 1222<br> $-430$  DATA1, 214, 169, 0, 170, 168, 76, 219, 255, 32, 79, 20, 1403

- .440 DATA169, 26, 141, 0, 214, 173, 0, 214, 16, 251, 96, 162, 1462
- -450 DATA0, 142, 0, 255, 96, 19, 18, 32, 32, 32, 32, 146, 804
- $-460$  DATA $0, 1, 0, 0, 65, 72, 79, 89, 33, 0, 0, 0, 339$

#### **C-128 BUG REPELLENT**

 $-10$ 

 $-10$ 

 $\cdot\,11$ 

 $\cdot$ 11

 $\cdot$ 12

 $[3]$ 

 $\cdot$ 12

 $\cdot$ 13

KE

 $\cdot$ 13

 $\cdot$ 14

 $-14$  $\cdot$ 15

 $\cdot$ 15

 $\cdot$ 16

 $\cdot$ 16  $.17$ 

 $-17$ 

 $\cdot$ 18

 $.18$ 

 $\cdot$ 19

 $.19$ 

 $.20$ 

 $\cdot 20$ 

 $.21$ 

 $\cdot$  21

 $.22$ 

 $\cdot$  22

 $.73$ 

 $.23$ 

 $.24$ 

 $.24$ 

 $.25$ 

 $.25$  $.26$ 

 $.26$ 

 $.27$ 

 $.27$ 

 $.28$  $.28$ 

 $.29$ 

 $.29$ 

 $.36$ 

 $.36$ 

 $\cdot$ 31

 $-31$ 

 $.32$ 

 $.32$ 

 $.33$  $.33$ 

 $.34$ 

 $.34$  $.35$ 

 $.35$ 

 $.36$ 

 $.36$ 

 $.37$ 

 $.37$ 

 $-38$ 

 $-38$ 

## **FLANKSPEED FOR THE C-64 By GORDON F. WHEAT** • **FLANKSPEED FOR THE C-64 By GORDON F. WHEAT**

Flankspeed will allow you to enter machine language *Ahoy!* programs without any mistakes. Once you have typed the program in, save it for future use. While entering an ML program with *Flankspeed* there is no need to enter spaces or hit the carriage return. This is all done automatically. If you make an error in a line a bell will ring and you will be asked to enter it again. To LOAD in a program Saved with *Flankspeed* use LOAD "name",1,1 for tape, or LOAD "name",8,1 for disk. The function keys may be used after the starting and ending addresses have been entered.

f1-SAVEs what you have entered so far.

• I

,

)

IT J f3-LOADs in a program worked on previously.

f5-To continue on a line you stopped on after LOADing in the previous saved work.

f7–Scans through the program to locate a particular line, or to find out where you stopped the last time you entered the program. It temporarily freezes the output as well. It temporarily freezes the output as well.

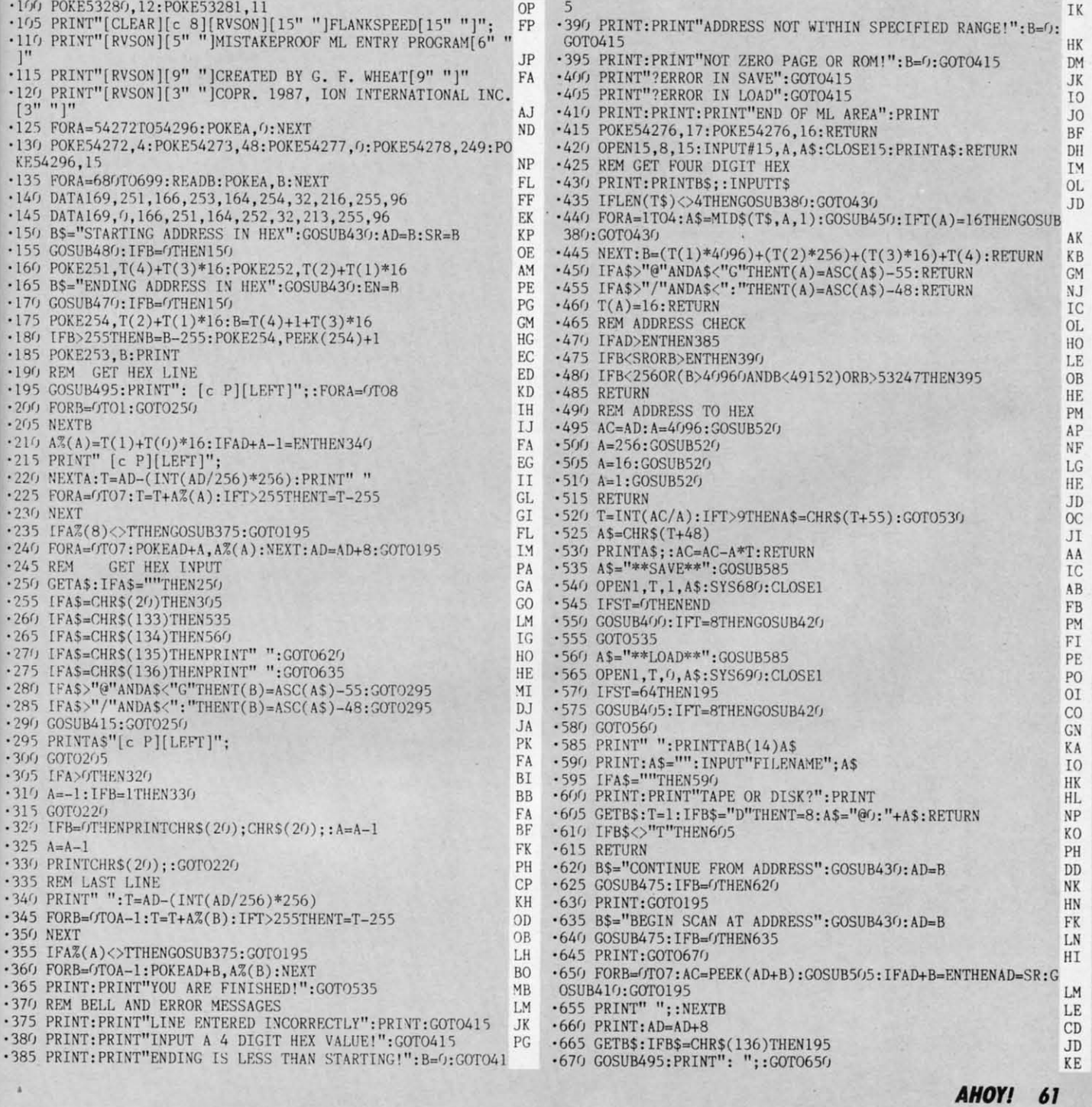

**IMPORTANT!** Letters on white background are Bug Repellent line codes. Do not enter them! Pages 59 and 60 explain these codes **MPORTANT!** and provide other essential information on entering Ahoy! programs. Refer to these p

## **IBASIC METAMORPHOSIS<br>FROM PAGE 32**

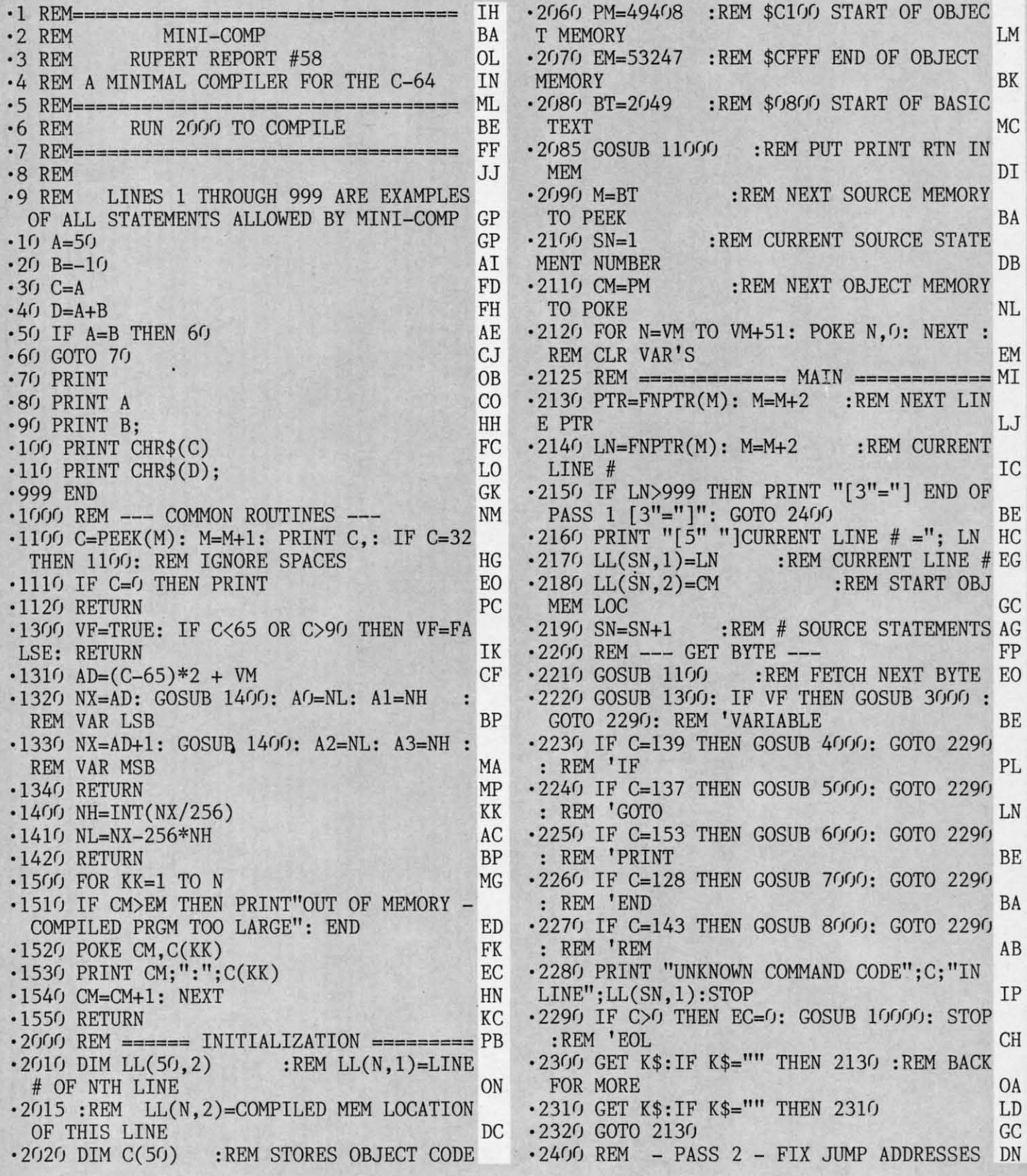

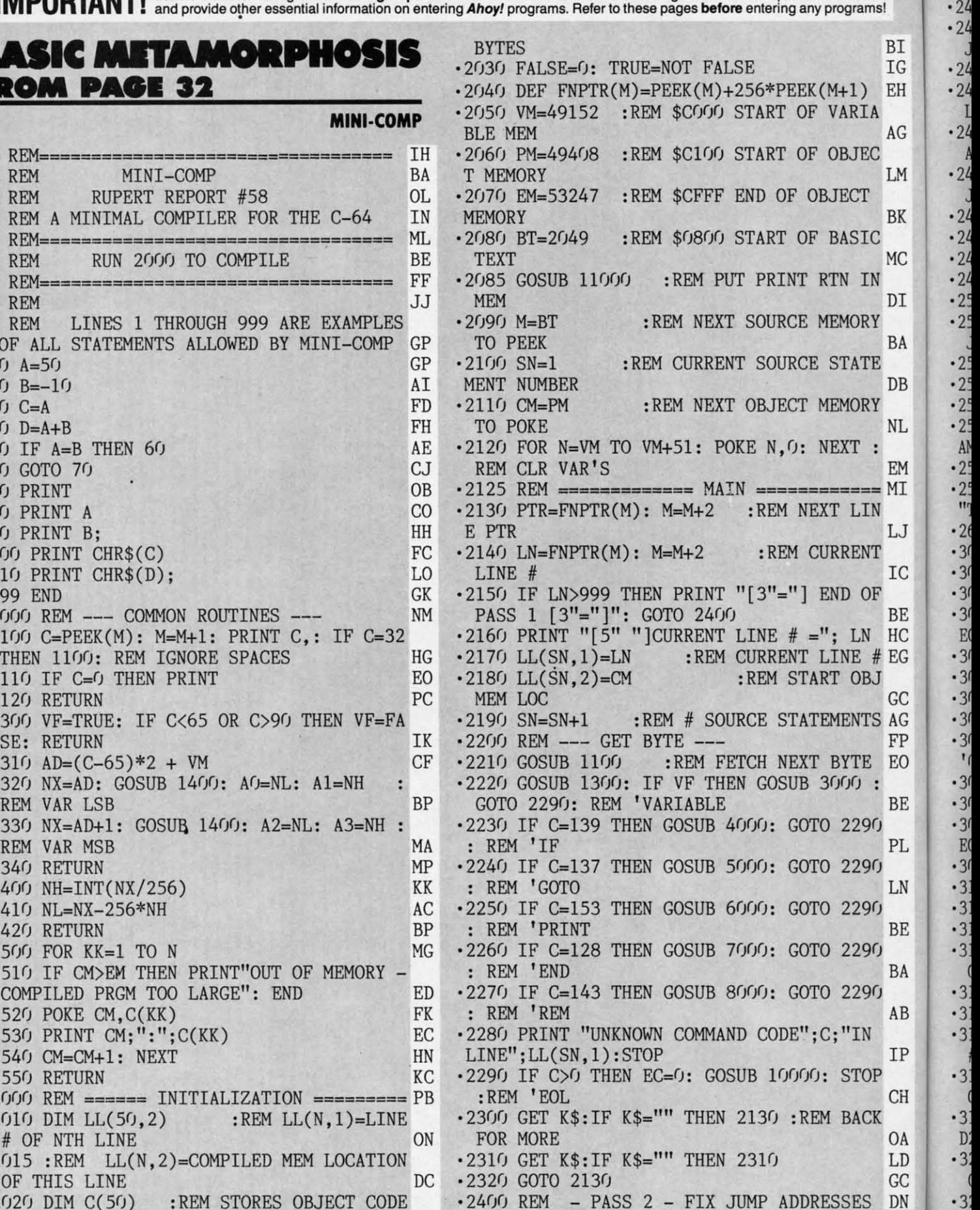

Gwww.commodore.ca

·3  $\mathbb{D}'$  $\cdot$ 3

·3 ·3 ·3

J  $-24$  $-24$ 1  $-24$ A  $-24$ J  $-24$  $-24$  $-24$  $-24$  $-25$  $\cdot$  25

·3 ·3 ·3

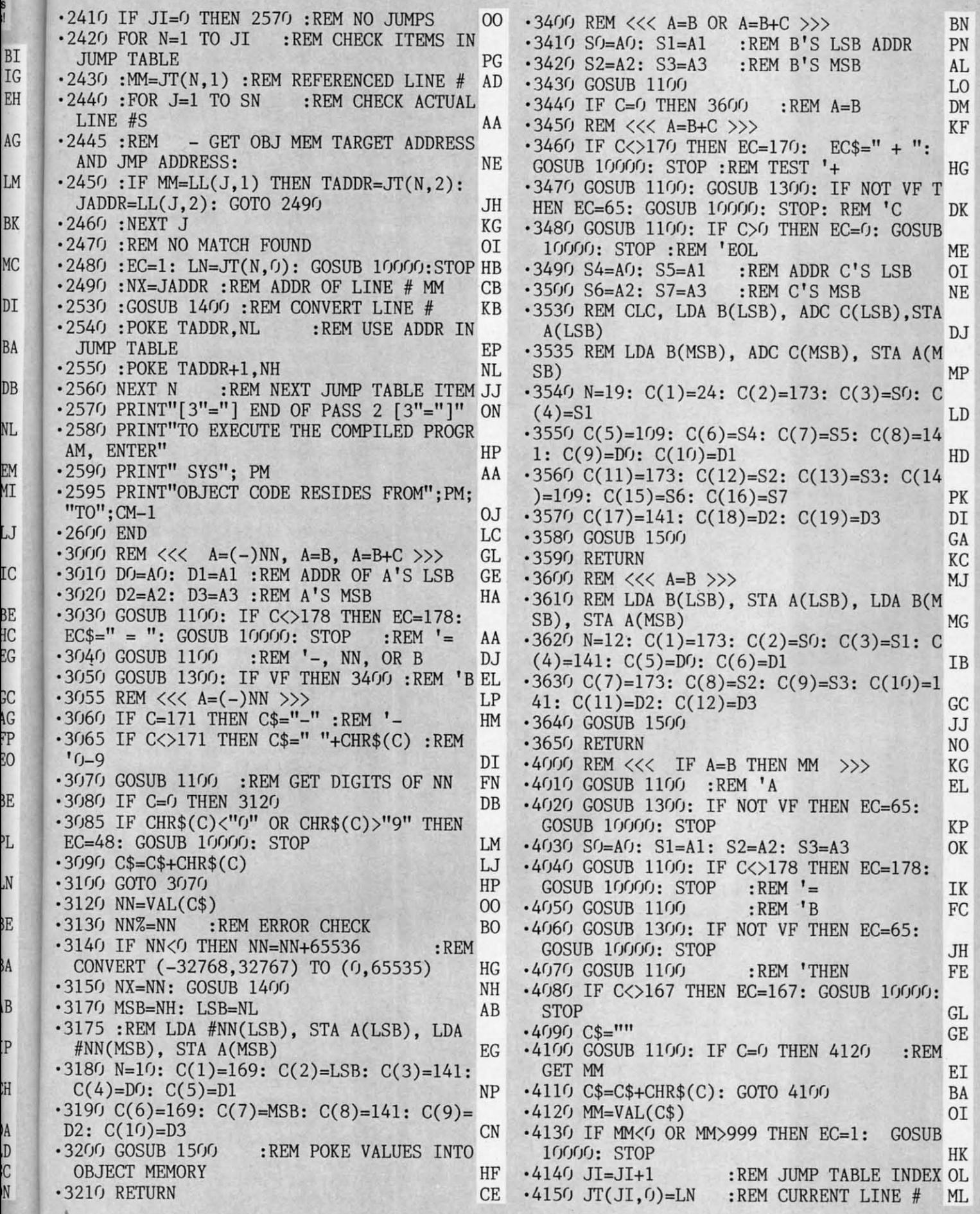

KP OK IK FC BN PN AL LO DM KF • 3410 SO=AO: S1=A1 :REM B'S LSB ADDR LINE #S  $AA \rightarrow 3450$  REM  $\langle \langle \langle A=B+C \rangle \rangle \rangle$  KF AND JMP ADDRESS: NE GOSUB 10000: STOP :REM TEST '+ HG JADDR=LL(J,2): GOTO 2490 JH HEN EC=65: GOSUB 10000: STOP: REM 'C DK 10000: STOP :REM 'EOL ME ·3490 S4=A0: S5=Al :REM ADDR C'S LSB 0I •3500 S6=A2: S7=A3 :REM C'S MSB NE .2530 :GOSUB 1400 :REM CONVERT LINE # KB ·3530 REM CLC, LDA B(LSB), ADC C(LSB),STA ·2540 :POKE TADDR,NL :REM USE ADDR IN A(LSB) .2540 :POKE TADDR, NL :REM USE ADDR IN A(LSB) DJ JUMP TABLE EP '3535 REM LDA B(MSB), ADC C(MSB), STA A(M '2550 :POKE TADDR+l,NH NL SB) MP JUMP TABLE EP ' 3535 REM LDA B(MSB), ADC C(MSB), STA A(M '·257() PRINT"[3"="] END OF PASS 2 [3"="]" ON (4)=SI LD .2570 PRINT"[3"="] END OF PASS 2 [3"="]" ON (4)=S1 [2580 PRINT"[3"="] END OF PASS 2 [3"="]" ON (4)=S1 [259] C(5)=109: C(6)=S4: C(7)=S5: C(8)=14 1:  $C(9)=D0$ :  $C(10)=D1$  HD  $\cdot$ 3560 C(11)=173: C(12)=S2: C(13)=S3: C(14  $)=109: C(15)=S6: C(16)=S7$  PK  $\cdot$ 3570 C(17)=141: C(18)=D2: C(19)=D3 DI ·3580 GOSUB 1500 GA  $\cdot$ 3000 REM <<< A=(-)NN, A=B, A=B+C >>> GL  $\cdot$ 3590 RETURN KC ·3010 nrr-A0: Dl=Al :REM ADDR OF A'S LSB GE ·3600 REM «< A=B »> MJ '3020 D2=A2: D3=A3 :REM A'S MSB HA ·3610 REM LDA B(LSB), STA A(LSB), LDA B(M 3020 D2=A2 : D3=A3 :REM A' S MSB HA ·3610 REM LDA B(LSB), STA A(LSB) , LDA B(M · 3030 GOSUB 1100: IF C<>178 THEN EC=178 : SB) , STA A(MSB) MG SB), STA A(MSB) MG  $(4)=141: C(5)=D.$   $C(6)=D1$  IB ·3630 C(7)=173: C(8)=S2: C(9)=S3: C(10)=1 41:  $C(11)=D2$ :  $C(12)=D3$  GC ·3640 GOSUB 1500 JJ  $\cdot$ 3065 IF C $\lt$  $>$ 171 THEN C\$=" "+CHR\$(C) :REM  $\cdot$ 3650 RETURN NO '0-9650 RETURN<br>'4000 REM <<< IF A=B THEN MM >>> KG •4010 GOSUB 1100 :REM 'A EL GOSUB 10000: STOP EC=48: GOSUB 10000: STOP LM ·4030 S0=A0: S1=A1: S2=A2: S3=A3 OK •4040 GOSUB 1100: IF C<>178 THEN EC=178: GOSUB 10000: STOP :REM '= ·4050 GOSUB 1100 :REM 'B •4060 GOSUB 1300: IF NOT VF THEN EC=65: ·3140 IF NN<0 THEN NN=NN+65536 :REM GOSUB 10000: STOP JH  $-4070$  GOSUB 1100 :REM 'THEN FE 3150 NX=NN: GOSUB 1400<br>3170 MSB=NH: LSB=NL (AB STOP AB STOP): GOSUB 10000;<br>3175 :REM LDA #NN(LSB), STA A(LSB), LDA (4090 C\$="" (GE ·3170 MSB=NH: LSB=NL AB STOP GL<br>·3175 :REM LDA #NN(LSB), STA A(LSB), LDA ·4090 C\$="" GE #NN(MSB), STA A(MSB) EG ·4100 GÓSUB 1100: IF C=0 THEN 4120 :REM<br>
\*3180 N=10: C(1)=169: C(2)=LSB: C(3)=141: GET MM EI ·3180 N=10: C(I)=169: C(2)=LSB: C(3)=141: GET MM EI  $C(4) = D0$ : C(5)=D1 NP ·4110 C\$=C\$+CHR\$(C): GOTO 4100 BA<br>  $C(6) = 169$ : C(7)=MSB: C(8)=141: C(9)= ·4120 MM=VAL(C\$) 01  $\cdot$ 4120 MM=VAL(C\$) 01 D2: C(10)=D3 CN ·4130 IF MM<0 OR MM>999 THEN EC=1: GOSUB<br>3200 GOSUB 1500 :REM POKE VALUES INTO 10000: STOP HK ·3200 GOSUB 1500 :REM POKE VALUES INTO 10000: STOP HK OBJECT MEMORY HF ·4140 JI=JI+1 :REM JUMP TABLE INDEX OL  $\cdot$ 3210 RETURN CE  $\cdot$ 4150 JT(JI,0)=LN :REM CURRENT LINE # ML  $\cdot$ 2480 :EC=1: LN=JT(N,0): GOSUB 10000:STOPHB  $\cdot$ 3490 S4=A0: S5=Al :REM ADDR C'S LSB 0I<br> $\cdot$ 2490 :NX=JADDR :REM ADDR OF LINE # MM CB  $\cdot$ 3500 S6=A2: S7=A3 :REM C'S MSB NE .2550 :POKE TADDR+1, NH NL SB) MP AM, ENTER"<br>
2590 PRINT" SYS"; PM<br>
2595 PRINT"OBJECT CODE RESIDES FROM"; PM;<br>
2595 PRINT"OBJECT CODE RESIDES FROM"; PM;<br>
2600 END<br>
2600 END<br>
2600 END<br>
2600 END<br>
2600 REM <<< A=(-)NN, A=B, A=B+C >>> GL<br>
3570 C(17)=141: C(18) •3040 GOSUB 1100 :REM '-, NN, OR B DJ (4)=141: C(5)=D0: C(6)=D1<br>
•3050 GOSUB 1300: IF VF THEN 3400 :REM 'B EL •3630 C(7)=173: C(8)=S2: C(9)=S3: C(10)=1<br>
•3055 REM <<< A=(-)NN >> LP 41: C(11)=D2: C(12)=D3 GC<br>
•3060 IF C=17  $^{10-9}$ <br>  $^{10-9}$ <br> ·3090 C\$=C\$+CHR\$(C) LJ ·4040 GOSUB 1100: IF C<>178 THEN EC=178 : · 3100 GOTO 3070 HP GOSUB 10000: STOP :REM '= IK ·3120 NN=VAL(C\$) 00 ·4050 GOSUB 1100 :REM ' B FC · 3130 NN%=NN :REM ERROR CHECK BO ·4060 GOSUB 1300: IF NOT VF THEN EC=65: 'CONVERT (-32768,32767) TO (0,65535) HG ·4070 GOSUB 1100 :REM 'THEN FE

**AHOY/ 63 AHOYI 63** 

Gwww.commodore.com

KL KL GOSUB ·6120 GOSUB 1100: IF C>0 THEN EC=0: ·6120 GOSUB 1100: IF C>0 THEN EC=0: GOSUB EN EN ·4160 JT(JI,I)=MM :REM TARGET LINE # EB ·4160 JT(JI,l)=MM :REM TARGET LINE # EB ·4170 JT(JI,2)=CM+17 :REM MEM LOC AFTER ·4170 JT(JI,2)=CM+17 :REM MEM LOC AFTER 'JMP FB ·4180 REM LDA A(MSB), CMP B(MSB), BNE EX ·4180 REM LDA A(MSB), CMP B(MSB), BNE EX IT, OC ·4185 REM LDA A(LSB), CMP B(LSB), BNE EX ·4185 REM LDA A(LSB), CMP B(LSB), BNE EX IT, JMP MM KA IT, JMP MM KA ·4190 N=19: C(I)=173: C(2)=S2: C(3)=S3 GK ·4190 N=19: C(1)=173: C(2)=S2: C(3)=S3 GK  $\cdot$ 4200 C(4)=205: C(5)=A2: C(6)=A3 JG ·4210 C(7)=208: C(8)=II: C(9)=173: C(10)= ·4200 C(4)=205 : C(5)=A2 : C(6)=A3 JG ·4210 C(7)=208 : C(8)=11 : C(9)=173: C(10)=  $SO: C(11)=S1$  CE ·4220 C(12)=205: C(13)=A0: C(14)=Al GB ·4220 C(12)=205: C(13)=A0: C(14)=A1 GB  $\cdot$ 4230 C(15)=208: C(16)=3: C(17)=76: C(18) =0: C(19)=0 OA =0: C(19)=0 OA ·4240 GOSUB 1500 PD ·4240 GOSUB 1500 PD ·4250 RETURN DI ·4250 RETURN DI •5000 REM <<< GOTO MM >>> GB .SF)<br>F010 C\$="" AA ·5020 GOSUB 1100: REM GET DIGITS OF MM IB ·5020 GOSUB 1100: REM GET DIGITS OF MM IB ·5030 IF C=0 THEN 5060 MP •5030 IF C=0 THEN 5060<br>•5040 C\$=C\$+CHR\$(C) HG ·5040 C\$=C\$+CHR\$(C) HG • 5050 GOTO 5020 ·5060 MM=VAL(C\$) IN ·5070 IF MM<0 OR MM>999 THEN EC=I: GOSUB ·5040 C\$=C\$+CHR\$(C) HG ·5050 GOTO 5020 BJ ·5060 MM=VAL(C\$) IN · 5070 IF MM<0 OR MM>999 THEN EC=l: GOSUB 10000: STOP NJ • 5080 JI=JI+1 :REM JUMP TABLE INDEX IA ·5085 JT(JI,0)=LN :REM SOURCE LINE# CG  $\cdot$ 5090 JT(JI,1)=MM :REM TARGET LINE# ·5100 JT(JI,2)=CM+l :REM OBJ MEM LOCATION 5085 JT(JI,0)=LN :REM SOURCE LINE# CG · 5090 JT(JI,l)=MM :REM TARGET LINE# MM ·5100 JT(JI,2)=CM+1 :REM OBJ MEM LOCATION AFTER 'JMP' NC AFTER 'JMP' NC ·5110 REM JMP MM BP ·5120 N=3: C(I)=76: C(2)=0: C(3)=0 FO ·5120 N=3: C(1)=76: C(2)=0: C(3)=0 FO ·5130 GOSUB 1500 HB · 51MJ RETURN LG •5130 GOSUB 1500 HB<br>•5140 RETURN LG  $\cdot$  6000 REM <<< PRINT, PRINT A[;], OR PRINT  $CHR$(A)[;] \gg\gg$  NH ·6010 GOSUB 1100: IF C=199 THEN 6300 :REM The season in the contract of the contract of the MI VON THE STATE OF STATE OF A NUMBER OF A STATE OF STATE OF A STATE OF A STATE OF A STATE OF A STATE OF A STATE OF A STATE OF A STATE OF A STATE OF A STATE OF A STATE OF A STATE OF A STATE OF A STATE OF A STATE OF A STATE OF RN: REM' PRINT KP RN: REM 'PRINT KP<br>
ROGSO GOSUB 1300: IF NOT VF THEN EC=65: GOSUB 10000: STOP EB ·6040 REM «< PRINT A»> HK GOSUB 10000: STOP EB · 6040 REM «< PRINT A »> HK ·6050 REM LDX \$A(MSB). LDY \$A(LSB), JSR ·6050 REM LDX \$A(MSB), LDY \$A(LSB), JSR \$C0E0 FM  $\cdot$  6060 PRINT: N=9: C(1)=174: C(2)=A0: C(3)  $=A1$  AK •6070 C(4)=172: C(5)=A2: C(6)=A3 BA  $\cdot$  6080 C(7)=32: C(8)=224: C(9)=192 DE ·6090 GOSUB 1500 DI ·6095 PC=32: GOSUB 6200 :REM ADD SPACE ·6095 PC=32: GOSUB 6200 :REM ADD SPACE AFTER DIGITS KK AFTER DIGITS<br>
•6100 GOSUB 1100: IF C=0 THEN PC=13: GOSU B 6200: RETURN : REM PRINT CR PO ·6110 IF C<>59 THEN EC=59: GOSUB 10000: STOP :REM ' ; STOP :REM ' ; 10000: STOP 'JMP FB IT, OC  $\cdot$ 5010 C\$=""  $\overline{AB}$  AA  $\cdot$ 5020 GOSUB 1100: REM GET DIGITS OF MM  $\overline{AB}$ CHR\$(A)[;] >>> NH<br> $+6010$  GOSUB 1100: IF C=199 THEN 6300 :REM \$C0E0 FM  $=A1$  AK ·6070 C(4)=172: C(5)=A2 : C(6)=A3 BA · 6080 C(7)=32 : C(8)=224: C(9)=192 DE · 6090 GOSUB 1500 DI  $\cdot$ 6130 RETURN JH<br> $\cdot$ 6200 REM --- PRTNT CHARACTER PC --- HF -6130 RETURN<br>-6200 REM --- PRINT CHARACTER PC --- HF<br>-6210 REM LDA #PC, JSR \$FFD2<br>-6220 PRINT:N=5: C(1)=169: C(2)=PC: C(3)= I~ I~ •6200 REM --- PRINT CHARACTER PC ---- HF<br>•6210 REM LDA #PC. JSR \$FFD2 JI  $\cdot$  6210 REM LDA #PC, JSR \$FFD2 S1 S1  $\cdot$ 11 $($ 32 PG<br>• 6230 C(4)=210: C(5)=255: GOSUB 1500 DG<br>• 6240 RETURN AG 32 PG  $\cdot$ 11 $\frac{11}{116}$  $\cdot$  6230 C(4)=210: C(5)=255: GOSUB 1500 DG  $\cdot$ 11 $\frac{11}{5}$ 0.6240 RETURN<br>6300 REM <<< PRINT CHR\$(A) [:1 >>> MA 6, 6,  $-6300$  REM  $<<$  PRINT CHR\$(A) [;] >>> MA ·111 · 111 ·6310 GOSUB II(PJ: IF C<>40 THEN EC=40: GO ·6310 GOSUB 1100: IF C<>40 THEN EC=40: GO , 1 , 1 SUB 10000: STOP :REM '( HP  $\cdot$ 111 ·6320 GOSUB l1(h: GOSUB 13(h: IF NOT VF T ·6320 GOSUB 1100: GOSUB 1300: IF NOT VF T  $, \n\zeta$ HEN EC=65: GOSUB 10000: STOP BE 111<br>**SE**  $\cdot$ 111 ·6330 REM LDA A(LSB), JSR \$FFD2 OL ·6330 REM LDA A(LSB), JSR \$FFD2 OL  $-6340$  PRINT: N=6: C(1)=173: C(2)=A0: C(3) **S!**   $=$  $A1$ =A1 HD<br>•6350 C(4)=32: C(5)=210: C(6)=255 NP<br>•6360 GOSUB 1500 FI  $\cdot$  6350 C(4)=32: C(5)=210: C(6)=255 NP •6360 GOSUB 1500 ED .6370 GOSUB 1100: IF C<>41 THEN EC=41: GO SUB 10000: STOP : REM ') NO<br>  $-6380$  GOSUB 1100: IF C>0 THEN 6400 JO<br>  $-6390$  PRINT: PC=13: GOSUB 6200: RETURN NG<br>  $-6400$  IF C<>59 THEN EC=59: GOSUB 10000: SUB 10000: STOP : REM ') NO<br>6380 GOSUB 1100: IF C>0 THEN 6400 JO  $\cdot$  () •6380 GOSUB 1100: IF C>0 THEN 6400 JO<br>•6390 PRINT: PC=13: GOSUB 6200: RETURN NG  $\cdot$ 1 .6390 PRINT: PC=13: GOSUB 6200: RETURN NG  $\cdot$  2  $-6400$  IF  $C > 59$  THEN EC=59: GOSUB 10000: ·3 · 3 STOP :REM';<br>
6410 GOSUB 1100: IF C<>0 THEN EC=0:GOSUB STOP : REM<sup>'</sup>; HP  $\cdot$ 10 OK: OK ·6420 RETURN LL 10000: STOP PP · 6420 RETURN LL 10000: STOP PP  $\cdot$  15  $\cdot$  20 \*7000 REM <<< END >>> EL<br>
\*7005 REM RTS AJ<br>
\*7010 N=1: C(1)=96: GOSUB 1500 IH •7000 REM <<< END >>> EL<br>
•7005 REM RTS AJ A<sub>R</sub> ·70(J5 REM RTS AJ KB  $-25$ ·7020 GOSUB 1100: IF C<>0 THEN EC=0:GOSUB **OK** l(p.fh: STOP DD 10000: STOP DD  $\cdot$  30 \*7030 RETURN BP<br>\*8000 REM <<< REM >>> DE •7030 RETURN BP<br>•8000 REM <<< REM >>> DE<br>•8010 GOSUB 1100: IF C>0 THEN 8010 PA<br>•8020 RETURN AB *·8000 REM <<< REM >>>* DE<br>*·8010 GOSUB 1100: IF C>0 THEN 8010* PA  $-5<sub>0</sub>$ ·8010 GOSUB 1100: IF C>0 THEN 8010 PA  $B =$ ·8020 RETURN AB ·5 • 10000 PRINT: PRINT" [RVSON] SYNTAX ERROR IN ·5 LINE[RVSOFF]"; LN MC  $\cdot$  5<br> $\cdot$  5<br> $\cdot$  5<br> $\cdot$  5 LINE[RVSOFF]";LN MC<br>•10010 IF EC=0 THEN PRINT"EXPECTED END-OF • 10010 IF EC=0 THEN PRINT"EXPECTED END-OF -LINE NOT FOUND":RETURN I -LINE NOT FOUND": RETURN AN ·5 • 10020 IF EC=1 THEN PRINT"INVALID LINE NU  $\cdot 56$ MBER": RETURN AJ MBER": RETURN AJ ·10030 IF EC=48 THEN PRINT"NUMERIC VALUE  $: \Sigma$ 0-9 EXPECTED": RETURN DO  $.90$ ·10040 IF EC=65 THEN PRINT"VARIABLE A-Z E  $):$ XPECTED": RETURN PD XPECTED": RETURN PD RE · 10050 IF EC>127 THEN PRINT"EXPECTED BASI  $\cdot$ 10 C KEYWORD "; EC\$: RETURN NI NI<br>•10060 PRINT"EXPECTED CHARACTER[3" "]"; CH C KEYWORD "; EC\$: RETURN NI TU ·1 R\$(EC);"[3" "]WITH ASCII VALUE"EC :RETUR R\$(EC) ;"[3" "]WITH ASCII VALUE"EC :RETUR  $2/$ N MA N MA  $\cdot$ <sup>11</sup>) .11000 REM -- PUT M.L. PRINT ROUTINE INTO MEMORY --<br>1010 M=49376 :REM \$COEO 0M WEMORY --<br>
•11010 M=49376 :REM \$C0E0 0M<br>
•11020 CS=3319 :REM CHECKSUM FB  $-12$ ·11010 M=49376 :REM \$C0E0 OM  $\cdot$ 12 •11030 READ B: IF B<0 THEN 11060 HD<br>•11040 POKE M.B: M=M+1: CK=CK+B 0M ·11040 POKE M,B: M=M+l: CK=CK+B OM ·11030 READ B: IF B<0 THEN 11060 HD · 11040 POKE M,B: M=M+1: CK=CK+B OM · 13 R ·11050 GOTO 11030 NB NB<br>11050 GOTO 11030<br>11060 IF CK<>CS THEN PRINT"ERROR IN DATA→ ·1

**64 AHOYI 64 AHOY!** 

**Gwww.commodore.ca** 

S

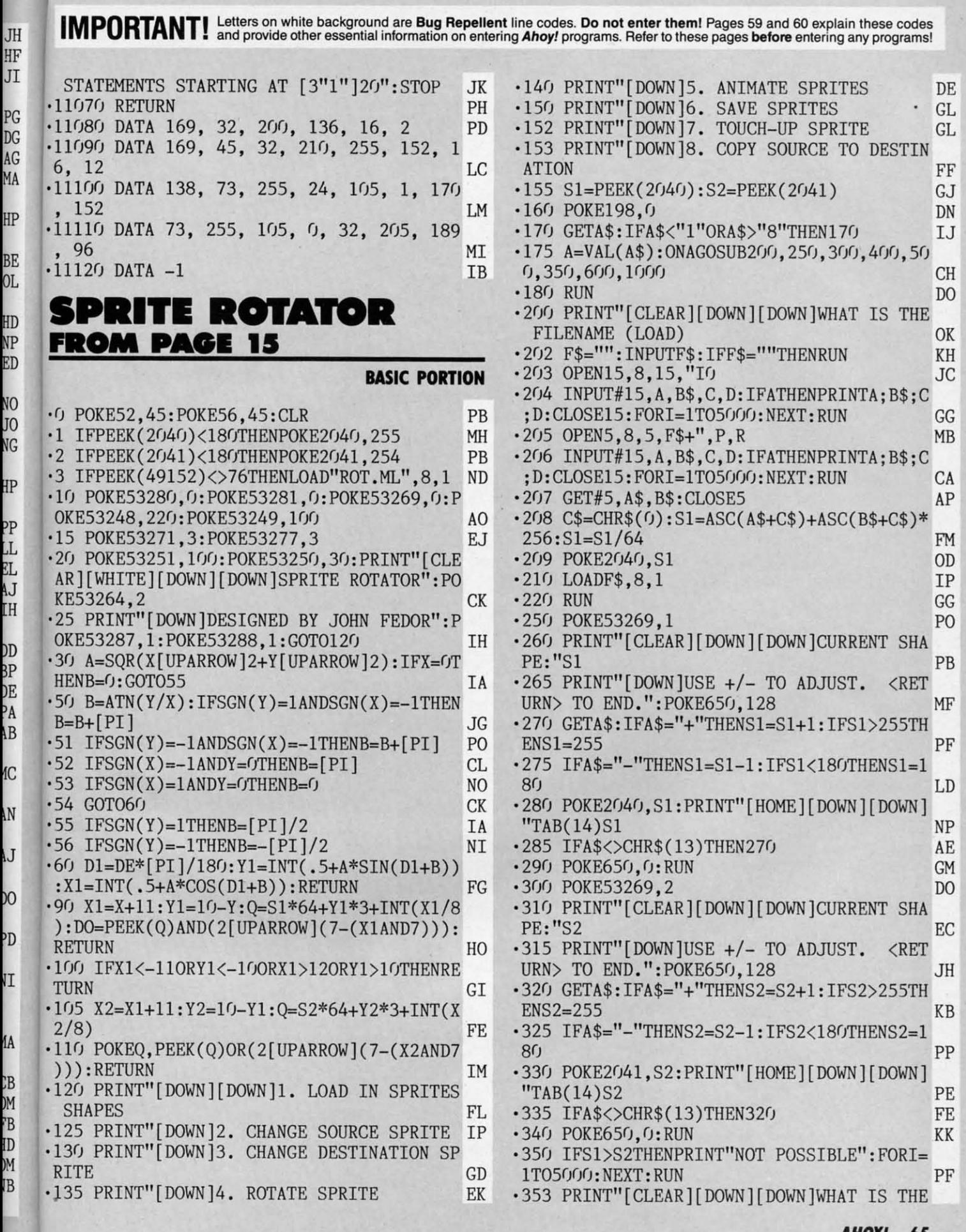

**AHOYI 65 AHOYI 65** 

Cwww.commodore.

FILENAME (SAVE)" **BG** .354 F\$="": INPUTF\$: IFF\$=""THENRUN **FM** .355 OPEN15,8,15, "IO": PRINT#15, "SO: "+F\$ MP  $-356$  OPEN5, 8, 5, F\$+", P, W DM  $-360$  A%= $(S1*64)/256$ : B%= $(S1*64)$ -A%\*256 HB .363 PRINT" [DOWN] [DOWN] SAVING [4", "]" PK  $-365$  PRINT#5, CHR\$(B%)CHR\$(A%); LL .370 FORI=S1\*64TOS2\*64+63: PRINT#5, CHR\$(PE  $EK(I));:NEXT$ EM **.375 CLOSE5** FH  $-377$  INPUT#15, A, B\$, C, D: IFATHENPRINTA; B\$; C ; D: FORI=1T05000: NEXT AP **.378 CLOSE15** HO  $-380$  RUN AH .400 FORI=S2\*64TOS2\*64+63: POKEI, 0: NEXT GP .410 POKE53269,3 **JP** .415 PRINT"[CLEAR][DOWN][DOWN]WHAT IS THE ROTATION (IN DEGREES)"; KI .420 INPUTDE LA -430 PRINT" [CLEAR] [DOWN] [DOWN ] CALCULATING [3"."]"DE"DEGREES[DOWN]":PRINTTAB(25)PEE **KP** K(2040)TAB(33)PEEK(2041) +435 FORY = - 10TO10: FORX = - 11TO12: GOSUB90: IF P<sub>O</sub> DOTHENGOSUB30: GOSUB100 .445 NEXT:NEXT:PRINT"[HOME][DOWN][DOWN]"T AB(14)"DONE" МI .450 FORX=1TO2000:NEXT:RUN GD .500 PRINT" [CLEAR] [DOWN] [DOWN] PRESS +/- T O ADJUST HIGHLIGHTED SPRITE NO •510 PRINT"[DOWN]PRESS <RETURN> TO SWITCH PF START/END .515 PRINT"[DOWN]PRESS F1 TO BEGIN.  $DF$  $-520$  POKE650, 128: POKE53269, 3: X=1: A1\$="[RV  $SON$ ]":  $A2$=" [RVSOFF]$ NB .522 PRINTA1\$"[HOME][8"[DOWN]"]START: [RVS OFF]"S1: PRINTA2\$"END : [RVSOFF]"S2 **BH** .523 POKE2040, S1: POKE2041, S2 **GN** -525 GETA\$: IFA\$="+"ANDX=1THENS1=S1+1: IFS1 >255THENS1=255 MP .526 IFA\$="+"ANDX=2THENS2=S2+1:IFS2>255TH **OP**  $ENS2=255$ -527 IFA\$="-"ANDX=1THENS1=S1-1:IFS1<180TH JС  $ENSI=180$ -528 IFA\$="-"ANDX=2THENS2=S2-1:IFS2<180TH NG  $ENS2=180$  $-530$  IFA\$=CHR\$(13)THENX=3-X:B\$=A1\$:A1\$=A2 FB  $$:A2$=B$$ .535 IFA\$<>"[F1]"THEN522 HP .540 PRINT"[CLEAR][DOWN][DOWN]PRESS +/- T O ADJUST SPEED AJ .545 PRINT"[DOWN]PRESS <RETURN> TO EXIT **OP**  $-550$  POKE53269, 1: X=20 MJ .555 FORI=S1TOS2STEPSGN(S2-S1):POKE2040,ICG .560 FORQ=1TOX:NEXT **JE**  $-565$  GETA\$: IFA\$="+"THENX=X+1 GI -570 IFA\$="-"THENX=X-1:IFX<1THENX=1 NF **KM** •575 IFA\$<>CHR\$(13)THENNEXT:GOTO555 •580 POKE2040, S1: POKE650, 0: RUN LH

AHOY! 66

.600 PRINT"[CLEAR][DOWN][DOWN]":POKE53269  $, 5$ **EM** .606 PRINT"[HOME][WHITE]F1 - EXITS  $M - M$ IRROR"  $PG$  $-607$  PRINT"F - FLIP I - INVERT CLR/HOME - CLEAR KE ·610 SYS49158:GOSUB900 HI  $-630$  LY= $0:$ LX= $0$ LN **GM**  $-635$  POKE2042.14  $.640$  FORI=896T0959:POKEI.0:NEXT  $DG$ BI  $-645$  FORI=896TO913STEP3:POKEI.252:NEXT .650 POKE53289,7:POKE53252,LX\*8+24:POKE53 253.LY\*8+82 ΙL +655 GETA\$: IFA\$="[CLEAR]"THENFORI=S1\*64TO FP S1\*64+63: POKEI. 0: NEXT: GOSUB900: GOTO655  $.660$  IFA\$="[F1]"THENRUN **CA** .665 IFA\$="F"THEN800 **BH** •670 IFA\$="M"THEN850 AC .675 IFA\$="I"THENFORI=S1\*64TOS1\*64+63:POK EI, 255-PEEK(I): NEXT: GOSUB900: GOT0655 **IG**  $-680$  A=15-PEEK(56320) AND15 LP .685 IF(AAND1)THENLY=LY-1:IFLY<OTHENLY=20 AI .690 IF(AAND2)THENLY=LY+1:IFLY>20THENLY=0 EH .695 IF(AAND4)THENLX=LX-1:IFLX<OTHENLX=23 NE • 700 IF(AAND8)THENLX=LX+1: IFLX>23THENLX=0 GM •705 IF(PEEK(56320)AND16)THEN650 **BE**  $-710$  A=S1\*64+LY\*3+INT(LX/8) HH .715 B=7-(LXAND7): IF(PEEK(A)AND(2[UPARROW JB) )THENPOKEA, PEEK(A) AND(255-(2[UPARROW] KN B)):GOTO722 .720 POKEA, PEEK(A)OR(2[UPARROW]B) **FJ** ·722 Z=LX+LY\*40+55296+160 A<sub>O</sub>  $-723$  A=PEEK(Z)AND15:A1=1:IFA1=ATHENA1=12 AH  $-724$  POKEZ, A1 GF  $PC$ •725 GOT0650  $-800$  A=S1\*64: POKE252, A/256: POKE251, A-PEEK LP (252)\*256:SYS49152:GOSUB900 FC  $-820$  GOTO650 .850 A=S1\*64: POKE252, A/256: POKE251, A-PEEK B<sub>0</sub> (252)\*256:SYS49155:GOSUB900 •870 GOT0650 II  $-900$  A=S1\*64: POKE252, A/256: POKE251, A-PEEK (252)\*256: SYS49377: RETURN LF  $\cdot$ 1000 FORI=0T063: POKES2\*64+I, PEEK(S1\*64+I MK  $):$  NEXT: RUN **ROT.ML Starting address in hex: C000 Ending address in hex: C177** Flankspeed required for entry! See page 61.

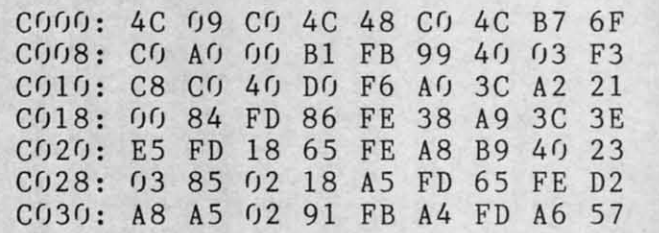

P 5  $•6$ 

 $\cdot$ 1

 $\cdot$  2

 $\cdot$ 3

Gwww.commodore.ca

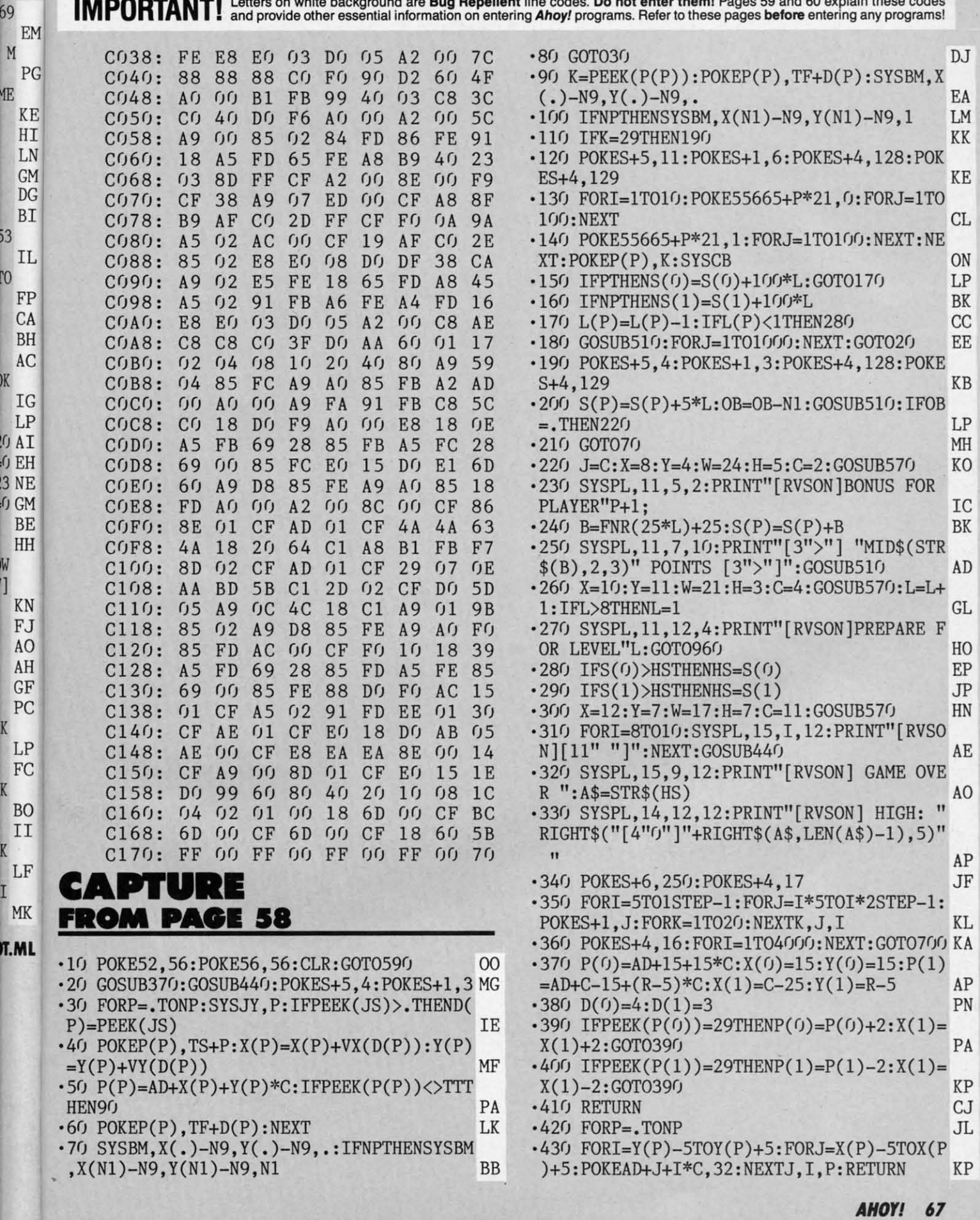

C-www.commodore.com

an and a

 $K$  LP<br> $FC$ <br> $K$  BO

 $\overline{I}$ 

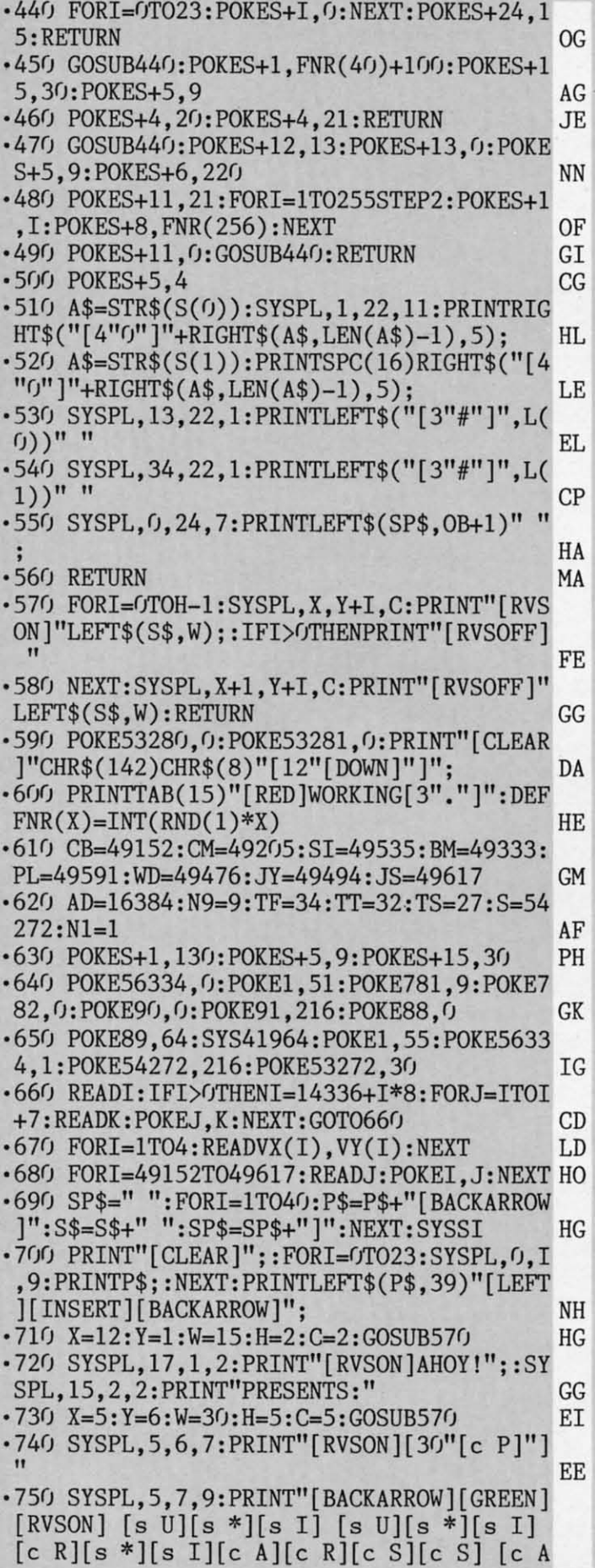

] [c R][s \*][s I] [c R][s \*][c S] [RVSO  $FF1$ " GP .760 SYSPL, 5, 8, 9: PRINT" [BACKARROW] [GREEN] [RVSON] [s B][3" "][c Q][s \*][c W] [s B]  $[s *][s K] [s B] [s B] [s B] [s B] [c R]$ s K] [c Q][s \*][3" "][RVSOFF] " AF .770 SYSPL, 5, 9, 9: PRINT" [BACKARROW] [GREEN] [RVSON] [s J][s \*][s K] [c X] [c Z] [c E  $[[3""] [c E] [s J] [s *] [c X] [c X] [s J]$ s \*] [c E][s \*][c X] [RVSOFF] " AL .780 SYSPL,5,10,7:PRINT"[RVSON][30"[c Y]"  $\mathbb{I}^n$ PB -790 X=7:Y=14:W=26:H=2:C=8:GOSUB570 PF .800 SYSPL, 15, 14, 8: PRINT"[RVSON]A GAME OF 11. GI .810 SYSPL, 8, 15, 8: PRINT"SURVIVAL OF THE O UICKEST" EN  $-820$  X=12: Y=18: W=16: H=2: C=6: GOSUB570 **NP** .830 SYSPL, 15, 18, 6: PRINT" [RVSON] WRITTEN B Y";:SYSPL, 14, 19, 6: PRINT"MICHAEL HOYT" **ME**  $-840$  X=4: Y=22: W=32: H=1: C=4: GOSUB570 HB .850 POKE198, 0: SYSPL, 6, 22, 4: PRINT" [RVSON] NUMBER OF PLAYERS 1 OR 2 ?" A<sub>O</sub> .860 GETA\$:NP=VAL(A\$)-1:IFNP<OORNP>1THEN8 6Q HH. .870 GOSUB450: SYSPL, 4, 22, 12: PRINT" [RVSON] ENTER 1 TO 3 FOR MAZE WIDTH[3" "]" P<sub>O</sub> .880 GETA\$:W=VAL(A\$):IFW<10RW>3THEN880 PC .890 GOSUB450: SYSPL, 4, 22, 14: PRINT" [RVSON]  $DC$ ENTER 1 TO 4 FOR MAZE HEIGHT .900 GETA\$: H=VAL(A\$): IFH<10RH>4THEN900 IN .910 GOSUB450: SYSPL, 4, 22, 2: PRINT" [RVSON]  $^{\dagger}$ ENTER STARTING LEVEL 1 TO 8 AJ .920 GETA\$:L=VAL(A\$):IFL<10RL>8THEN920 LH  $-930$  GOSUB450: FORI=0T01: S(I)=0: L(I)=3: NEX  $T$ **JH** • 940 SZ=W\*H: C=W\*40+20: R=H\*25+10: J=C IM .950 X=4:Y=13:W=32:H=10:C=6:GOSUB570:SYSP , 13, 17, 6: PRINT" [RVSON] CREATING MAZE [3".  $1111$ JF  $-960$  GOSUB470:C=J:SYSCM,C-20,R:FORI=1T012  $+2*SZ+L$ DH •970 A=AD+FNR(C-20)+10+(FNR(R-10)+10)\*C:K  $PJ$  $=$ FNR $(2)$ .980 FORJ=0TOFNR(10)+SZ/2:IFKTHEN1010 PP •990 IFPEEK(A+J\*C)<>31THENPOKEA+J\*C,30:GO T01030 JH · 1000 GOTO1020 DD .1010 IFPEEK(A+J)<>31THENPOKEA+J,30:GOTO1  $030$ KF  $-1020$  J=99 HG .1030 NEXTJ, I:GOSUB370:GOSUB420:PRINT"[CL  $EAR$ ]": $OB = 3 + L*3$ :  $FORI = 1TOOB$  $0J$  $\cdot$ 1040 XY=16384+FNR(C-30)+10+(FNR(R-10)+10  $.*C:IFPEEK(XY)=290RPEEK(XY)=30THEN1040$ AI .1050 POKEXY, 29: NEXT: FORI=0TO1: SYSPL, I\*21

 $\cdot$ 

 $\cdot$ 

×,

1

۰,

 $\cdot$ 

 $\ddot{\cdot}$ 

-i

٠١

-1

- 1

 $\cdot$  ]

 $\cdot$  [

 $\cdot$  [

٠,

 $\cdot$  1

 $\epsilon$ 

 $\cdot$  1

 $\epsilon$ 

 $\cdot$  ]

 $\tilde{z}$ 

 $\cdot$ ]

 $\overline{\mathcal{L}}$ 

 $\cdot$  1

 $\cdot$  1

 $\overline{5}$ 

 $\cdot$ ]

4

• 1

 $\sqrt{2}$ 

 $\cdot$ 1

 $\frac{1}{4}$ 

 $\cdot$ 1

 $\boldsymbol{6}$ 

 $\cdot$  1

 $\mathbf{3}$ 

 $\cdot$  1

 $\overline{2}$ 

 $\cdot$ 1

9

 $\cdot$ 1

 $\mathfrak{c}$ 

 $\cdot$ 1

,19,14:PRINT"[c A][BLUE][17"[s \*]"][c 7]  $[c S]$ " AE

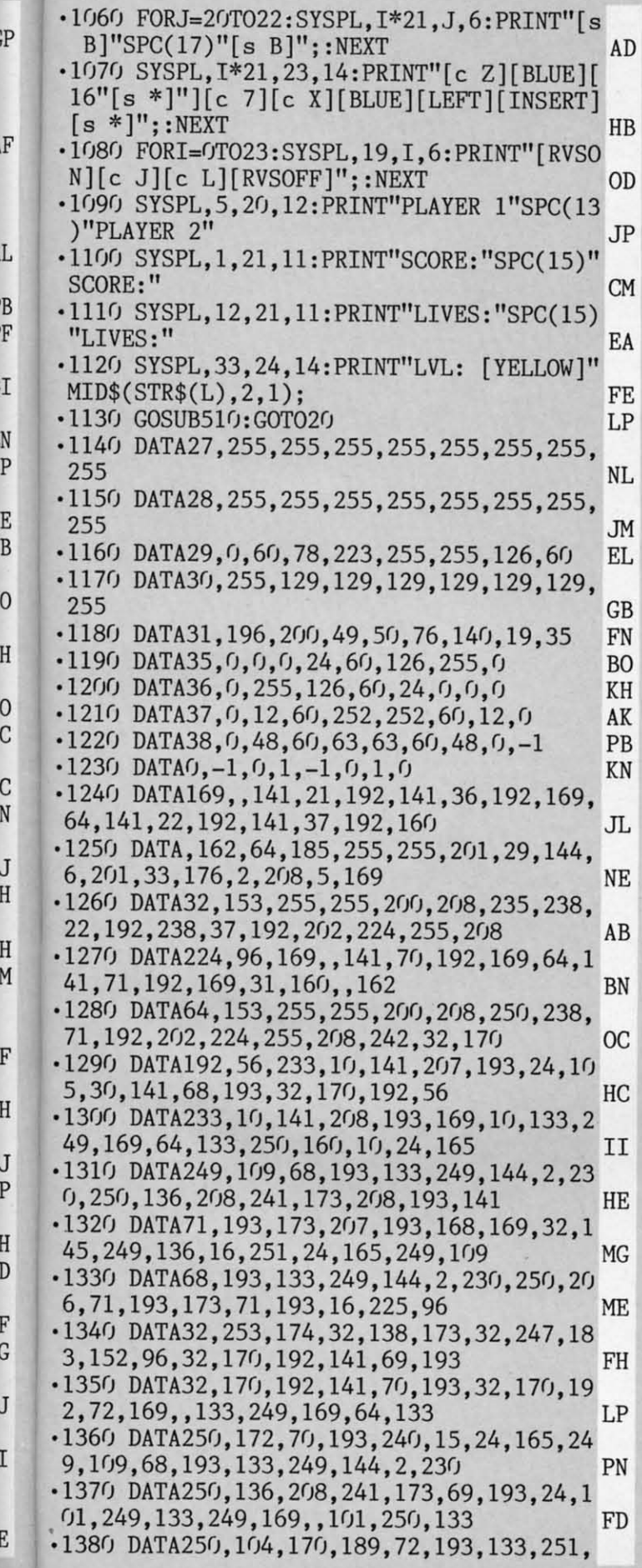

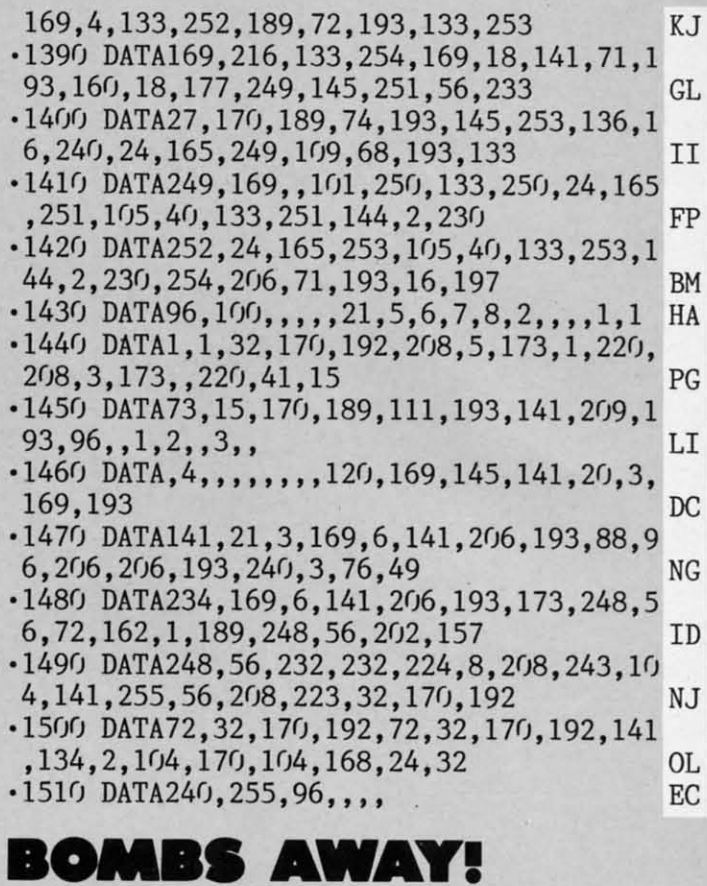

**FROM PAGE 39** Starting address in hex: C000 Ending address in hex: C55F **SYS** to start: 49152

Flankspeed required for entry! See page 61.

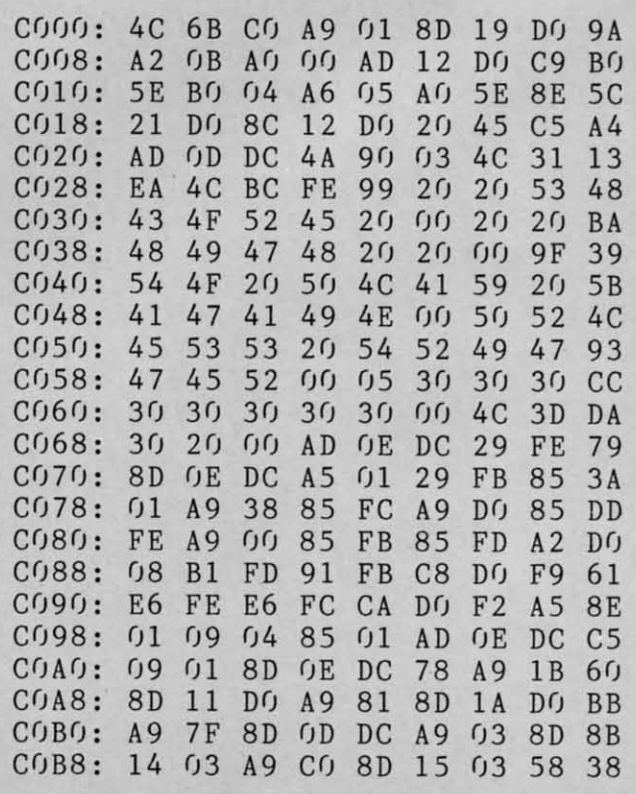

**AHOY!** 69

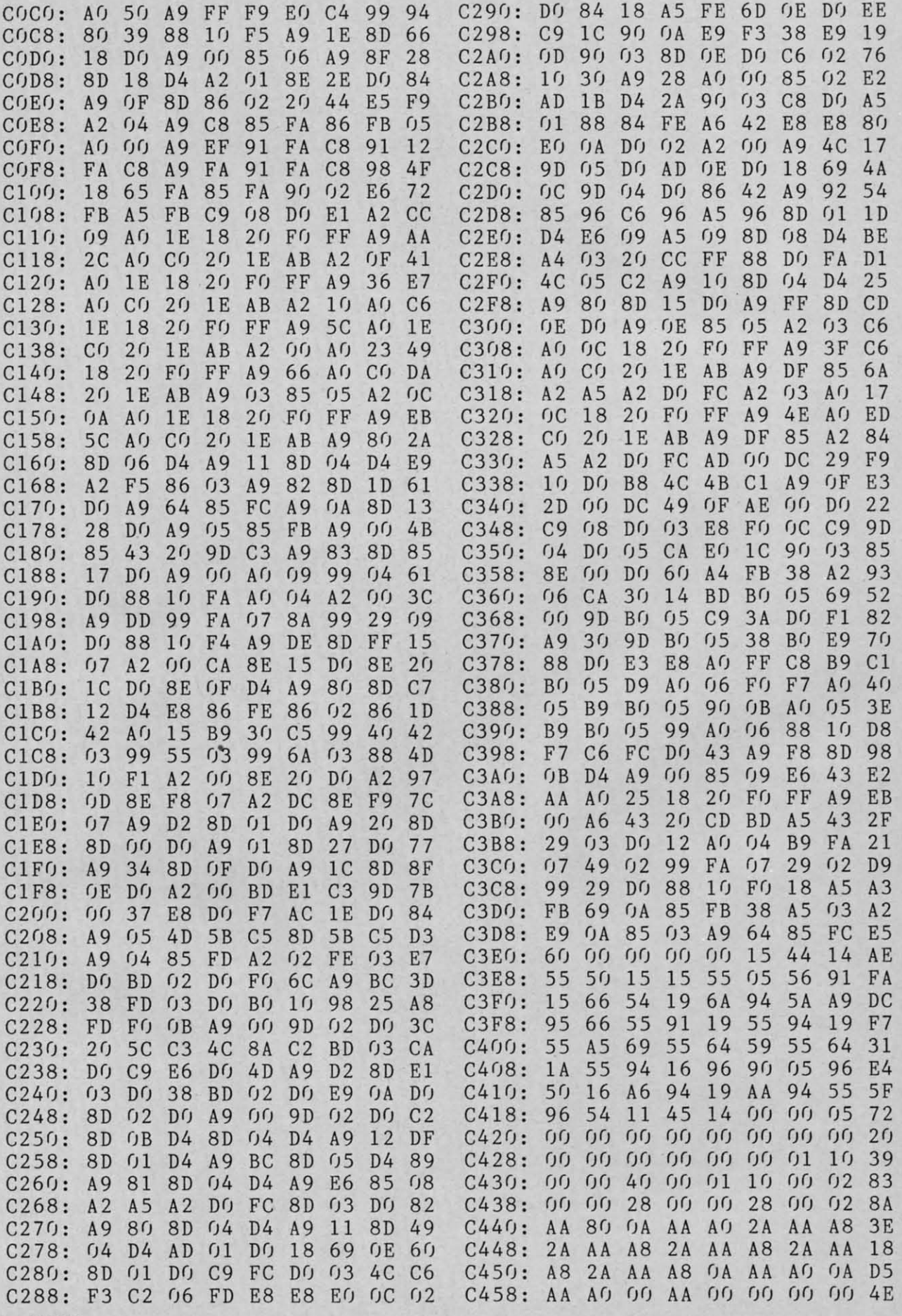
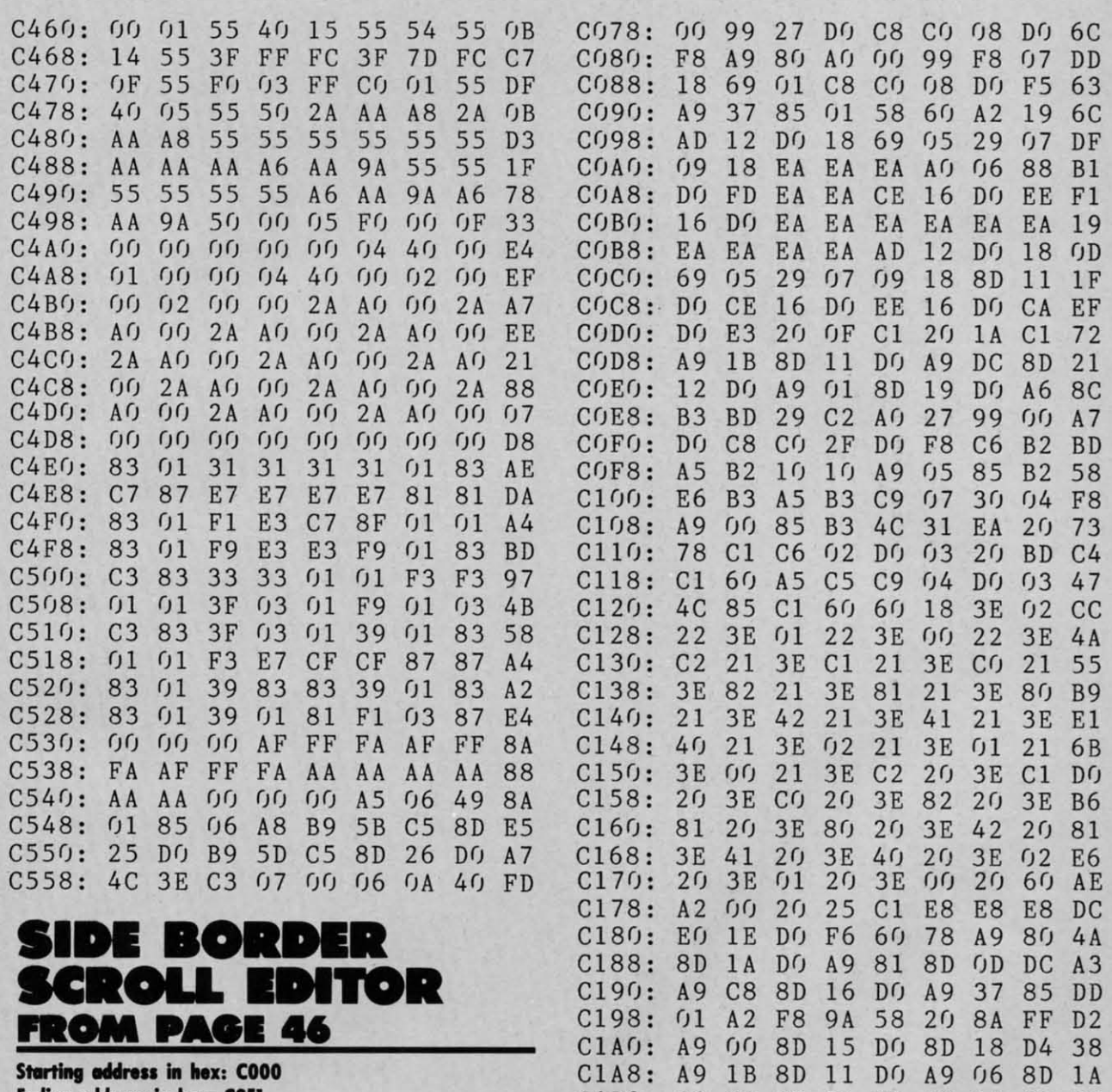

**Ending address in hex: C9E1**<br>SYS to start: 49152

C008: A9 01 85 B3 A9 00 8D FF 23 C1D8: 31 85 01 A0 00 A2 00 B1 85 C010: 3F 85 FE 85 0A A9 7F 8D 1A C1E0: FC 9D 06 22 E8 E8 E8 C8 27 C(J 18: OD DC A9 1B 8D 11 D() A9 DF C1E8: C() O8 D() F3 EE E2 C1 AD B7 C(20: 81 8D 1A D() A9 96 8D 14 FB C1F(): E2 C1 C9 ()9 D() C7 A9 37 E1 C028: 03 A9 C0 8D 15 03 A9 DC C1 C1F8: 85 01 A9 18 85 02 A9 06 78<br>C030: 8D 12 D0 A9 18 85 02 A9 93 C200: 8D E2 C1 60 A9 00 85 FC BE<br>C038: FF 8D 1D D0 8D 17 D0 A9 D2 C208: A2 08 46 FB 90 03 18 69 0A<br>C040: 00 A8 99 00 20 99 C048: 99 00 22 C8 D0 F4 A9 DC 19 C218: 69 D0 85 FD 18 60 A9 30 28<br>C050: A0 01 99 00 D0 C8 C8 C0 AE C220: 8D BE C1 A9 C2 8D BF C1 A9<br>C058: 11 D0 F7 A9 00 A0 00 99 16 C228: 60 02 0A 07 0F 07 0A 12 CD<br>C060: 00 D0 18 69 30 C8 C060: 00 D0 18 69 30 C8 C8 C0 35 C230: 2A 20 2A 20 2A 20 13 09 2B<br>C068: 10 D0 F4 A9 FF 8D 15 D0 5B C238: 04 05 20 02 0F 12 04 05 8D<br>C070: A9 C0 8D 10 D0 A9 01 A0 94 C240: 12 20 13 03 12 0F 0C 0C C1 C(J 18: OD DC A9 1B 8D 11 DO A9 DF C1E8: CO O8 DO F3 EE E2 C1 AD B7<br>C(J2(J: 81 8D 1A D(J A9 96 8D 14 FB C1F(J: E2 C1 C9 09 D(J C7 A9 37 El C028: 03 A9 C0 8D 15 03 A9 DC C1 C1F8: 85 01 A9 18 85 02 A9 06 78<br>C030: 8D 12 D0 A9 18 85 02 A9 93 C200: 8D E2 C1 60 A9 00 85 FC BE<br>C038: FF 8D 1D D0 8D 17 D0 A9 D2 C208: A2 08 46 FB 90 03 18 69 0A<br>C040: 00 A8 99 00 20 99 C048: 99 00 22 C8 D0 F4 A9 DC 19 C218: 69 D0 85 FD 18 60 A9 30 28<br>C050: A0 01 99 00 D0 C8 C8 C0 AE C220: 8D BE C1 A9 C2 8D BF C1 A9<br>C058: 11 D0 F7 A9 00 A0 00 99 16 C228: 60 02 0A 07 0F 07 0A 12 CD<br>C060: 00 D0 18 69 30 C8

**Ending eddress in nex: COO**<br> **Ending address in hex: C9E1**<br> **SYS to start: 49152**<br> **C1B8:** 86 02 4C 7B E3 AD 4B C2 A8 Flankspeed required for entry! See page 61. C1CO: EE BE C1 DO 03 EE BF C1 74 C1C8: 29 3F D0 06 20 1E C2 4C 55<br>C000: 20 1E C2 78 A9 03 85 B2 5E C1D0: BD C1 85 FB 20 04 C2 A9 62 **Ending address in hex: C9E1**<br> **Ending address in hex: C9E1**<br> **C1B0:** 20 DO 8D 21 DO A9 01 8D 59<br> **C1B8:** 86 02 4C 7B E3 AD 4B C2 A8 C1C8: 29 3F D0 06 20 1E C2 4C 55<br>C000: 20 1E C2 78 A9 03 85 B2 5E C1D0: BD C1 85 FB 20 04 C2 A9 62

C-www.commodore.ds

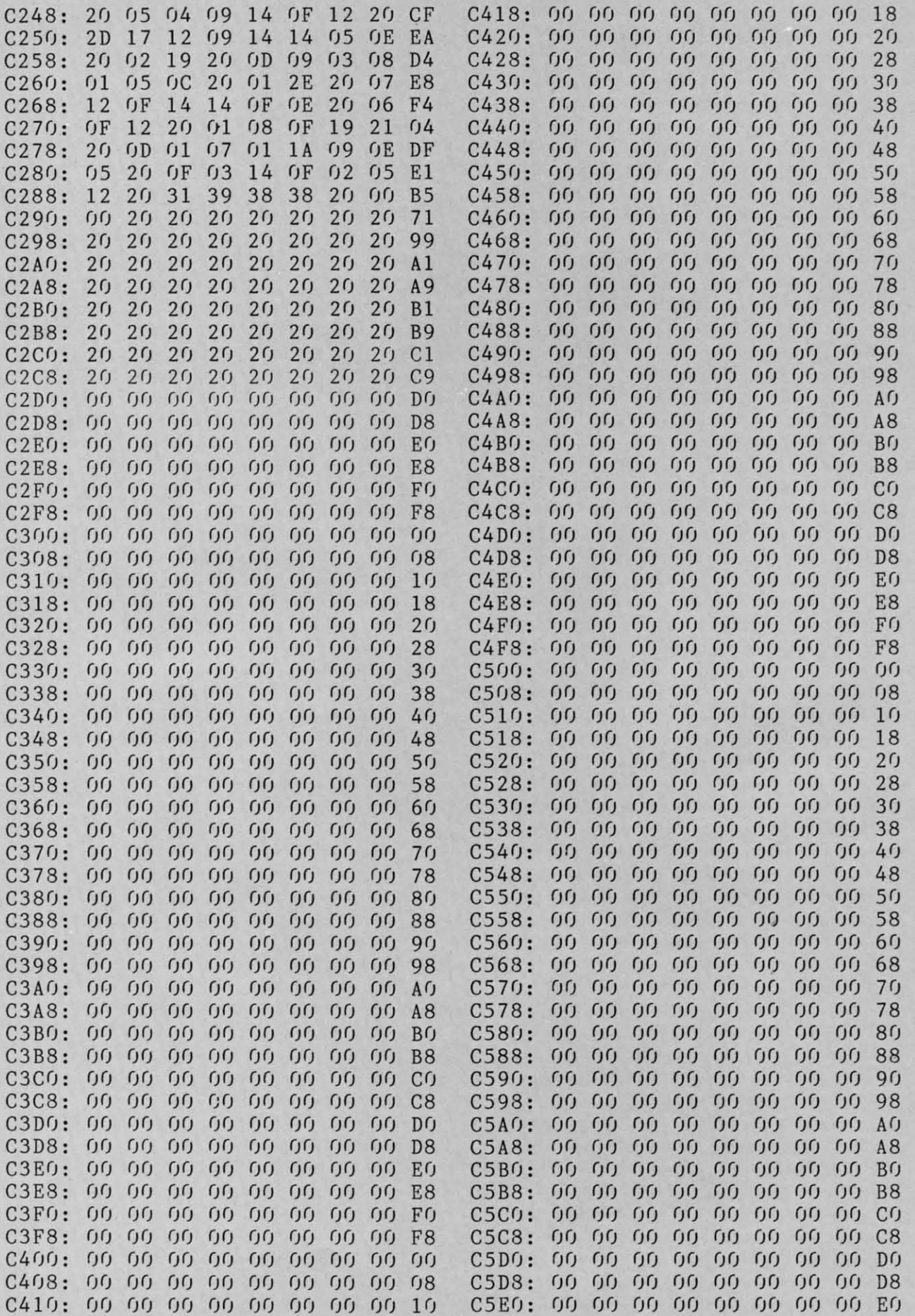

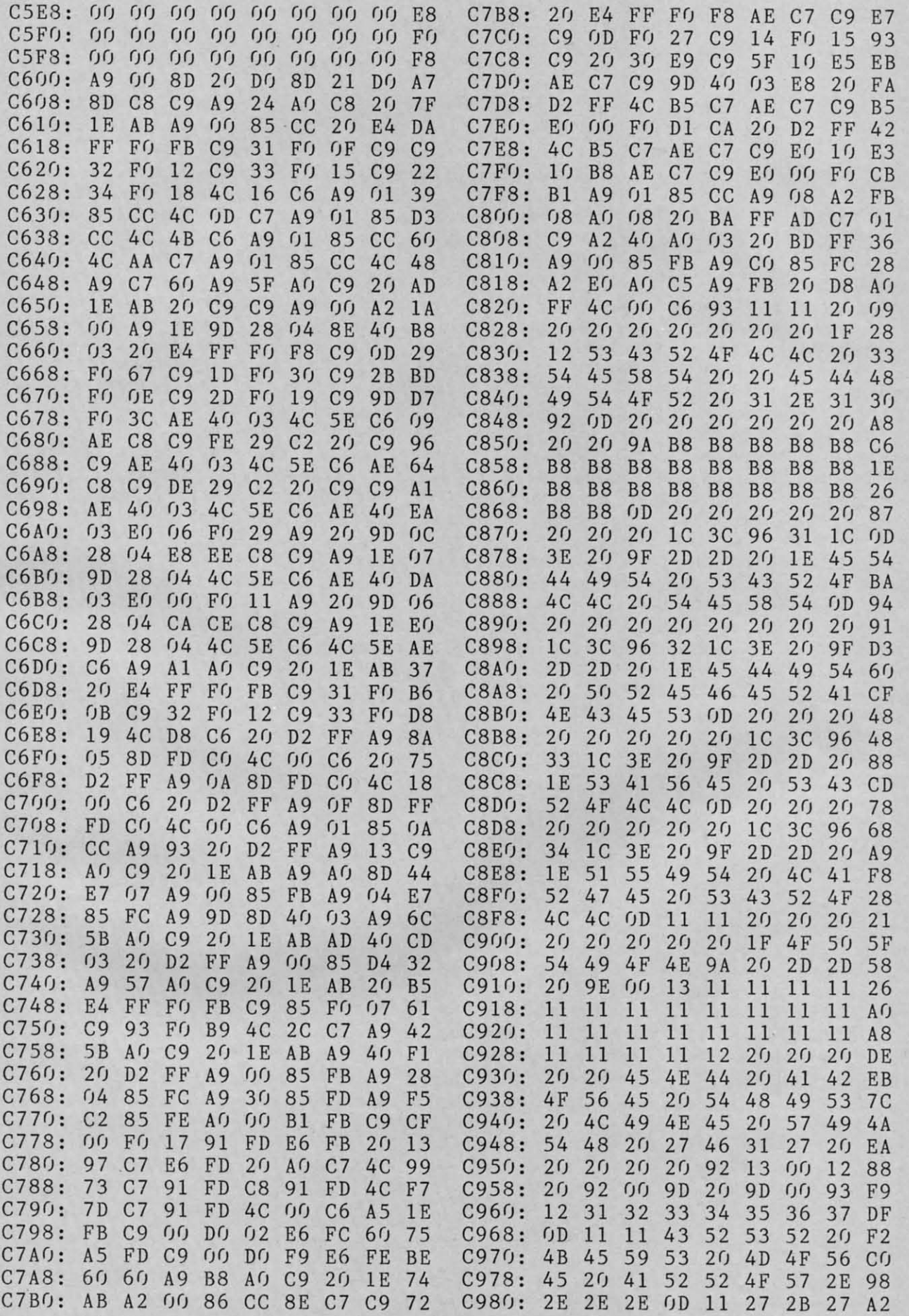

*AHOYI* **13 AHOY/ 13** 

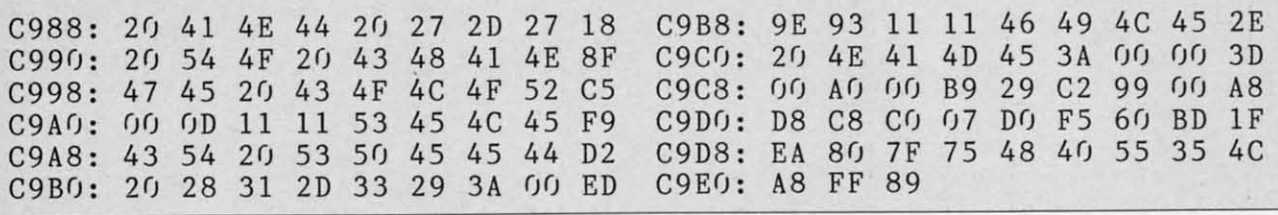

### **RIVIEWS REYIEWS**

#### *Continued from page 56 Continued from page 56*

leted if you wish a naked look, but leted if you wish a naked look, but whether or not they are necessary de-whether or not they are necessary depends on your level of knowledge. pends on your level of knowledge.

With the cursor keys, you can "slew" the screen in increments to turn your the screen in increments to tum your viewpoint through a full 360 degrees, viewpoint through a full 360 degrees, and you can also adjust elevation to any and you can also adjust elevation to any point between the zenith (straight up) point between the zenith (straight up) or nadir (straight down). At nadir, or nadir (straight down). At nadir, you'll find yourself looking through the earth, with heavenly bodies in place on earth, with heavenly bodies in place on the other side of the world, and you'll also find yourself looking at your feet. (One shoelace is untied.) (One shoelace is untied.)

As you perfonn these moves, using As you perform these moves, using either the cursor keys or a joystick, the either the CUISOr keys or a joystick, the legend in the right screen bonler up-legend in the right screen border updates itself to show the new figures for elevation, azimuth, right ascension, **elevation, azimuth, right ascension,**  and declination. Also displayed here and declination. Also displayed here are the date and time selected, the time-<br>zone from which you are viewing, the zone from which you are viewing, the clock rate, and angle of view. Just beclock rate, and angle of view. Just be-<br>low these items there is an onscreen reminder as to how the function keys reminder as to how the function keys are used. are used.

By moving the crosshair cursor By moving the crosshair cursor about the sky, it is possible to center about the sky, it is possible to center on an object and then touch the lnfonn on an object and then touch the Inform (F7) key. A message regarding the 0b-(F7) key. A message regarding the object will appear in the lower border and ject will appear in the lower border and will not only identify the Object, but will not only identify the Object, but will tell what is known regarding mag-will tell what is known regarding magnitude, distance from earth, and so on.

Should you know what you wish to Should you know what you wish to see, a faster way is to use the Find (F5) key. Cycle through the moon, planets, key. Cycle through the moon, planets, and Halley's comet, and you'll find a

list of major and minor constellations. list of major and minor constellations. Select the one you want, press Return, Select the one you want, press Return, and the Sky screen will reconfigure to and the Sky screen will reconfigure to show that object at screen center. show that object at screen center.

If you've picked a constellation, it If you've picked a constellation, it will add to the fun to select Deep Sky will add to the fun to select Deep Sky with the Options key (F3). Here, far with the Options key (F3). Here, far galaxies will appear as whorls and spi-galaxies will appear as whorls and spirals. A good example is Andromeda. rals. A good example is Andromeda. Though the cursor will center on the Though the cursor will center on the constellation, to the left of center you'll see the Andromeda galaxy (M31), see the Andromeda galaxy (M31), looking like a saucer turned on end. Now magnifY your view by decreasing Now magnify your view by decreasing the viewing angle from a default 72 dethe viewing angle from a default 72 degrees to 9 degrees. The result is the same as looking through a telescope same as looking through a telescope with variable magnification, and now with variable magnification, and now you'll see not only M31 but the two sateUite galaxies. ellite galaxies.

Screens discussed so far are Sky and Map, accessed through the Fl key. Map, accessed through the Fl key. There is a third called Chart, and this There is a third called Chart, and this displays the stars and constellations on displays the stars and constellations on a "celestial sphere," with demarcation a "celestial sphere," with demarcation lines showing declination and right aslines showing declination and right ascension. In this mode the stars are black on a white background, and this black on a white hackground, and this makes it a mode perfect for printing. makes it a mode perfect for printing. Though only a portion of the sky is Though only a portion of the sky is shown, as in Sky mode, it should be shown, as in Sky mode, it should be helpful to make a printout for tonight helpful to make a printout for tonight and then take the map and a penlight and then take the map and a penlight outside to help you in identifying the outside to help you in identifying the sights you'll see.

Some you won't see are the histori-Some you won't see are the historical events made possible by setting the cal events made possible by setting the calendar for past dates. Halley's com-calendar for past dates. Halley's comet is visible only during the period of its approach to earth a few years ago. its approach to earth a few years ago. The documentation gives guidelines for

other historical stellar events such as other historical stellar events such as alignments of planets, solar eclipses, alignments of planets, solar eclipses, and even the "star" of Bethlehem - now thought to be a planetary conjunction. thought to be a planetary conjunction.

For other periodic events, such as For other periodic events, such as transits of the sun by Mercury and Venus and both solar and lunar eclipses, nus and both solar and lunar eclipses, the *Sky Travel* clock can be set to an the *Sky Travel* clock can be set to an accelerated rate so that the events bap-accelerated rate so that the events happen in less time. pen in less time.

In the original version of *Sky Travel* 10 the original version of *Sky Travel*  were a few inside jokes, and one magwere a few inside jokes, and one mag-<br>azine conducted a kind of forum for several issues as new treasures were several issues as new treasures were found. All were ground objects you found. All were ground objects you wouldn't expect but would be pleasantly surprised to find: set the coordinates for SI. Louis, Mo. and you can ly surprised to find: set the ates for SI. Louis, Mo. and you can slew around until you spot the Gateway Arch. Select New York City and slew around until you spot the way Arch. Select New York City and youll see the Empire State Building. youll see the Empire State Building. (One report from those days had it that King Kong was clinging to the side of King Kong was clinging to the side of the building. He is not there now, perthe building. He is not there now, perhaps because lately he hangs out at the World Trade Center.) World Trade Center.)

 $4-1$  CURRS 1-4

 $R1/20$   $M12-122$ 

The documentation for Sky *Travel* is The documentation lOr *Sky Travel* is excellent, giving you a good groundexcellent, giving you a good ground-<br>ing in the rules and laws of astronomy, explanations of planetary ephemeris, explanations of planetary ephemeris, discussions as to why the Julian cal-discussions as to why the Julian calendar is used, and more. All of it is endar is used, and more. All of it is presented in very readable fonn. presented in very readable form.

As to the program itself, it is a mar-As to the program itself, it is a marvel, and will be useful to anyone who has ever looked at the night sky in wonhas ever looked at the night sky in w<br>der. It is well worthy of reissue.

Microillusions, 17408 Chatsworth MicroiJIusions, 17408 Chatsworth Street, Granada Hills, CA 91344 Street, Granada Hills, CA 91344 (phone: 800-522-2041 or 818-360-3715). *-Ervin Bobo -Ervin Bobo* 

## **...COMING IN THE NOVEMBER ISSUE OF** *AHOY!* **(ON SALE OCTOBER 11)...**

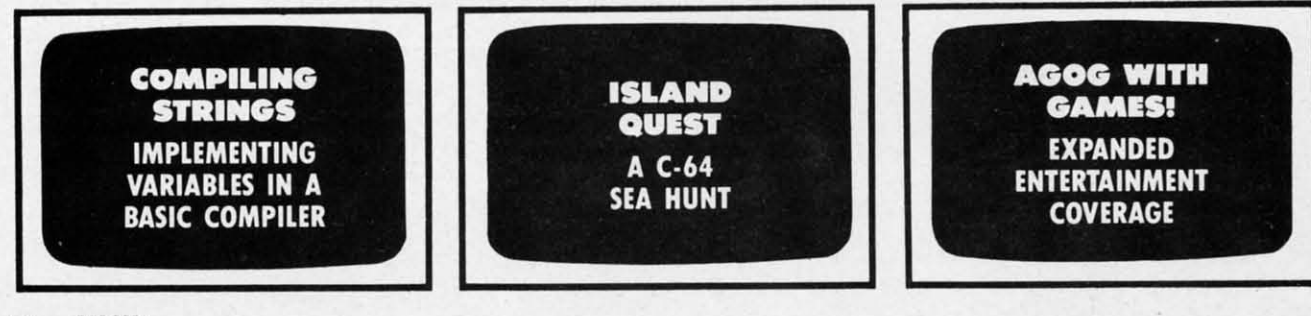

**14 AHOYI** 

**Circle** #114 on Reader Service Card **Circle** #114 on Reader Service Card **Circle #114 on Reader Service Card** 

C-www.commodore.ca

# THE NAME OF THE GAME IS SURVIVAL.

n Vietnam, an American soldier soon learned that there were no winners in this deadly game. To survive each mission with his morale and sanity intact, and return to base safely, was all he<br>could hope for. This was captured in the award-winning film, Platoon.

COVERS

**Parties** 

In Data East's Platoon, you will experience the full impact of the film as you lead your platoon into the jungles, villages, bunkers, foxholes, and underground tunnels

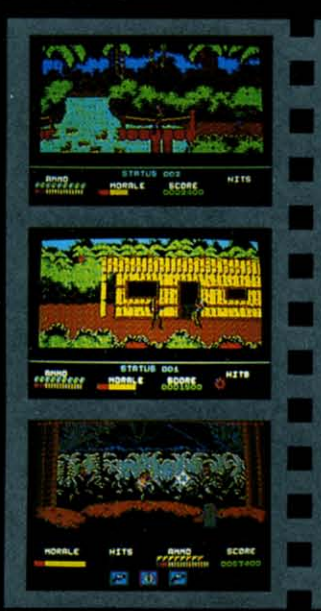

DATA EAST USA, INC. 470 NEEDLES DR., SAN JOSE, CA 95112. (408) 286-7074.

**LICENSED BY** 

18

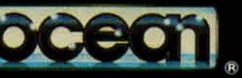

GAME DESIGN @ 1987 OCEAN SOFTWARE LTD. PLATOON: TM & GAME DESIGN OF 1987 UCLAIM SUPERINT AT LITE PARTIONS. IN A COMMODORE, APPLE, ATARI, IBM, AND OCEAN ARE REGISTERED<br>TRADEMARKS OF COMMODORE LETTRONICS LTD., APPLE<br>COMMODORE, APPLE, ATARI, IBM, AND OCEAN ARE REGISTERED<br>COMPUT

of war-torn Southeast Asia. There you will encounter guerilla fighters, snipers, booby-trapped trip wires,<br>armed patrols, and napalm<br>air strikes. You must pick up food, medical supplies, and ammunition along the way.

At times, the odds may seem insurmountable. But don't think about winning to survive is enough.

## **FOR COMMODORE 64/128"\***<br>AND AMIGA", ATARI® ST,<br>APPLE II SERIES® AND IBM®

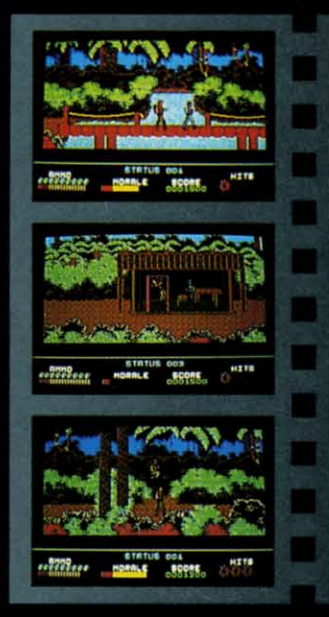

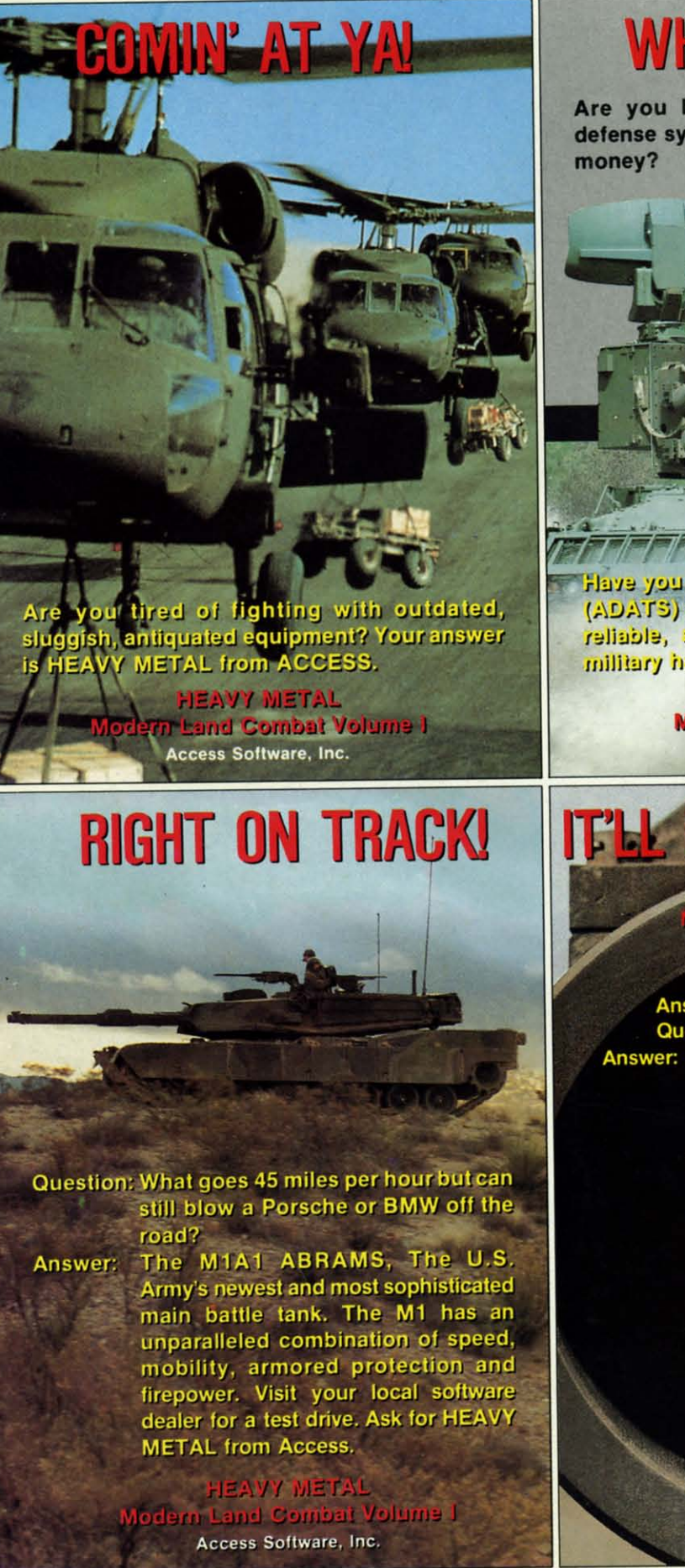

### **WHAT A BLAST!**

Are you looking for an effective forward defense system, but don't want to pay a lot of

(Air Defense Anti-Tank)<br>system featured in HEAVY METAL

Have you tried Air Defense Antistrank System<br>(ADATS) in Heavy Metal? They're survivable, enti net fexeli enti teut deut fexet for the military hardware shopper on a budget.

> **HEAVY METAL Modern Land Combat Volume I Access Software, Inc.**

**FITTIEREN** 

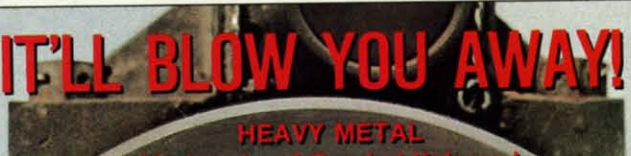

Answer this multiple choice question. Question: What is HEAVY METAL?

A. The latest action packed game from<br>ACCESS SOFTWARE that features<br>the world's most advanced Land Combat Weaponry in an exciting combination of strategy and arcade action.

> B. A fast paced, heart-pounding, computer experience for both novice<br>and advanced player alike.

> C. An unbelievably loud form of rock music.

D. All of the above.

Answer: D

Access Software, Inc.<br>545 West 500 South<br>Bountiful, Utah 84010<br>1-800-824-2549

Reader Service No. 266

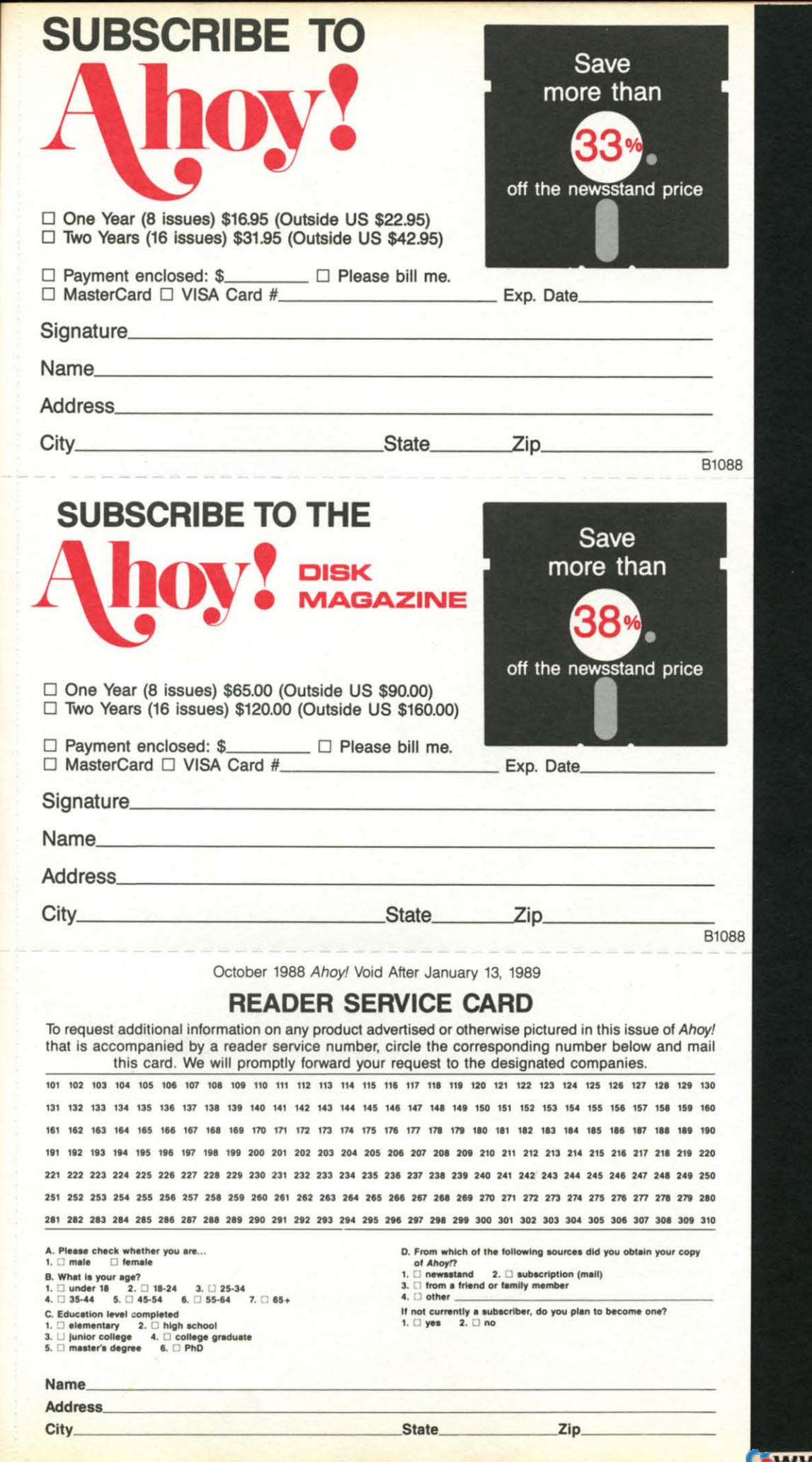

 $\mathbf{M}$ 

ne,<br>tes<br><sup>3</sup>or

wo<br>one<br>Of<br>e a

tes<br>
n-<br>
the

ou il-

for<br>
no-<br>
py<br>
M.<br>
ss<br>
ac-<br>
am

la- $\mathbf{in}$ 

um<br>sk<br>ve<br>il's<br>he

n-<br>ed

se ver er as se se nt e-<br>o- o- o- e- nt ill

ar-<br>.0<br>.er<br>md<br>he<br>he<br>he

et<br>he<br>ss<br>by -

Gwww.commodore.ca

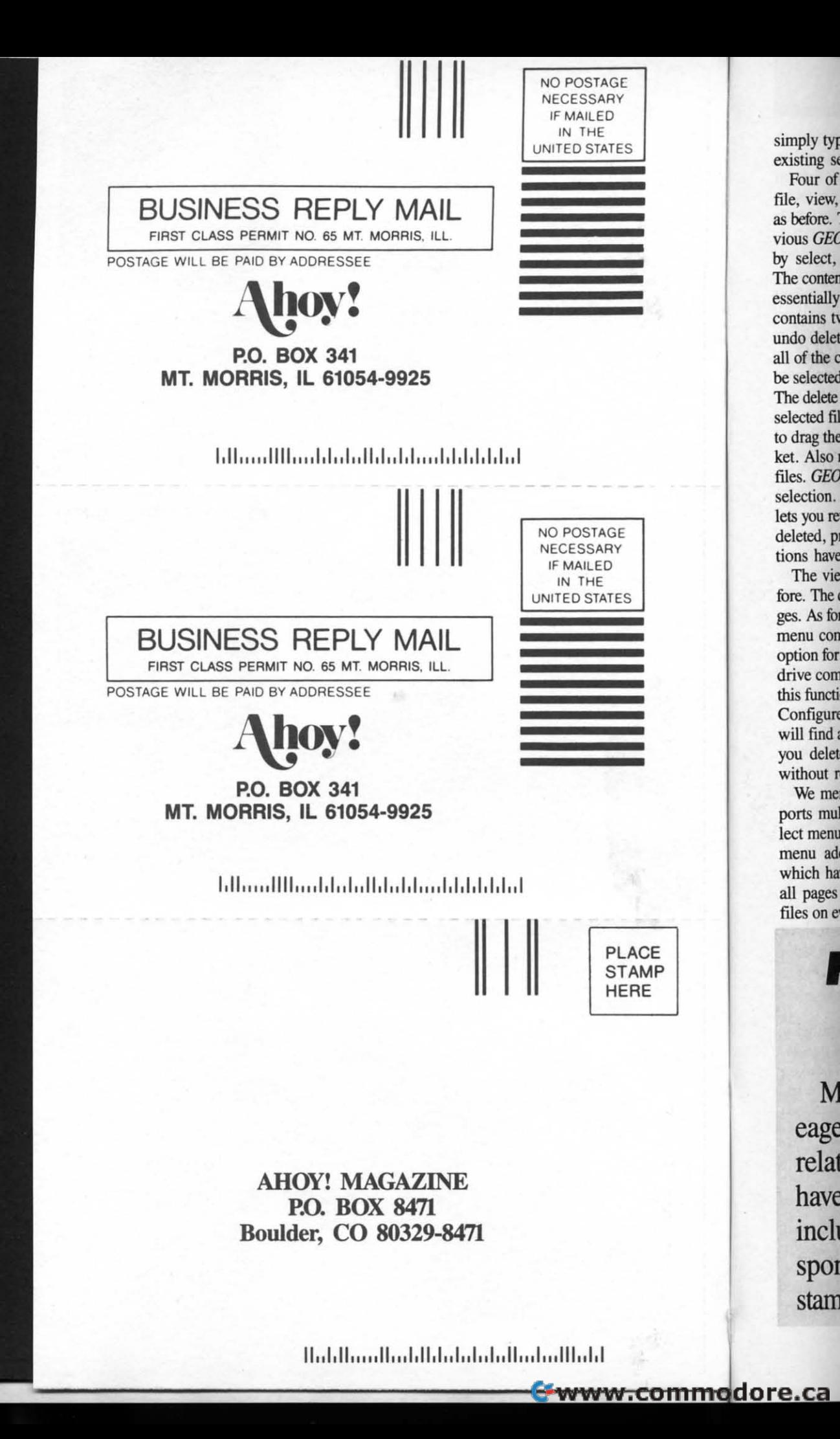

simply typ existing se Four of file, view, as before. 7 vious GEC by select, The conten essentially contains tv undo delet all of the c be selected The delete selected fil to drag the ket. Also r files. GEO selection. lets you ret deleted, pr tions have

The vie fore. The ges. As for menu con option for drive com this function Configure will find a you delete without n We mer

ports mul lect menu menu add which hay all pages files on ev

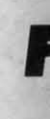

M eage relat have inclu spor stam